## Universidad Nacional Autónoma de México Facultad de Arquitectura

Computación genética, BIM y ArchViz en la concepción de nuevas arquitecturas

Tesis que para obtener el título de Arquitecto presenta: Rodrigo Cabrera Reynoso

Asesores: Dr. en Arq. Ronan Bolaños Linares M. e. C. Claudia Gabriela Ortiz Chao M. en Arq. Alejandro Esteban Marambio Castillo Arq. E. C. L. Marcos Javier Ontiveros Hernández

Ciudad Universitaria, Ciudad de México, octubre 2022

"Investigación realizada gracias al Programa UNAM-PAPIIT IT400621 Laboratorio de arquitectura, diseño y tecnología experimental"

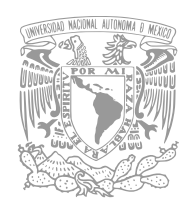

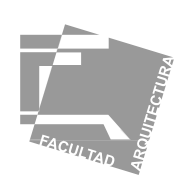

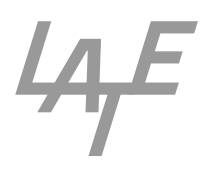

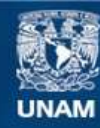

Universidad Nacional Autónoma de México

**UNAM – Dirección General de Bibliotecas Tesis Digitales Restricciones de uso**

#### **DERECHOS RESERVADOS © PROHIBIDA SU REPRODUCCIÓN TOTAL O PARCIAL**

Todo el material contenido en esta tesis esta protegido por la Ley Federal del Derecho de Autor (LFDA) de los Estados Unidos Mexicanos (México).

**Biblioteca Central** 

Dirección General de Bibliotecas de la UNAM

El uso de imágenes, fragmentos de videos, y demás material que sea objeto de protección de los derechos de autor, será exclusivamente para fines educativos e informativos y deberá citar la fuente donde la obtuvo mencionando el autor o autores. Cualquier uso distinto como el lucro, reproducción, edición o modificación, será perseguido y sancionado por el respectivo titular de los Derechos de Autor.

### Computación genética, BIM y ArchViz en la concepción de nuevas arquitecturas

Laboratorio de Arquitectura + Diseño y Tecnología Experimental

#### Rodrigo Cabrera Reynoso

#### *Asesores:*

*Dr. en Arq. Ronan Bolaños Linares M. e. C. Claudia Gabriela Ortiz Chao M. en Arq. Alejandro Esteban Marambio Castillo Arq. E. C. L. Marcos Javier Ontiveros Hernández*

 $101/$ 

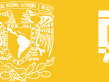

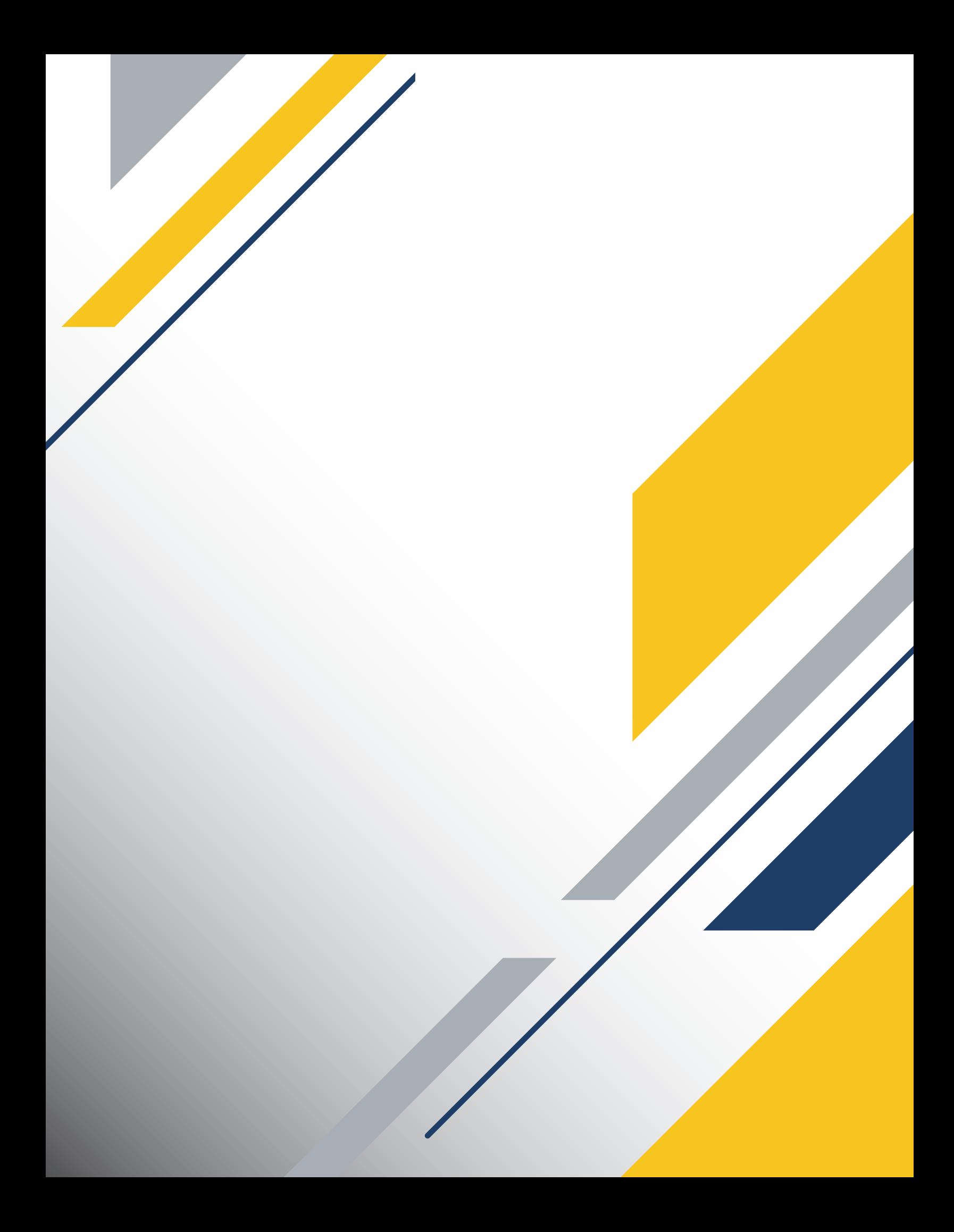

## Agradecimientos

Quiero agradecer profundamente a mi familia por haberme acompañado en cada paso del camino: a mi madre Jacqueline, por su apoyo incondicional y a mi hermano Manuel, por procurar siempre mi bienestar. Agradezco al Dr. Ronan Bolaños, por introducirme y guiarme por el mundo profundamente fascinante de la arquitectura y el diseño experimental, a la Mtra. Claudia Ortiz por su valiosa retroalimentación y apoyo en mi investigación de simulación energética, al Arq. Marcos Ontiveros por su asistencia en la exploración de temas y al Mtro. Alejandro Marambio por sus aportaciones en las etapas tempranas de la investigación. Agradezco también a todos aquellos que me han impulsado y motivado para hacer esto realidad: Carlos, Frank, Israel, Jorge, Luis David, Michelle, Paola, Serafima y especialmente, a Andrea, quien me inspira a ser valiente ante la adversidad y me motiva a dar siempre lo mejor de mí.

# **Índice**

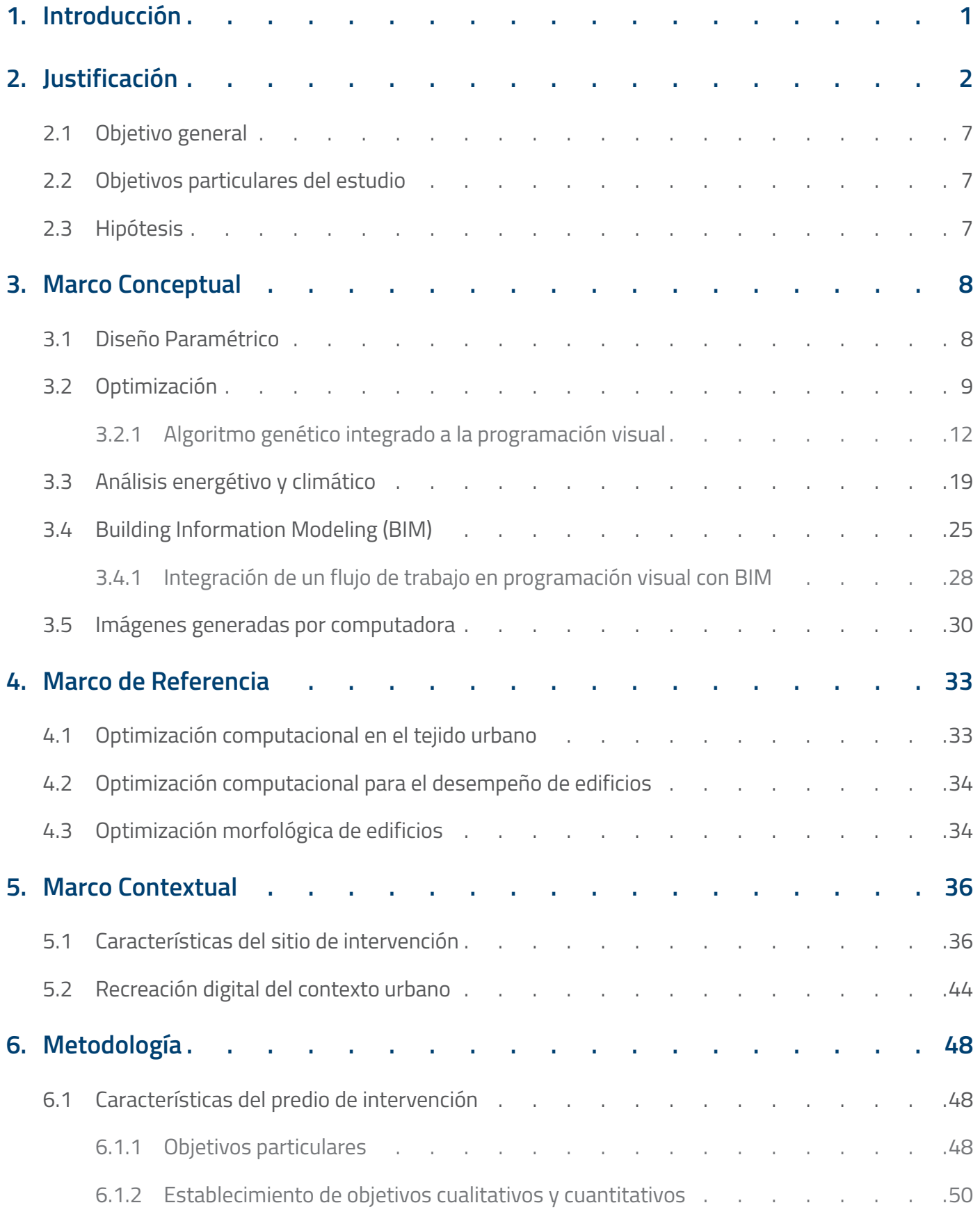

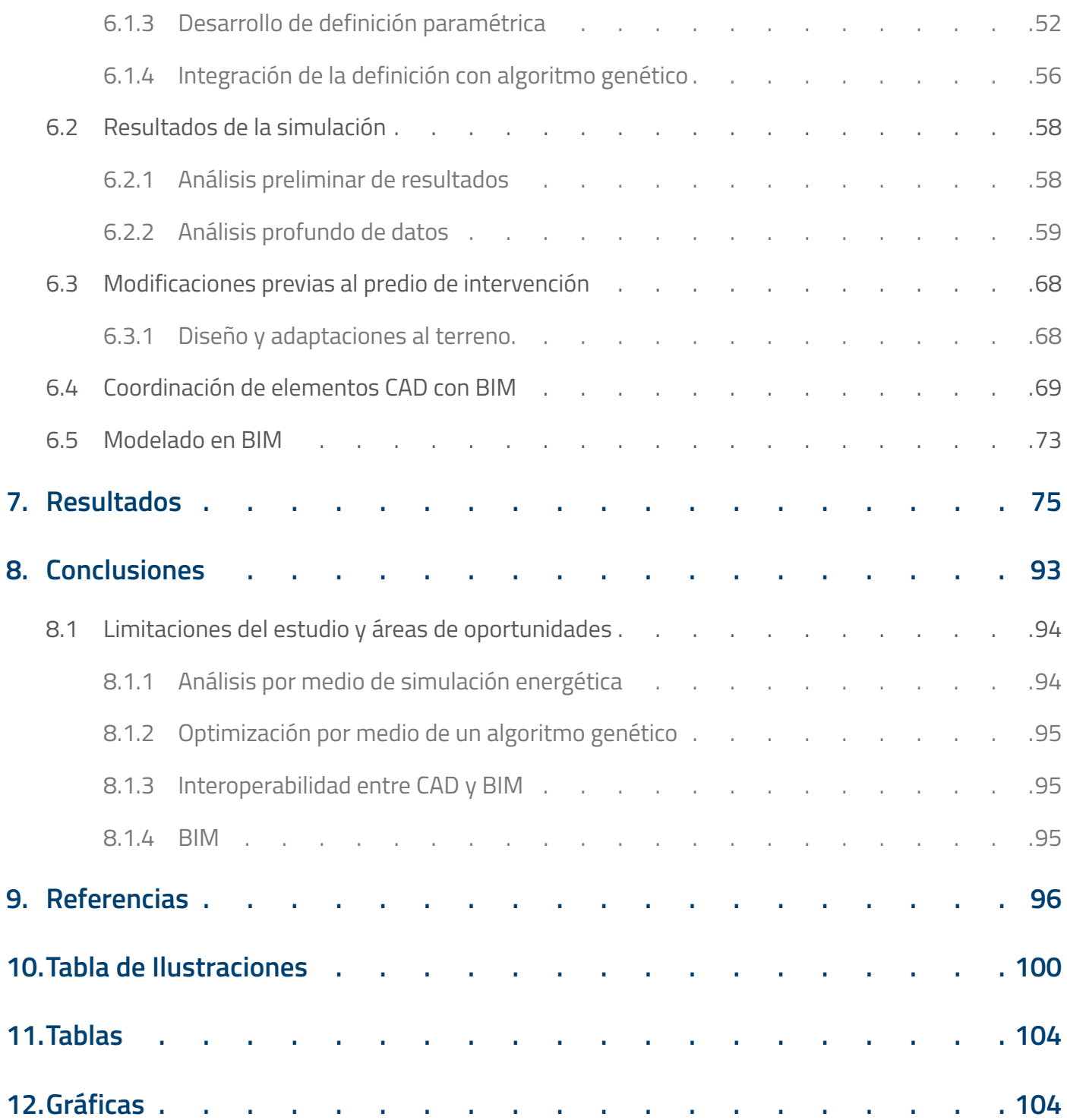

## 1.Introducción

Los desafíos constructivos del siglo XXI demandan arquitectura con mejor desempeño y mayor eficiencia. Generar propuestas de diseño bajo estas demandas requiere de un énfasis en las etapas tempranas del anteproyecto, ya que estas pueden tener el mayor impacto en la eficiencia de un proyecto.

Este estudio se enfoca en el planteamiento de un flujo de trabajo para la conceptualización de una propuesta arquitectónica y la optimización de su desempeño en factores como: cumplimiento de normativa, generación de terrazas, aprovechamiento de energía solar, visibilidad a nivel contextual y confort térmico en exteriores. Este planteamiento integra al diseño asistido por computadora y la programación visual para generar un modelo paramétrico, este a su vez, se apoya en un modelo energético que se utiliza para su análisis. Posteriormente, utilizando un algoritmo genético, el modelo paramétrico es optimizado. El resultante del proceso de optimización es integrado a un modelo de información constructiva (BIM) y a un motor de visualización arquitectónica para su presentación. Este flujo de trabajo fue utilizado para el desarrollo del anteproyecto de un centro comunitario en Vancouver, Canadá.

# 2.Justificación

#### **Desafíos del siglo XXI**

El siglo XXI ha sido caracterizado por el énfasis en la crisis climática y en medidas para la mitigación del impacto de eventos climáticos severos. En estudios recientes, se ha destacado que la industria de la construcción y la operación de edificios representaron el 36% del uso energético global final (toda la energía suministrada hasta el usuario final) $^{\text{\tiny{[1] [2]}}}$ y el 39% de emisiones de CO $_2$  relacionadas con energía en el 2017. El reporte más actual del Panel Intergubernamental sobre el Cambio Climático (IPCC por sus siglas en inglés) menciona la necesidad de estrategias de adaptación y enumera las áreas de oportunidad para contar con diseño arquitectónico más resiliente.[3] Entre ellas destacan la orientación de ventanas en relación con el sol, estrategias de sombreado y ventilación natural en zonas con tendencias al incremento de temperatura.

Considerando la necesidad de un ambiente construido más resiliente y mejor preparado para enfrentar los desafíos derivados del cambio climático, se busca hacer una contribución para mejorar las metodologías utilizadas en el diseño arquitectónico.

#### **Relevancia del diseño esquemático en el diseño arquitectónico**

El Instituto Americano de Arquitectos considera 5 fases (**Ilustración 3**) comúnmente reconocidas en la Industria del diseño Arquitectónico y la Construcción<sup>[4]</sup>:

- 1. Diseño esquemático
- 2. Desarrollo de diseño
- 3. Documentos de Contrato
- 4. Ofertas
- 5. Administración de la Construcción

Dentro del marco de estas etapas de diseño, se reconoce la importancia del planteamiento esquemático antes del desarrollo de una propuesta arquitectónica formal. Esta etapa se caracteriza por la constante comunicación entre un diseñador y un cliente, lo que conlleva un proceso iterativo de diseño en donde una propuesta es formulada, diseñada y evaluada; en el caso de no cumplir ciertos requisitos determinados por ambas partes, el proceso comienza de nuevo. Dado que en la etapa conceptual es donde las decisiones de diseño más influyentes se toman, esta fase es la adecuada para maximizar el desempeño de una propuesta.<sup>[5]</sup>

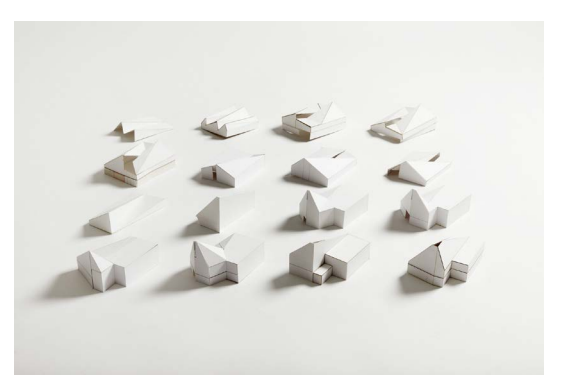

*Ilustración 1: Iteraciones volumétricas para intervención en iglesia "Drayton Green" (Piercy&Company, Drayton Green Church, noviembre, 2018, Piercy&Company, https://www.piercyandco. com/projects/view/drayton-green-church)*

<sup>1</sup> International Energy Agency and the United Nations Environment Programme 2018

<sup>2</sup> European Environment Agency 2017

<sup>3</sup> Castán Broto y otros 2022

<sup>4</sup> Valdes 2019

<sup>5</sup> Yuan 2017

#### **Integración del diseño paramétrico en la iteración de diseño**

El diseño arquitectónico usualmente es iterativo, es decir, el proceso de diseño se convierte en la generación de una serie de propuestas que buscan responder a una o varias problemáticas (**Ilustración 1**).[6] Estas propuestas están bajo constante revisión, siendo los objetivos iniciales las condicionantes bajo las cuales un diseño es juzgado. La refinación de estas es lo que lleva a un producto final y una propuesta que satisface (dentro de rangos razonables predefinidos) las problemáticas establecidas.

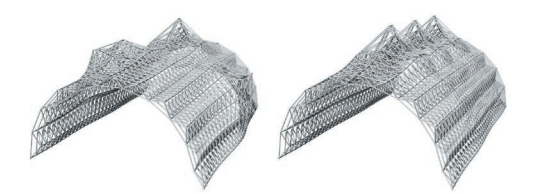

*Ilustración 2: Alternativas de diseño de un modelo paramétrico [Guilherme Ilunga, Single-Objective Optimization for Architecture (Lisboa: Universidade de Lisboa, 2019), 51, fig. 4.8*

La adopción del diseño asistido por computadora (conocido por

sus siglas en Inglés CAD) en décadas recientes ha permitido la integración del diseño bidimensional y tridimensional con sistemas de informática. La creación de modelos 3D permite a los diseñadores generar propuestas y explorarlas en un ambiente virtual. En el caso del diseño arquitectónico, la geometría tridimensional puede ser intrincada; las modificaciones en un aspecto pueden tener repercusiones en toda la forma, por lo tanto, realizar cambios en respuesta a un resultado indeseado puede ser complejo. Para abordar estas dificultades, muchos diseñadores han optado por el uso de *software* de diseño paramétrico, el cual permite especificar las relaciones entre varios parámetros con un modelo bidimensional o tridimensional, permitiendo que pueda modificar características específicas de la geometría con el cambio de una pequeña serie de parámetros.

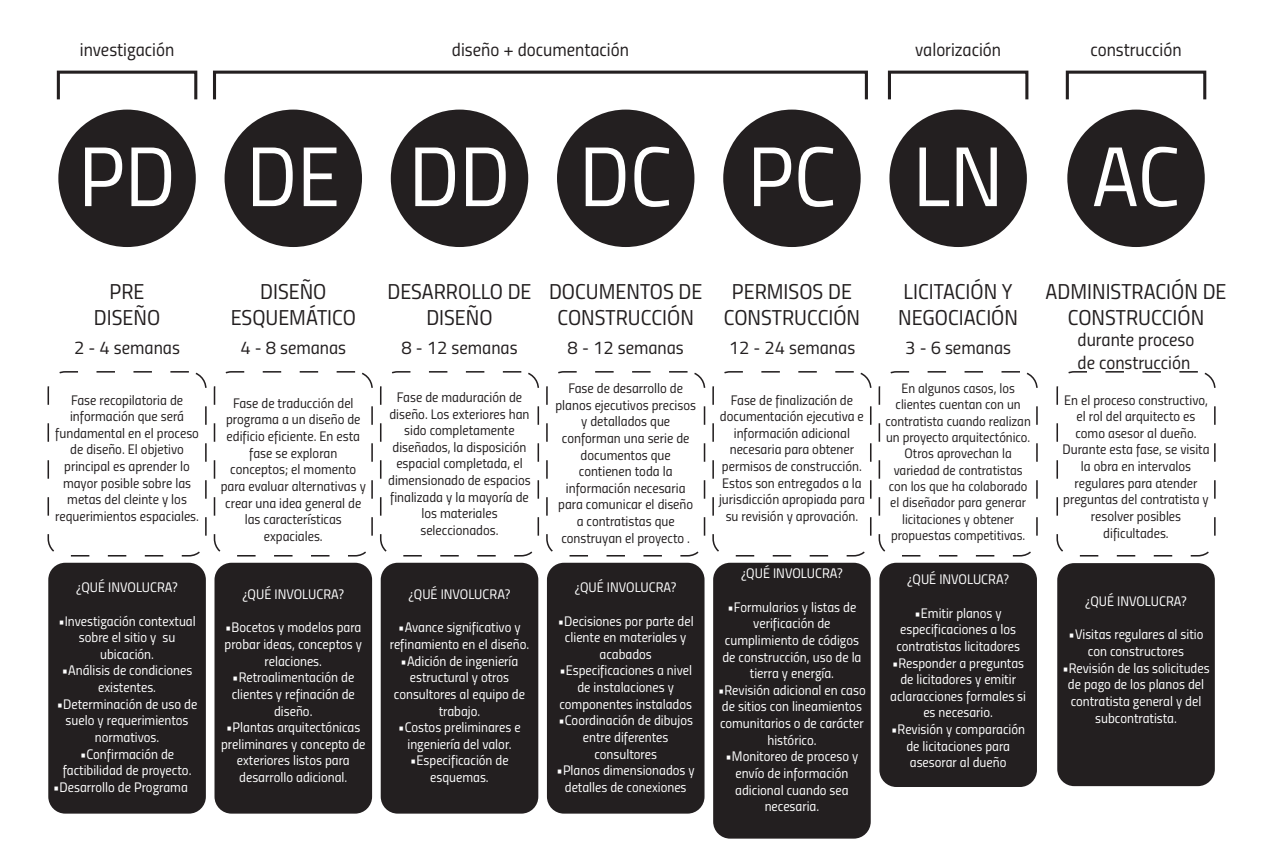

*Ilustración 3: Fases del proyecto arquitectónico por el Instituto Americano de Arquitectos (Cady Chintis, Architecture Explained: The Phases of Designing & Building a Project, julio 6, 2019, WC Studio Architects, https://wc-studio.com/journal/2019/7/5/ working-with-an-architect-understanding-phases-of-design-construction)*

Esto permite generar alternativas de diseño por medio de una serie de pasos preestablecidos en donde solo ciertos parámetros modifican el diseño resultante. Una de las plataformas más utilizadas que incluye el diseño asistido por computadora y el diseño paramétrico es Rhinoceros y Grasshopper. Esta plataforma permite la integración del diseño paramétrico en un flujo de trabajo CAD, por medio de una interfaz de programación visual, generando así una fácil transición entre procesos de trabajo.

#### **Herramientas de simulación y su integración a procesos de análisis de propuestas**

Dada la creciente demanda de diseño arquitectónico de alto rendimiento, es de mayor interés para diseñadores y clientes tener herramientas que les permitan entender los impactos del clima y otras incidencias del entorno sobre las propuestas de diseño. En décadas recientes, la oferta de herramientas de análisis y graficación de información ha mejorado significativamente, al igual que su integración a *software* de diseño comercial.<sup>[7]</sup>

Tener una noción sobre el impacto ambiental al que puede ser sometida una propuesta asiste a los diseñadores en la toma de decisiones. Una integración con un flujo de trabajo paramétrico puede potencializar ese proceso, permitiendo la rápida iteración de diseños y dando una idea clara de cómo las condiciones ambientales repercuten sobre el diseño y viceversa.[8]

#### **Relevancia de la optimización en modelos paramétricos**

Un modelo dominado por una serie de parámetros puede crear una gran diversidad de diseño, permitiendo la posibilidad de integrar procesos de optimización. La optimización se puede entender como la modificación de parámetros que generan un panorama de alternativas de diseño de un mismo modelo, estas alternativas se comparan en torno a su desempeño y se escoge aquella que se considera óptima.

Un proceso de optimización usualmente requiere de 2 entradas principales: variables y funciones objetivo. En procesos de optimización de diseño arquitectónico, las variables usualmente son los parámetros que controlan factores como la geometría o propiedades de diseño, las funciones objetivo usualmente son los valores de desempeño obtenidos por herramientas de simulación (eg. herramientas de análisis ambiental).[9] Existen diversos métodos para la optimización de propuestas arquitectónicas, dentro de las más comunes están aquellas que integran un algoritmo genético. Este algoritmo usa el principio de la selección natural para evolucionar una serie de iteraciones a un óptimo. Su aplicación de la heurística le permite ser utilizado en diferentes problemas de diseño, al ser un algoritmo estocástico, tiene la posibilidad de explorar un amplio panorama de variables. La integración de métodos de optimización puede traer soluciones con mejores desempeños que una propuesta que carezca de él.<sup>[10]</sup>

#### **BIM y la integración entre etapas esquemáticas**

La interoperabilidad es un tema que plantea retos para la industria de la construcción debido a la diversidad de plataformas y *software* utilizados por diversos actores. La integración del modelado de información constructiva (BIM, por sus siglas en inglés), propone ser una plataforma dinámica que permita la colaboración e integración de diversos actores en un mismo proyecto constructivo.<sup>[11]</sup>

<sup>7</sup> Mostapha Sadeghipour y Pak 2013

<sup>8</sup> Mostapha Sadeghipour y Pak 2013

<sup>9</sup> Machairas, Tsangrassoulis y Axarli 2014

<sup>10</sup> Machairas, Tsangrassoulis y Axarli 2014

<sup>11</sup> Grilo y Jardim-Goncalves 2010

Gracias a la cooperación entre los desarrolladores de *software*: Autodesk y Robert McNeel & Associates, la interoperabilidad del *software* BIM: Revit se ha expandido, permitiendo la integración del programa CAD: Rhinoceros y sus funcionalidades principales (incluyendo Grasshopper). Esta integración permite la transmisión de funcionalidades al espacio BIM y adicionalmente, la integración de una plataforma de diseño paramétrico. Operar Revit por medio de Grasshopper expande las posibilidades de diseño e iteración. La geometría primitiva definida en Grasshopper y generada por Rhinoceros puede ser transmitida de forma inmediata a Revit sin la necesidad de un proceso de exportación e importación, agilizando procesos y permitiendo una implementación inmediata. Grasshopper como plataforma de diseño paramétrico es ideal para la rápida transición de un modelo paramétrico primitivo a uno integrado a la plataforma BIM. Desde la conversión de curvas a columnas hasta la transformación de superficies a muros y pisos, es claro que se puede generar una propuesta de diseño esquemática mucho más rápido, pero con los beneficios del diseño paramétrico y el modelado de información constructiva.

#### **Representación tridimensional en tiempo real y su valor en la presentación de propuestas esquemáticas**

La etapa esquemática (al igual que otras etapas del diseño arquitectónico) requiere de la transmisión de información de manera clara, explícita y breve. Si bien los esquemas, planos y diagramas cumplen con esas funciones, en muchos casos adicionar visualizaciones explícitas, generadas por computadora pueden ser más efectivos en la transmisión de los objetivos definidos por los diseñadores. Gracias a los avances en la

informática personal y unidades de procesamiento gráfico (GPU por sus siglas en inglés), la integración de imágenes generadas por computadora en proyectos arquitectónicos se ha expandido. La demonstración clara de las intenciones de diseño, las imágenes objetivo y la presencia de aproximaciones a materiales permiten el entendimiento de la propuesta de diseño en una perspectiva más cercana a la realidad, evitando especulación y permitiendo una interacción limitada.<sup>[12]</sup>

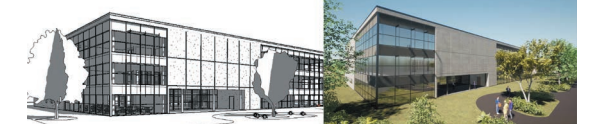

*Ilustración 4: Interoperabilidad entre Autodesk Revit y Twinmotion (CADtoBIM, Revit and Twinmotion, agosto 8, 2020, CADtoBIM, https://www.cadtobim.com/revitpro/revit-project-in-twinmotion-virtual-reality)*

La interoperabilidad entre *software* CAD y BIM con motores de visualización gráfica permite la conexión rápida entre un modelo de diseño especializado a un modelo práctico y simplificado. Esta transmisión de modelos permite tener instancias sincronizadas que cambian al mismo tiempo y permiten un análisis breve antes de empezar un procesamiento final de imagen. También permiten una mayor interactividad al posibilitar manipulación por medio de visores de realidad virtual que dejan al individuo explorar la geometría diseñada de manera intuitiva.

#### **Integración de herramientas en un flujo de trabajo unificado**

Todas estas herramientas descritas han sido y elegidas por su interoperabilidad. La integración del diseño asistido por computadora (CAD) adicionado a una metodología de diseño paramétrico por medio del la programación visual en Grasshopper, optimizado por medio de un algoritmo genético, transmitido al espacio de modelado de información constructiva y expresado a través de la generación de gráficos fotorrealistas en tiempo real, representa el establecimiento de un proceso.

Un proceso que no solamente es consciente de las características actuales del entorno, sino que también busca generar respuestas adecuadas a las demandas de este. La integración al espacio BIM puede involucrar a diversos actores en el proceso constructivo y permite su exploración profunda en ambientes virtuales para su revisión y manipulación, todo esto etapas tempranas del proyecto.

La información derivada de estos procesos puede ser valiosa para los diseñadores y puede ser utilizada como referencia para modificar particularidades de diseño. El beneficio de hacer esto en una fase tan temprana es que hay mayor flexibilidad para hacer cambios y evitar adaptaciones o modificaciones imprevistas en etapas futuras.<sup>[13]</sup>

#### **Importancia para el diseño**

Como Guilherme Ilunga destaca en su disertación: "*Single-Objective Optimization for Architecture*":

*"El enfoque en la eficiencia ha crecido en los últimos años y, actualmente, es fundamental que los edificios muestren un buen desempeño en diferentes criterios. Esta necesidad lleva a los arquitectos a explorar (1) enfoques de diseño algorítmicos, que permitan la generación de diversas variaciones de diseño, (2) herramientas de análisis, para evaluar el rendimiento de un diseño, y (3) algoritmos de optimización, para encontrar la variación de mejor rendimiento de un diseño"* 

#### **The Invisible Hub**

Utilizando las especificaciones publicadas por la revista Arc Ace para el desafío "The Invisible Hub", se generará una propuesta para un centro comunitario que atienda las necesidades de este sitio y la localidad. Este estudio de caso será el espacio donde se explorará el valor de la implementación de estos métodos y herramientas.

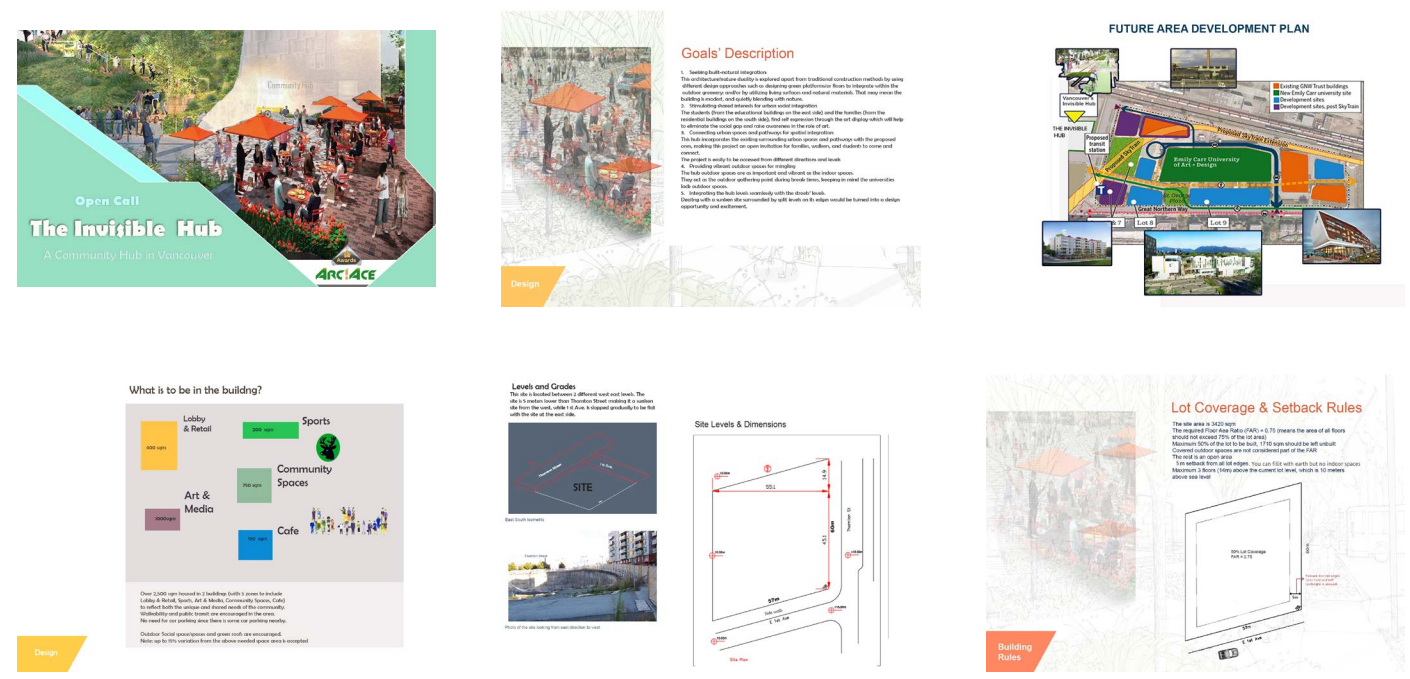

*Ilustración 5: Bases para el desafío "The Invisible Hub" por la revista Arc Ace*

### 2.1 Objetivo general

*"Desarrollar un flujo de trabajo interoperable que pueda integrar: diseño asistido por computadora, diseño paramétrico, algoritmos genéticos, modelado de información constructiva y visualización arquitectónica en tiempo real para demostrar sus beneficios en la etapa de diseño esquemático"*

### 2.2 Objetivos particulares del estudio

● Generar un modelo paramétrico por medio de la programación visual que considere las limitantes del sitio y aquellas definidas por la normatividad aplicable.

● Traducir el problema arquitectónico a un problema de optimización numérica por medio de la programación visual en Grasshopper

● Utilizar un algoritmo genético y generar un panorama de soluciones que contemple múltiples objetivos: área total construible (2,565 m<sup>2</sup>), área de desplante (1,710 m<sup>2</sup>), maximización de área de terrazas, maximización de visibilidad desde puntos contextuales relevantes, maximización de incidencia solar y maximización de confort térmico en exteriores derivado de la volumetría.

- Comparar y contrastar los resultados por medio del análisis estadístico de los valores de aptitud de la población derivada de la simulación.
- Escoger una iteración volumétrica que mantenga en un balance razonable el desempeño de sus valores de aptitud en torno a los 6 objetivos definidos.
- Examinar las posibilidades de diseño por medio de la interoperabilidad de *software* entre Rhinoceros, Grasshopper y Revit.
- Generar una visualización por medio del uso de *software* de generación de gráficos fotorrealistas
- Aplicar los resultados al estudio de caso "The Invisible Hub" (revista Arc Ace)

### 2.3 Hipótesis

*"Un flujo de trabajo interoperable que integre: diseño asistido por computadora, diseño paramétrico, algoritmos genéticos, modelado de información constructiva y visualización arquitectónica fotorrealista agiliza procesos en la etapa de diseño esquemático y libera obstáculos en la transferencia de datos entre programas"*

# 3.Marco Conceptual

### 3.1 Diseño Paramétrico

La palabra "parámetro", derivada del griego παρά, pará: a lado y μέτρον, metrón: "medir", es definida como: "cualquiera de un conjunto de propiedades físicas cuyos valores determinan las características o el comportamiento de algo".<sup>[14]</sup> Podemos entender esta postulación con un modelo simple que genera una esfera (**Ilustración 6**). Esta definición está compuesta por tres partes: *inputs* (o entradas), proceso y *outputs* (o salidas). Los inputs en este caso son dos: un plano cartesiano de referencia y un número que define el radio de la esfera que se quiere generar. El proceso es aquello que toma los parámetros y los interpreta

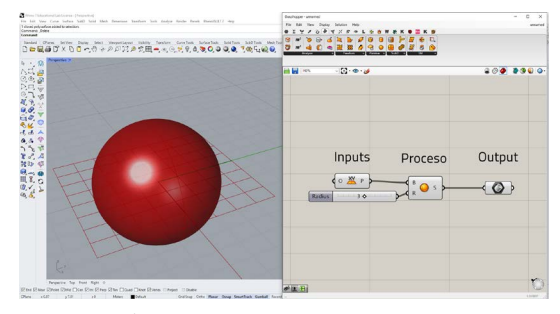

*Ilustración 6: Modelo paramétrico para generar un cubo.*

dependiendo de su función. En el ejemplo, el componente toma el plano de referencia, el valor de radio y los utiliza para generar una esfera. Por último, el output es el resultado del proceso: la esfera. A pesar de su aparente simpleza, podemos entender el atractivo de un acercamiento al diseño desde la perspectiva algorítmica.

En el campo de la arquitectura, el diseño paramétrico ha sido ampliamente analizado. Desde la exploración morfológica por Luigi Moretti de un estadio derivado de 19 parámetros<sup>[15]</sup>, hasta la generación del Plan Maestro de Kartal-Pendik en Estambul, Turquía.[16] El diseño paramétrico tiene distintas expresiones en el panorama de herramientas de diseño contemporáneas, desde las funciones paramétricas de AutoCAD, las familias paramétricas en Revit, hasta los lenguajes de programación visual como Dynamo y Grasshopper. El diseño paramétrico se ha incorporado de manera fundamental en muchas de las herramientas usadas en el campo de la arquitectura.

Una de las herramientas CAD populares es Rhinoceros que, a partir de la versión 6.0 integra de manera nativa a Grasshopper (**Ilustración 7**), un lenguaje de programación visual que permite el modelado paramétrico. El *software* se divide en 2 partes: La barra de componentes, que contiene grupos clasificados por su función (operaciones matemáticas, operaciones geométricas, operaciones de ordenamiento de árboles de datos, etc.) y el lienzo, o el espacio en donde los componentes pueden ser posicionados para generar definiciones paramétricas. Su utilización en el campo del diseño arquitectónico ha permitido el establecimiento de diversos *plugins* o complementos, que permiten la ampliación de las capacidades nativas del *software*. Dentro del panorama de *plugins* encontrados en sitios como Food4Rhino.com, podemos apreciar la profundidad de especialización que existe para esta herramienta.

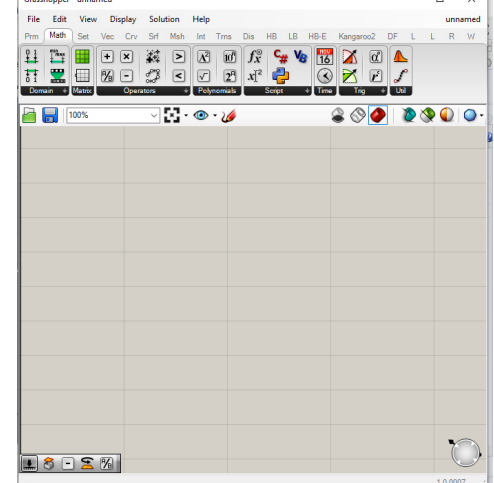

*Ilustración 7: Interfaz gráfica de Grasshopper, desplegando los componentes y el lienzo.*

<sup>14</sup> Merriam-Webster 2022

<sup>15</sup> Bucci, Moretti y Mulazzani 2000

<sup>16</sup> Schumacher 2009

### 3.2 Optimización

"*La teoría de la optimización abarca el estudio cuantitativo de óptimos y métodos para encontrarlos.*"[17] "*Típicamente, el desempeño se representa como una función (un objetivo) o una serie de funciones (multi objetivo), también llamadas funciones de aptitud*".[18] El objetivo del proceso es obtener el valor mínimo para una función:

$$
minimization\;fi\;(x),(i=1,2,...,I)
$$

Para llegar al objetivo de la minimización, el algoritmo de optimización cambiará los parámetros hasta llegar al valor óptimo. Para poder aplicar estos conceptos al campo de la arquitectura, se requiere una traducción del problema de optimización a uno matemático. Algunos de los algoritmos de optimización más usados son aquellos que han sido inspirados por la naturaleza, su atractivo viene de la maleabilidad que tienen al poder ser aplicados a diversos tipos de problemas.<sup>[19]</sup>

#### **Computación evolutiva (Algoritmos Genéticos)**

Según el Dr. Carlos Artemio Coello Coello:

*"La computación evolutiva es un área de las ciencias de la computación que se enfoca al estudio de las propiedades de una serie de metaheurísticas estocásticas (…) inspiradas en la teoría de la evolución de las especies formulada por Charles Darwin, según la cual los individuos más aptos a su ambiente tienen una mayor probabilidad de sobrevivir. "* [20]

Para entender la declaración del párrafo, es importante entender las palabras clave: "metaheurística" y "estocástica".

El término metaheurística proviene de la heurística, la cual se define como: "(…) manera de buscar la solución de un problema mediante métodos no rigurosos, como por tanteo, reglas empíricas, etc."[21], la heurística busca encontrar una optimización para responder a un problema, pero no tiene una estructura específicamente racional. Las soluciones derivadas de la heurística no siempre son las respuestas definitivas a un problema, pero se benefician al no entrar en óptimos locales (optimización de un resultado que no necesariamente es la mejor solución o se acerca a la mejor solución).

Bajo este supuesto, podemos entender que la metaheurística es el método que busca la mejor heurística para un problema, es decir, busca calificar a las diferentes configuraciones de parámetros hasta encontrar la configuración que de los mejores resultados. En el caso de la estocástica, esta se define como: "Teoría estadística de los procesos cuya evolución en el tiempo es aleatoria (...)."[22] Entendiendo la relación de la metaheurística y estocástica, podemos inferir que la computación evolutiva tiene como objetivo la búsqueda de soluciones a un problema por medio del uso de generación de parámetros aleatorios que son analizados por métodos metaheurísticos para aproximarse a una solución óptima de un problema, utilizando conceptos derivados de la teoría de la evolución.

La utilización de la teoría de la evolución de Charles Darwin en la computación evolutiva es un tema profundamente explorado. Las primeras referencias a esto surgen en la década de 1960, con la disertación de Lawrence J. Fogel

<sup>17</sup> Evins 2013

<sup>18</sup> Ilunga 2019

<sup>19</sup> Ilunga 2019

<sup>20</sup> Pineda Cortés y otros 2017

<sup>21</sup> Real Academia Española 2014

<sup>22</sup> Real Academia Española 2014

quien publica el trabajo seminal: "*On the Organization of Intellect*"[23] y comenzó la tendencia de crear el campo de la computación evolutiva. Uno de los autores más conocidos y reconocidos: John Holland, describe en su obra: "*Adaptation in Natural and Artificial Systems: An Introductory Analysis with Applications to Biology, Control, and Artificial Intelligence*" menciona las posibles aplicaciones de la computación evolutiva en diversos campos, desde el uso de agentes adaptables en teorías económicas, hasta el diseño de dispositivos complejos como un circuito integrado o una turbina jet.

Si bien estas herramientas tienen mucha madurez y su trayectoria es bien conocida en los círculos de las ciencias computacionales, es aparente la discrepancia que tiene con la arquitectura y la lejanía existente entre diseñadores y las herramientas de computación evolutiva. Actualmente, los algoritmos metaheurísticos son algunos de los más usados<sup>[24]</sup> y su prominencia en el campo de la arquitectura ha crecido.[25]

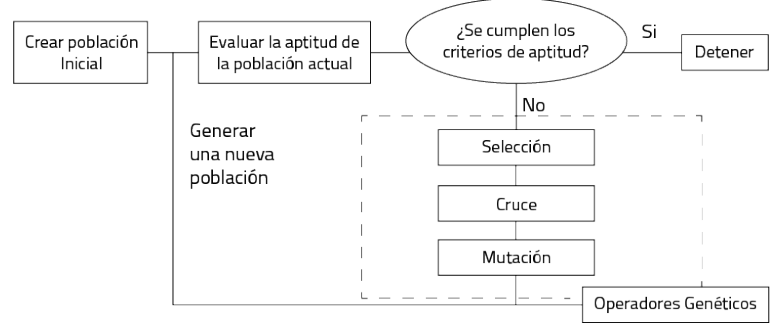

*Ilustración 8: Funcionamiento esquemático de un Algoritmo Genético. [J.C. Miles, G.M. Sisk, C.J. Moore, The conceptual design of commercial buildings using a genetic algorithm (Cardiff University, 2001), 1584, fig. 1]*

#### **Funcionamiento de los algoritmos genéticos**

La Academia Mexicana de Computación describe en el capítulo dedicado a la computación evolutiva, el funcionamiento básico de un algoritmo genético:

*"La forma de operar de un Algoritmo Genético es bastante simple. Se parte de un conjunto de soluciones que se generan aleatoriamente al que se conoce como la "población inicial". Para cada una de estas soluciones (o "individuos") se debe calcular un valor de aptitud. Dicho valor está en función del objetivo que se quiere optimizar, aunque por lo general, requiere algún proceso de normalización a fin de evitar valores de aptitud negativos o divisiones entre cero. Las parejas de padres que se reproducirán se seleccionan de acuerdo con su valor de aptitud (los mayores de toda la población). En la versión original del Algoritmo Genético se utiliza un esquema de selección proporcional, lo que significa que los individuos más aptos tienen mayor probabilidad de sobrevivir. Sin embargo, los menos aptos tienen una probabilidad distinta de cero de ser seleccionados y podrían volverse padres también. Los individuos seleccionados se recombinan mediante un operador de cruza para generar la población de hijos, a la cual se aplica el operador de mutación. Los hijos mutados conforman la nueva población que reemplaza por completo a la población anterior. El proceso se repite hasta cumplirse un cierto criterio de paro, que normalmente es un número máximo de generaciones (o de iteraciones)."*[26]

Dependiendo de la cantidad de generaciones e individuos que se definan, el tiempo para completar una simulación puede variar. La **Ilustración 8** demuestra el funcionamiento por medio de un cuadro de flujo.

<sup>23</sup> Rutten 2011

<sup>24</sup> Koziel y Xin-She 2011

<sup>25</sup> Evins 2013

<sup>26</sup> Pineda Cortés y otros 2017

#### **Algoritmos genéticos de objetivo singular**

Un algoritmo genético (AG) de un solo objetivo permite la modificación de diversos parámetros y su análisis para el cumplimiento de un solo imperativo. Como todos los AG, este puede ser utilizado para diversos tipos de actividades y dada su gran tolerancia para el error, puede ser implementado aun cuando el establecimiento del problema es deficiente.[27]

Dada la característica estocástica de este algoritmo, es claro notar que es uno de los métodos de optimización más deficientes.[28] La falta de estandarización entre simulaciones puede considerarse como uno de sus grandes ventajas o deficiencias, dependiendo de la naturaleza del problema. Guilherme Ilhunga destaca que, a comparación de otros algoritmos de optimización, los AG de un objetivo tienden a ser bastante ineficientes y usualmente se recomienda utilizar distintos métodos para mejorar la diversidad de soluciones disponibles.[29]

#### **Algoritmos genéticos multi objetivo**

Si bien, una optimización de objetivo singular se enfoca en un análisis elitista en torno a un solo panorama de parámetros, el AG multi objetivo toma en cuenta un panorama multidimensional en el que, en muchos casos, ciertos objetivos pueden ser opuestos,[30] trayendo situaciones en donde no hay solución definitiva, sino un gradiente de posibilidades en donde el campo de exploración puede tener variaciones significativas.

Una optimización multi objetivo tiene mayor relevancia en el campo del diseño, ya que, en muchos casos, el desempeño de una propuesta puede depender de múltiples parámetros en donde el cumplimiento a un objetivo puede comprometer a otro. El involucramiento de un algoritmo genético multi objetivo (AGMO) permite explorar un gran campo de posibilidades sin entrar en problemas de estancamientos en soluciones subóptimas.<sup>[31]</sup>

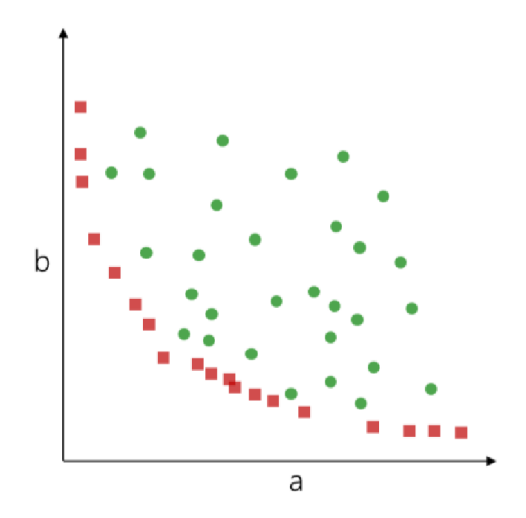

*Ilustración 9: Frente de Pareto (rojo) y soluciones dominadas (verdes) [Yuan Fang, Optimization of Daylighting and Energy Performance Using Parametric Design, Simulation Modeling, and Genetic Algorithms (UC Berkeley, 2017), 19, fig. 2.2]*

Al desplegar dos opciones a un problema en un plano cartesiano (**Ilustración 9**), podemos observar la graficación de los resultados y como intentan llegar al origen (minimización). Esta graficación resulta en la formación de un "Frente de Pareto", una curva definida por las soluciones no dominadas (no hay soluciones con mejor desempeño) y las dominadas (hay soluciones mejores en ambos objetivos). Esta serie de valores determina el límite del espacio de soluciones explorables, es decir, cuáles son los resultados más cercanos a los objetivos, pero que no pueden continuar en alguna dirección porque comprometerían la aptitud general de la solución.[32]

<sup>27</sup> Rutten 2011

<sup>28</sup> Rutten 2011

<sup>29</sup> Ilunga 2019

<sup>30</sup> Yuan 2017

<sup>31</sup> Ilunga 2019

<sup>32</sup> Yuan 2017

Una de las aportaciones recientes con gran impacto para este documento está en la implementación del algoritmo genético "Galapagos" para el lenguaje de programación visual Grasshopper, por David Rutten. En la conferencia *Advances in Architectural Geometry (AAG10)*, [33] Rutten da un panorama general sobre las ventajas y desventajas de los algoritmos genéticos, la importancia de presentar interfaces amigables para usuarios y las particularidades que emergen a partir de la aplicación de estos flujos de trabajo en tareas enfocadas al diseño. La implementación de esta herramienta al lenguaje de programación visual tuvo un impacto palpable en la comunidad: A partir de la implementación de algoritmos genéticos en esta interfaz de programación visual, emergieron proyectos con índoles similares, trayendo mayor diversidad para los usuarios y ampliando el panorama de la computación evolutiva dentro de herramientas de diseño asistido por computadora.

Destacan en esto el *plugin* "Octopus", desarrollado por Robert Vierlinger, que basado en SPEA-2 (Strength Pareto Evolutionary Algorithm 2) y HypE (Hypervolume Estimation) funge como un algoritmo genético integrado al espacio del lenguaje de programación visual que puede comparar diversas soluciones en planos multidimensionales y llegar a una solución balanceada entre todos los objetivos.

De manera similar, Wallacei X, desarrollado por Mohammed Makki, Milad Showkatbakhsh y Yutao Song es un AGMO basado en NSGA-2 (Non-dominated Sorting Genetic Algorithm - 2) que integra bibliotecas de programación especializadas en estadística y el despliegue de análisis por medio de gráficos. Su interfaz gráfica permite al usuario desplegar los objetivos y las soluciones de manera muy legible, ofreciendo un análisis profundo del panorama de soluciones generadas.

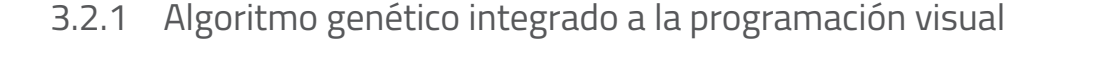

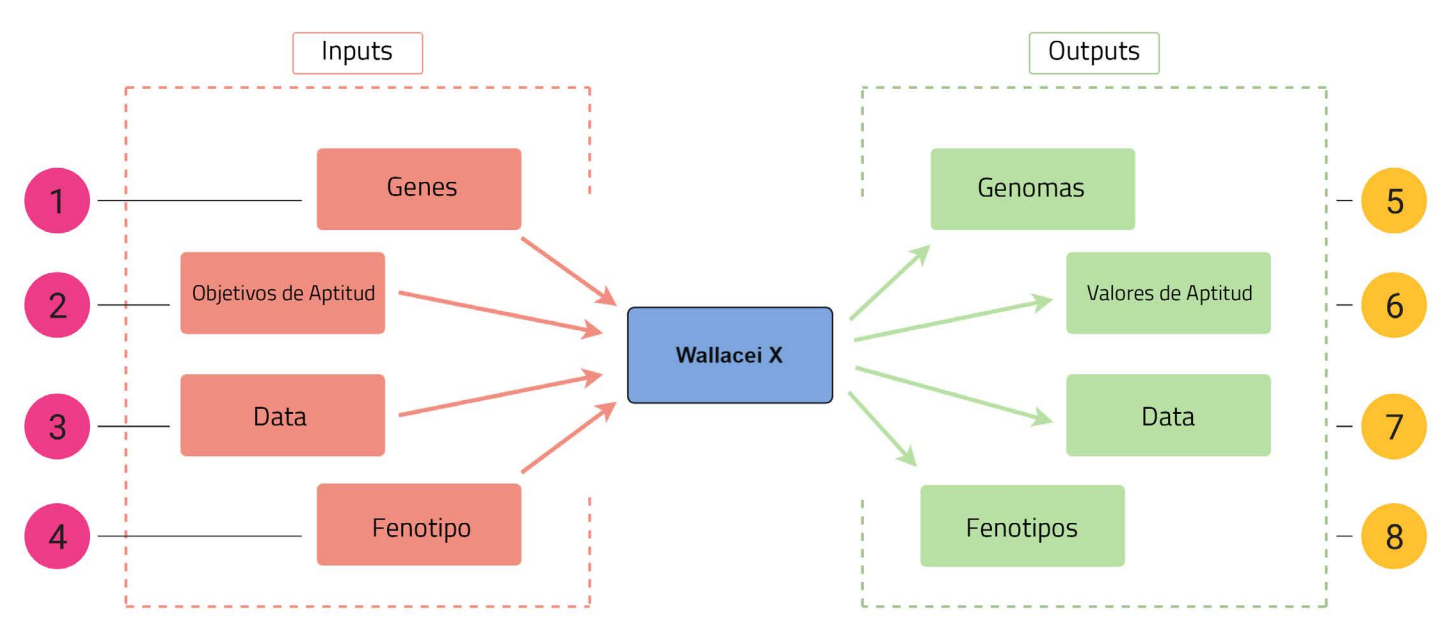

*Ilustración 10: Vista esquemática del funcionamiento del complemento Wallacei X (Makki, Mohammed; Showkatbakhsh, Milad; Song, Yutao, Wallacei Primer 2.0, Wallacei, 19)*

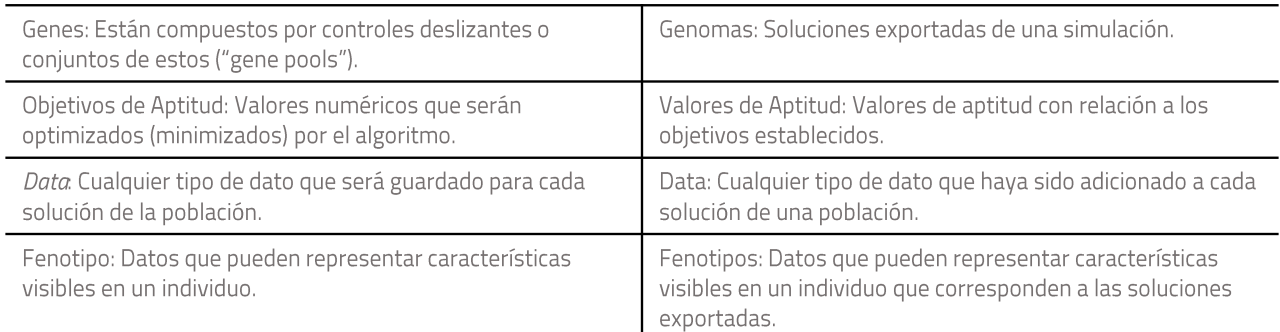

#### Funcionamiento esquemático de Wallacei X (Ilustración 10)

Este complemento puede ser integrado al espacio de trabajo de Grasshopper, al igual que los componentes nativos del *software*. Su funcionamiento está fundamentado de manera similar al flujo de trabajo en Grasshopper, el cual está constituido por *inputs*, proceso y *outputs* (**Ilustración 10**). Wallacei X está dividido en pestañas, cada una conteniendo componentes relevantes a una función específica. El componente clave del *plugin* es Wallacei X, el cual permite que una definición paramétrica pueda ser analizada por el AG. El usuario entra a una interfaz gráfica adicional (**Ilustración 11**) dividida en 3 pestañas principales (Ajustes, Analítica y Selección) en la que el usuario puede calibrar el algoritmo, cambiar configuraciones de la graficación de resultados y monitorear su progreso.

La primera pestaña de la interfaz gráfica se divide en 7 secciones (**Ilustración 11**)

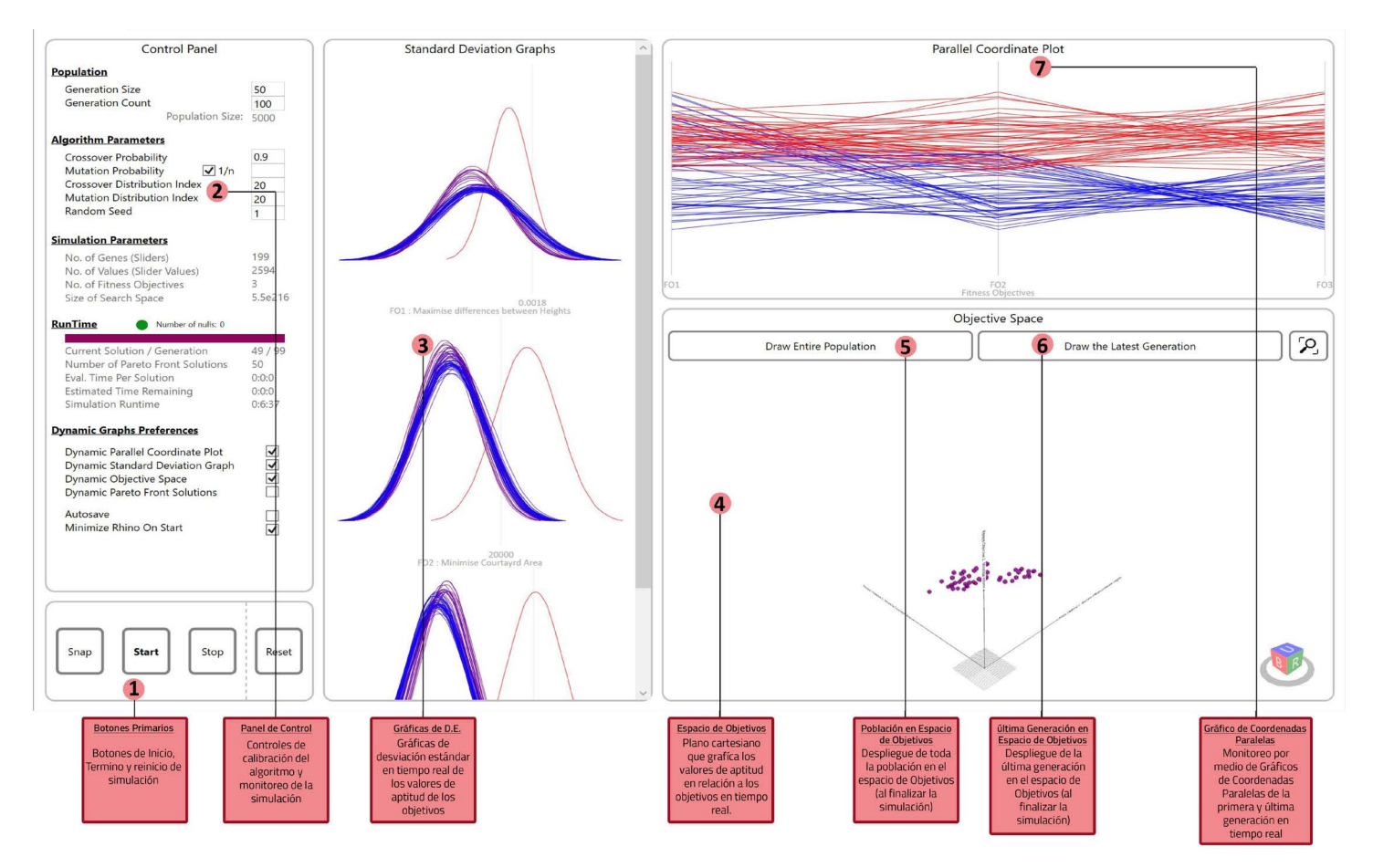

*Ilustración 11: Interfaz gráfica de Wallacei X (pestaña – Ajustes) con descripción de sus secciones y modos de despliegue de información. (Makki, Mohammed; Showkatbakhsh, Milad; Song, Yutao, Wallacei Primer 2.0, Wallacei, 27)*

#### **1. Botones Primarios:**

*Snap*: Permite sacar capturas de pantalla que pueden usarse para documentar el proceso del algoritmo.

*Start* (Iniciar): Despeja cualquier dato recopilado de simulaciones previas y comienza una nueva. Una vez que la simulación haya terminado, un mensaje aparecerá, notificando al usuario que puede empezar el análisis manual.

*Stop* (Detener): Detiene la simulación. Una vez realizada la acción, se despliega una notificación que informa al usuario sobre el aborto de la operación.

*Reset* (Despejar): Despejar cualquier dato recopilado de simulaciones previas y regresa el algoritmo a configuraciones estándar.

#### **2. Panel de Control**

*Population* (Población): Define la cantidad de soluciones que se planean ejecutar. Esto es, cuantos individuos por generación (*Generation Size*) y Cuantas generaciones en la simulación (*Generation Count*), la población total se calcula multiplicando el total de individuos en una generación por el número de generaciones (5 individuos por 5 generaciones = 25 individuos).

*Algorithm Parameters* (Parámetros del algoritmo):

- **Crossover Probability** (Probabilidad de cruce) [0.0 a 1.0]: Porcentaje de soluciones que se reproducirán en la siguiente generación
- *Mutation Probability* (Probabilidad de mutación) [0.0 a 1.0]: Porcentaje de mutaciones que sucedenen una generación.
- *Mutation Distribution Index* (Índice de distribución de cruce y mutación) [0 a 100]: Un índice de distribución grande corresponde a una mayor probabilidad de crear resultados de cruce con valores más cercanos a los de sus padres, por otra parte, un índice de distribución menor aumenta la probabilidad de generar resultados de cruce más lejanos a sus padres.

*Simulation Parameters* (Parámetros de simulación):

- *No. of Genes* (Número de genes): Cantidad de controles deslizantes en la definición.
- *No. of Values* (Número de valores): Cantidad de valores contenidos en los controles deslizantes de la definición.
- *No. of Fitness Objectives* (Número de objetivos de aptitud)
- *Size of Search Space* (Tamaño de espacio de búsqueda): Panorama de posibles soluciones.

*Runtime* (Tiempo de ejecución)

- *Current Solution/Generation* (Solución/generación actual)
- *Number of Pareto Front Solutions* (Cantidad de soluciones del frente de Pareto)
- **Evaluation time per solution** (Tiempo de evaluación por solución)
- *Estimated Time remaining* (Tiempo restante estimado)
- **Simulation Runtime** (Tiempo de ejecución)

*Dynamic Graphs Preferences* (Preferencias de gráficos dinámicos)

- Opciones para desplegar diferentes gráficas en tiempo real, mientras la simulación está ejecutándose. Las gráficas de desviación estándar despliegan la primera y las últimas 50 generaciones. Las gráficas de coordenadas paralelas despliegan la primera y la última generación, el plano cartesiano del espacio de objetivos despliega la última generación. La finalidad de esta información es que el usuario este notificado acerca del desempeño de la simulación.
- *AutoSave* (Autoguardado): Le da la facultad al complemento de Wallacei a guardar la definición de Grasshopper al final de cada generación de la simulación. Esto con el objetivo de que aún en la eventualidad de una falla de *software*, se pueda tener la información de la simulación.
- **3.** *Standard Deviation Graphs* (Gráficos de desviación estándar): Despliega gráficos de desviación estándar de todas las generaciones para todos los objetivos de manera independiente. Las curvas se ordenan por colores, siendo las rojas las primeras generaciones y las azules las últimas.
- **4.** *Objective Space* (Espacio de objetivos): Muestra de forma dinámica cada generación de la simulación. Este método de graficación puede mostrar los resultados en 3 dimensiones (X, Y, Z) y con color, tamaño y transparencia.
- **5.** *Objective Space Draw entire population* (Graficar toda la población simulada en el espacio de objetivos)
- **6.** *Objective Space Draw latest generation* (Graficar la última generación simulada)
- **7.** *Parallel Coordinate Plot* (Gráficas de coordenadas paralelas): Muestra el gráfico de coordenadas paralelas, desde la primera generación (rojo), hasta la más actual (azul).

La segunda pestaña de la interfaz gráfica se divide en 7 secciones (**Ilustración 12**):

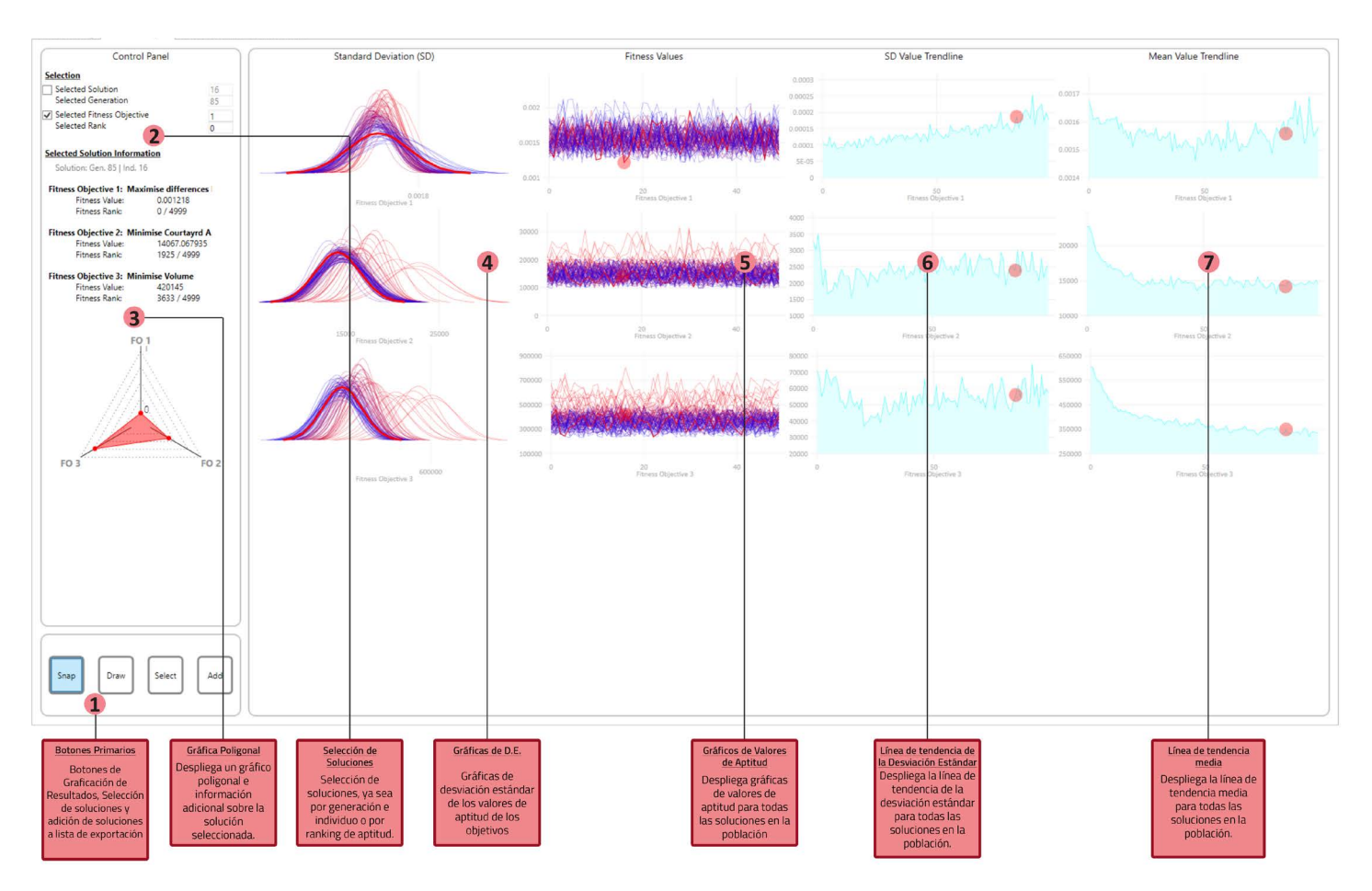

*Ilustración 12: Interfaz gráfica de Wallacei X (Pestaña – Analítica) con descripción de sus secciones y modos de despliegue de información. (Makki, Mohammed; Showkatbakhsh, Milad; Song, Yutao, Wallacei Primer 2.0, Wallacei, 33)*

#### **1. Botones Primarios:**

*Snap* (Captura): Permite sacar capturas de pantalla que pueden usarse para documentar el proceso del algoritmo.

*Draw* (Desplegar): Despliega las gráficas para todas las soluciones en la población. Este botón permite interactuar con las demás características de la segunda pestaña.

*Select* (Seleccionar): Destaca la solución seleccionada en las gráficas y despliega una gráfica poligonal con sus valores de aptitud en todos los objetivos.

*Add* (Añadir): Añade la solución seleccionada a la lista de Exportación, localizada en la tercera pestaña.

#### **2. Selección:**

Permite la selección de soluciones individuales por medio de dos métodos: el primero es al poner la generación e individuo específico y la segunda es por medio de su ranking en torno a su aptitud en un objetivo en específico. Al presionar el botón "*Select* ", la solución elegida se despliega en sus respectivas gráficas.

#### **3. Gráfica poligonal:**

Genera una gráfica poligonal para la solución seleccionada. Cada vértice del polígono representa un objetivo específico. Entre más cerca está el polígono del centro, la solución es más apta.

#### **4. Gráficos de desviación estándar (primera generación – rojo, última generación – azul):**

Despliega las gráficas de desviación estándar para todas las generaciones de la población para todos los objetivos de manera independiente.

#### **5. Gráficos de valores de aptitud (primera generación – rojo, última generación – azul):**

Despliega los gráficos de valores de aptitud para todas las soluciones de la población de manera independiente.

#### **6. Gráfico lineal de tendencia de la desviación estándar**

Despliega los valores de desviación estándar para cada generación en una gráfica lineal (Primera generación – Izquierda, última generación – Derecha).

#### **7. Gráfico lineal de tendencia media**

Grafica la media de los valores de aptitud para cada generación (Primera generación – Izquierda, última generación – Derecha) para cada objetivo de manera independiente.

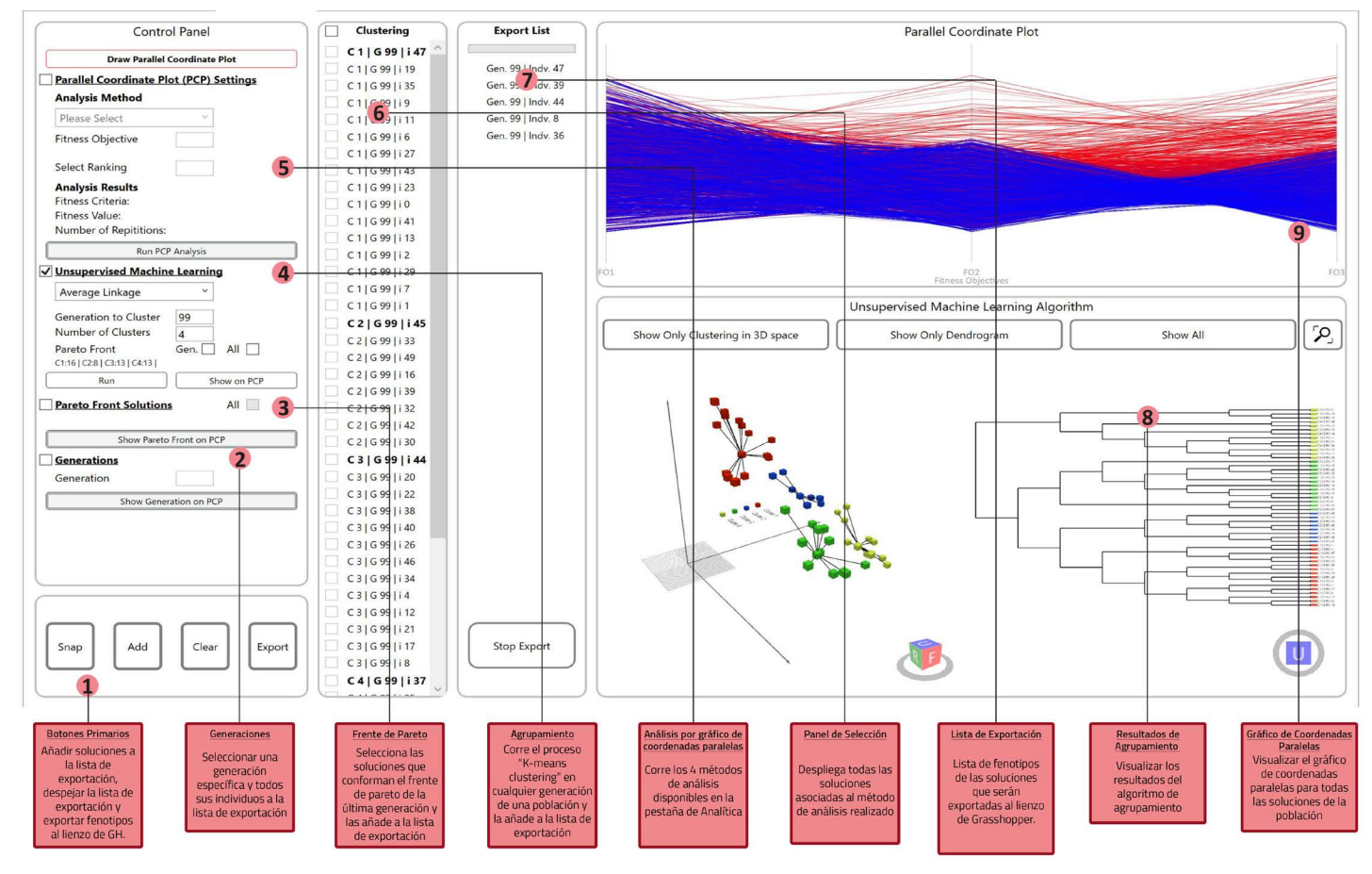

La tercera pestaña de la interfaz gráfica se divide en 9 partes (**Ilustración 13**):

*Ilustración 13: Interfaz gráfica de Wallacei X (Pestaña – Selección) con descripción de sus secciones y modos de despliegue de información. (Makki, Mohammed; Showkatbakhsh, Milad; Song, Yutao, Wallacei Primer 2.0, Wallacei, 39)*

#### **1. Botones Principales:**

*Snap* (Captura): Permite sacar capturas de pantalla que pueden usarse para documentar el proceso del algoritmo.

*Add* (Añadir): Añade las soluciones del panel 6 al panel 7 (lista de exportación).

*Clear* (Despejar): Despeja las soluciones de la lista de exportación (panel 7).

*Export* (Exportar): Exporta los fenotipos de las soluciones de la lista.

#### **2. Generaciones:**

Despliega las generaciones del panel de selección (6). Esto permite exportar generaciones completas en vez de individuos singulares.

#### **3. Frente de Pareto:**

Despliega las soluciones que conforman el frente de Pareto de la última generación o la población total (al calcular los valores de dominancia de todas las soluciones de la población) en el panel de selección (6). Las soluciones del frente de Pareto pueden ser indicadas en el gráfico de coordenadas paralelas para compararlas con el resto de la población.

#### **4. Agrupamiento (***Machine Learning* **no supervisado):**

Agrupa las soluciones generadas por la simulación. El usuario puede agrupar cualquier solución de cualquier generación, el frente de Pareto de una generación o el frente de Pareto de toda la población usando 2 métodos primarios – "*K-means clustering*" y Agrupación jerárquica aglomerativa (el cual incluye 3 métodos secundarios: enlace único, enlace promedio y enlace completo). El usuario puede desplegar las soluciones agrupadas en la gráfica de coordenadas paralelas. El orden de las soluciones en el panel de selección (6) corresponde a la distancia entre cada solución y el centro del agrupamiento. La solución resaltada con negritas es el centro del agrupamiento.

#### **5. Análisis por gráfico de coordenadas paralelas:**

Este tipo de estudio proporciona cuatro métodos de análisis para reordenar las soluciones en la población.

- a. Valores de aptitud más repetidos.
- b. Soluciones con los valores de aptitud más repetidos.
- c. Distancia relativa entre valores de aptitud.
- d. Clasificación promedio de aptitud.

Cuando un método de selección es seleccionado, las soluciones correspondientes serán desplegadas en el panel de selección (6), permitiendo al usuario añadir esas soluciones a la lista de exportación.

#### **6. Panel de selección:**

Las soluciones que corresponden al método analítico implementado son listadas en esta sección. El usuario puede añadir soluciones específicas de esta lista al panel de exportación (7)

#### **7. Lista de exportación:**

Las soluciones que se van a exportar al lienzo de Grasshopper serán listadas en esta sección.

#### **8. Resultados de agrupamiento (Visor de agrupamiento):**

Despliega los resultados del algoritmo de agrupamiento. El agrupamiento por "*K-means*" mostrará los resultados en el espacio de objetivos, sin embargo, cuando se utiliza el método de agrupamiento jerárquico, los resultados pueden ser mostrados en el espacio de objetivos como un dendograma (el cuál es el método de agrupación típica).

#### **9. Gráfico de coordenadas paralelas:**

Muestra el gráfico para todas las soluciones de una población, ordenándolas de la primera a la última solución con rojo y azul respectivamente.

### 3.3 Análisis energétivo y climático

La importancia de la sostenibilidad en el ámbito de la arquitectura es cada vez más clara.[34] La implementación de estrategias sostenibles en propuestas urbanísticas y arquitectónicas no solo trae beneficios al contexto directo, sino que también puede impactar de forma considerable al tejido urbano. Una propuesta de diseño energéticamente consciente puede mejorar el desempeño global energético y modificar características cualitativas que beneficien aspectos clave en los usuarios.

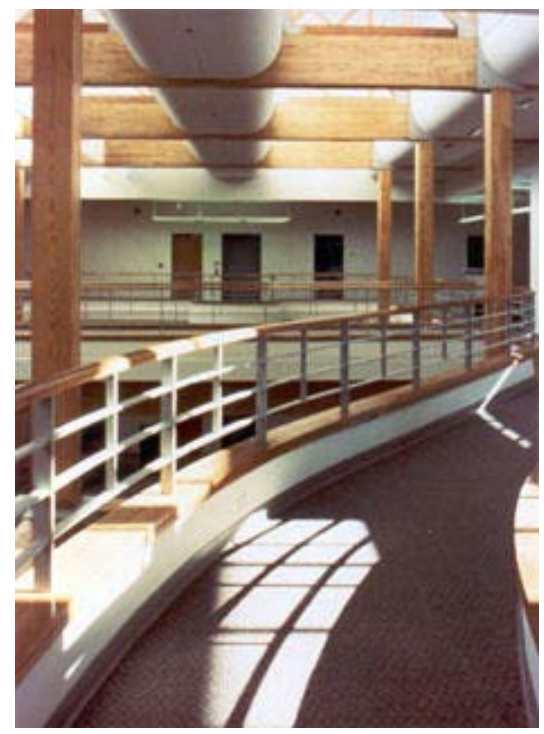

*Ilustración 14: Way Station y su énfasis en la presencia de luz natural (ENSAR Group, Way Station, Inc., Headquarters Building, febrero 1991, https:// www.aiatopten.org/node/232)*

Edwards, & Torcellini<sup>[35]</sup> revisaron la literatura sobre los efectos de la luz solar en usuarios de diversos edificios y notaron efectos positivos en: pacientes, al igual que trabajadores de hospitales y estancias para adultos mayores. En pacientes con Alzheimer, la exposición a la luz solar mejoró sus respuestas del ritmo circadiano y disminuyó su propensión a caer en depresión. Esto se atribuye a la facilidad de interpretación del tiempo y las temporadas estacionales.

"*Way Station*", un hospital para enfermedades mentales, diseñado con el objetivo de maximizar la exposición a la luz solar demostró ser considerado como un espacio positivo que ha mejorado las vidas de los usuarios y trabajadores, durante un análisis de la población que habita y labora ahí.

En un estudio sobre el tiempo de recuperación de pacientes posoperación, se encontró que aquellos pacientes sin acceso a ventanas pasaban mayor tiempo en unidades de cuidado intensivo, comparado con aquellos que tenían acceso a ventanas y, por lo tanto, a la luz solar.

<sup>35</sup> Edwards y Torcellini 2002

Los beneficios de la exposición al sol son diversos. Una estrategia de maximización de exposición a la luz solar puede modificar dramáticamente la calidad de vida de los usuarios, traer beneficios al modelo energético del edificio y brindar mayores beneficios a la percepción del espacio.[36]

Esto nos lleva a las herramientas de análisis energético y climático. Derivadas de las innovaciones computacionales de la década de 1960, las herramientas de simulación energéticas han sido utilizadas por organizaciones de grandes escalas, para eficientar los procesos energéticos en edificios e infraestructura. Como consecuencia de la inversión del gobierno de Estados Unidos en análisis energético, surgieron 2 herramientas de simulación que coadyuvaron al análisis y mejoramiento de los perfiles energéticos de los edificios.<sup>[37]</sup> BLAST (Building Loads Analysis and System Thermodynamics) y DOE-2 (Department of Energy – 2) fueron los promotores principales en la formalización de estos métodos de estudio. A pesar de que ambos programas tuvieron soporte por parte del gobierno estadounidense por más de 20 años, para la década de 1990, ya se mostraba su obsolescencia y estaba claro que era necesario actualizar las herramientas para aprovechar los beneficios del incremento de poder computacional.<sup>[38]</sup>

A partir de 1996, una agencia del gobierno estadounidense comenzó a desarrollar una herramienta que se benefició de las décadas de desarrollo de BLAST y DOE-2: EnergyPlus. Este *software* aumentó la capacidad de simulación, permitiendo escalas de análisis de edificios enteros al igual que simulaciones de gasto de agua.

#### **Herramientas de Análisis energético en la programación visual**

Al igual que los otros temas destacados en este texto, las herramientas de análisis ambiental han podido ser exploradas profundamente en las plataformas de programación visual. Existen varios *plugins* para simulación energética y climática compatibles con Grasshopper, resaltan Heliotrope y Gerilla, pero en cuestiones de popularidad, accesibilidad y compatibilidad, Ladybug Tools, desarrollado por Mostapha Roudsar y Chris Mackey es el más utilizado. Su compatibilidad con distintos tipos de *software*, formatos de datos y accesibilidad de uso lo han convertido en un programa altamente competente.

Esta herramienta tiene como uno de sus elementos base el estudio de radiación solar en una cantidad determinada de tiempo. Basado en el motor de trazo de rayos "Radiance", el método "GenCumulativeSky" (**Ilustración 15**) es utilizado para

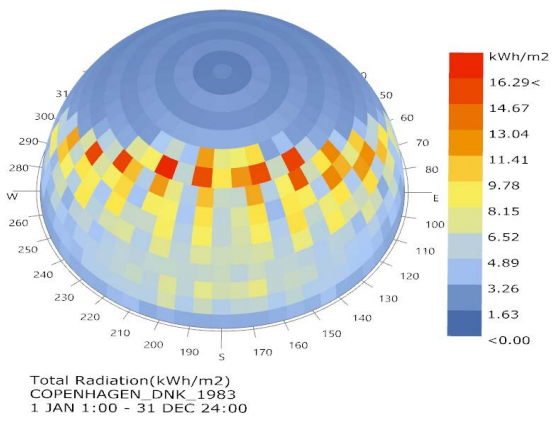

*Ilustración 15: Simulación GenCumulative Sky para Copenhague (Mostapha Sadeghipour Roudsari, GenCumulative Sky Copenhagen, Ladybug Tools LLC, marzo 13, 2019, https://github.com/ladybug-tools/ honeybee-wiki/blob/master/Daylighting.md)*

generar una simulación esférica dividida que muestra los valores de radiación más comunes en las distintas secciones del cielo simulado<sup>[39]</sup>.

Este complemento permite realizar simulaciones de incidencia solar sobre una geometría, dando la oportunidad de entender la relación entre la morfología y la luz solar (**Ilustración 16**).

<sup>36</sup> Edwards y Torcellini 2002

<sup>37</sup> Crawley y otros 1998

<sup>38</sup> Crawley y otros 1998

<sup>39</sup> Mostapha Sadeghipour y Pak 2013

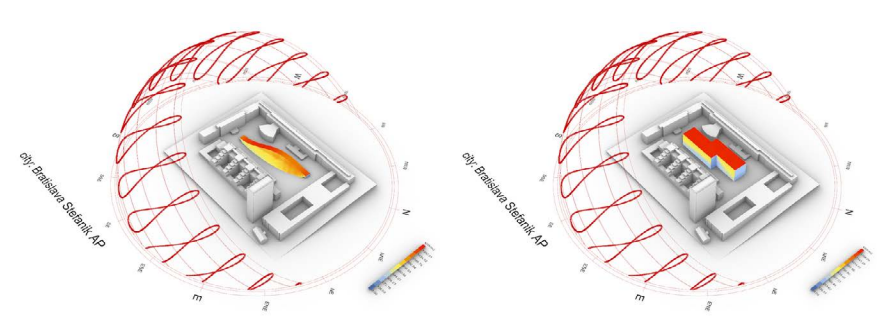

*Ilustración 16: Comparativo entre 2 morfologías y su aprovechamiento de luz solar en un periodo de un año*

Tradicionalmente, los simuladores energéticos presentan información de manera textual o por medio de hojas de cálculo, en el caso de Ladybug, esta información se puede mostrar en valores numéricos, pero también con gráficos ilustrativos que dejan claro qué partes de una geometría están más expuestas a la luz solar en un tiempo determinado. Estos datos pueden ayudar a entender el

impacto que la morfología tiene en la captación de energía y coadyuva en la optimización de membranas y cubiertas, ya sea para la reducción de incidencia solar o su aprovechamiento.

Dada la inmensa profundidad y complejidad de la herramienta, se hará énfasis en tres tipos de análisis clave: Análisis de incidencia de radiación solar, visibilidad y confort térmico en exteriores:

#### **Análisis de Incidencia de Radiación Solar**

El funcionamiento esquemático de esta herramienta se basa en un proceso que requiere de los siguientes datos:

- Archivo de perfil climático EPW (Energy Plus Weather File)
- Geometría de análisis
- Obstáculos
- Periodo de análisis

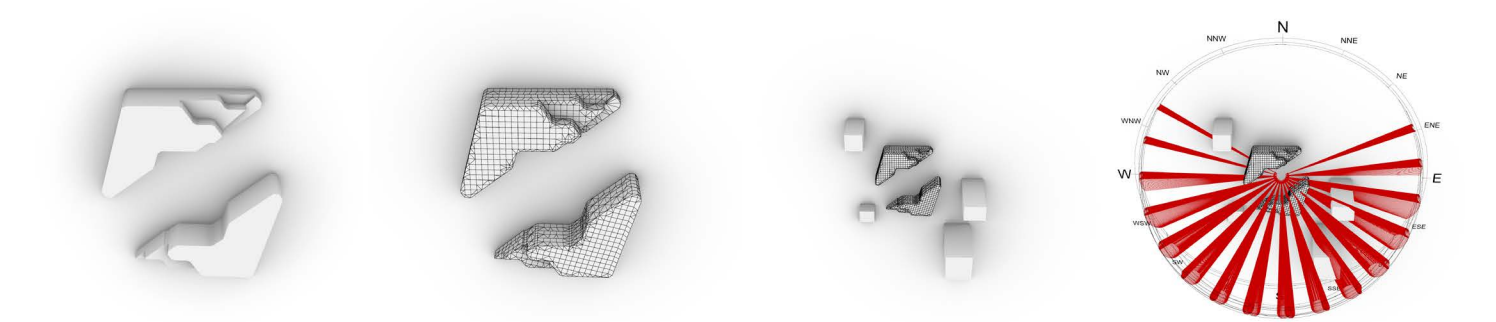

*Ilustración 17: Funcionamiento esquemático del análisis de incidencia de radiación solar con Ladybug Tools*

Utilizando los datos derivados del archivo EPW, se obtienen datos de ubicación, radiación directa y radiación difusa. En un proceso paralelo, se especifica el comienzo y fin del periodo de análisis, precisando mes, día y hora. Posteriormente, esta información se unifica para generar la matriz solar que representa un hemisferio dividido y describe la cantidad de radiación que emite cada celda. Esta información se añade al componente que realiza el análisis y se continúa con la inserción de datos geométricos.

La geometría que se busca examinar se inserta al componente, una vez introducida, se define la precisión de la malla sustituta, esta subdivisión de la geometría permite apreciar con mayor exactitud la incidencia de radiación solar que cae sobre el objeto de estudio. Una vez definida la precisión de las celdas, se establece el desplazamiento de la geometría sustituta. A continuación, se añaden los objetos obstáculo, los cuales ocluyen al objeto de análisis y apoyan en la fineza del estudio. Por último, se hace una revisión final de los datos introducidos y se comienza el análisis. Estos últimos procedimientos se pueden observar en la **Ilustración 17,** en donde la propuesta de diseño se modifica en torno a la malla especificada, se seleccionan los obstáculos y comienza la examinación a partir de los vectores provenientes de las posiciones del sol que corresponden a las fechas contenidas en el periodo de análisis.

Cabe destacar que este estudio puede ser tan preciso como se requiera, se pueden añadir todos los posibles obstáculos existentes entre el contexto y la geometría de análisis, se pueden contemplar desde 1 impacto de radiación por hora, hasta 60 y la malla sustituta puede tener divisiones tan pequeñas como se desee, sin embargo, esto repercutirá en el tiempo de espera para obtener resultados.

#### **Análisis de visibilidad**

Este tipo de estudio sigue un método similar al de incidencia de radiación solar y requiere de menor información:

- Geometría de análisis
- Obstáculos
- Puntos referenciados en el espacio tridimensional

A partir de esta información se lleva a cabo el siguiente procedimiento (**Ilustración 18**): Primero se definen los puntos desde los cuales se hará el análisis, adicionalmente se puede especificar la relevancia que cada punto tiene en el análisis. Posteriormente, se inserta la geometría de estudio y los obstáculos o contexto. Después de definir la subdivisión de la geometría, se define el desplazamiento de la geometría sustituto. Una vez terminado esto, se definen parámetros adicionales para el estudio como: distancia máxima entre puntos de análisis y preferencias de opacidad de los elementos de estudio. Al igual que el análisis de incidencia de radiación solar, entre mayor precisión se tenga en los elementos que constituyen el análisis, mayor tiempo tardará la simulación.

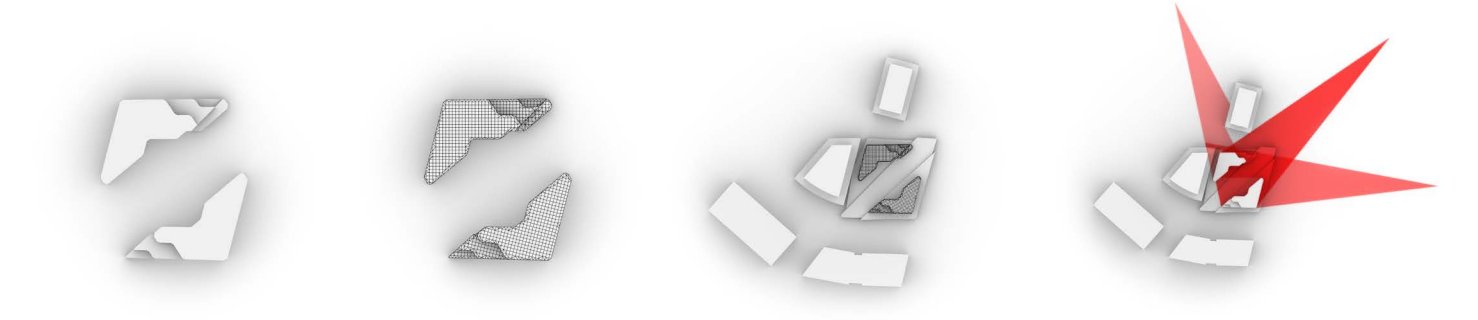

*Ilustración 18: Proceso para análisis de visibilidad con Ladybug Tools*

#### **Análisis de confort térmico en exteriores**

El estudio de confort térmico se puede llevar a cabo por medio de diversos componentes de Ladybug. La unidad de medición para este análisis es el índice universal de clima térmico, que, por medio de diversos modelos e indicadores, determina la sensación térmica en exteriores. Dada la profunda validación[40] de los modelos incluidos dentro del método de cálculo, este tiene una gran aplicabilidad en diversas áreas de estudio, incluyendo diseño arquitectónico, urbano y de infraestructura.

#### **Índice Universal de Clima Térmico**

El estudio del ambiente y sus características térmicas es un tema con bastante relevancia en las áreas de investigación bioclimática. A lo largo de los años, más de 100 índices bioclimáticos simples han sido creados para monitorear diferentes características. A pesar de ello, la gran dispersión en índices ha demostrado tener aplicabilidad limitada y no son capaces de reflejar impactos reales de las condiciones térmicas en los seres humanos. Con esto en mente, en 1999, la Sociedad Internacional de Biometeorología (International Society of Biometeorology – ISB) estableció una comisión para el desarrollo de un índice universal de clima térmico (Universal Thermal Index – UTCI). El objetivo del proyecto fue crear un índice térmico derivado de un modelo termofisiológico avanzado. A partir de 2005, la Organización Europea para la Cooperación en la Ciencia y Desarrollo Técnico (Cooperation in Science and Technical Development) integró a expertos en áreas como: termofisiología humana, modelado fisiológico, meteorología y climatología para apoyar en la creación del UTCI. Finalmente, en 2009, el proyecto concluyó y como resultado se obtuvo un índice con las siguientes características:

- Importancia termofisiológica en toda la gama de intercambio de calor.
- Aplicabilidad en cálculos corporales completos, pero también enfriamiento local en la piel.
- Validez en todos los climas, en todas las estaciones del año, al igual que en escalas espaciales y temporales desde lo micro hasta lo macro.
- Utilidad para aplicaciones de biometeorología humana como, por ejemplo: servicios meteorológicos públicos, servicios médicos, planeación preventiva e impacto en investigaciones climáticas.
- Representación como un índice de escala de temperatura.

#### **Definición del** *UTCI*

"*El UTCI se define como la temperatura del aire (Ta) de la condición de referencia que provoca la misma respuesta del modelo que las condiciones reales*".[41] Esto es, el UTCI determina la temperatura percibida al nivel fisiológico, la cuál es un desfase de la temperatura del aire.

Esta es su representación como una fórmula matemática:

$$
UTCI = f(T_{a'}T_{MRT'}U_{wind'}p_{vapour}) = T_a + Offset(T_{a'}T_{MRT'}U_{wind'}p_{vapour})
$$

 $T_{a}$ : Temperatura ambiente del aire  $U_{wind}$ : Velocidad del viento

 $T_{\textit{MRT}}$ : Temperatura radiante media  $p_{\textit{vanour}}$ : Humedad, expresada como presión de vapor de agua

<sup>41</sup> Błażejczyk y otros 2013

El "*offset*" o el desplazamiento de los valores del UTCI comparado con la temperatura del aire radica en los valores de temperatura del aire ( $T_a$ ), temperatura radiante media ( $T_{MRT}$ ), velocidad del viento ( $U_{wind}$ ) y humedad, expresada como presión de vapor de agua ( $p_{vapour}$ ) o humedad relativa.

*"La condición de referencia se define como un ambiente con una velocidad de viento () de 0.5m/s a 10m de altura (0.3m/s a 1.1m de altura), una temperatura radiante media (* $T_{MRT}$ *) que equivale a la temperatura ambiente del aire ( ), presión de vapor de agua ( ) que corresponde a una humedad relativa del 50% con un valor máximo de 20hPa. Adicionalmente, se asume que el individuo de estudio tiene un ritmo metabólico de 2.3 MET (Metabolic Equivalent of Task)*[42] *que corresponde a una velocidad de caminata de 1.1m/s y que utiliza ropa con resistencia térmica derivada del modelo de vestimenta del UTCI"*[43]

Este método utiliza el modelo UTCI-Fiala como modelo de termorregulación. En este modelo, el cuerpo humano es separa en dos sistemas interactivos de termorregulación. El primer sistema contempla la representación del cuerpo humano de aproximadamente 73.4kg con 14% de contenido de tejido adiposo, con una superficie del cuerpo de aproximadamente 1.85m², este cuerpo se conceptúa con elementos esféricos y cilíndricos que representan tejidos y con propiedades y respuestas termofísicas correspondientes (i.e. manos, cara, pies, etc.). El segundo sistema corresponde a un modelo que predice las respuestas termoregulatorias del sistema nervioso central, como vasoconstricción o dilatación de los tejidos cutáneos, tremores, sudoración, entre otros. Finalmente, el modelo general calcula el índice de clima térmico, el cual

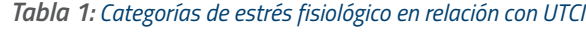

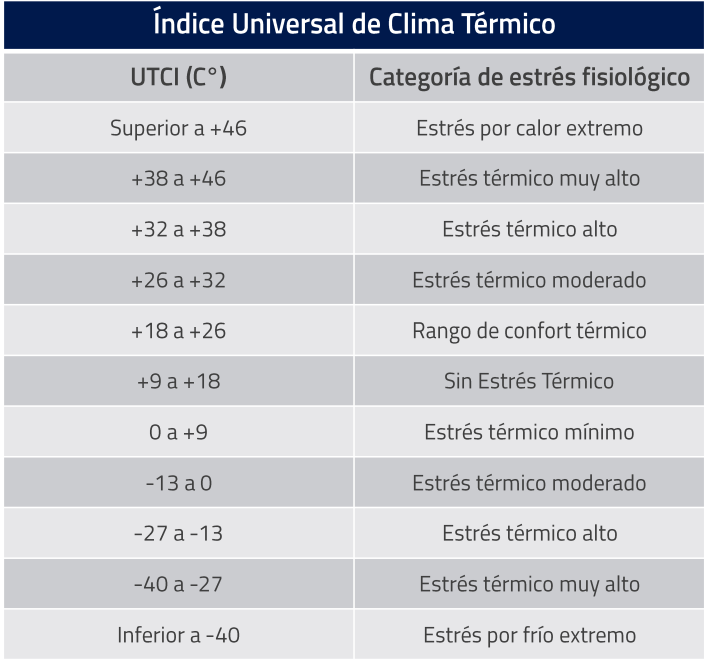

se categoriza en relación con su efecto en la percepción de confort o estrés térmico.<sup>[44]</sup>

Dada la complejidad del modelo, el tiempo y poder computacional para llevar a cabo cálculos puede ser significativo,[45] como consecuencia, se generaron estrategias para acelerar el proceso, entre ellas, está la aproximación polinomial que establecen valores cercanos derivadas de estudios previamente realizados. La validez de este método se mantiene entre los siguientes valores:

Temperatura del aire: -50 a+50 °C

Temperatura radiante media: 50 °C debajo y 70 °C sobre la temperatura del aire

Velocidad del viento a 10m de altura: 0.5 a 17 m/s

Presión de vapor de agua: 0 hPa a 45 hPa

<sup>42</sup> *Metabolic Equivalent of Task* o Equivalente metabólico de Tarea es un método (…) "para expresar el gasto de energía de actividades físicas como múltiplos del ritmo metabólico en reposo." (…) "1 *MET* se define como la cantidad de oxígeno utilizada mientras se está en una posición sentada en reposo y equivale a 3.5ml 0² por kg de peso por minuto." Jetté, Sidney y Blümchen 1990

<sup>43</sup> Błażejczyk y otros 2013

<sup>44</sup> Błażejczyk y otros 2013

<sup>45</sup> Kongsgaard 2021

### 3.4 Building Information Modeling (BIM)

El modelado de Información constructiva o Building Information Modelling (BIM) es considerado un campo dentro de la arquitectura, diseño y construcción cuyo funcionamiento se enfoca en crear, modificar y administrar representaciones digitales de edificios o estructuras diversas. BIM en términos prácticos es derivado del *software* de modelado de diseño asistido por computadora (Computer Aided Design - CAD), al igual que al CAD 2D, que es utilizado para generar modelos bidimensionales.

En contraste con el CAD convencional, los modelos generados por BIM son paramétricos, lo que significa que la mayoría de los elementos de diseño tienen vínculos que permiten que los cambios realizados se vean reflejados de manera global en todo el modelo. Una de las características distintivas del BIM es la inclusión de una capa informativa, a la cual se le pueden adicionar datos sobre costos, propiedades físicas, materiales, uso energético, entre otra información. Estos datos asociados al modelo están directamente ligados y cambian automáticamente al momento en el que el modelo general sufre modificaciones. Los sistemas CAD tradicionales tienden a utilizar modelos explícitos o basados en coordenadas que tratan a cada estructura como individual e independiente. En contraste, los sistemas BIM generan elementos que se clasifican de acuerdo con sus comportamientos o atributos.

A pesar de que los sistemas y modelos BIM se visualizan como representaciones tridimensionales, algunos arquitectos y diseñadores consideran al BIM como "n-dimensional", lo cual implica que se pueden adicionar dimensiones suplementarias dentro del *software*. Además de las 3 dimensiones espaciales, estos modelos pueden incluir cuestiones como el tiempo de ejecución de fases en un proyecto, el tiempo de ejecución total de un proyecto, los costos asociados a su construcción, al igual que su mantenimiento, desempeño estructural y energético entre muchos otros conceptos.<sup>[46]</sup>

A pesar de los cambios en la industria del *software* de diseño, arquitectura y construcción, de la década pasada, el *software* Revit de Autodesk, ha sido el que mayor popularidad y adopción ha tenido dentro de la industria (**Ilustración 19**) [47] Considerando la ubicuidad del programa, este se utilizará como la plataforma sobre la cual se explorarán las capacidades de la metodología BIM.

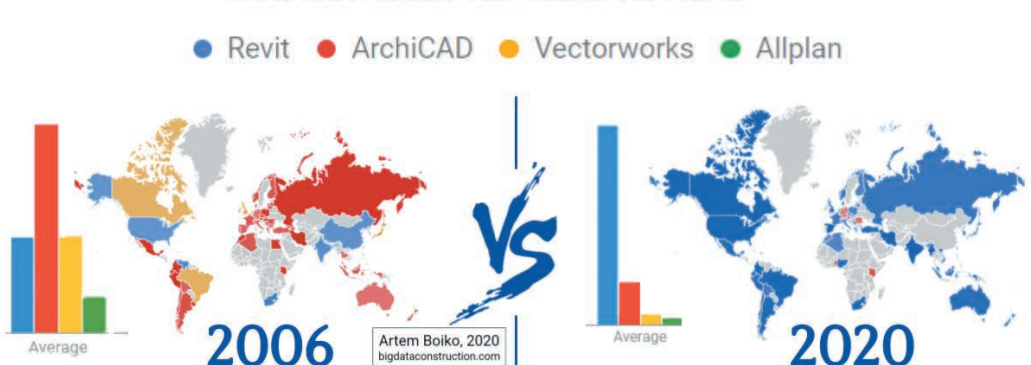

#### BIM Software for 2006 vs 2020

*Ilustración 19: Comparativo en adopción de software BIM entre 2006 y 2020 (Artem Boiko, BIM vs Revit, Big Data Construction, diciembre 17, 2020, https://bigdataconstruction.com/lobbyist-wars-and-thedevelopment-of-bim-part-2-open-bim-vs-closed-bim-revit-vs-archicad-and-europe-vs-the-rest-of-the-world/)*

<sup>47</sup> Boiko 2020

#### **Funcionamiento de software** *BIM*

Utilizando recursos generados directamente por los creadores del *software*, [48] podemos tener una mejor compresión sobre su operación y, por lo tanto, un mejor entendimiento de su aplicación para esta investigación (**Ilustración 20**). Antes de describir la organización de datos en el *software*, es necesario primero introducir terminología relevante para contextualizar la jerarquía de elementos.

Tomando como referencia la **Ilustración 20** , podemos entender la diversidad de elementos en Revit y sus distintas funciones en un proyecto:

Elemento: Cualquier objeto dentro de un proyecto de Revit.<sup>[49]</sup>

**Elemento modelo:** Representación geométrica para un proyecto.

- Elemento anfitrión: Objeto que puede contener, asistir o sostener a otro elemento modelo.
- Elemento componente: Objeto insertado en un proyecto, pueden necesitar un elemento anfitrión o pueden estar posicionados libremente.
	- o Elemento componente con requerimiento de anfitrión: Un elemento componente que necesita un anfitrión para ser posicionado.
	- o Elemento componente independiente: Elemento componente que puede ser posicionado de manera independiente en el proyecto sin necesidad de un anfitrión.
- Elementos de vistas: Objetos en la interfaz de Revit que posibilitan la observación y modificación de los demás elementos. Estas se conforman por las vistas comúnmente utilizadas en las industrias relacionadas a la construcción: planos, cortes, fachadas, entre otras e incluyen capacidades de modificación gráfica.
- Elementos de datos: Estos elementos pueden establecer los límites y el contexto adecuado al proyecto. Adicionalmente pueden tener cualidades gráficas.

**Elementos específicos a vistas:** Elementos descriptivos que añaden detalle a una vista del proyecto. Estos no aparecen automáticamente en otras vistas.

- Elementos de detalle: Familias bidimensionales que pueden representar elementos modelo, pero con un mayor nivel detalle. Estos aparecen solamente en la vista en la que fueron insertados.
- Elementos de anotación: Estos elementos suelen describir y documentar las intenciones de diseño en un proyecto. Estos mantienen un tamaño constante, relativo a la página utilizada.

Un modelo generado en Revit puede considerarse como un repositorio de información, el ordenamiento de esta información se realiza a partir de una jerarquía y se maneja de la siguiente manera:

<sup>48</sup> Aubin 2018

<sup>49</sup> No todos los elementos tienen representaciones geométricas, simplemente pueden contener información.

- **Categoría:** Considerada como el nivel más alto en la organización. Esta define ciertas clases de elementos generales i.e. muros, puertas, ventanas, muros cortina, escaleras y no pueden ser añadidas, eliminadas o renombradas. Las categorías son clases con rangos amplios, por lo que es necesario mayor especificidad para tener mayor detalle.
- **Familia:** Todos los elementos en Revit pertenecen a una familia. Al ser elementos de un modelo BIM, estas pueden tener parámetros específicos que pueden modificar sus características y la información que proveen. Pueden ser conceptuadas como colecciones de objetos que comparten características y comportamientos similares. Las familias pueden oscilar desde tipos de muros, puertas, elementos gráficos bidimensionales, anotaciones de texto e incluso vistas de planos y cortes. Se tienen 2 subclasificaciones para las familias:
	- o **Familias de sistema:** Incluyen elementos que están integrados completamente al software y no pueden ser manipulados desde la interfaz de usuario. Esto incluye elementos modelo como: muros y pisos, pero también objetos como: vistas de plano, datos del proyecto y niveles. Sus propiedades están predefinidas por defecto, pero diversas familias de sistema pueden tener variaciones conocidas como: Tipos.
	- o Familias cargables: Estas familias pueden ser creadas fácilmente, eliminadas o<br>también modificadas. El editor de familias permite que estas puedan ser generadas y<br>guardadas como archivos independientes. Adicionalmente, e
	- o **Familias in situ:** Estas tienen un proceso de creación similar a las demás familias,<br>las diferencias recaen en que estas se pueden crear directamente dentro del<br>proyecto, permitiendo la generación de versiones in situ d
- **Tipos:** Estos pueden ser considerados como estados de configuración para las familias, lo cual permite cambiar los estados de una familia rápidamente.
- **Instancias:** Una instancia es un objeto único proveniente de una familia. Este sigue ligado a las características y reglas de su jerarquía superior, pero puede presentar parámetros de instancia, los cuales permiten modificaciones individuales por objeto.

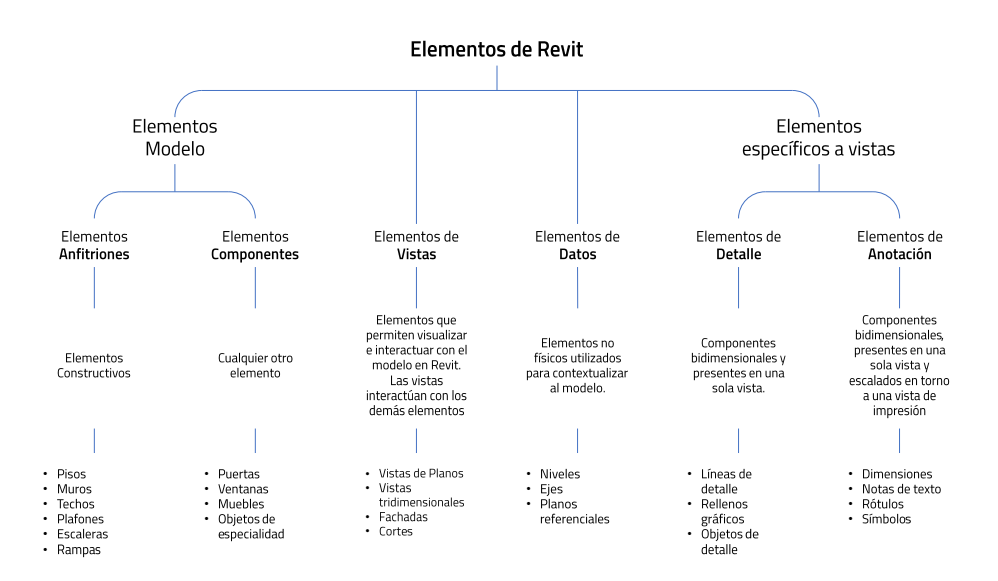

*Ilustración 20: Clasificaciones de elementos de Revit (Paul Aubin, Elementos de Revit, Autodesk University, noviembre 16, 2018, https://www. autodesk.com/autodesk-university/article/Revit-Families-Step-Step-Introduction-2018)*

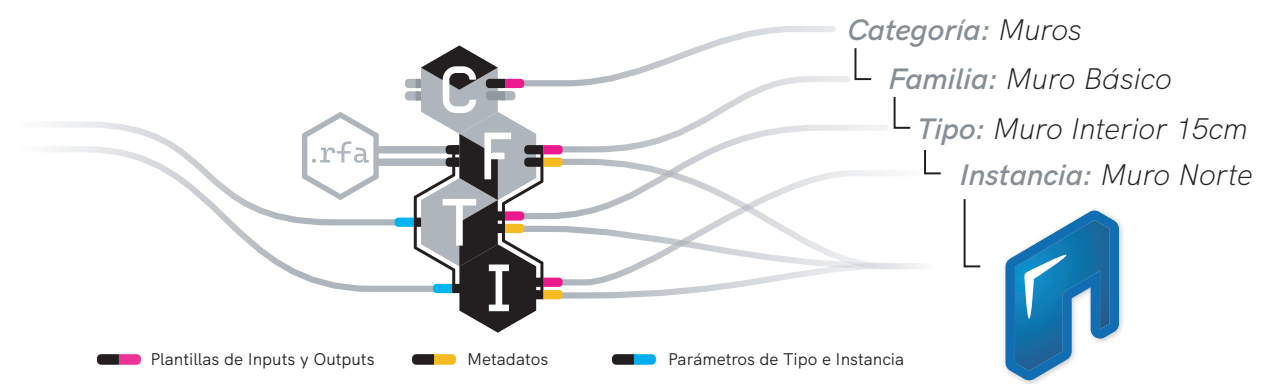

*Ilustración 21: Jerarquía de datos de Revit - Composición de Elemento Modelo (Scott Davidson, Ehsan Iran-Nejad, ADN de elementos de Revit, Robert McNeel & Associates, mayo 13, 2022, https://www.rhino3d.com/inside/revit/1.0/guides/revit-revit)*

Gracias a la colaboración reciente entre Autodesk y McNeel, surge la herramienta Rhino.Inside.Revit, la cual permite integrar la estructura de datos de Revit al espacio de la programación visual. Esta unión permite una integración inmediata entre la información generada por Grasshopper al espacio BIM.

La generación de elementos en este flujo de trabajo integrado mantiene el mismo procedimiento que en Revit, la **Ilustración 21** desglosa la jerarquía de información contenida en los elementos y especifica qué datos se añaden y adquieren al momento de formar algo tan básico como un muro. Siguiendo este ejemplo, podemos ver que la categoría, ya contenida en el *software* define la plantilla de inputs y outputs, esto quiere decir que cada categoría tiene una serie de entradas y salidas específicas. A continuación, la Familia, la cual pudo haber estado ya presente por defecto o haya sido cargada igualmente tiene su propio conjunto de inputs y outputs, pero adicionalmente añade metadatos, los cuales dan mayor especificidad al elemento. Posteriormente, el Tipo nos da información más precisa sobre la familia, pero este además puede recibir información por parte de los parámetros de tipo. Por último, la instancia generada con toda la información previa nos da la información restante para generar geometría y se le pueden modificar o añadir datos por medio de los parámetros de instancia. Como resultado tenemos un elemento con representación tridimensional en el modelo al igual que sus metadatos.

#### **Interacción con elementos BIM en programación visual**

Utilizando la clasificación de íconos de la **Ilustración 22** para identificar las funciones de los componentes, se pueden generar definiciones para diversas tareas, desde el apoyo a la documentación, construcción de elementos, hasta análisis de geometría generada dentro de Revit. Una definición creada en Rhino.Inside.Revit puede integrar geometría y datos de diversas fuentes y puede tener un flujo bilateral, es decir, puede haber información generada en Rhino y Grasshopper dentro de un modelo de Revit, pero también puede haber geometría e información generada en Revit en un modelo de Rhino y Grasshopper. Esta transmisión libre de información permite la interacción entre usuarios diferentes sin la necesidad de tener un proceso de importación y exportación.

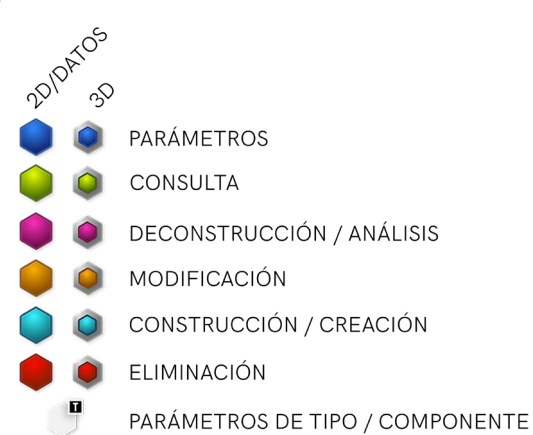

*Ilustración 22: Clasificación de íconos para la interacción de elementos de Revit en Grasshopper (Scott Davidson, Ehsan Iran-Nejad, Estándares de Revit en Grasshopper, Robert McNeel & Associates, mayo 13, 2022, https://www. rhino3d.com/inside/revit/1.0/guides/rir-grasshopper)*

#### **Generación de elementos**

La creación de elementos en Revit desde Grasshopper varía de componente a componente, pero generalmente requieren de la siguiente información:

- Geometría primitiva referencial (Curvas, superficies, puntos, etc.)
- Información de tipo
- Referencias o límites en Revit (niveles, anfitriones, etc.)

La conexión entre geometría primitiva referencial y elementos de Revit genera modelos con alta complejidad geométrica e informática por medio de entradas simples. La integración al espacio paramétrico permite que estos inputs puedan ser modificados rápidamente y por lo tanto, también se afecte el modelo BIM.

#### **Interoperabilidad e interdisciplinariedad**

Al generar un modelo BIM, no solo se está creando un repositorio detallado de información física, constructiva y tridimensional, también se está estableciendo un punto de encuentro para la futura colaboración entre diferentes disciplinas actoras dentro de la industria de la construcción. Gracias a las capacidades de colaboración en este *software*, diferentes profesionales pueden trabajar en el mismo proyecto, proponer y definir aspectos adicionales de una propuesta arquitectónica, establecer instalación eléctrica, hidráulica, detalles estructurales, instalación de sistemas HVAC / CVAA (calefacción, ventilación y aire acondicionado), cuantificaciones de materiales, programación de fases constructivas, programación de transporte de materiales, revisión de colisiones, entre muchos otros aspectos. Si bien, el *software* CAD y la programación visual también permiten la colaboración entre diferentes actores, las capacidades para el trabajo cooperativo de Revit son mucho más robustas y están diseñadas con un enfoque de trabajo interorganizacional de gran escala. Estas características convierten a este *software* en un punto de partida sólido para la creación de un proyecto ejecutivo. Esta método de modelado, aunado con el estándar "Clases básicas de la industria" (o IFC por sus siglas en inglés) apoya en la transmisión de datos fuera del ambiente BIM de un *software* específico y permite una mayor interacción a nivel organizacional. (**Ilustración 23**)

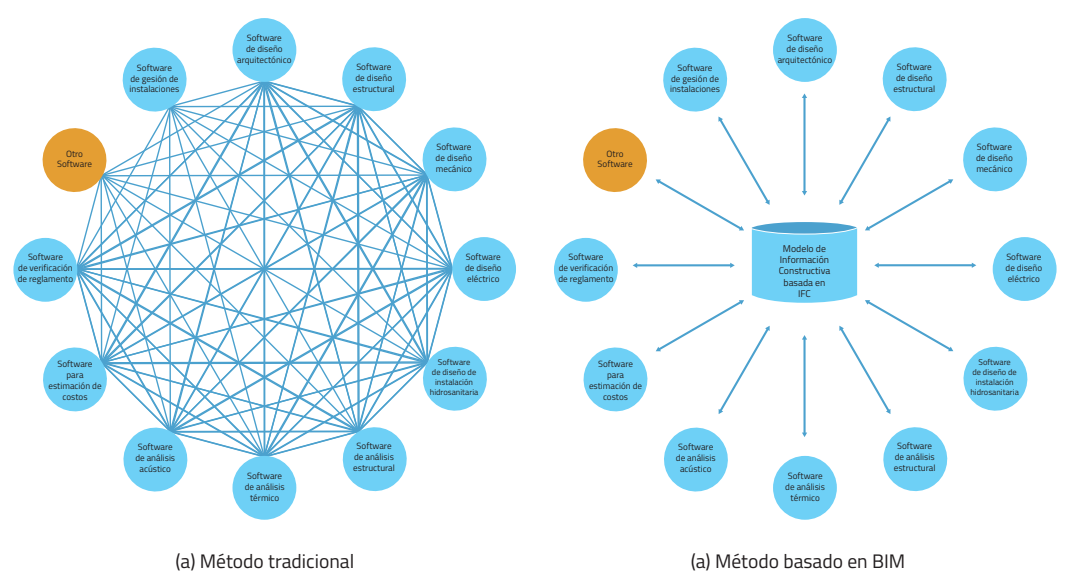

*Ilustración 23: Comparativo entre métodos tradicionales de trabajo colaborativo con software y el método basado en BIM con el estándar IFC [Lai, Huahui, y Xueyuan Deng, Interoperability Analysis of IFC-Based Data Exchange Between Heterogeneous BIM software (Vilnius Gediminas Technical University, 2018), 538, fig. 1]*
## 3.5 Imágenes generadas por computadora

Una imagen generada por computadora es el resultado de un proceso que genera un gráfico a partir de la descripción de una escena tridimensional<sup>[50]</sup>

La implementación de imágenes generadas por computadora en proyectos arquitectónicos ha permitido que los diseñadores puedan mostrar representaciones fidedignas de sus propuestas de diseño sin comprometer su visión. Gracias a los avances en las tecnologías de la información y específicamente, los avances en técnicas de generación de gráficos tridimensionales, se ha popularizado el uso de estas técnicas desde los niveles educativos, hasta los niveles profesionales (**Ilustración 24**). El uso de estas herramientas parte desde estudiantes hasta despachos de Arquitectura competitivos a nivel global.

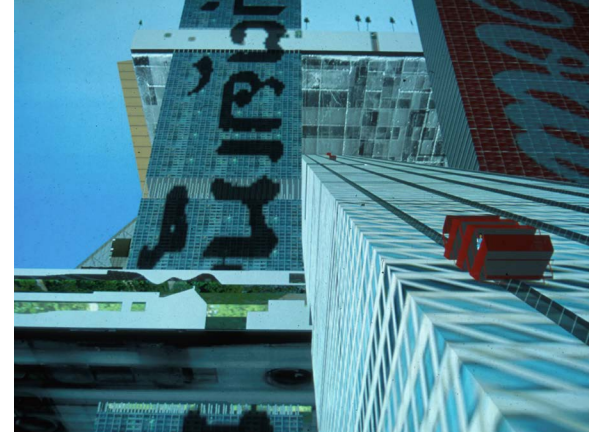

*Ilustración 24: Hyperbuilding, OMA (1996) - Exploración de la arquitectura por medio de imágenes generadas por computadora (Hans Werlemann, Hyperbuilding, OMA, 1996, https://www.oma.com/projects/hyperbuilding)*

El mercado de los motores de visualización arquitectónica tiene diversas opciones para llevar a cabo estas técnicas. Este estudio se enfoca en el *software* Lumion de Act-3D B.V. En 2007, esta empresa cambió el enfoque de mercado a la visualización arquitectónica en tiempo real y en diciembre de 2010, la primera versión de esta herramienta entra al mercado. En 2016, Lumion contaba con cientos de miles de usuarios en más de 180 países y el *software* podía encontrarse en alrededor del 75% de los top 100 despachos de arquitectura del mundo.<sup>[51]</sup>

### **Flujo de trabajo**

El flujo de trabajo del *software* comienza con la selección de la plantilla base para trabajar, esto puede ser desde una escena completamente plana, una con un bioma preestablecido (tropical, desértico, tundra), o una con un estilo visual minimalista. Una vez cargada la plantilla de escena, se pueden crear o importar datos relativos al contexto, como datos topográficos, contexto urbano esquemático, cuerpos de agua, entre otras características. Para ambientes más detallados, se pueden importar modelos tridimensionales contextuales que hayan sido creados en otros programas. Posteriormente, se pueden establecer características como la orientación del sol, su posición relativa a la hora e inclusive, parámetros del clima: nubosidad, velocidad y dirección del viento.

Ahora que están establecidas las condiciones contextuales mínimas, se puede hacer la inserción del modelo clave en la escena. Lumion es compatible con la mayoría del *software* utilizado en la industria del diseño, por lo que se pueden importar los archivos de proyecto directamente a la escena, o también se pueden sincronizar directamente con la escena. Act-3D constantemente desarrolla *plugins* para la sincronización entre modelos de *software* CAD o *software* BIM y este motor de visualización en tiempo real.

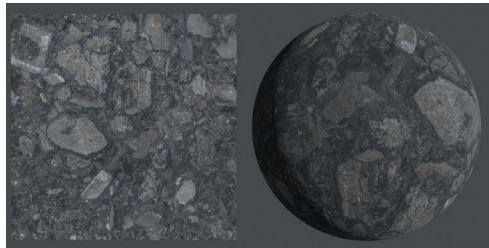

*Ilustración 25: Mapa de color (Bill Barber, Textura Albedo, Poliigon, mayo 18, 2018, https:// help.poliigon.com/en/articles/1712652-whatare-the-different-texture-maps-for)*

<sup>50</sup> Pharr, Jakob y Humphreys 2016

<sup>51</sup> Lumion 2016

Esta sincronización implica que los cambios realizados en el programa CAD o BIM pueden reflejarse automáticamente en Lumion. La habilidad de sincronizar modelos sin la necesidad de un proceso de exportación e importación constante agilizan el flujo de trabajo.

Después que fue importado o coordinado el modelo clave, se pueden realizar varias acciones en procesos sucesivos o paralelos:

- Intercambio de materiales importados por materiales de Lumion
- Inserción de modelos tridimensionales adicionales (Vehículos, vegetación, mobiliario, decoraciones, escalas humanas, entre otros)
- Inserción de luces (Iluminación unidireccional, omnidireccional o de área)
- Inserción de efectos (agua, fuego, humo, niebla, etc.)

### **Materiales PBR**

Lumion opera bajo el concepto de "Physically Based Rendering" o Representación basada en la física. Esto es, que las imágenes computadas en el *software* buscan ser indistinguibles de una fotografía y llegue a este resultado por medio de una representación precisa de la luz y sus interacciones físicas con la materia.<sup>[52]</sup> Considerando las diversas características físicas que genera la luz sobre la materia, en esta herramienta, estas características se describen por medio de los siguientes gráficos (texturas) desplegados sobre representaciones tridimensionales:

- *Color Map* (Mapa de color): El tipo de textura más común. Define color y el patrón de un objeto (**Ilustración 25**).
- *Normal Map* (Mapeado Normal): Textura que integra interacciones de luz calculadas para la adición de detalles a geometría tridimensional sin la necesidad de añadir polígonos adicionales (**Ilustración 26**).
- *Displacement* (Desplazamiento): Utilizada para la deformación de geometría tridimensional sin la necesidad de añadir polígonos adicionales (**Ilustración 27**).
- *Gloss/Roughness* (Brillo/Aspereza): Esta textura controla la nitidez de reflejos(**Ilustración 28**).

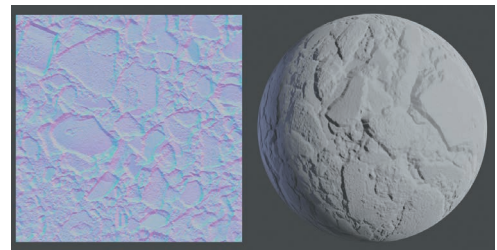

*Ilustración 26: Mapeado Normal (Bill Barber, Mapeado normal, Poliigon, mayo 18, 2018, https://help.poliigon.com/en/articles/1712652 what-are-the-different-texture-maps-for)*

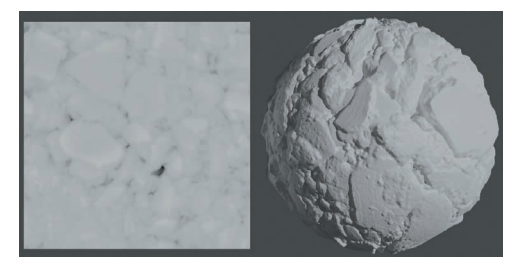

*Ilustración 27: Mapa de desplazamiento (Bill Barber, Mapa de desplazamiento, Poliigon, mayo 18, 2018, https://help.poliigon.com/en/ articles/1712652-what-are-the-differenttexture-maps-for)*

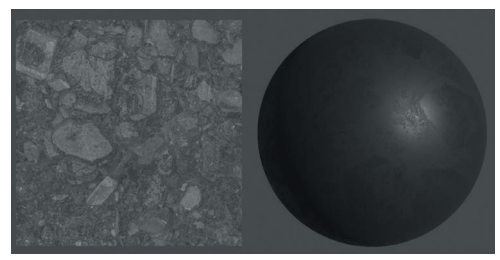

*Ilustración 28: Mapa de brillo/Aspereza (Bill Barber, Mapa de brillo, Poliigon, mayo 18, 2018, https://help.poliigon.com/en/articles/1712652 what-are-the-different-texture-maps-for)*

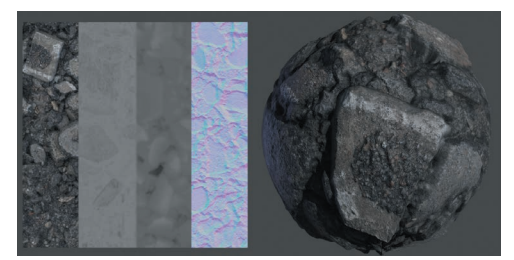

*Ilustración 29: Combinación de texturas para generar un material "PBR" (Bill Barber, Combinación, Poliigon, mayo 18, 2018, https:// help.poliigon.com/en/articles/1712652-whatare-the-different-texture-maps-for)*

<sup>52</sup> Pharr, Jakob t Humphreys 2016

La combinación de estas texturas genera un material "Physicaly Based Render" (PBR), esto es, que la geometría tiene un material generado por métodos basados en física (**Ilustración 29**). La integración de materiales "PBR " en Lumion permite tener escenas con alto detalle sin la necesidad de información poligonal excesiva, permitiendo que el trabajo dentro del *software* mantenga un rendimiento funcional para las tareas sucesivas.

Una vez finalizado el intercambio de materiales, la inserción de modelos de detalle y la configuración de iluminación, se puede continuar con la captura de medios. Lumion cuenta con la habilidad de generar imágenes estáticas, imágenes panorámicas y video de alta resolución. La captura de medios usualmente se compone de los siguientes pasos:

- 1. Seleccionar la opción de captura (imágenes estáticas, imágenes panorámicas o video)
- 2. Posicionar la cámara en la ubicación deseada por medio de la ventana de previsualización
- 3. Capturar la posición de la cámara

Una vez establecidos estos parámetros, se pueden agregar efectos adicionales para detallar aspectos de la imagen capturada, estos incluyen configuraciones de la cámara virtual, el clima, el cielo, la hora, características de sombras, reflejos y efectos, animaciones simples, entre muchas otras. Finalmente, al ser capturada la imagen, se realiza el procesamiento, el cual puede durar desde unos cuantos minutos a varias horas, dependiendo de las características del medio que se exporta, su formato y el sistema donde se realiza dicho proceso (**Ilustración 30**).

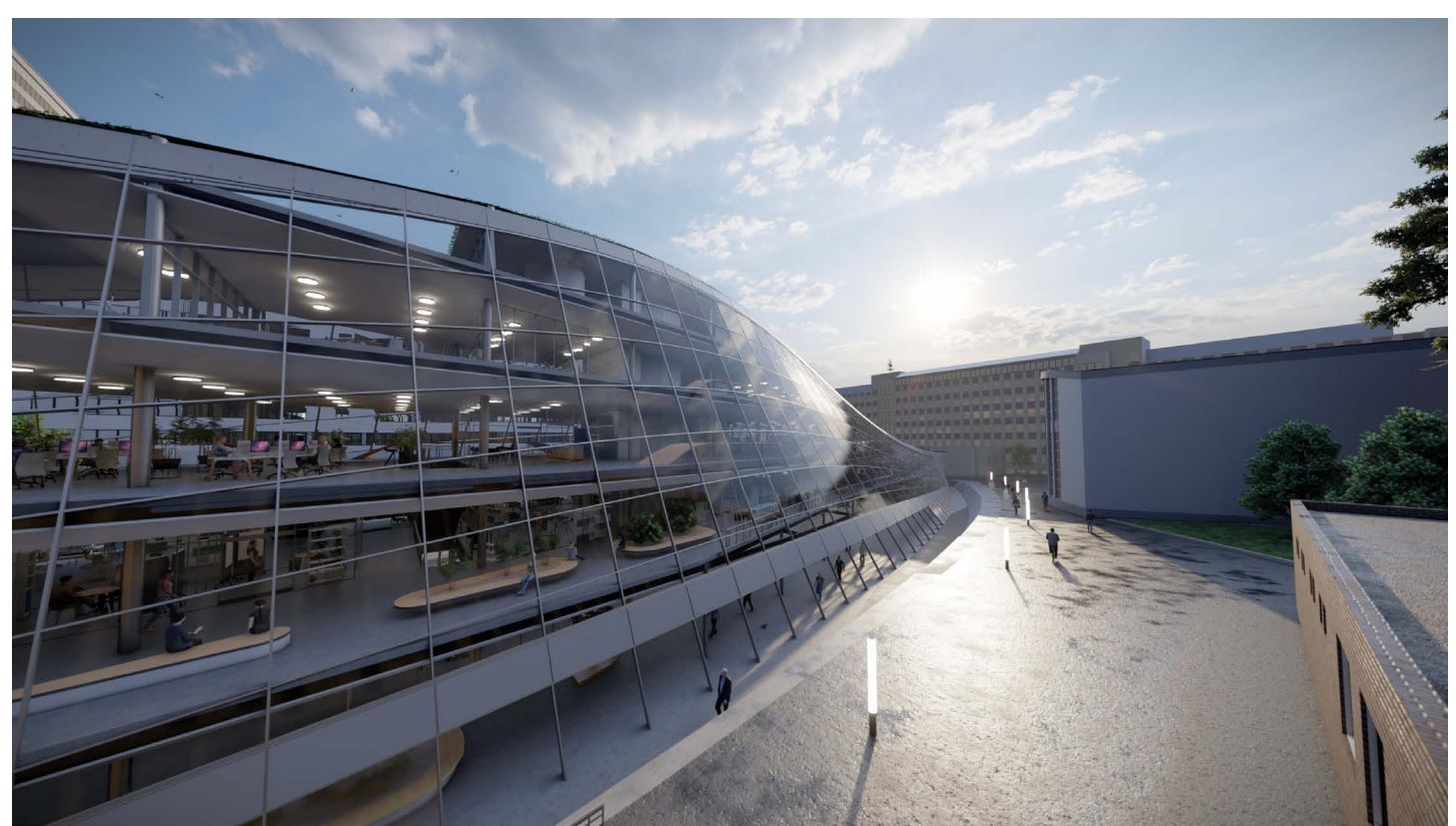

*Ilustración 30: Producto final de un flujo de trabajo en Lumion*

# 4.Marco de Referencia

### 4.1 Optimización computacional en el tejido urbano

Makki et al. (**Ilustración 31**) analizan la variación morfológica del tejido urbano, tomando como base una manzana de la ciudad de Fes, Marruecos. Se generó un modelo primitivo de una supermanzana compuesta de bloques de 5 x 5 que buscaba la optimización en 4 objetivos: Incremento de áreas abiertas cercanas a cada agrupación de bloques, incremento de espacio público y circulaciones elevadas, incremento en la distancia entre espacio público elevado y a nivel del suelo y la minimización de exposición a luz solar a nivel de calle.[53] De los 25,000 resultados generados, se seleccionaron 10 cuyos valores de aptitud fueron deseables conforme las especificaciones de los autores.

Navarro-Mateu et al. utiliza la tipología urbana de Ildefons Cerdà como base para optimización de una supermanzana contemplando los siguientes objetivos: Incremento de área de patios centrales públicos, Incremento de Exposición solar en la mayor cantidad de fachadas, incremento de conectividad entre bloques y mayor densidad poblacional. Las soluciones demuestran la gran variedad de opciones derivadas de una simulación evolutiva y su potencial al momento de la implementación a diversos problemas de diseño.<sup>[54]</sup>

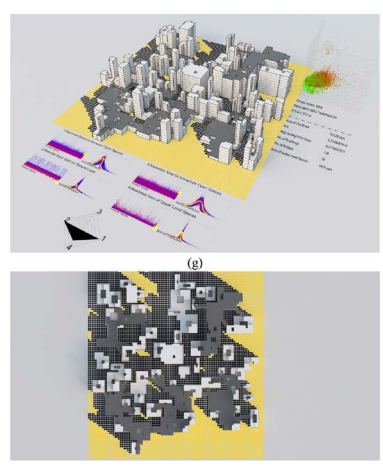

*Ilustración 31: Análisis morfológico del tejido urbano [Mohammed Makki, Milad Showkatbakhsh, Aiman Tabony, Michael Weinstock, Evolutionary algorithms for generating urban morphology: Variations and multiple objectives, (SAGE Journals, 2018), 21, fig. 10 (g,h)]*

Choi et al. (**Ilustración 32**) toma como referencia una supermanzana en la ciudad de Kyoto, Japón para una optimización multi objetivo que considera: Incremento en interacción interpersonal (incremento en intensidad de interacción entre peatones por medio de redes de calles de alta proximidad), mejor conectividad entre callejones (creación de múltiples conexiones e interrupciones de caminos de circulación para diversos usuarios), incremento de la calidad de distribución solar en áreas abiertas (incidencia solar adecuada en zonas de alta actividad dentro de una manzana), mantenimiento de valores de densidad urbana y maximización de valores de integración de manzana a manzana (ensanchamiento y acortamiento de caminos entre manzanas).[55]

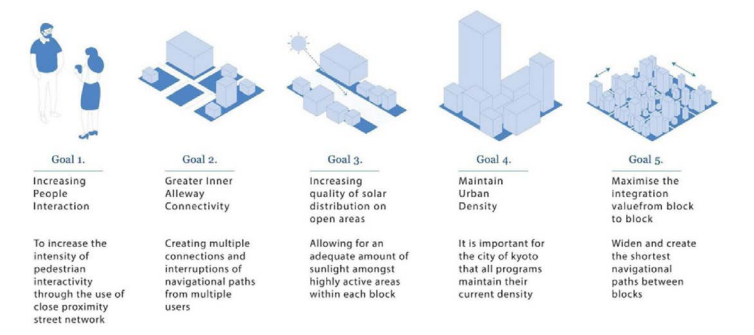

*Ilustración 32: Diseño de objetivos del experimento [Jason Choi, Phat Chi Thanh Nguyen, Mohammed Makki, The design of social and cultural orientated urban tissues through evolutionary processes, (SAGE Journals 2020), 335, fig. 2]*

<sup>53</sup> Makki, y otros 2019

<sup>54</sup> Navarro-Mateu, Makki y Cocho-Bermejo 2018

<sup>55</sup> Choi, Nguyen y Makki 2021

### 4.2 Optimización computacional para el desempeño de edificios

La popularidad del uso de algoritmos genéticos para la optimización del diseño arquitectónico ha incrementado con el surgimiento de herramientas adaptables a flujos de trabajo existentes y por la facilidad de uso de las simulaciones evolutivas, ya que requieren de poca experiencia en la aplicación de código.[56] A lo largo de la década del 2000 al 2010, los textos enfocados en la optimización de edificios han aumentado.<sup>[57]</sup> Ralph Evins, en su artículo titulado: "*A review of computational optimisation methods applied to sustainable building design*" hizo una revisión de 74 textos y llegó al siguiente análisis:

En las categorías de diseño, se encontró que el 38% se enfocó en envolventes, 21% en morfología, 17% en sistemas de ventilación y aire acondicionado, 16% en generación de energía por medios renovables, el 7% en sistemas de control y el 1% en iluminación.

El método de optimización más utilizado fue por medio del uso de algoritmos genéticos, le siguieron los algoritmos de búsqueda directa (selección de la mejor solución en una búsqueda lineal) y después otras clasificaciones de algoritmos genéticos. El objetivo más común fue el uso de energía, seguido por costos, después confort y al final, otros objetivos (estructura, área, etc.).

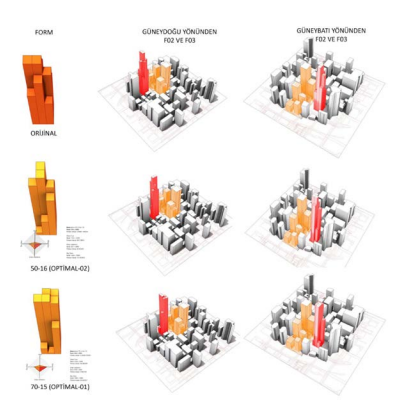

*Ilustración 33: Comparativo entre soluciones óptimas con modelo base [Erenalp Saltık, Generating Optimal High-rise Building Suggestions According to Solar Radiation and Shade Using Genetic Algorithms, (DergiPark,, 2021), 43, fig. 13]*

## 4.3 Optimización morfológica de edificios

Gero et al. [58] utilizan un método de búsqueda con fuerza bruta (generar y analizar todas las posibles soluciones a un problema) para encontrar óptimos en costos, carga térmica y área utilizable por medio del cambio de la morfología de un edificio y su envolvente.

Zhang et al. utilizan Grasshopper y el *plugin* Octopus para la optimización de un edificio de forma libre definido por 2 curvas directrices en donde los objetivos de la optimización son: ganancia de radiación solar, coeficiente de figura (relación entre la superficie externa de una geometría y su volumen interno) y eficiencia de espacio (**Ilustración 34**). Los resultados indicaron que, en comparación con una propuesta de edificio con geometría ortogonal, la propuesta derivada de la optimización tiene una ganancia de incidencia de luz solar del 30 -53%, el coeficiente de figura se reduce en un 15 – 20% y tiene una eficiencia espacial menor del 5%.[59]

<sup>56</sup> Yuan 2017

<sup>57</sup> Evins 2013

<sup>58</sup> Evins 2013

<sup>59</sup> Zhang, Zhang y Wang 2016

Tuhus-Dubrow y Krarti desarrollaron una herramienta de optimización empleando un algoritmo genético para llegar al óptimo de la forma de edificios residenciales considerando geometrías de planta como: rectángulo, trapecio, cruz, entre otras. El objetivo de la investigación era determinar qué tipología de planta proporcionaba el mejor desempeño energético a lo largo de su vida útil. Junto con el análisis de tipologías, se adicionaron características de envolvente como: orientación, aislamiento en muros, área de ventanas, tipo de acristalamiento, nivel de fugas de aire y masa térmica en torno a la minimización de uso de energía. Los resultados de la optimización indicaron que una planta rectangular o trapezoidal tiene el mejor desempeño energético y en su análisis de ciclo de vida.

Yang utiliza optimización de un solo objetivo con Galapagos y optimización multi objetivo por medio de Octopus en un modelo paramétrico para generar propuestas con el mejor desempeño energético y mayor incidencia solar en torno a 3 diferentes zonas con perfiles climáticos diferentes. La optimización generó mejores resultados en comparación a una propuesta base. En el caso de incidencia solar, los resultados mejoraron desde 11 hasta un 17% y en el caso del perfil energético, hubo mejoras desde el 21 hasta el 25%.[60]

Caruso y Kämpf implementaron una optimización multi objetivo para la modificación de la geometría de un edificio para obtener el menor consumo de energía por irradiación solar. Por medio de un modelo "cumulative sky", la incidencia solar fue analizada en la geometría propuesta. Los resultados llevaron a óptimos geométricos dentro de sus parámetros establecidos<sup>[61]</sup>

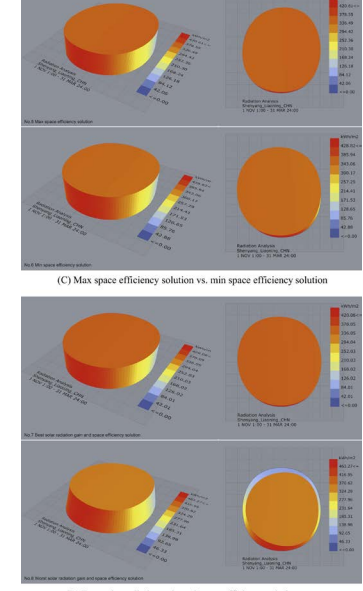

(D) Best solar radiation gain and space efficiency solution vs.<br>Worst solar radiation gain and space efficiency solution

*Ilustración 34: Comparativos entre propuestas óptimas tras simulación evolutiva [Longwei Zhang, Lingling Zhang, Yuetao Wang, Shape optimization of free-form buildings based on solar radiation gain and space efficiency using a multi-objective genetic algorithm in the severe cold zones of China (Elsevier, 2016), 48, fig. 8]*

Erenalp (**Ilustración 33**) utiliza Grasshopper con los componentes: Elk, Ladybug y Wallacei X para realizar una optimización multi objetivo en propuestas para un edificio de gran altura tomando en cuenta una geometría base. Esta optimización considera área total, incidencia solar en un periodo determinado, la sombra que proyecta sobre el contexto y las vistas al cielo desde diferentes partes de la propuesta.<sup>[62]</sup>

<sup>60</sup> Yuan 2017

<sup>61</sup> Caruso y Kämpf 2015

<sup>62</sup> Erenalp 2021

# 5.Marco Contextual

### 5.1 Características del sitio de intervención

### **Ubicación - Vancouver**

La ciudad portuaria de Vancouver está situada en la parte continental de la Columbia Británica, en la mitad occidental de la península de Burrard. Colinda al norte con el entrante de Burrard y al sur con el río Fraser.

Datos Generales de la ciudad:

- Tamaño: 114 kilómetros cuadrados
- Población Total: 631,486 habitantes<sup>[63]</sup>
- Zona Horaria del Pacífico: GMT -8

### **Clima de la ciudad**

De acuerdo con las normales meteorológicas de la ciudad de Vancouver, obtenidas de la estación correspondiente al aeropuerto internacional de Vancouver, recopiladas y analizadas por el servicio meteorológico de Canadá, podemos entender que la temperatura promedio diaria de la ciudad se mantiene arriba de los 10°C. Según la clasificación climática de Köppen-Geiger, la ciudad se ubica en la zona de clima oceánico con veranos frescos y secos dada la reducción de la cantidad de precipitación detectadas en algunos meses del verano.[64]

A pesar de tener días con temperaturas cercanas a los 0°C, es notable indicar la poca cantidad de nieve presente, con un promedio de menos de 15cm el mes más frío del año y con una profundidad promedio menor a los 2cm.

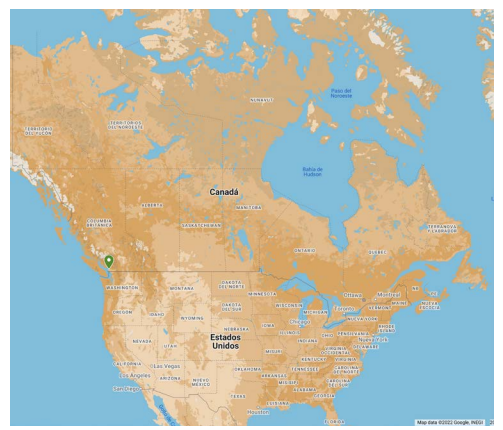

*Ilustración 35: Ubicación de ciudad de Vancouver (Google, 2022)*

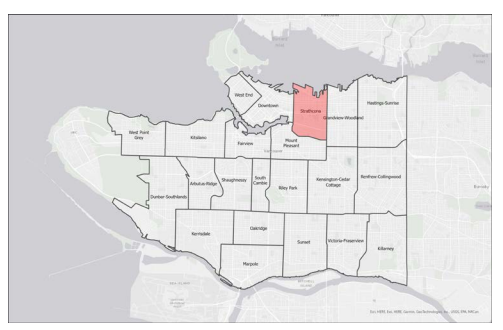

*Ilustración 36: Mapa de Ubicación del vecindario de Strathcona (CC BY-SA 4.0)*

<sup>63</sup> Statistics Canada 2016

<sup>64</sup> Kottek, y otros 2006

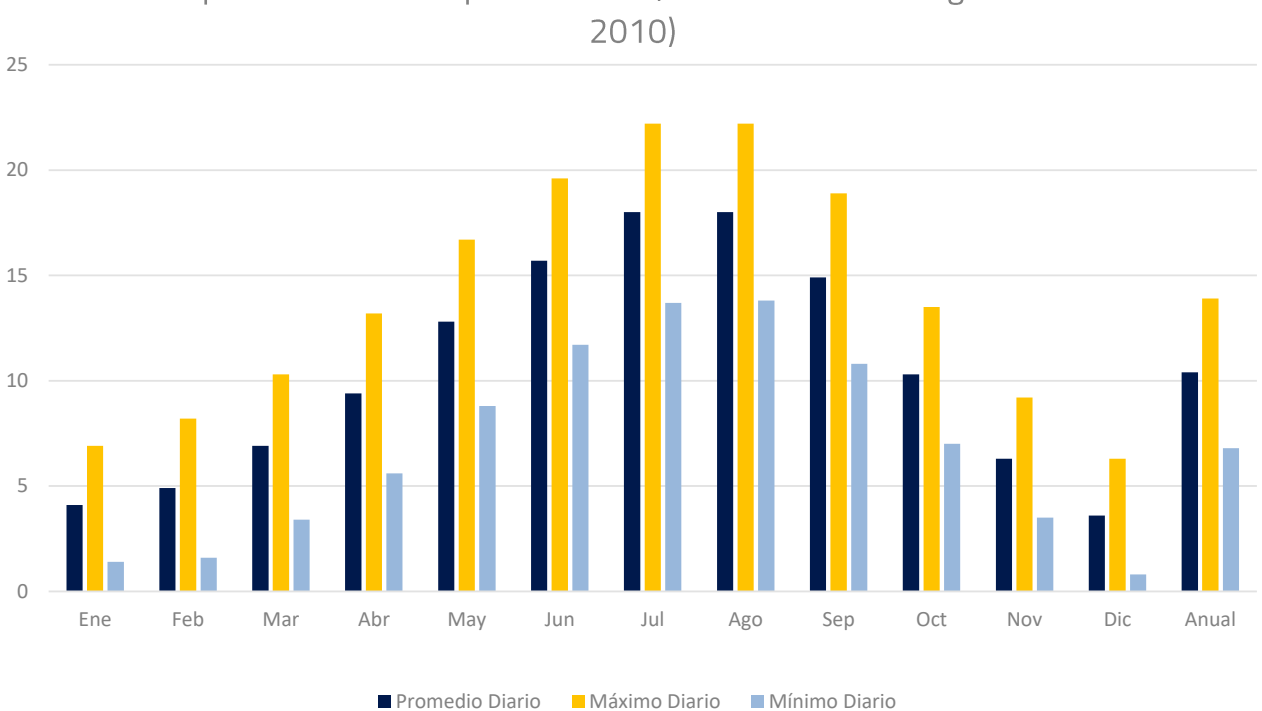

Temperatura mensual promedio °C (Normales Climatológicas 1981 -

*Gráfica 1: Temperatura mensual promedio °C (Normales Climatológicas 1981 - 2010)*

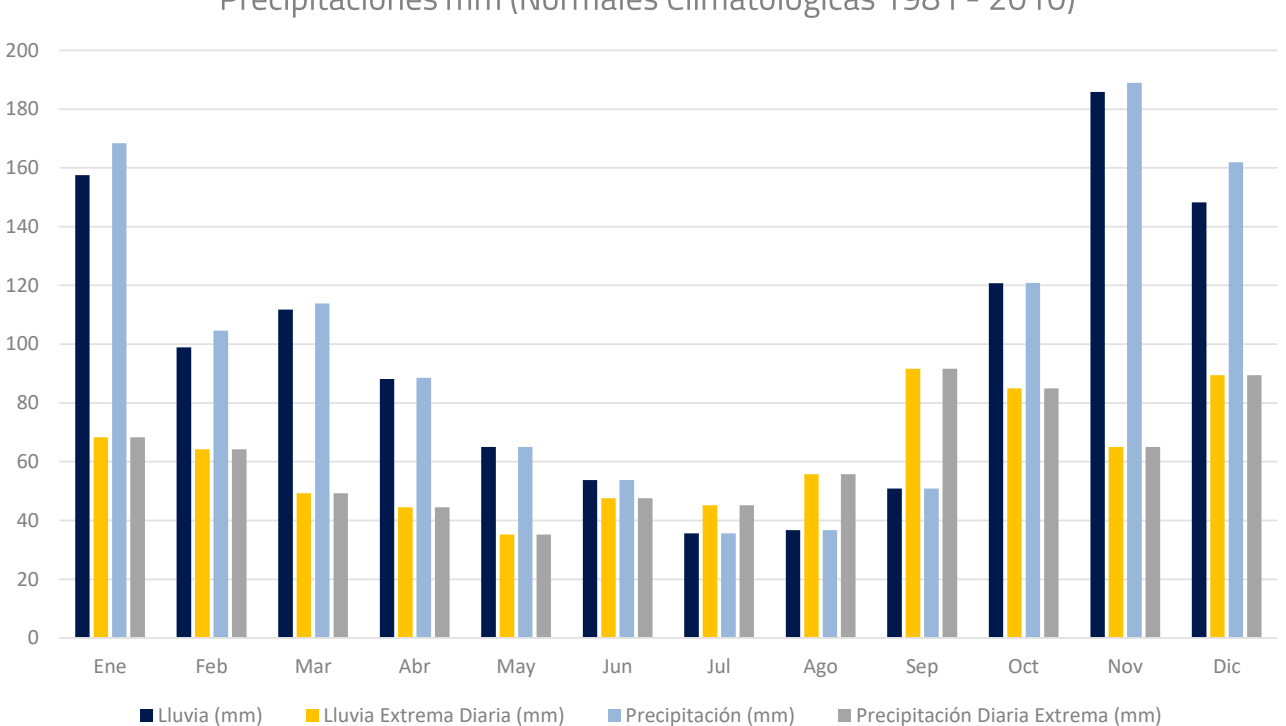

Precipitaciones mm (Normales Climatológicas 1981 - 2010)

*Gráfica 2: Precipitaciones mm (Normales Climatológicas 1981 - 2010)* 

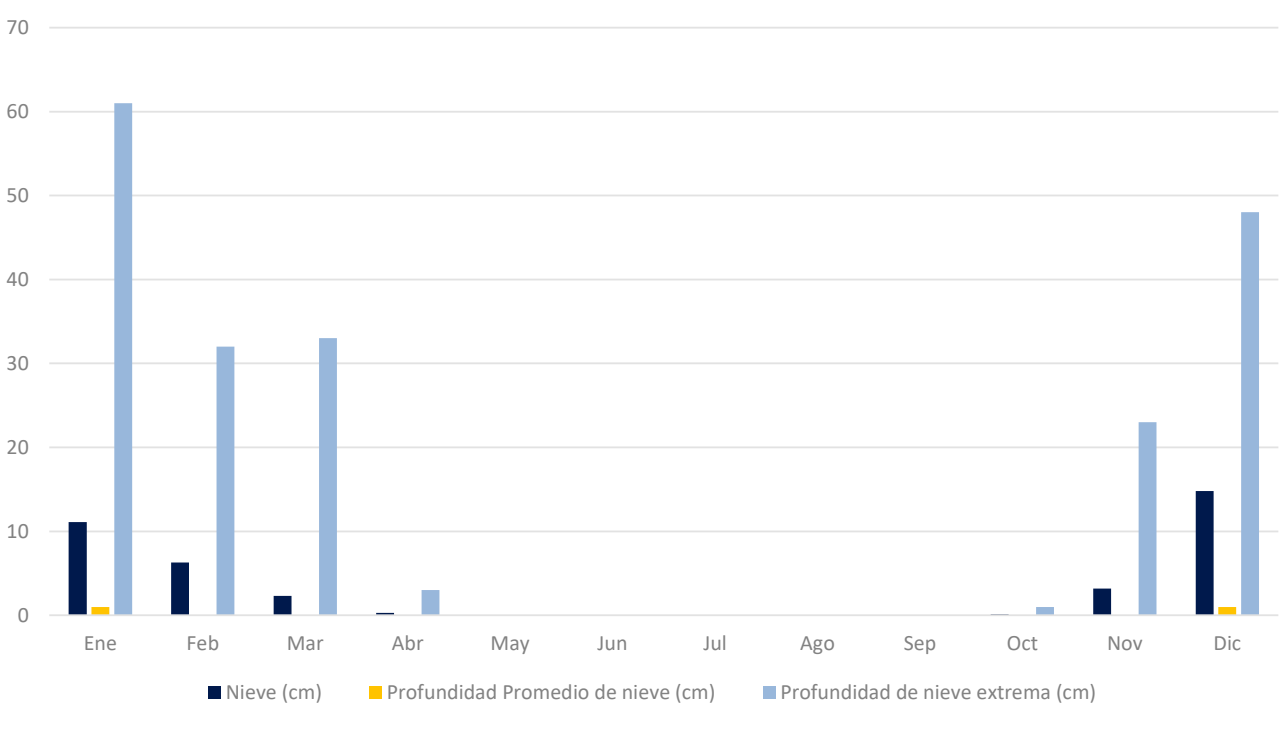

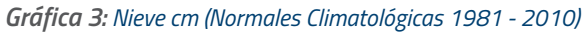

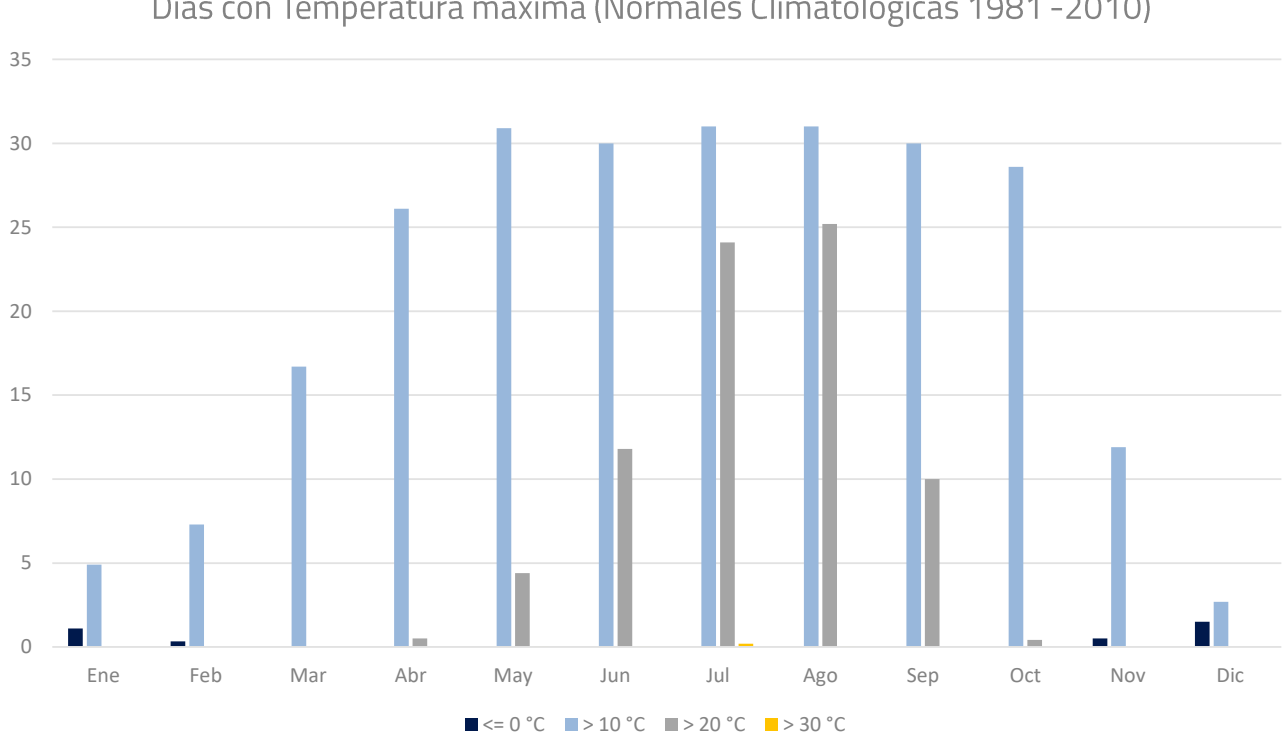

Días con Temperatura máxima (Normales Climatológicas 1981-2010)

*Gráfica 4: Días con Temperatura máxima (Normales Climatológicas 1981 -2010)*

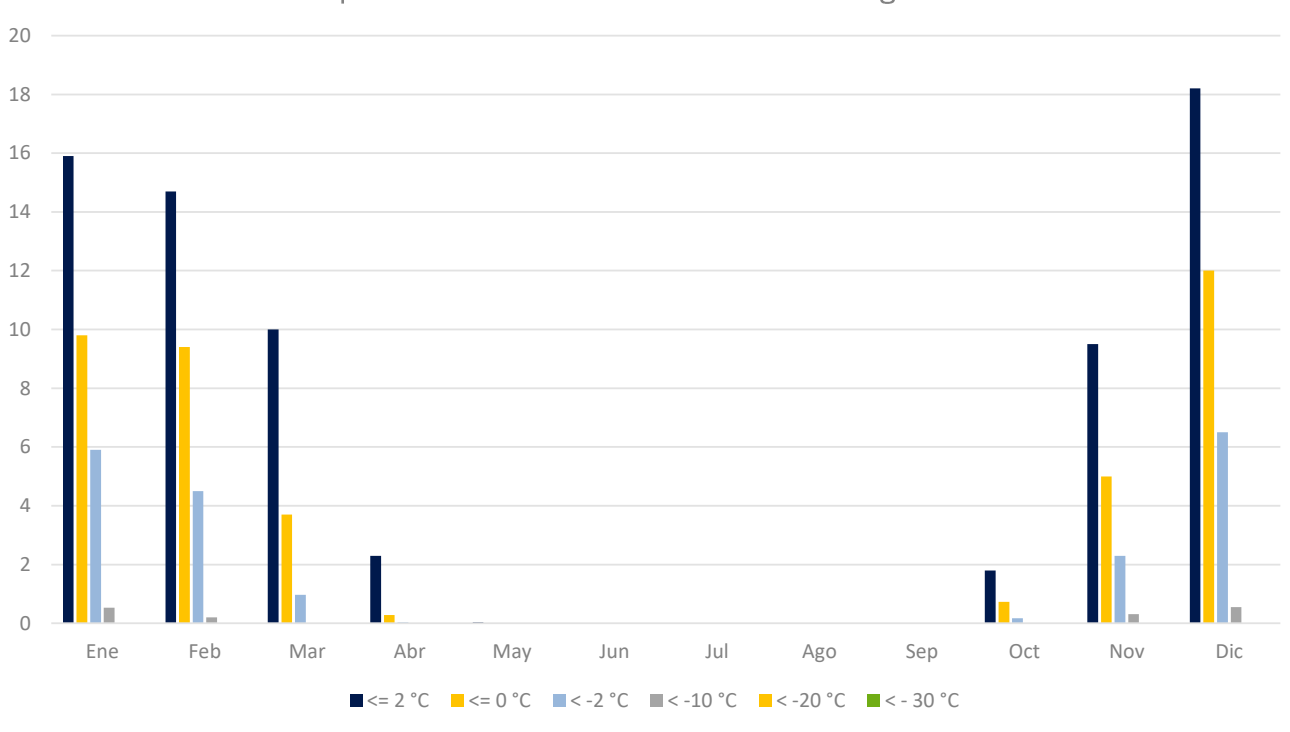

Días con Temperatura mínima (Normales Climatológicas 1981 - 2010)

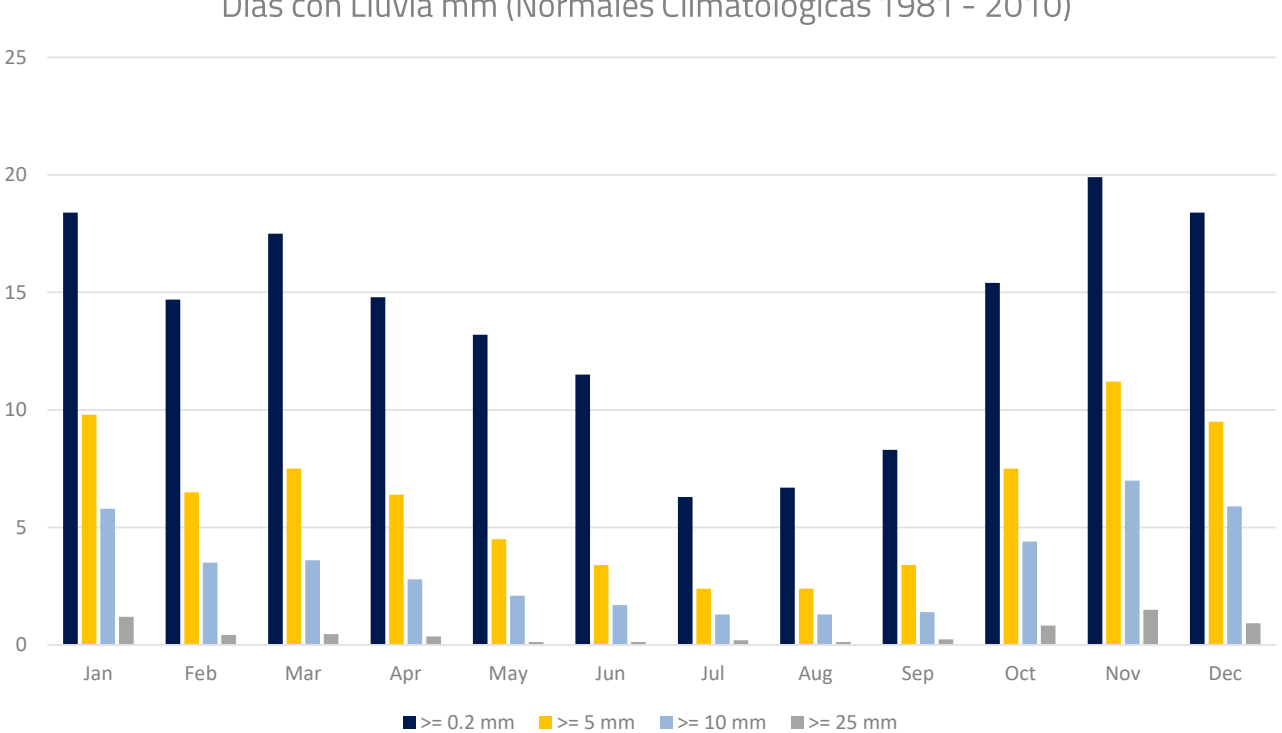

Días con Lluvia mm (Normales Climatológicas 1981 - 2010)

*Gráfica 5: Días con Temperatura mínima (Normales Climatológicas 1981 - 2010)*

*Gráfica 6: Días con Lluvia mm (Normales Climatológicas 1981 - 2010)*

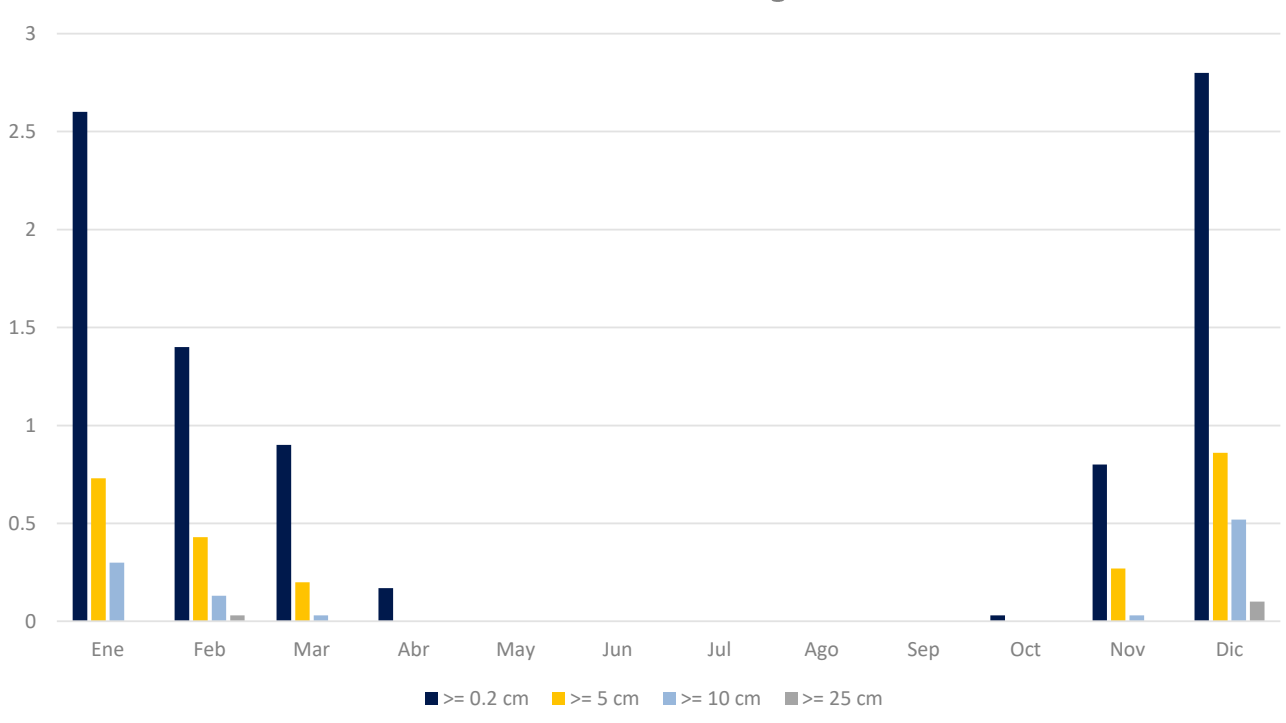

Días con Nieve (Normales Climatológicas 1981 - 2010)

*Gráfica 7: Días con Nieve (Normales Climatológicas 1981 - 2010)*

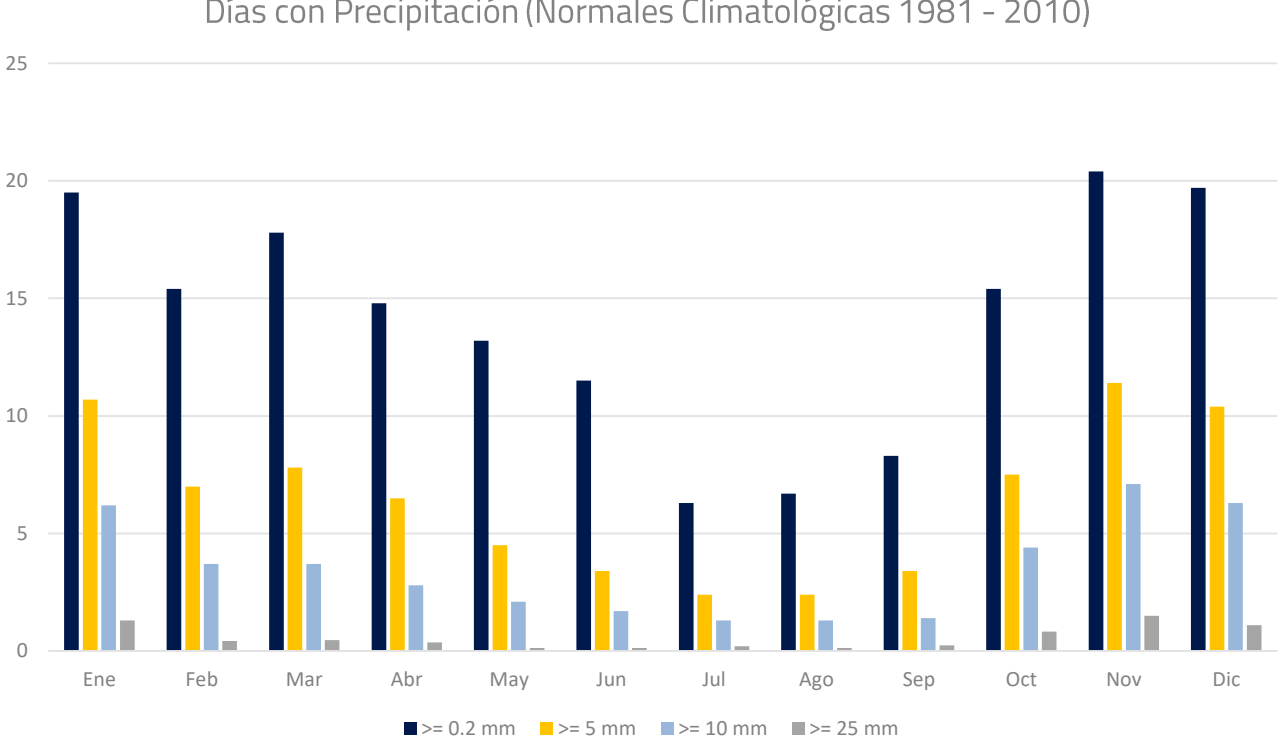

Días con Precipitación (Normales Climatológicas 1981 - 2010)

*Gráfica 8: Días con Precipitación (Normales Climatológicas 1981 - 2010)*

#### *Tabla 2: Dinámicas de viento de la ciudad de Vancouver*

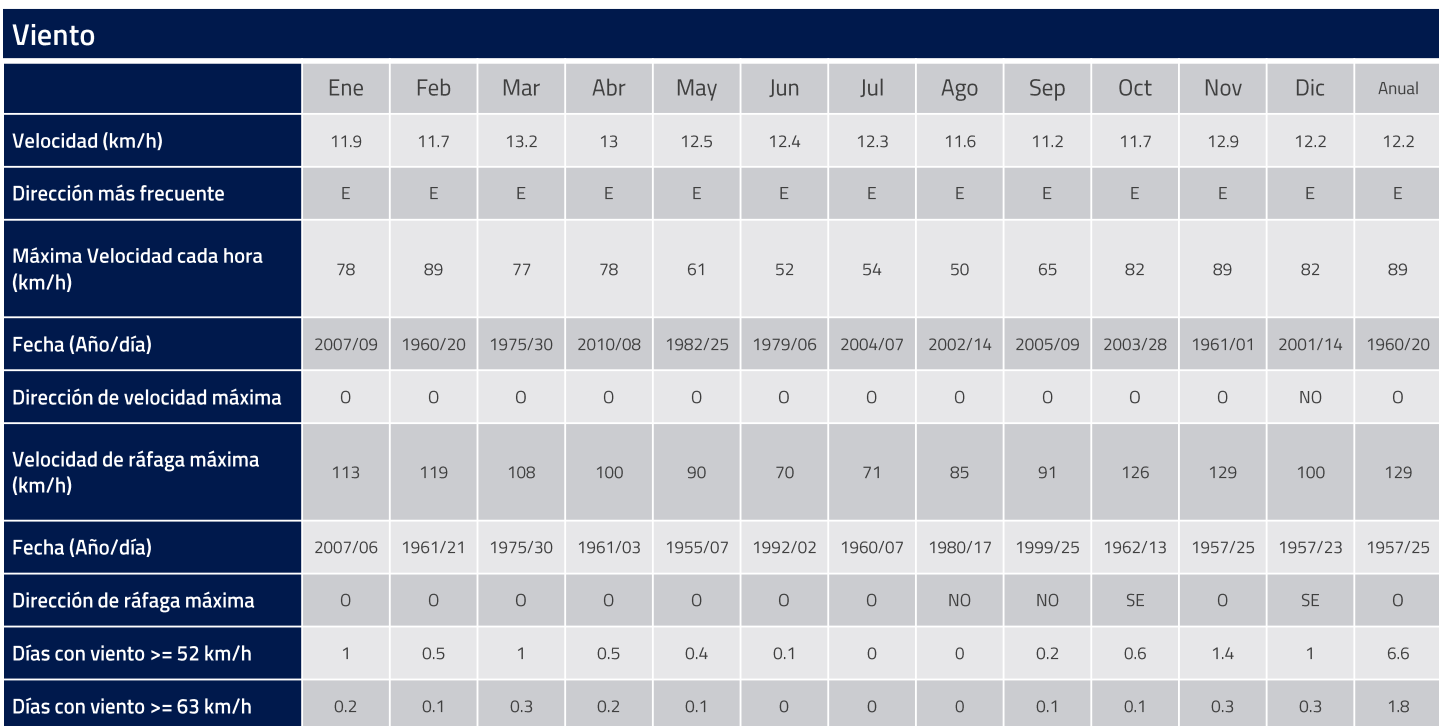

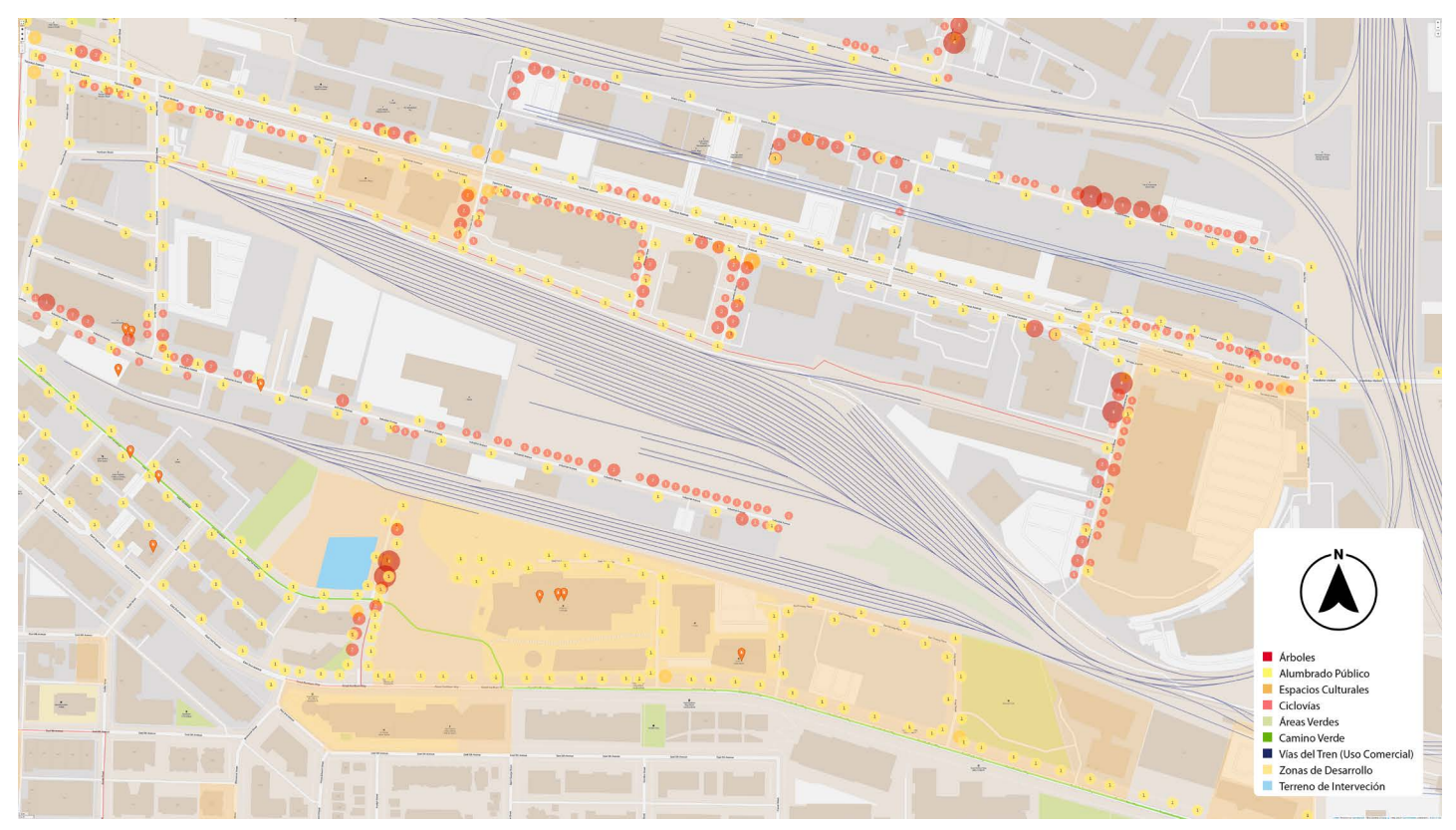

*Ilustración 37: Mapa local de Strathcona que incluye el sitio de intervención y datos relevantes acotados (Google 2022)*

### **Strathcona**

Ubicado al Noreste de la ciudad, Strathcona es uno de los vecindarios residenciales más antiguos de la ciudad. Esta área surge a partir de una serie de viviendas y edificios que rodeaban el sitio de "Hasting Mill". Colinda al este con el vecindario "Granview- Woodland", al sur con "Mount Pleasant", al oeste con el entrante del arroyo "False Creek" y noroeste con el centro de Vancouver.

El mapa de la localidad (**Ilustración 37**) muestra infraestructura básica: vías principales y espacios culturales de gran interés. Es notable destacar que este sitio está dividido por vías del tren comerciales que culminan al norte del predio. Esta división enfatiza el enfoque de conexión urbana al este, sureste y sur. La presencia de ciclovías y "*Greenways*" o caminos verdes, muestran el potencial del sitio para ser un punto de encuentro para peatones, ciclistas, pobladores y conductores de vehículos motorizados.

La Universidad de Diseño Emily Carr es un punto local de interés para académicos, estudiantes y habitantes, su calidad como espacio académico y cultural resaltan el potencial del sitio como punto de encuentro para la localidad.

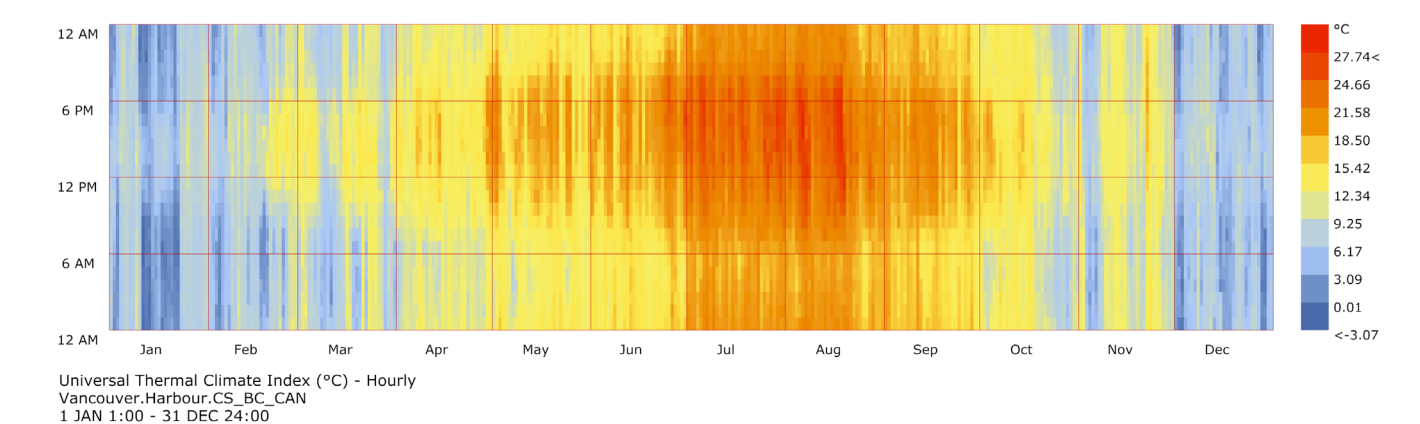

### **Confort térmico**

*Ilustración 38: Estudio de Confort Térmico con el UTCI (Universal Thermal Index)*

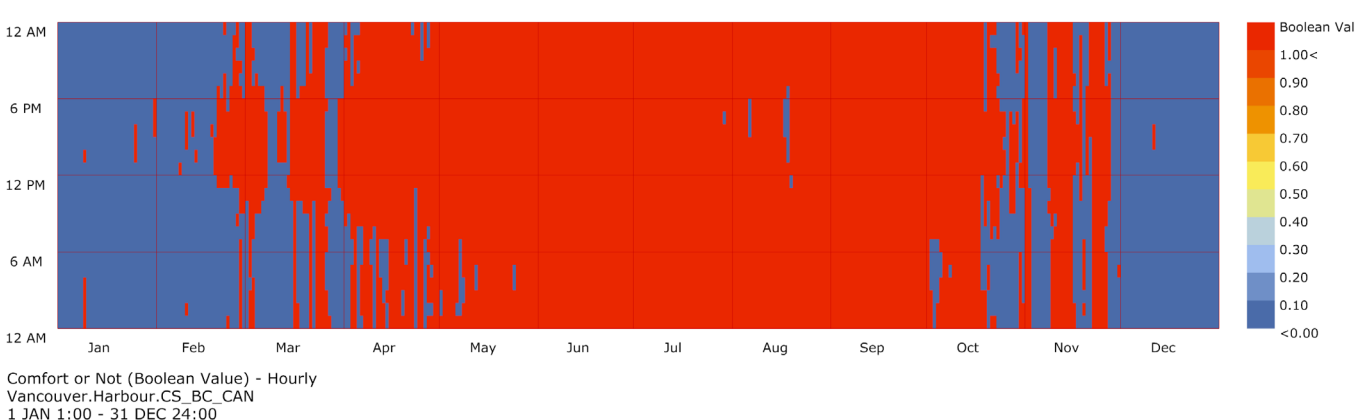

*Ilustración 39: Visualización alterna de análisis de control térmico utilizando el UTCI (Universal Thermal Index) - Determinación booleana de ausencia de estrés térmico*

Utilizando datos capturados de la estación 712010 WHC (Organización Meteorológica Mundial), los usuarios de la organización "One Building" han generado un archivo recopilatorio EPW (Energy Plus Weather) que contempla información climática desde 2004 hasta 2018 utilizando los estándares establecidos por la ISO 15927-4:2005 (Hygrothermal performance of buildings — Calculation and presentation of climatic data — Part 4: Hourly data for assessing the annual energy use for heating and cooling).

Por medio del *plugin* Ladybug Tools, se hizo un análisis preliminar de estos datos para determinar el confort térmico en la ciudad por medio del UTCI. Este análisis preliminar contempla información relativa a temperatura del aire, velocidad del viento y humedad relativa. Para la temperatura radiante media se utilizó el valor por defecto. Los resultados de este estudio nos indican que el confort térmico en la ciudad de Vancouver se ha mantenido en niveles deseables por una parte considerable del año (**Ilustración 38**). Visto por medio de una determinación booleana de ausencia de estrés térmico (**Ilustración 39**), podemos observar que de los meses de mayo a septiembre se tienen condiciones deseables para el tránsito en exteriores por gran parte del día. La **Ilustración 39** deja claro que en el resto del año los días con estrés térmico incrementan y representan un área de oportunidad para mejorar las condiciones de tránsito.

### **Población**

El vecindario cuenta con una extensión de 388 hectáreas y una población de 12,585 habitantes en 2016.[65] Los datos estadísticos de la **Tabla 3** representan a menos del 2% de la población total de la ciudad con una población censada de 631,485. El mayor grupo poblacional en el vecindario es el de personas entre 40 – 64 años (39.7%), seguidos por las personas entre 20 – 39 años (26.9%), personas mayores de 65 años (22.1%) y por último el grupo de personas entre 0 – 19 años (11.4%).

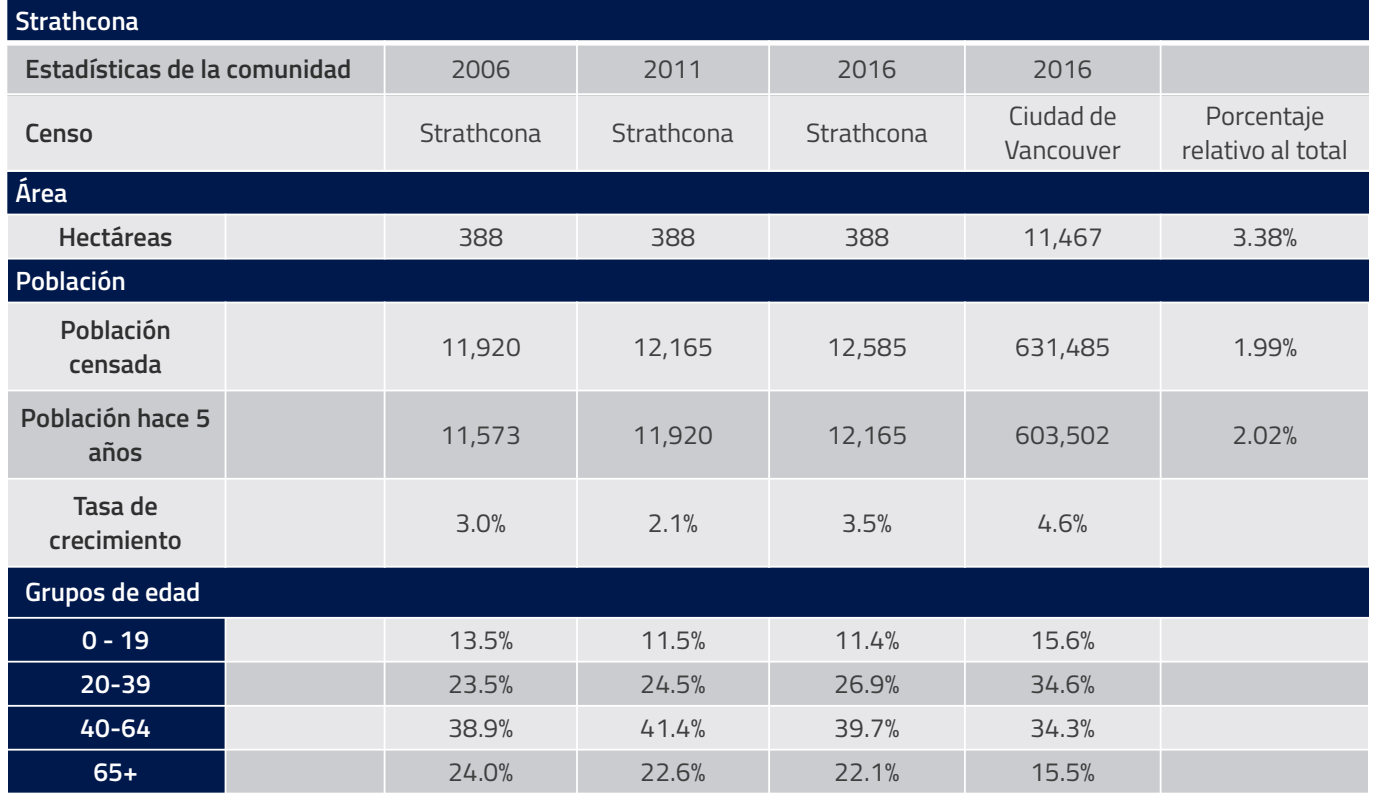

#### *Tabla 3: Dinámicas de población del vecindario de Strathcona, Vancouver*

## 5.2 Recreación digital del contexto urbano

Como recurso de apoyo, se generó un modelo del contexto inmediato. La recreación del sitio ayudó para entender las dinámicas del sitio de una manera más práctica y comprender la complejidad del sitio, ya que el terreno elegido para la intervención tiene características particulares que pueden aprovecharse si se manipulan de manera correcta.

### **Datos topográficos**

La primera acción realizada para recrear el contexto fue la búsqueda de información topográfica confiable. Afortunadamente, la ciudad de Vancouver cuenta con un portal que contiene información relevante y completamente pública para su aplicación al análisis geográfico local. "City of Vancouver Open Data Portal" fue un recurso de gran importancia para esta investigación, cuenta con cientos de sets de datos con información que va desde demografía, comercio y cultura, hasta geografía, seguridad y sustentabilidad. Para efectos de esta investigación, se optó por utilizar un archivo de puntos de elevación topográfica. Este set de datos es derivado de una serie de ortofotos tomadas en 2002, ha sido modificada en ciertas partes en 2004, 2006 y 2008 para actualizar datos relacionados con desarrollo urbano. Estos datos no son precisos, pero fueron seleccionados por ser ligeros y compatibles con programas de diseño asistido por computadora.

### **Polígonos de propiedades y calles**

Se adicionaron datos generados en la plataforma "CAD Mapper" desarrollado por CADMapper L.L.C. Esta plataforma utiliza datos generados en Open Street Maps (OpenStreetMap Foundation con licencia abierta de base de datos) y genera modelos contextuales con

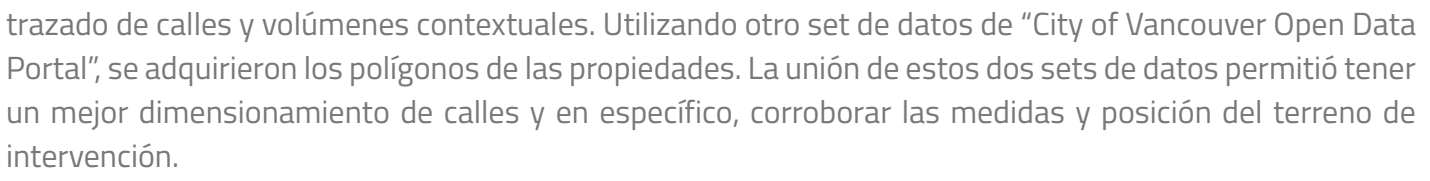

### **Vinculación de Datos**

La imprecisión de los datos derivada de la heterogeneidad de los sets conlleva a una tarea de vinculación y relación de datos para tener una versión más precisa del sitio de intervención. De acuerdo con Google, el modelo 3D disponible en Google Earth es uno de las representaciones tridimensionales del planeta más fotorrealista y rica en imágenes<sup>[66]</sup>.

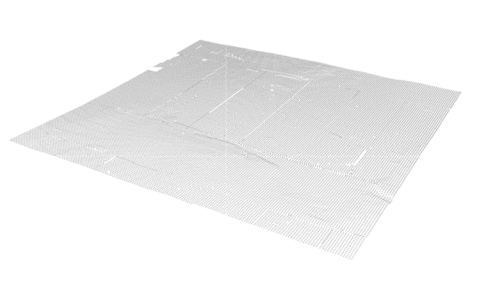

*Ilustración 40: Puntos de elevación de terreno delimitados*

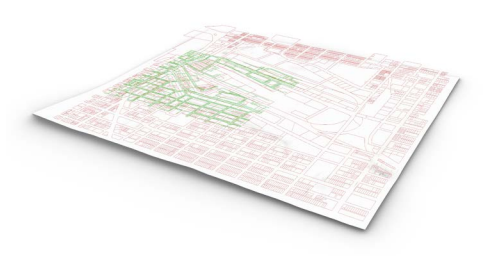

*Ilustración 41: Polígonos de parcelas y calles con topografía*

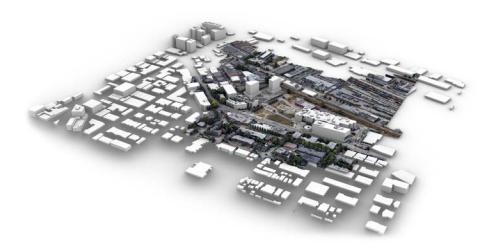

*Ilustración 42: Volúmenes contextuales con modelo extraído de Google Earth*

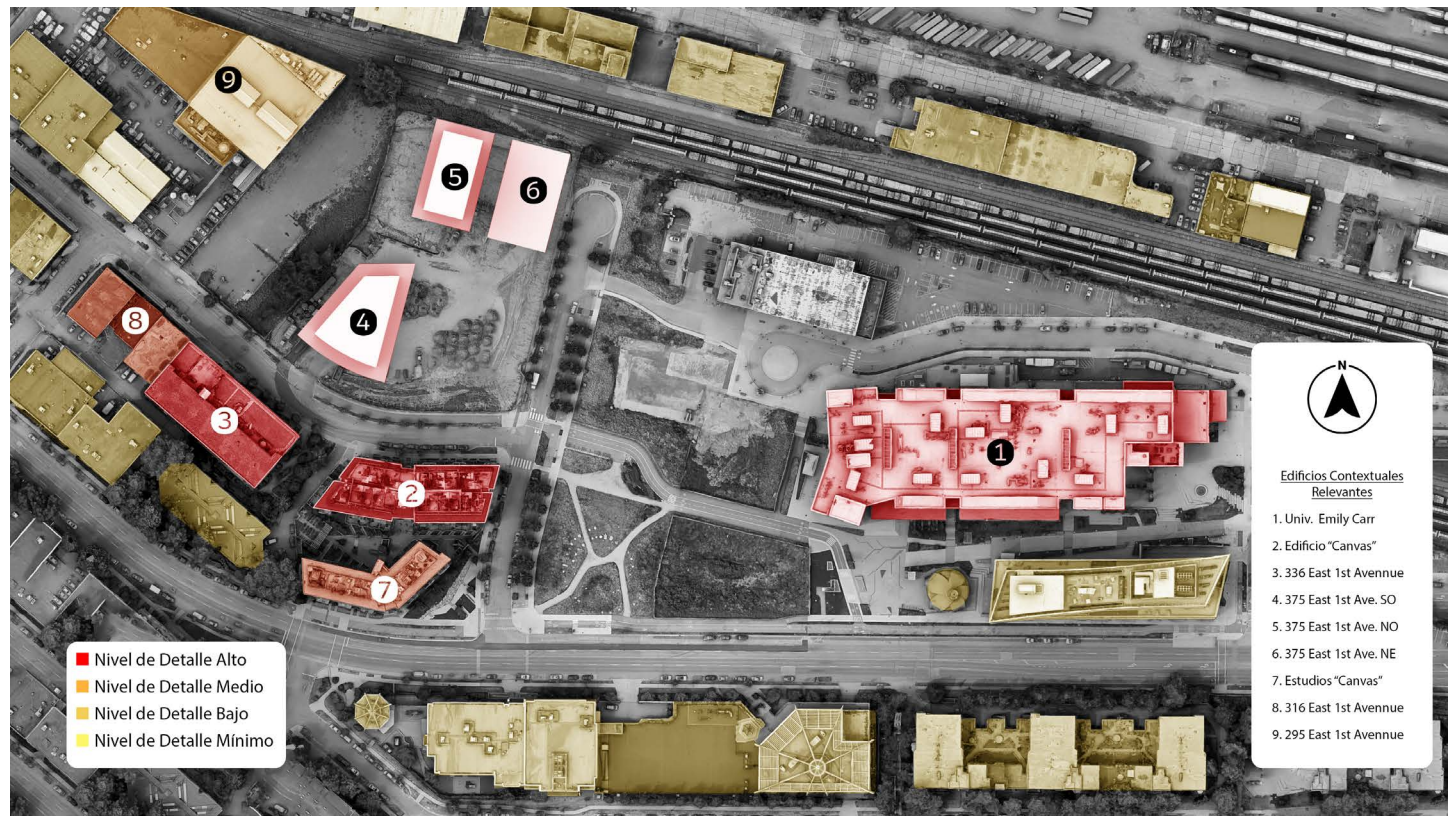

*Ilustración 43: Mapa de localización de Edificios contextuales relevantes y acotación de nivel de detalle de modelado (Google 2022)*

Dada la accesibilidad inherente del modelo, se extrajo información tridimensional de dicho modelo por medio de un método de intercepción de datos directamente de las rutinas de la unidad de procesamiento gráfico de la computadora.[67] La adición de este recurso (**Ilustración 42**) fue de suma importancia para mejorar la precisión del modelo, ya que se contaba con una referencia a todas las características de los sets de datos anteriores, al igual que texturas que determinan detalles importantes como calles, vehículos, vegetación, materiales y ciertas dimensiones. Debido a su alta densidad poligonal y su heterogeneidad de texturas, este modelo no es apto para su uso práctico y solamente funge como referencia para la verificación de posicionamientos, adaptaciones topográficas mínimas y definición adicional de límites de calles, vías y banquetas.

### **Recreación de edificios contextuales relevantes**

Este procedimiento se utilizó en las edificaciones destacadas del sitio (**Ilustración 43**). Considerando la complejidad del modelo extraído de Google Earth, el paso subsecuente fue recrear los detalles relevantes contextuales con menor densidad poligonal para tener un modelo más ágil. Se empezó con el modelado individual de los edificios cercanos al sitio de intervención. El edificio de departamentos "Canvas" (**Ilustración 43** #2) fue el primero, considerando que es el edificio existente más cercano al sitio. Usando el modelo de Google Earth como referencia, se generaron manualmente las características exteriores del edificio y se añadieron texturas semejantes a los materiales como referencia. Este proceso fue repetido para el edificio de la Universidad de Diseño "Emily Carr" (**Ilustración 43** #1) y 336 East 1st Avennue (**Ilustración 43**#3), más adelante se realizó la recreación del edificio denominado Estudios "Canvas" (**Ilustración 43** #7).

A diferencia del edificio de departamentos, este fue modelado con menor detalle ya que es muy poco visible desde el sitio de intervención. Para ahorrar en tiempo y recursos de procesamiento se optó por modelar con geometría simple y se añadieron texturas derivadas de fotografías a nivel de calle, este mismo procedimiento fue utilizado para la recreación de los 3 edificios en 316 East 1st Avennue (**Ilustración 43** #8).

Dado a que los edificios en 375 East 1st Avennnue (**Ilustración 43** #4- 6) están todavía en la etapa de trabajos previos a la construcción, no se tiene una noción concreta acerca de las dimensiones aproximadas de los edificios. No existen planos con acceso público ni modelos 3D esquemáticos, el único recurso disponible en ese momento fue un listado en una página web de propiedades inmobiliarias. En este listado, dos imágenes conceptuales fungieron como referencia para modelar aproximaciones.

Estos modelos tienen mucha menor precisión que todos los anteriores y su posición exacta era desconocida. A pesar de ello, es de suma importancia considerar este aspecto del sitio, ya que la propuesta no estará aislada y tendrá una relación espacial con otros espacios urbanos compartidos.

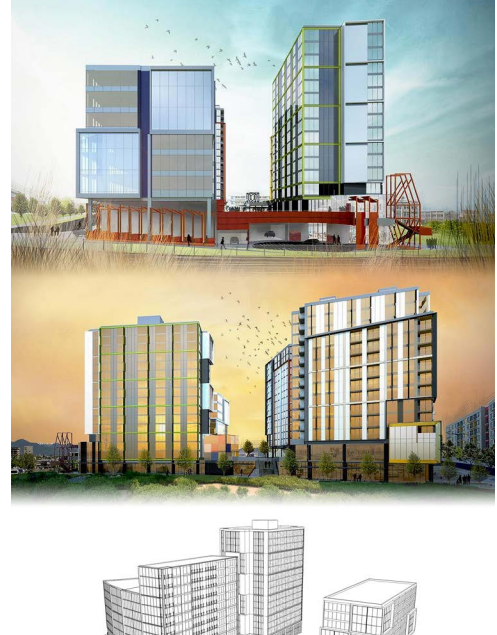

*Ilustración 44: Modelado de 375 East 1st Ave. Utilizando imágenes de referencia*

### **Recreación de características contextuales**

Como proceso paralelo, se utilizó el modelo de Google Earth para trazar características urbanas sobre la superficie topográfica modificada. Por medio de la proyección de la vista vertical del modelo de Google Earth, la superficie topográfica modificada tenía plasmada la información detallada de las calles, banquetas, señalética y jardineras del contexto inmediato. Esta textura de referencia permitió la adición de límites a la superficie topográfica para generar cambios específicos como el ligero levantamiento de banquetas, la demarcación de características de las calles, definición de vías para vehículos motorizados, peatones y bicicletas, además de posicionamiento de rampas peatonales. Una vez definidas estas características, la mayoría de las texturas fueron reemplazadas por otras más adecuadas y contrastantes.

### **Integración de Modelos**

Terminados entonces los modelos tridimensionales, estos se incorporaron a un solo modelo integral (**Ilustración 45**) que junta la información de diversas fuentes en un solo espacio. Con apoyo de los polígonos de los predios, los edificios fueron posicionados en sus respectivas coordenadas, se añadieron detalles adicionales y se formalizó la estructura de datos para el control de parámetros específicos del contexto.

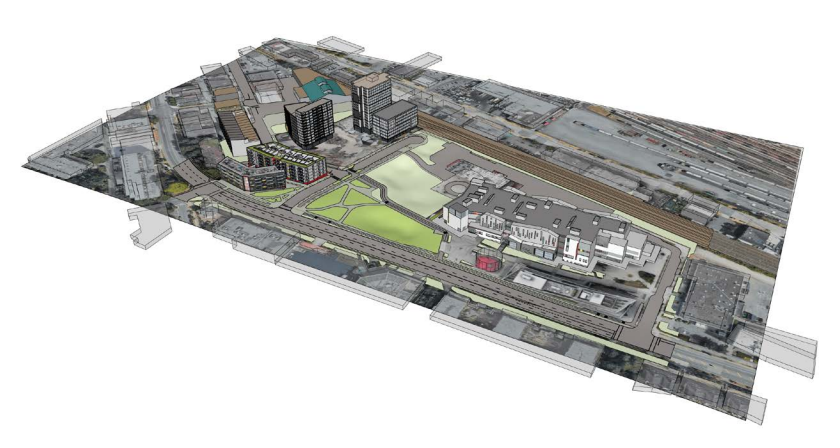

*Ilustración 45: Modelo Tridimensional integral*

### **Exportación a software de generación de imágenes fotorrealistas**

El último paso fue la exportación del modelo unificado a un motor de representación tridimensional gráfico. La flexibilidad, calidad y estabilidad de Lumion 11 permite la generación de escenas fotorrealistas con mucha complejidad geométrica, materiales con simulaciones físicamente realistas y modelos tridimensionales responsivos.

Una vez realizada la importación del modelo, las texturas aplicadas en el *software* de modelado fueron reemplazadas por materiales compuestos de Lumion. Estos materiales contienen mayor complejidad, ya que implementan mapeo de características como brillo, topología, desplazamiento, entre otros. Una vez terminado el reemplazo de texturas, se continua con la aplicación de detalles adicionales como: vegetación, automóviles y una imagen de alto rango dinámico para la simulación del cielo.

Esta escena permitirá plasmar las intenciones de diseño de manera precisa, gracias a las funciones de coordinación de Lumion con *software* de modelado 3D y BIM, esta escena se convierte en un espacio para la exploración arquitectónica y permite su visualización desde una perspectiva mucho más realista.

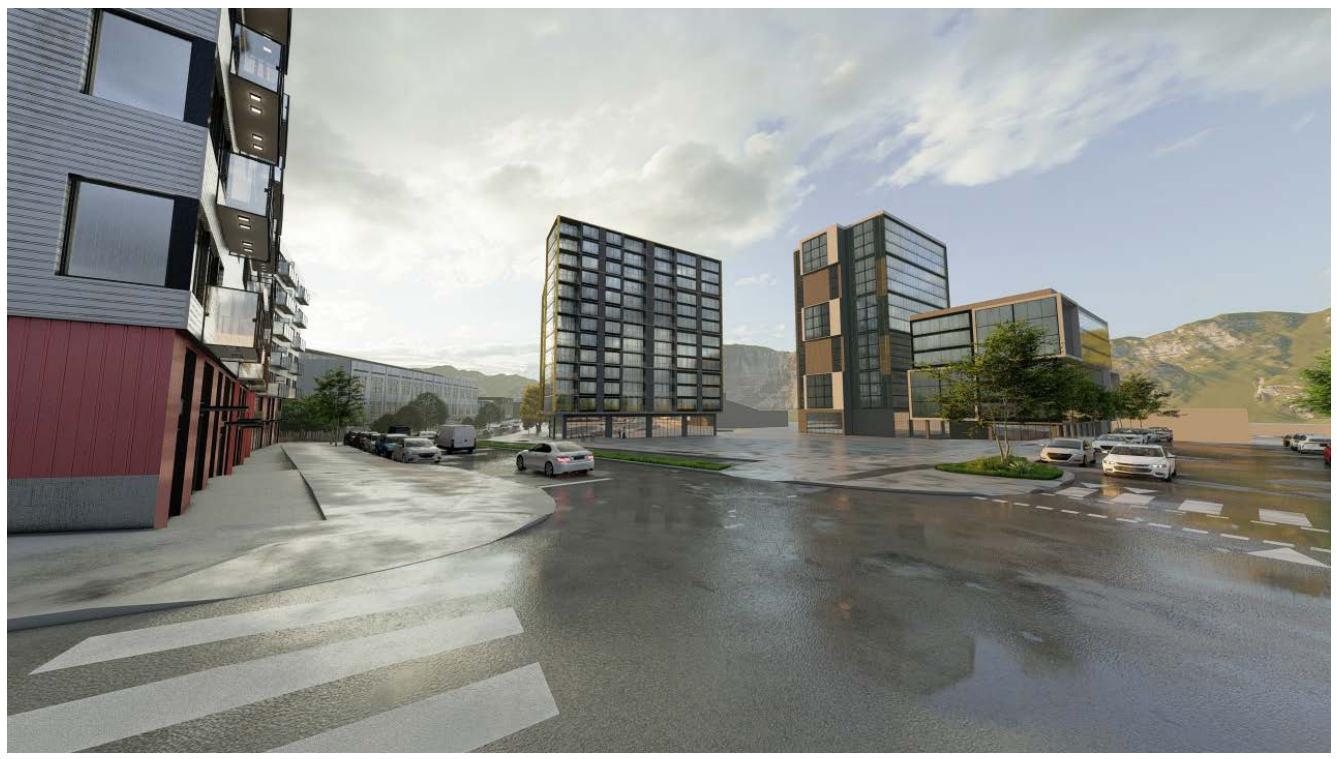

*Ilustración 46: Escena del modelo contextual unificado en Lumion 11*

# 6.Metodología

## 6.1 Características del predio de intervención

El sitio de intervención está localizado en la parte sur del vecindario, en la esquina de East 1st Avennue y Thornton Street, está conformada por 4 predios, siendo el predio sureste el elegido para generar una intervención. Cuenta con las siguientes características:

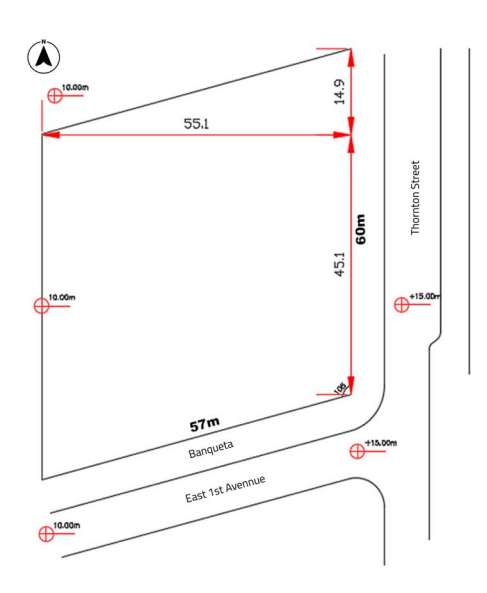

- Área total de terreno: 3,420 m².
- Relación Terreno Área total construida = 0.75 (el área total de la propuesta no puede exceder el 75% del área total del terreno).
- Ocupación de suelo: La superficie de desplante no debe exceder el 50% del terreno (1710 m² deben quedar libres).
- Espacios exteriores cubiertos no se contemplan dentro del área total construida .
- Altura máxima de volúmenes = 3 pisos = 14m sobre el punto más bajo del terreno.
- Predio localizado a 5m debajo del nivel de la calle "Thornton", la cual está a 15 m.s.n.m.

### 6.1.1 Objetivos particulares *intervención*

*Ilustración 47: Plano esquemático del sitio de* 

- 1. Integración del entorno construido y natural:
	- Integración de elementos naturales con el entorno urbano por medio de plataformas o desniveles.
	- Edificio de bajo perfil que se pueda integrar fácilmente con el entorno natural.
- 2. Estimular Intereses para generar integración social entre los grupos que habitan el espacio:
	- Estudiantes al este (Emily Carr University of Design) y familias de los residentes de los edificios de apartamentos al sur (Canvas Building).
	- Eliminar la brecha social entre ambos grupos por medio del arte y la colaboración
- 3. Conectar espacios urbanos por medio de pasillos que permitan la integración con otras áreas de la localidad:
	- Integración de familias con estudiantes, peatones, etc.
	- Accesible desde diferentes direcciones y niveles.
- 4. Crear espacios dinámicos que permitan la convivencia:
	- Convivencia en espacios exteriores e interiores.
	- Desempeñar como punto de reunión.
	- Compensar por la falta de espacios abiertos en la Universidad (E. C. University of Design).
- 5. Integrar al centro de manera coherente con las banquetas:
	- Considerar los desniveles como oportunidad para la exploración de diseños.

### **Programa propuesto**

- 1) Área de Exposición de arte y medios 1000m<sup>2</sup>
- 2) Espacio Comunitario 750m²
- 3) Lobby y área de comercio 400m²
- 4) Área de Deportes 200m ²
- 5) Café 150m²

Total: 2,500 m²

- 2,500m² mínimos requeridos en 2 volúmenes que contengan los 5 espacios establecidos
- Espacios con transición: interior exterior son muy recomendados

### **Establecimiento de bases para la experimentación**

Considerando las características del proyecto, las necesidades espaciales, los objetivos requeridos y las particularidades del predio, comenzamos a traducir estas características a objetivos explícitos para generar una definición paramétrica que integre un análisis numérico que más adelante pueda ser optimizado.

Entendemos que los imperativos de áreas son características explícitamente cuantificables. Tener áreas que sobrepasen el límite o estén muy por debajo del mínimo son valores subóptimos. Por lo tanto, es necesario tener contemplado que el proyecto debe de tener un área aproximada de 2565m² (equivalente al 75% del área total del predio) y se debe desplantarse sobre un área de 1,710m² (equivalente al 50% del área total del predio). La propuesta no puede superar más de 3 niveles, su altura total no puede ser mayor a 14m sobre el punto más bajo del terreno, el cual es 10 m.s.n.m. (Altura máxima de 24 m.s.n.m.) y debe estar dividido en 2 volúmenes distintos.

En el caso de los objetivos particulares de la propuesta, podemos entender que estos tienden a ser cualitativos. No hay requerimientos de valores numéricos y buscan características que son difíciles de cuantificar individualmente. A pesar de la dificultad para definir estos lineamientos por medio de cifras, es posible añadir ciertos factores que influyen parcialmente en su precepción. Para el caso de los objetivos particulares 2 (Estimulación para la integración social) y 4 (Espacios para la convivencia), integramos las observaciones de Nikolopoulou et. al <sup>[68]</sup> para añadir parámetros relacionados con la integración social y la convivencia.

En esta investigación, una de las primeras indicaciones notadas es la relación entre la presencia de altas temperaturas, luz solar y la cantidad de gente que utiliza un espacio determinado. Con esto en mente, podemos integrar la incidencia de radiación solar y el confort térmico para tener indicadores explícitos medibles. Adicionalmente, el objetivo particular 4 menciona la convivencia en espacios exteriores con comunicación a los interiores. La inclusión de terrazas y por consecuencia, la medición de ellas puede apoyar en la cuantificación del espacio dedicado al esparcimiento. Por otra parte, el objetivo particular 3 (Conexión con espacios urbanos) puede ser medido parcialmente por medio de un análisis de visibilidad desde puntos contextuales específicos para entender las conexiones visuales entre espacios urbanos existentes.

### 6.1.2 Establecimiento de objetivos cualitativos y cuantitativos

Las condicionantes del sitio y los objetivos particulares del proyecto representan características cuantitativas y cualitativas. Estas fueron ordenadas en tablas para determinar sus valores requeridos, las unidades de medición, al igual que las estrategias de diseño que se pueden emplear:

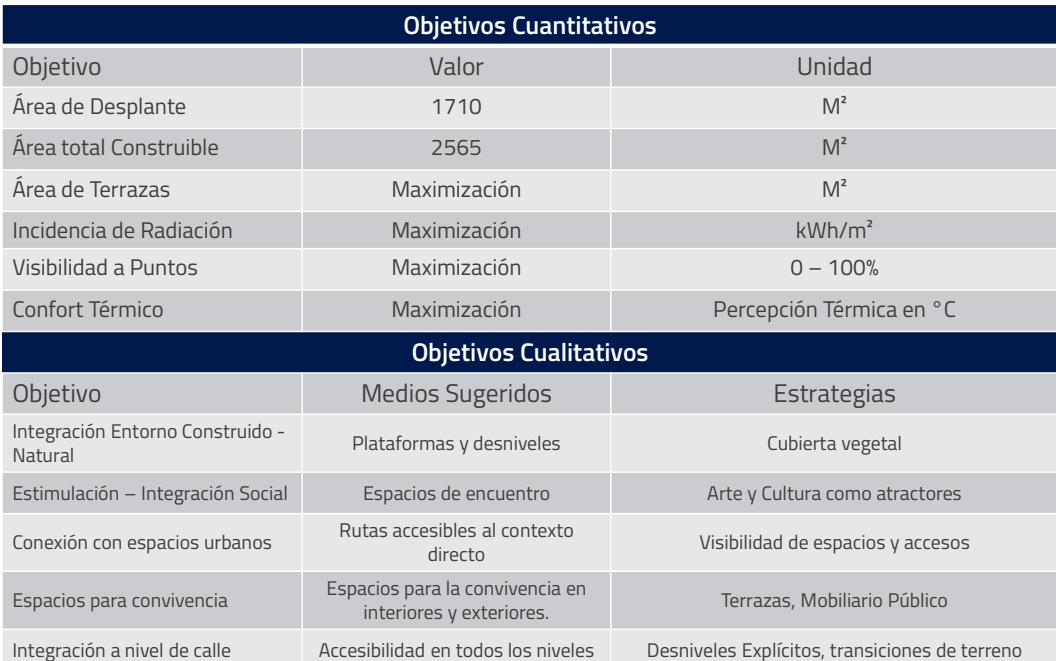

#### *Tabla 4: Clasificación de Objetivos Cuantitativos y Cualitativos*

Como resultado, tenemos 6 objetivos cuantitativos y 5 objetivos cualitativos (**Tabla 4**). Posteriormente, estos objetivos fueron ubicados en una matriz para entender sus relaciones y su importancia en el proyecto (**Tabla 5**). Esta matriz clasifica a los objetivos en función a su relación con otros objetivos por medio de una escala que va del 0 al 3.

- 3: Modificaciones en los valores de un parámetro se reflejan directamente en el otro.
- 2: Modificaciones en los valores de un parámetro afectan directamente al otro en menor magnitud.
- 1: Modificaciones en los valores de un parámetro afectan directamente al otro mínimamente.
- 0: Modificaciones en los valores de un parámetro tienen un efecto prácticamente nulo en el otro.

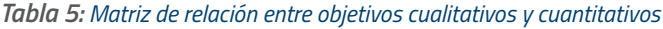

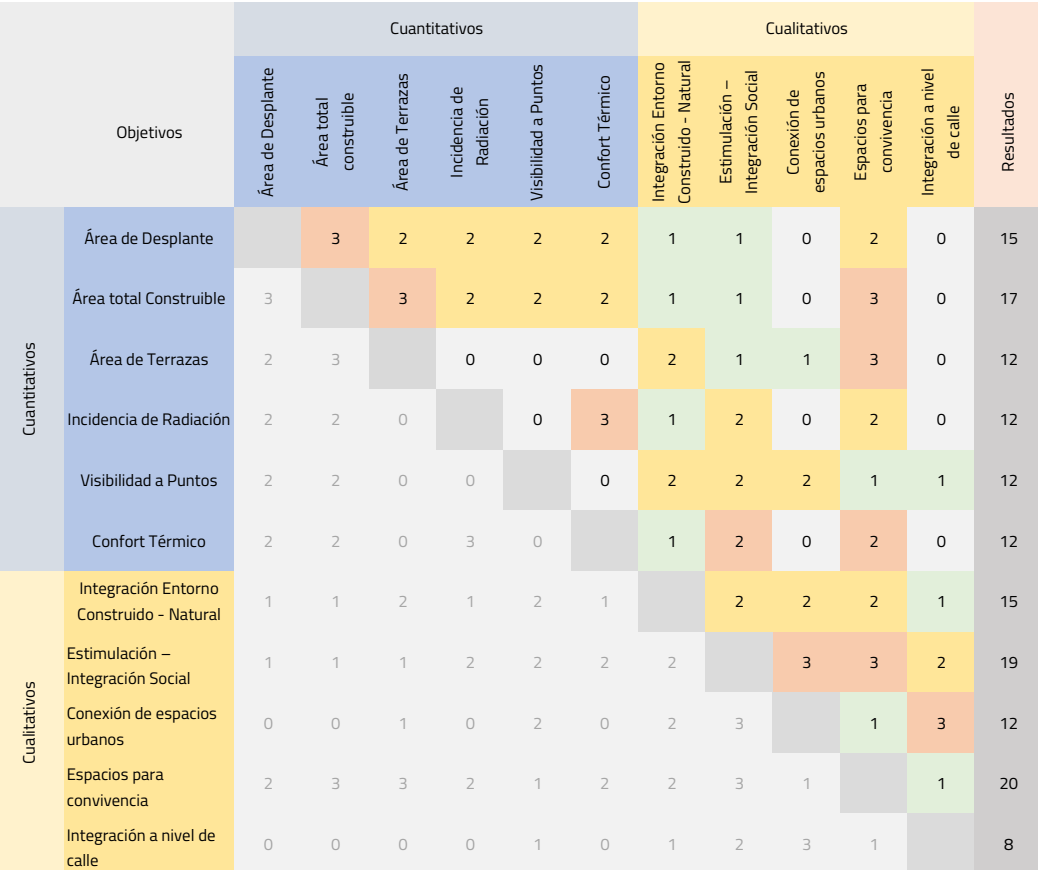

Los resultados derivados de la matriz nos devuelven lineamientos específicos sobre qué parámetros son los más influyentes y por consecuencia, su importancia en la propuesta de diseño. Las primeras observaciones indican que los objetivos cualitativos reciben la mayor influencia por los demás parámetros y, por lo tanto, son los más relevantes para el proyecto en una perspectiva global:

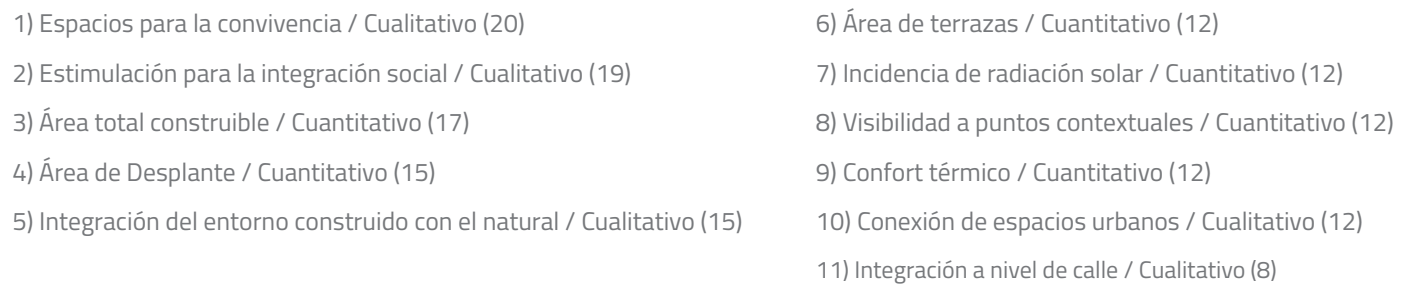

Los objetivos cualitativos son difíciles de medir con valores numéricos, ya que en muchos casos estos son determinados por características multifactoriales. Para tener un mejor acercamiento a la medición de estos, se añadieron los objetivos cuantitativos adicionales mencionados con anterioridad.

- 
- 
- I. Confort térmico and ill. Visibilidad desde puntos contextuales
- II. Área de terrazas IV. Incidencia de Radiación.

### 6.1.3 Desarrollo de definición paramétrica

La propuesta arquitectónica se genera a partir de una definición paramétrica en Grasshopper (**Ilustración 48**). Esta definición está distribuida en 5 secciones principales (**Ilustración 49**).

- 1. Datos referenciados: Esto se refiere a las curvas primarias creadas manualmente.
	- a. Curva del límite exterior del predio con curvatura en 2do grado
	- b. Curva de desfase obligatorio de 5m a una altura de 10 m.s.n.m.
	- c. Curva del límite exterior del predio proyectada a un plano horizontal.
- 2. Generación geométrica: Procedimiento para la creación de la propuesta arquitectónica a nivel geométrico, proceso detallado en la **Ilustración 52.**
- 3. Parámetros principales: Controles deslizantes que afectan aspectos específicos relevantes para la generación geométrica:
	- a. Desfase de curva inicial para la creación de un patio central.
	- b. Ancho del corredor central para la división del volumen inicial.
	- c. Rotación del corredor central para la división del volumen inicial.
	- d. Curvatura de superficie de corte.
	- e. Amplitud de superficie de corte.
	- f. Rotación de superficie de corte.
- 4. Análisis: Conversión de datos geométricos a datos numéricos y su análisis en torno a los objetivos establecidos
	- a. (Área total de la iteración de diseño) (Área total límite).
	- b. (Área de desplante de la iteración de diseño) (Área de desplante límite).
	- c. Área de terrazas.
	- d. Análisis de visibilidad desde puntos contextuales referenciados.
	- e. Análisis de incidencia solar.
	- f. Análisis de confort térmico en exteriores.
- 5. Algoritmo genético: Componente de Wallacei X para crear una simulación. Este componente modifica los parámetros principales para generar iteraciones de diseño, posteriormente las optimiza y finalmente las clasifica en torno a sus valores de aptitud.

El procedimiento de la definición comienza con la referencia a 3 curvas primarias, las cuales siguen procesos paralelos.

La curva 1.c. representa el límite exterior del predio y es utilizada para extraer valores numéricos básicos como el área total del predio. Posteriormente, estos datos son usados para calcular los límites de área total construible y área de desplante. Finalmente son utilizados para comparar los límites establecidos con la iteración de diseño propuesta.

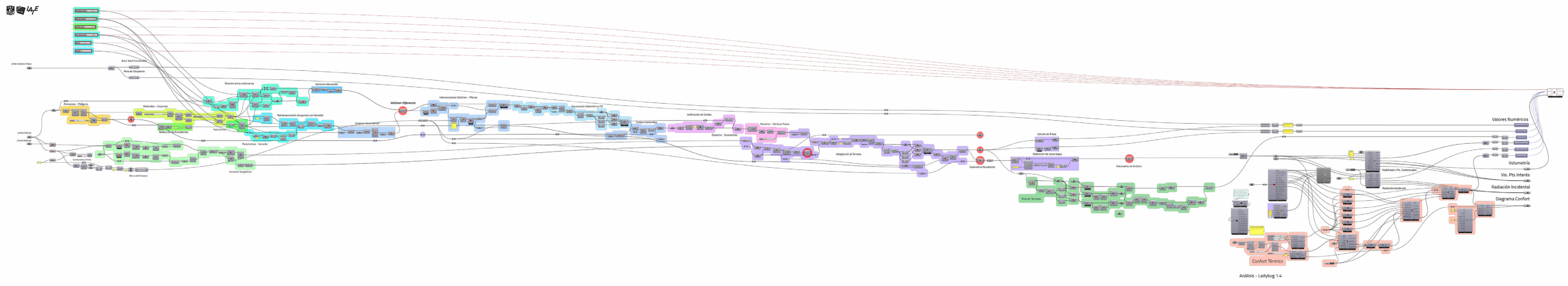

*Ilustración 48: Definición de Grasshopper para la generación de propuesta arquitectónica esquemática*

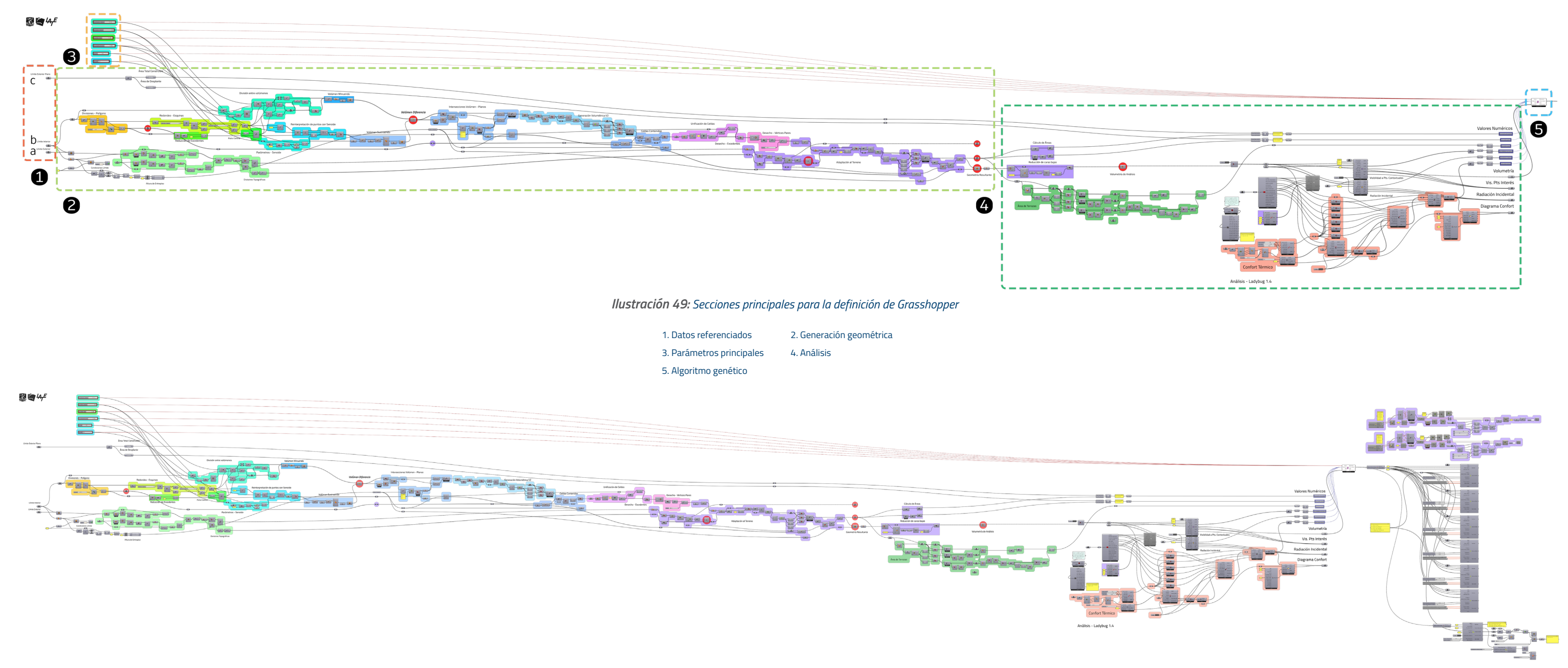

La curva 1.a. se utiliza para la generación de desniveles que permitan la comunicación entre la altura inicial del predio y la altura de la calle, por medio del siguiente procedimiento, se generan desniveles esquemáticos a cada 0.5m para entender la relación que puede tener una iteración de diseño con estas divisiones del terreno (**Ilustración 51**):

- 1. La curva de límite exterior y límite interior se unen, generando una superficie compuesta (paso 2).
- 2. La superficie compuesta se suma a la superficie plana (paso 3) y la superficie curva del predio (paso 4), generando un volumen sólido.
- 3. A partir de varios planos posicionados a 0.25m, se generan intersecciones con el volumen sólido (paso 5).
- 4. Estas intersecciones se simplifican y forman una serie de superficies (paso 6).
- 5. Se omiten las superficies intermedias (paso 7).
- 6. Se obtienen 3 superficies que representan los desniveles principales bajo los cuales la propuesta se acoplará.

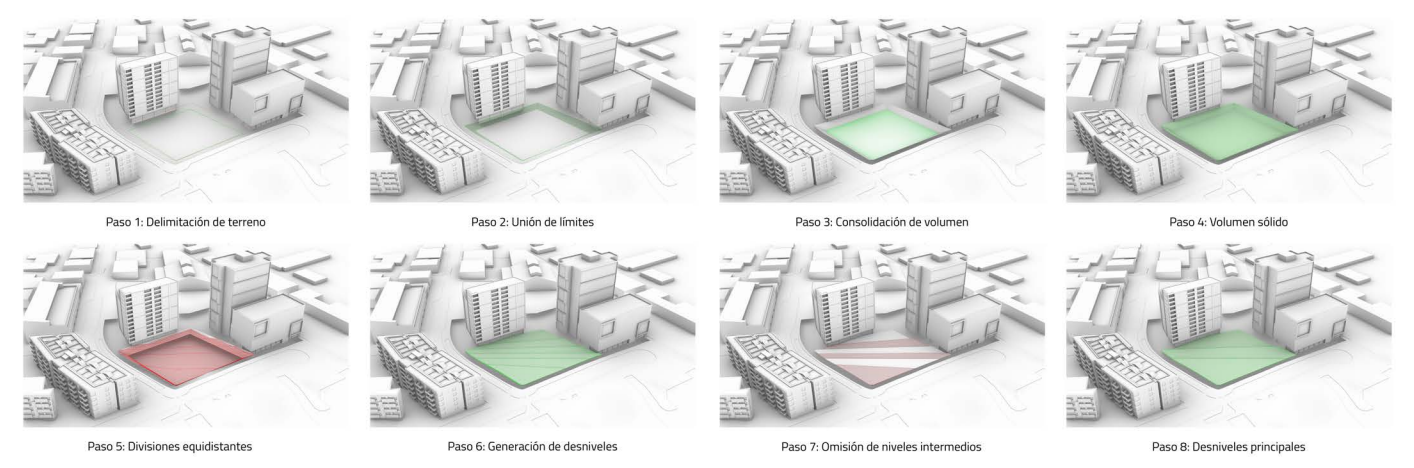

*Ilustración 51: Procedimiento de generación geométrica para desniveles*

La curva 1.b. puede considerarse como la base sobre la cual toda la geometría es generada. El proceso sigue el siguiente orden y se hace referencia a la Ilustración 50 como recurso de apoyo:

- 1. Se genera una superficie plana a partir de la curva 1.b. (paso 2).
- 2. La superficie plana es dividida en 400 secciones similares (paso 3).
- 3. La curva 1.b. se redondea en las orientaciones Suroeste y Noreste (paso 4).
- 4. La curva 1.b. redondeada se desfasa para crear un patio interior (paso 4).
- 5. A partir del centroide de la curva 1.b., se traza una circulación central (paso 5) que dividirá al volumen principal en 2 partes (paso 6).
- 6. Las secciones resultantes de la sustracción son extruidas (paso 7).
- 7. Una serie de puntos es extraída de la curva 1.b. y se les aplica una función senoidal para cambiar sus coordenadas en el eje z.
- 8. Estos puntos generan una superficie curva (paso 8).
- 9. La superficie curva se utiliza como geometría de corte para los volúmenes extruidos (paso 8)
- 10. A partir de 3 planos posicionados a 3.3m respecto a la base de la geometría previa (paso 9), se generan curvas de intersección con los volúmenes resultantes de la sustracción (paso 10)
- 11. Las curvas de intersección son empalmadas con las secciones del punto 2. para comparar cuales celdas están dentro de las curvas de intersección (paso 12).
- 12. Las celdas presentes dentro de las curvas de intersección se unifican en superficies individuales (paso 13)
- 13. Para generar superficies con perímetros menos bruscos, se seleccionan los vértices pares de estas y se vuelven a trazar (paso 14).
- 14. Las superficies simplificadas son redondeadas (paso 15).
- 15. Las superficies redondeadas son proyectadas sobre las superficies de los desniveles y son extruidas, formando 2 sólidos (paso 16).

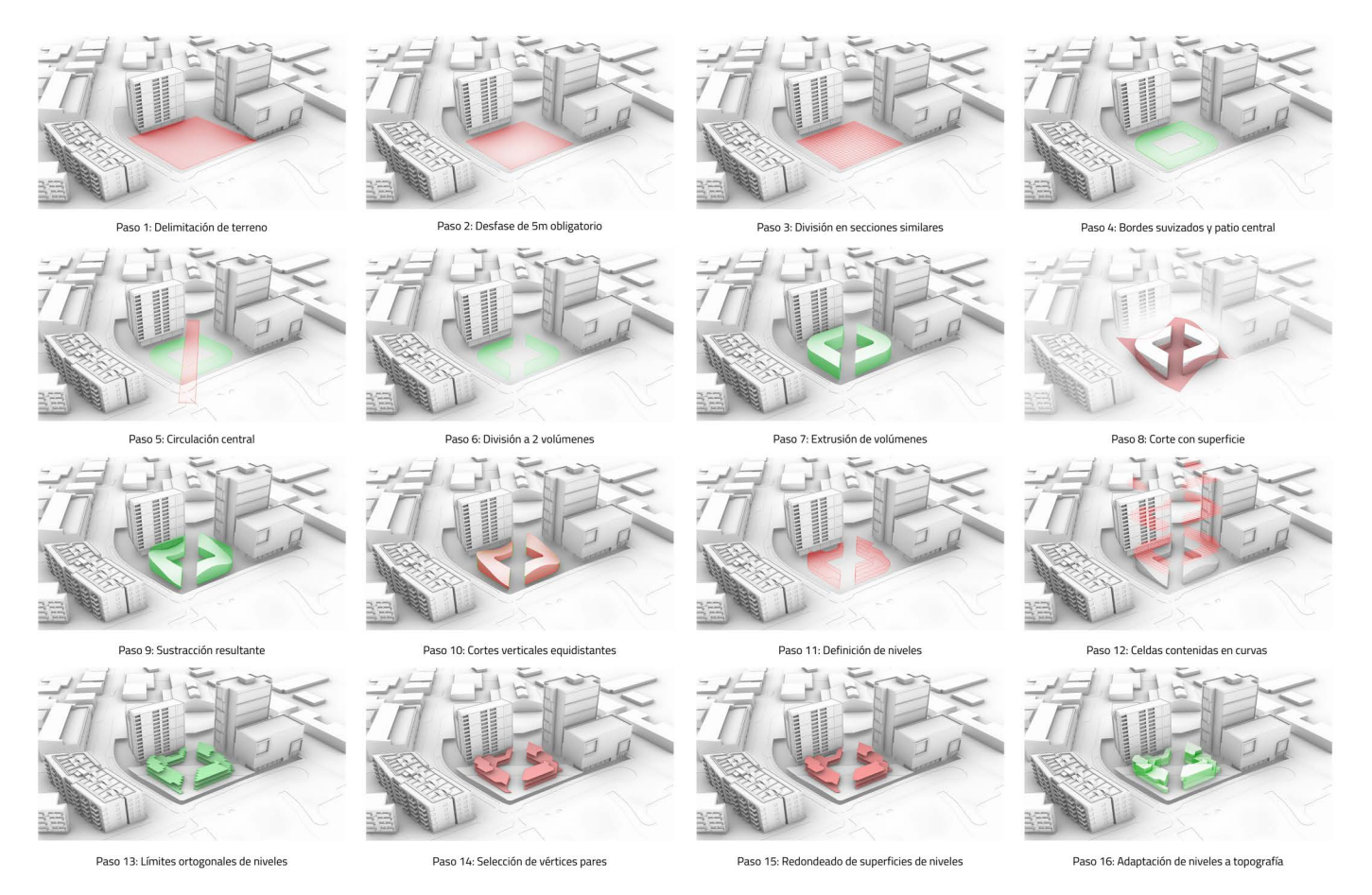

*Ilustración 52: Procedimiento de generación geométrica de la definición de Grasshopper*

Estos procesos paralelos forman las bases de las primeras 3 secciones, la siguiente sección se enfoca en la conversión de datos geométricos derivados de la propuesta arquitectónica a valores numéricos por medio de diferentes métodos (**Ilustración 53**):

- Análisis 1: Área total de todas las superficies correspondientes a la iteración geométrica y comparación con el valor límite (área total = área del predio x 0.75). Unidades de análisis: m<sup>2</sup>
- Análisis 2: Área total de las superficies de desplante correspondientes a la iteración geométrica y comparación con el valor límite (área del predio x 0.5). Unidad de análisis: m²
- Análisis 3: Área total correspondiente a terrazas, las cuales están definidas como superficies planas que no estén obstruidas y no correspondan al nivel más alto.<sup>[69]</sup> Unidad de análisis: m<sup>2</sup>
- Análisis 4: Visibilidad desde puntos contextuales específicos, análisis de superficie (correspondiente a la propuesta geométrica) visible desde conos de visión simulados. Unidad de análisis: Porcentaje de visibilidad de la propuesta geométrica desde el 0% (no visible desde ningún punto), hasta 100 % (completamente visible desde todos los puntos).
- Análisis 5: Incidencia de radiación solar entre la geometría y vectores correspondientes a posiciones del sol en un periodo de tiempo determinado. Unidad de análisis: kWh/m²
- Análisis 6: Confort térmico en exteriores derivado de la consideración de factores como: temperatura del aire, temperatura radiante media, humedad relativa y velocidad del viento. Unidad de análisis: Percepción de temperatura en grados centígrados UTCI (°C).

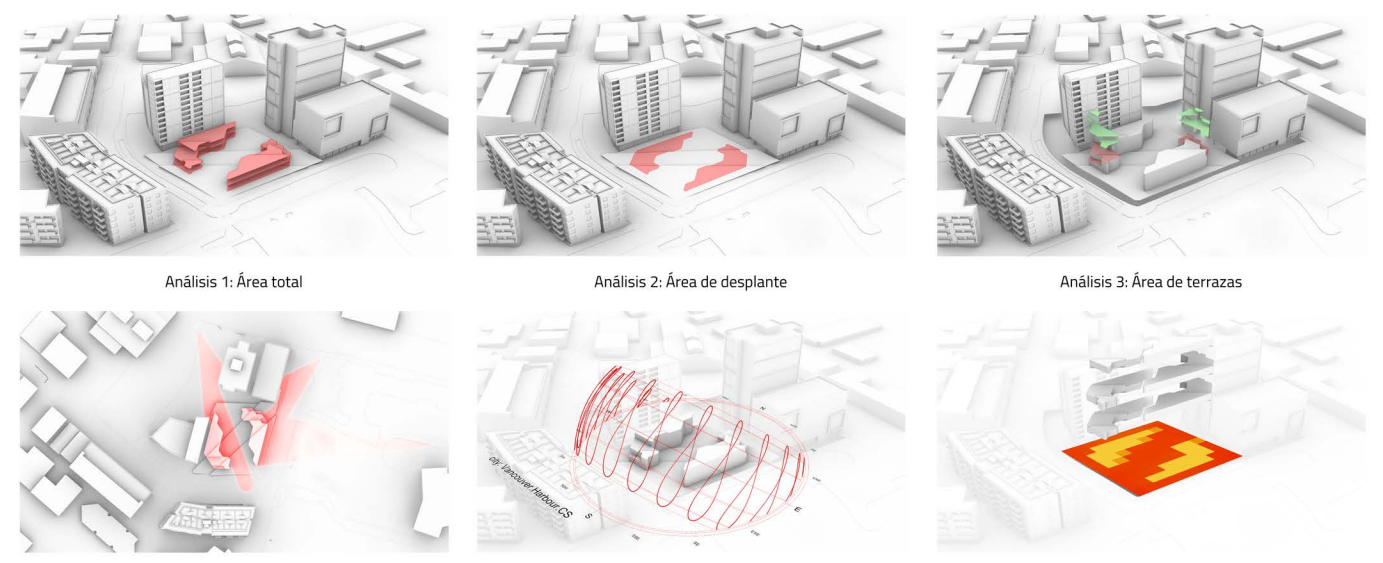

Análisis 4: Visibilidad desde puntos contextuales

Análisis 5: Incidencia de radiación solar

Análisis 6: Confort térmico en exteriores

*Ilustración 53: Métodos de análisis sobre iteraciones de diseño*

### 6.1.4 Integración de la definición con algoritmo genético

La quinta sección se enfoca únicamente en el componente proveniente del complemento Wallacei X. Es en este complemento en donde todos los valores derivados de los análisis se introducen para comenzar el proceso de optimización. Los primeros parámetros que se integraron fueron los que corresponden a la conexión "*Genes*" del componente.

<sup>69</sup> Esto se realizó para evitar que en el proceso de optimización hubiera una preferencia por iteraciones con áreas libres exclusivamente en las azoteas del 3er nivel

Estos corresponden a los parámetros principales y modifican la geometría conforme el algoritmo vaya explorando el campo de soluciones. Para su asignación automática al componente de Wallacei X, todos los controles deslizantes contienen el prefijo "wlc\_":

- 1. wlc\_Offset Patio: Desfase de curva inicial para la creación de un patio central
- 2. wlc\_Ancho División: Ancho del corredor central para la división del volumen inicial
- 3. wlc\_Rotación División: Rotación del corredor central para la división del volumen inicial
- 4. wlc\_\*Pi: Curvatura de superficie de corte
- 5. wlc\_Amplitud de Onda: Amplitud de superficie de corte
- 6. wlc\_shift: Rotación de superficie de corte

Posteriormente, se asignan los valores correspondientes a la conexión "*Objectives*". Como se vio anteriormente, este algoritmo de optimización busca la minimización de los valores objetivo para llegar al 0, esto requiere de una última conversión de datos antes de su introducción al componente.

En el caso del análisis 1 y 2, el proceso fue muy directo. Después de la diferencia entre el valor límite y el valor de la iteración, el resultado se expresa como valor absoluto[70] y se integra a la conexión "*Objectives*". Para el análisis 3, el proceso cambia. Considerando que se está buscando la maximización del área en terrazas, la optimización nos daría el resultado opuesto, por lo tanto, antes de que el valor se una al componente, los datos se añade el componente "*One Over X*" para convertir al valor en el divisor de 1:

$$
y=1/x
$$

Esta operación permite integrar procesos de maximización al algoritmo genético, ya que los valores se vuelven proporcionalmente mayores mientras en el proceso de optimización se minimizan. Estas acciones se llevaron a cabo en los objetivos siguientes y finalmente todas se integran a la conexión correspondiente. Con esto se tienen todos los datos esenciales para comenzar un proceso de optimización con Wallacei X.

### **Configuración de simulación de Wallacei X**

Esta simulación está compuesta por 30 Generaciones con 50 individuos cada generación, dándonos un total de 1500 iteraciones de diseño, los parámetros del algoritmo se mantuvieron idénticos a la configuración estándar. De acuerdo con la **Ilustración 54**, podemos observar que, a pesar de la presencia de solo 6 controles deslizantes, tenemos 1454 posibles valores que pueden modificar aspectos de la definición paramétrica, aunado a esto, tenemos 6 objetivos, lo cual pone nuestro panorama de soluciones en 6.6 e<sup>10</sup> o 66 mil millones soluciones posibles, esto significa que esta simulación del algoritmo genético explora aproximadamente el 2.27% de todas las iteraciones factibles.

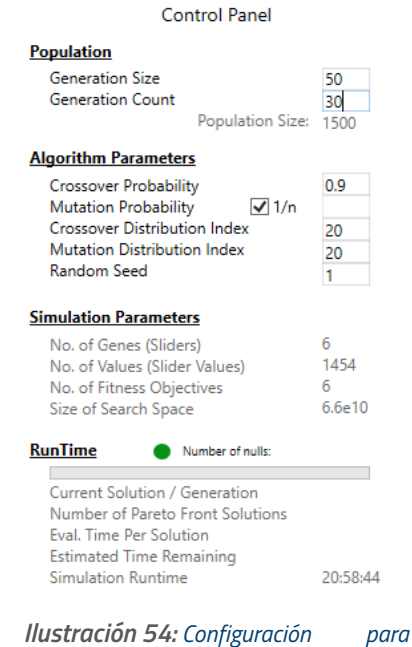

*simulación en Wallacei X*

<sup>70</sup> La elección de la expresión de valores como números absolutos es derivada de observaciones previas en el proceso de optimización en los que el algoritmo genético consideraba valores negativos como deseables en el análisis.

### **Especificaciones de sistema**

El sistema por medio del cual se genera la simulación cuenta con las siguientes especificaciones de hardware:

Unidad de procesamiento central (Central Processing Unit - CPU): Procesador AMD Ryzen 5 3500X 6-Core Processor – 3.95 GHz

Memoria RAM instalada: 16.0 GB (15.9 GB utilizables)

Tipo de sistema operativo: Windows 10 64-bit

### 6.2 Resultados de la simulación

### 6.2.1 Análisis preliminar de resultados

Como paso inicial, se desplegaron las soluciones con mejor desempeño en objetivos específicos. Por medio de los comandos de la pestaña de análisis, se hace una selección de soluciones en relación con su aptitud en objetivos específicos. En la **Ilustración 55** se muestran las iteraciones de diseño que mejor aptitud tienen en: área total, área de desplante, confort térmico, área de terrazas, visibilidad a puntos específicos e incidencia de radiación solar. Los componentes adicionales en la definición, visibles en la **Ilustración 50** son parte de Wallacei Analytics, los cuales apoyan en el análisis de datos en el espacio bidimensional y tridimensional de Rhino y permiten desplegar entre otros datos: gráficas poligonales que ilustran los valores de aptitud de cada iteración seleccionada.[71]

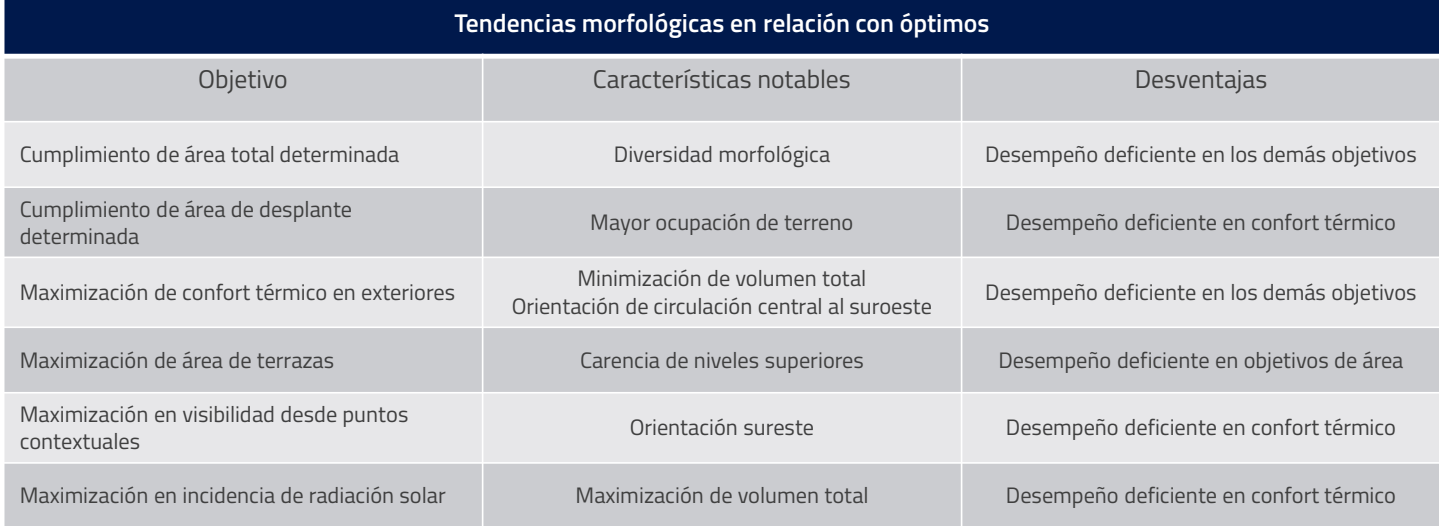

### *Tabla 6: Tendencias morfológicas en relación con óptimos*

<sup>71</sup> Los vértices de los polígonos de las gráficas están posicionados de manera correspondiente a su valor de aptitud. El imperativo primario del algoritmo de optimización es llevar todos los valores objetivo a 0. Por lo tanto, una gráfica con un área mayor y vértices desperdigados corresponde a una solución menos apta, a diferencia de una con menor área y vértices concentrados cerca del origen. Esto fue una decisión deliberada para enfatizar el funcionamiento de los algoritmos de optimización y su tendencia de llevar los valores a 0.

Este análisis preliminar permite observar las diferencias morfológicas derivadas de los enfoques en el desempeño de ciertos objetivos y entender las características que hacen a ciertas iteraciones más aptas que otras en sus respectivos objetivos.

Posteriormente se exportan estos óptimos con sus diferentes gráficos de análisis para entender mejor su desempeño: La **Ilustración 56** permite observar los gráficos tridimensionales de visibilidad, que indican el porcentaje del volumen percibido desde los puntos especificados, la **Ilustración 57** muestra los gráficos de incidencia solar, marcando las superficies que reciben mayor radiación solar durante el año. Por último, la **Ilustración 58** muestra un gráfico que presenta al terreno como una superficie plana, dividida en celdas y marca la percepción de temperatura en exteriores considerando un periodo de altas temperaturas entre Julio 22 y Julio 28, dada la presencia de los volúmenes durante el análisis, se puede notar el efecto que sus sombras pueden tener en las condiciones térmicas y por consecuencia, en la percepción de temperatura. Estos fenotipos reflejan tendencias morfológicas que son especificadas en la **Tabla 6** y nos permiten entender la relación entre la forma y su efecto en los objetivos.

### 6.2.2 Análisis profundo de datos

Considerando la gran variedad de fenotipos derivados de la simulación, es necesario tener técnicas de análisis adicionales que permitan una revisión más profunda de los datos generados. Para esto, se puede acceder a la pestaña de selección del componente de Wallacei X para utilizar otras herramientas que nos permitan explorar el amplio espacio de soluciones posibles. Como paso inicial, se hace una búsqueda de fenotipos por sus rangos de aptitud promedio (**Ilustración 59**). Esto es: aquellas soluciones cuyo desempeño sea balanceado en todos los objetivos.

Esta manera de analizar fenotipos puede ser muy efectiva cuando la prioridad de objetivos es uniforme (**Ilustración 59**). En el caso de este estudio, los objetivos prioritarios son aquellos relacionados con las áreas límites (área de desplante y área total construible). Si un fenotipo excede su área total o área de desplante, la solución se vuelve inviable para su ejecución. De igual forma, si un fenotipo tiene áreas muy por debajo de los límites establecidos, esa solución no tiene un desempeño deseable y, por lo tanto, se vuelve inviable. Bajo estas observaciones, tenemos un marco de referencia para elegir fenotipos que mejor se adapten a las prioridades establecidas. Con esto en mente, podemos continuar con el análisis del panorama de soluciones de manera más interactiva.

Por medio de los componentes disponibles en Wallacei Analytics, podemos explorar al panorama de soluciones de manera tridimensional en el espacio de trabajo de Rhino. Utilizando el componente "*Objective Space*", podemos observar a las soluciones derivadas de la simulación como puntos en un plano cartesiano. Los ejes X, Y, Z representan los primeros 3 objetivos y posteriormente, los demás son caracterizados por particularidades gráficas como tamaño, color y transparencia. Como se estableció anteriormente, los imperativos prioritarios son el área total construible y el área de desplante. El desempeño en el confort térmico de exteriores se consideró como la tercera prioridad, dado que es el objetivo que peor representación tiene en las soluciones óptimas por objetivo vistas anteriormente. El orden de los siguientes objetivos tiene poca relevancia dado el acercamiento de este análisis.

Finalmente, la clasificación de los objetivos y sus características en la exploración del panorama de soluciones se resume en la **Tabla 7.**

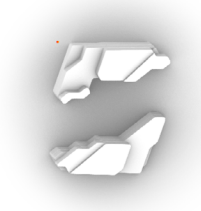

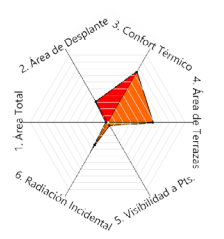

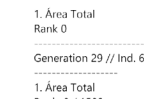

Rank: 0 / 1500<br>Fitness Value: 0.308821

2. Área de Desplante<br>Rank: 438 / 1500<br>Fitness Value: 688.021806

3. Confort Térmico<br>Rank: 1116 / 1500<br>Fitness Value: 0.365575

4. Área de Terrazas Rank: 862 / 1500<br>Fitness Value: 2.134068

5. Visibilidad a Pts.<br>Rank: 34 / 1500<br>Fitness Value: 0.979432

6. Radiación Incidental<br>Rank: 484 / 1500<br>Fitness Value: 0.055046

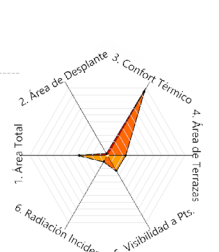

Generation 26 // Ind. 2 1. Área Total Rank: 524 / 1500<br>Fitness Value: 641.831887

2. Área de Desplante<br>Rank 0

2. Area d

2. Área de Desplante<br>Rank: 0 / 1500<br>Fitness Value: 334.400197

3. Confort Térmico<br>Rank: 1416 / 1500<br>Fitness Value: 0.377259

4. Área de Terrazas Rank: 326 / 1500<br>Fitness Value: 1.103901

5. Visibilidad a Pts.<br>Rank: 317 / 1500<br>Fitness Value: 1.126126

6. Radiación Incidental<br>Rank: 111 / 1500<br>Fitness Value: 0.044491

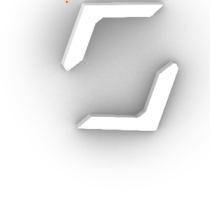

3. Confort Térmico<br>Rank 0

Generation 29 // Ind. 1 1. Área Total<br>Rank: 1499 / 1500 Fitness Value: 1971.236476

2. Área de Desplante<br>Rank: 1200 / 1500<br>Fitness Value: 1710.166363

3. Confort Térmico<br>Rank: 0 / 1500<br>Fitness Value: 0.340742

4. Área de Terrazas Rank: 816 / 1500<br>Fitness Value: 1.683465

5. Visibilidad a Pts.<br>Rank: 1450 / 1500<br>Fitness Value: 3.579952

6. Radiación Incidental<br>Rank: 1499 / 1500<br>Fitness Value: 0.113332

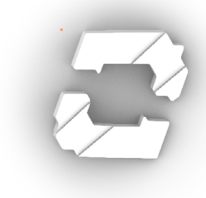

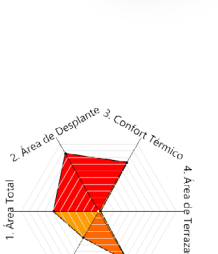

4. Área de Terrazas<br>Rank 0 Generation 28 // Ind. 0 1. Área Total Rank: 858 / 1500<br>Fitness Value: 1189.483379

2. Área de Desplante<br>Rank: 1281 / 1500<br>Fitness Value: 1710.166363

3. Confort Térmico<br>Rank: 1078 / 1500<br>Fitness Value: 0.364601

5. Visibilidad a Pts.<br>Rank: 1094 / 1500<br>Fitness Value: 2.419355

6. Radiación Incidental<br>Rank: 571 / 1500<br>Fitness Value: 0.057573

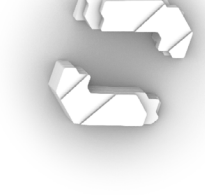

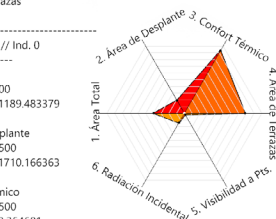

4. Área de Terrazas<br>Rank: 0 / 1500<br>Fitness Value: 0.726868

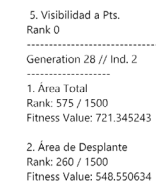

3. Confort Térmico<br>Rank: 1393 / 1500<br>Fitness Value: 0.375872

4. Área de Terrazas<br>Rank: 1168 / 1500<br>Fitness Value: 5.298955

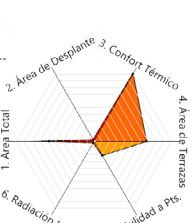

 $\overline{\mathbf{r}}$ 

otal

I. Årea

5. Visibilidad a Pts.<br>Rank: 0 / 1500<br>Fitness Value: 0.904432

6. Radiación Incidental<br>Rank: 185 / 1500<br>Fitness Value: 0.046946

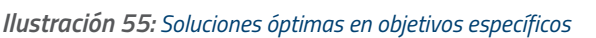

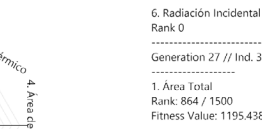

Generation 27 // Ind. 3

-------------------<br>1. Área Total<br>Rank: 864 / 1500<br>Fitness Value: 1195.438789

2. Área de Desplante<br>Rank: 1 / 1500<br>Fitness Value: 334.400197

3. Confort Térmico<br>Rank: 1498 / 1500<br>Fitness Value: 0.383622

4. Área de Terrazas<br>Rank: 999 / 1500<br>Fitness Value: 2.927437

5. Visibilidad a Pts.<br>Rank: 289 / 1500<br>Fitness Value: 1.110289

6. Radiación Incidental<br>Rank: 0 / 1500<br>Fitness Value: 0.041784

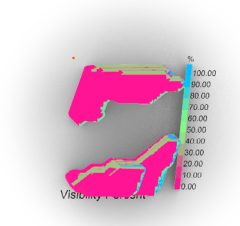

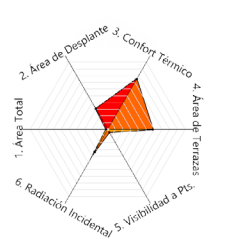

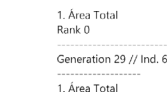

Rank: 0 / 1500<br>Fitness Value: 0.308821

2. Área de Desplante<br>Rank: 438 / 1500<br>Fitness Value: 688.021806

3. Confort Térmico<br>Rank: 1116 / 1500<br>Fitness Value: 0.365575

4. Área de Terrazas Rank: 862 / 1500<br>Fitness Value: 2.134068

5. Visibilidad a Pts.<br>Rank: 34 / 1500<br>Fitness Value: 0.979432

6. Radiación Incidental<br>Rank: 484 / 1500<br>Fitness Value: 0.055046

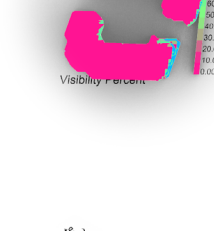

2. Area

otal

hrea

 $6R$ 

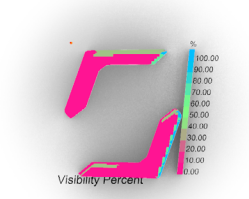

### 2. Área de Desplante<br>Rank 0

Generation 26 // Ind. 2 1. Área Total

2. Área de Desplante<br>Rank: 0 / 1500<br>Fitness Value: 334.400197

3. Confort Térmico<br>Rank: 1416 / 1500<br>Fitness Value: 0.377259

Rank: 326 / 1500<br>Fitness Value: 1.103901

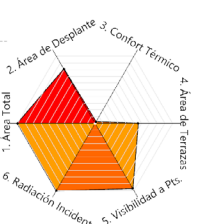

3. Confort Térmico<br>Rank 0

Generation 29 // Ind. 1 1. Área Total<br>Rank: 1499 / 1500 Fitness Value: 1971.236476

2. Área de Desplante<br>Rank: 1200 / 1500<br>Fitness Value: 1710.166363

3. Confort Térmico<br>Rank: 0 / 1500<br>Fitness Value: 0.340742

4. Área de Terrazas Rank: 816 / 1500<br>Fitness Value: 1.683465

5. Visibilidad a Pts.<br>Rank: 1450 / 1500<br>Fitness Value: 3.579952

6. Radiación Incidental<br>Rank: 1499 / 1500<br>Fitness Value: 0.113332

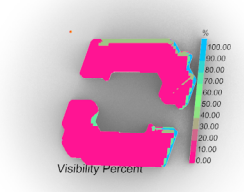

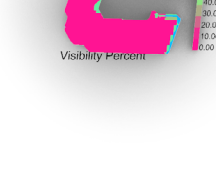

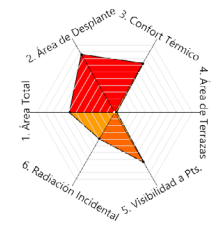

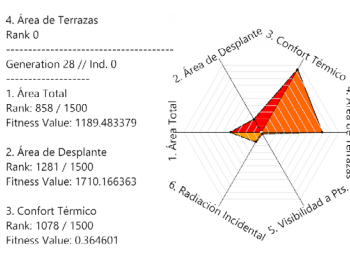

4. Área de Terrazas<br>Rank: 0 / 1500<br>Fitness Value: 0.726868

1. Área Total

5. Visibilidad a Pts.<br>Rank: 1094 / 1500<br>Fitness Value: 2.419355

6. Radiación Incidental<br>Rank: 571 / 1500<br>Fitness Value: 0.057573

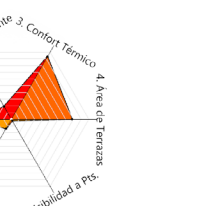

Generation 28 // Ind. 2 --------------------<br>1. Área Total<br>Rank: 575 / 1500<br>Fitness Value: 721.345243 2. Área de Desplante<br>Rank: 260 / 1500<br>Fitness Value: 548.550634 3. Confort Térmico<br>Rank: 1393 / 1500<br>Fitness Value: 0.375872

5. Visibilidad a Pts.<br>Rank 0

4. Área de Terrazas<br>Rank: 1168 / 1500<br>Fitness Value: 5.298955

6. Radiación Incidental<br>Rank: 185 / 1500<br>Fitness Value: 0.046946

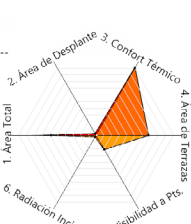

5. Visibilidad a Pts.<br>Rank: 0 / 1500<br>Fitness Value: 0.904432

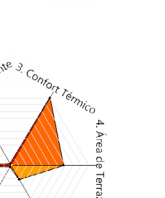

6. Radiación Incidental<br>Rank 0

Generation 27 // Ind. 3 -------------------<br>1. Área Total<br>Rank: 864 / 1500<br>Fitness Value: 1195,438789

2. Área de Desplante<br>Rank: 1 / 1500<br>Fitness Value: 334.400197

3. Confort Térmico<br>Rank: 1498 / 1500<br>Fitness Value: 0.383622

4. Área de Terrazas Rank: 999 / 1500<br>Fitness Value: 2.927437

5. Visibilidad a Pts. 3. visibilidad a Fts.<br>Rank: 289 / 1500<br>Fitness Value: 1.110289

6. Radiación Incidental<br>Rank: 0 / 1500<br>Fitness Value: 0.041784

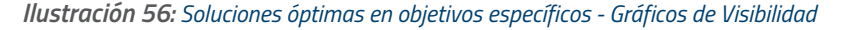

Rank: 524 / 1500<br>Fitness Value: 641.831887

4. Área de Terrazas

5. Visibilidad a Pts.<br>Rank: 317 / 1500<br>Fitness Value: 1.126126

6. Radiación Incidental<br>Rank: 111 / 1500<br>Fitness Value: 0.044491

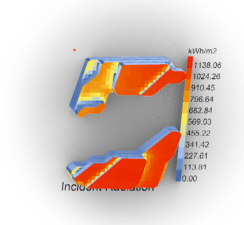

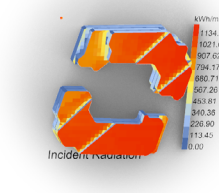

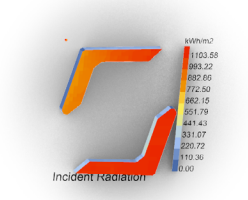

### $.02$  $2^{N}$ Total Área

#### 1. Área Total<br>Rank 0 Generation 29 // Ind. 6

1. Área Total Rank: 0 / 1500<br>Fitness Value: 0.308821

2. Área de Desplante<br>Rank: 438 / 1500<br>Fitness Value: 688.021806

3. Confort Térmico<br>Rank: 1116 / 1500<br>Fitness Value: 0.365575

4. Área de Terrazas Rank: 862 / 1500<br>Fitness Value: 2.134068

5. Visibilidad a Pts.<br>Rank: 34 / 1500<br>Fitness Value: 0.979432

6. Radiación Incidental<br>Rank: 484 / 1500<br>Fitness Value: 0.055046

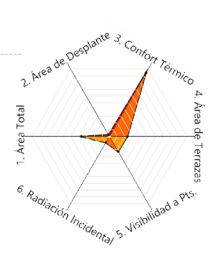

### 2. Área de Desplante<br>Rank 0

Generation 26 // Ind. 2 1. Área Total Rank: 524 / 1500<br>Fitness Value: 641.831887

2. Área de Desplante<br>Rank: 0 / 1500<br>Fitness Value: 334.400197

3. Confort Térmico<br>Rank: 1416 / 1500<br>Fitness Value: 0.377259

4. Área de Terrazas Rank: 326 / 1500<br>Fitness Value: 1.103901

5. Visibilidad a Pts.<br>Rank: 317 / 1500<br>Fitness Value: 1.126126

6. Radiación Incidental<br>Rank: 111 / 1500<br>Fitness Value: 0.044491

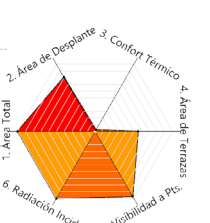

3. Confort Térmico<br>Rank 0 Generation 29 // Ind. 1

1. Área Total<br>Rank: 1499 / 1500 Fitness Value: 1971.236476

2. Área de Desplante<br>Rank: 1200 / 1500<br>Fitness Value: 1710.166363

3. Confort Térmico<br>Rank: 0 / 1500<br>Fitness Value: 0.340742

4. Área de Terrazas Rank: 816 / 1500<br>Fitness Value: 1.683465

5. Visibilidad a Pts.<br>Rank: 1450 / 1500<br>Fitness Value: 3.579952

6. Radiación Incidental<br>Rank: 1499 / 1500<br>Fitness Value: 0.113332

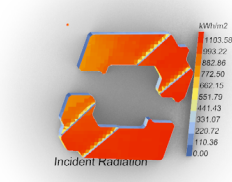

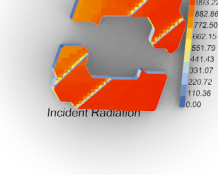

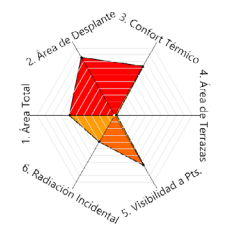

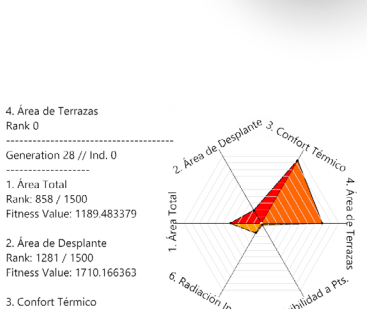

3. Confort Térmico<br>Rank: 1078 / 1500<br>Fitness Value: 0.364601

4. Área de Terrazas<br>Rank: 0 / 1500<br>Fitness Value: 0.726868 5. Visibilidad a Pts

1. Área Total

9. Visibilidad a Pes.<br>Rank: 1094 / 1500<br>Fitness Value: 2.419355

6. Radiación Incidental<br>Rank: 571 / 1500<br>Fitness Value: 0.057573

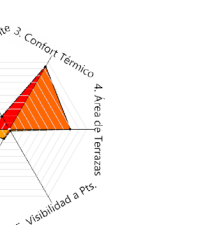

Generation 28 // Ind. 2 1. Área Total Rank: 575 / 1500<br>Fitness Value: 721.345243 2. Área de Desplante<br>Rank: 260 / 1500<br>Fitness Value: 548.550634 3. Confort Térmico<br>Rank: 1393 / 1500<br>Fitness Value: 0.375872

5. Visibilidad a Pts.<br>Rank 0

4. Área de Terrazas<br>Rank: 1168 / 1500<br>Fitness Value: 5.298955

5. Visibilidad a Pts.<br>Rank: 0 / 1500<br>Fitness Value: 0.904432

6. Radiación Incidental<br>Rank: 185 / 1500<br>Fitness Value: 0.046946

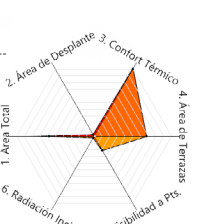

 $\overline{\mathbf{r}}$ 

otal

I. Årea

6. Radiación Incidental<br>Rank 0

Generation 27 // Ind. 3 -------------------<br>1. Área Total<br>Rank: 864 / 1500<br>Fitness Value: 1195.438789

2. Área de Desplante<br>Rank: 1 / 1500<br>Fitness Value: 334.400197

3. Confort Térmico<br>Rank: 1498 / 1500<br>Fitness Value: 0.383622

4. Área de Terrazas Rank: 999 / 1500<br>Fitness Value: 2.927437

5. Visibilidad a Pts. 3. Visibilidad a Fts.<br>Rank: 289 / 1500<br>Fitness Value: 1.110289

6. Radiación Incidental<br>Rank: 0 / 1500<br>Fitness Value: 0.041784

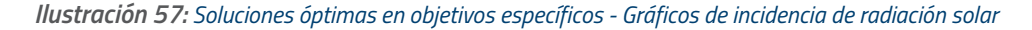

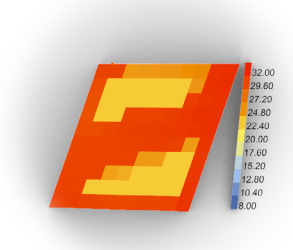

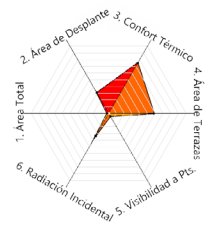

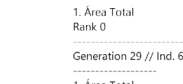

-------------------<br>1. Área Total<br>Rank: 0 / 1500<br>Fitness Value: 0.308821

2. Área de Desplante<br>Rank: 438 / 1500<br>Fitness Value: 688.021806

3. Confort Térmico<br>Rank: 1116 / 1500<br>Fitness Value: 0.365575

4. Área de Terrazas<br>Rank: 862 / 1500<br>Fitness Value: 2.134068

5. Visibilidad a Pts.<br>Rank: 34 / 1500<br>Fitness Value: 0.979432

6. Radiación Incidental<br>Rank: 484 / 1500<br>Fitness Value: 0.055046

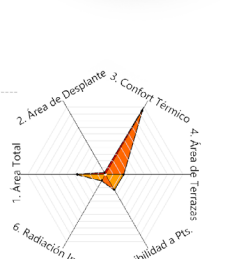

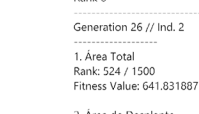

5. Visibilidad a Pts. Rank: 317 / 1500<br>Fitness Value: 1.126126

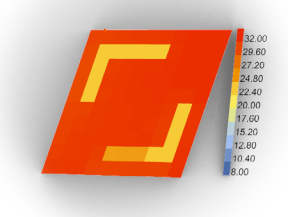

#### 2. Área de Desplante Rank 0

2. Área de Desplante<br>Rank: 0 / 1500<br>Fitness Value: 334.400197

3. Confort Térmico<br>Rank: 1416 / 1500<br>Fitness Value: 0.377259

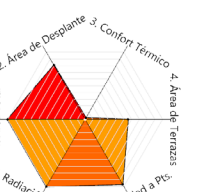

3. Confort Térmico Rank 0 Generation 29 // Ind. 1

2. Área de Desplante<br>Rank: 1200 / 1500<br>Fitness Value: 1710.166363

3. Confort Térmico<br>Rank: 0 / 1500<br>Fitness Value: 0.340742

4. Área de Terrazas<br>Rank: 816 / 1500<br>Fitness Value: 1.683465

5. Visibilidad a Pts. Rank: 1450 / 1500<br>Fitness Value: 3.579952

6. Radiación Incidental<br>Rank: 1499 / 1500<br>Fitness Value: 0.113332

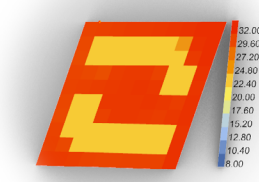

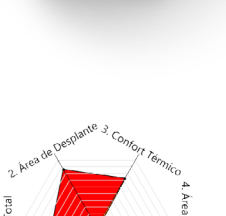

**Elldza** 

Área

 $6<sub>c</sub>$ 

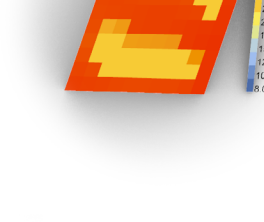

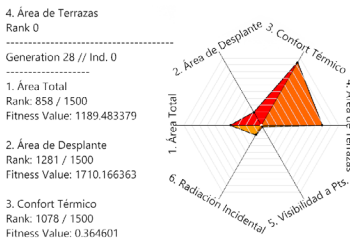

4. Área de Terrazas<br>Rank: 0 / 1500<br>Fitness Value: 0.726868

5. Visibilidad a Pts. Rank: 1094 / 1500<br>Fitness Value: 2.419355

6. Radiación Incidental<br>Rank: 571 / 1500<br>Fitness Value: 0.057573

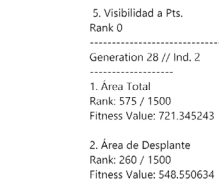

3. Confort Térmico<br>Rank: 1393 / 1500<br>Fitness Value: 0.375872

2)

Årëj

 $6_{A_{\alpha}}$ 

4. Área de Terrazas<br>Rank: 1168 / 1500<br>Fitness Value: 5.298955 5. Visibilidad a Pts.

Rank: 0 / 1500<br>Fitness Value: 0.904432 6. Radiación Incidental<br>Rank: 185 / 1500<br>Fitness Value: 0.046946

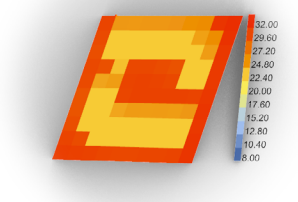

6. Radiación Incidental<br>Rank 0

Generation 27 // Ind. 3 

2. Área de Desplante<br>Rank: 1 / 1500<br>Fitness Value: 334.400197

3. Confort Térmico Rank: 1498 / 1500<br>Fitness Value: 0.383622

4. Área de Terrazas<br>Rank: 999 / 1500<br>Fitness Value: 2.927437

5. Visibilidad a Pts. Rank: 289 / 1500<br>Fitness Value: 1.110289

6. Radiación Incidental<br>Rank: 0 / 1500<br>Fitness Value: 0.041784

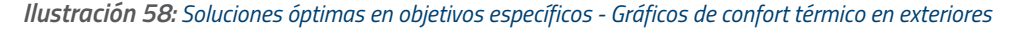

2. Area de

4. Área de Terrazas<br>Rank: 326 / 1500<br>Fitness Value: 1.103901

6. Radiación Incidental<br>Rank: 111 / 1500<br>Fitness Value: 0.044491

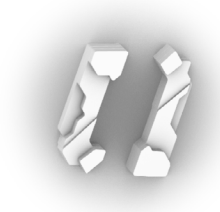

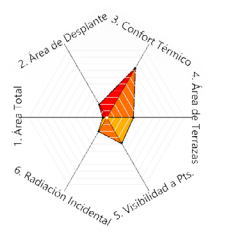

Generation 1 // Ind. 38 1. Área Total<br>1. Área Total<br>Rank: 42 / 1500<br>Fitness Value: 47.060575

2. Área de Desplante Rank: 262 / 1500<br>Fitness Value: 550.784263

3. Confort Térmico<br>Rank: 1088 / 1500<br>Fitness Value: 0.364913

4. Área de Terrazas<br>Rank: 490 / 1500<br>Fitness Value: 1.26325

5. Visibilidad a Pts. Rank: 554 / 1500<br>Fitness Value: 1.24792

6. Radiación Incidental<br>Rank: 284 / 1500<br>Fitness Value: 0.051296

2. Área de Desplante

5. Visibilidad a Pts.

Rank: 4 / 1500<br>Fitness Value: 0.909091

6. Radiación Incidental<br>Rank: 371 / 1500<br>Fitness Value: 0.053856

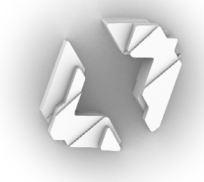

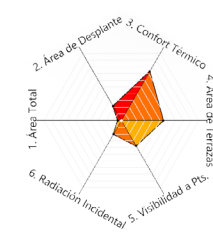

Generation 6 // Ind. 24 -------------------<br>1. Área Total<br>Rank: 38 / 1500<br>Fitness Value: 37.193188

 $2^3$ 

xtal

I. Área

 $6_{\rho}$ 

2. Área de Desplante<br>Rank: 297 / 1500<br>Fitness Value: 584.065074

3. Confort Térmico<br>Rank: 1083 / 1500<br>Fitness Value: 0.364759

4. Área de Terrazas<br>Rank: 793 / 1500<br>Fitness Value: 1.514032

5. Visibilidad a Pts. Rank: 543 / 1500<br>Fitness Value: 1.244813

6. Radiación Incidental<br>Rank: 279 / 1500<br>Fitness Value: 0.051248

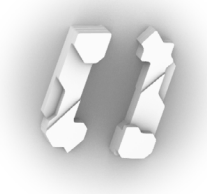

Area

Generation 0 // Ind. 37 ------------------<br>1. Årea Total<br>Rank: 37 / 1500<br>Fitness Value: 36.896909

2. Área de Desplante<br>Rank: 244 / 1500<br>Fitness Value: 526.926264

3. Confort Térmico<br>Rank: 1146 / 1500<br>Fitness Value: 0.365895

4. Área de Terrazas<br>Rank: 337 / 1500<br>Fitness Value: 1.116036

5. Visibilidad a Pts. Rank: 646 / 1500<br>Fitness Value: 1.338091

6. Radiación Incidental<br>Rank: 288 / 1500<br>Fitness Value: 0.051471

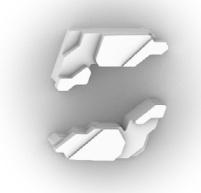

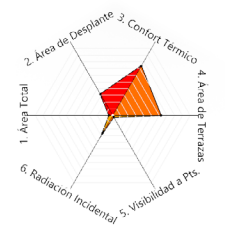

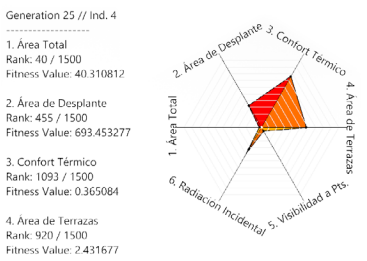

1. Área Total<br>Rank: 4 / 1500<br>Fitness Value: 1.013819

3. Confort Térmico<br>Rank: 1123 / 1500<br>Fitness Value: 0.365593

4. Área de Terrazas<br>Rank: 849 / 1500<br>Fitness Value: 1.997194

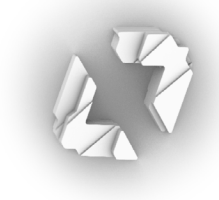

Generation 2 // Ind. 36

1. Área Total<br>1. Área Total<br>Rank: 97 / 1500<br>Fitness Value: 95.579192

2. Área de Desplante<br>Rank: 263 / 1500<br>Fitness Value: 554.220097

3. Confort Térmico<br>Rank: 1199 / 1500<br>Fitness Value: 0.367794

4. Área de Terrazas<br>Rank: 799 / 1500<br>Fitness Value: 1.585729

5. Visibilidad a Pts. Rank: 614 / 1500<br>Fitness Value: 1.294778

6. Radiación Incidental<br>Rank: 261 / 1500<br>Fitness Value: 0.050809

#### *Ilustración 59: Soluciones con desempeño promedio en los objetivos establecidos*

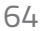

Generation 23 // Ind. 6

5. Visibilidad a Pts. - 2. visibilidade d. r.d.<br>Rank: 46 / 1500<br>Fitness Value: 0.985545

6. Radiación Incidental<br>Rank: 471 / 1500<br>Fitness Value: 0.054901

2. Área de Desplante E. Alea de Beplante<br>Rank: 464 / 1500<br>Fitness Value: 693.453277

 $6\frac{1}{2}$ 

#### *Tabla 7: Despliegue de objetivos en el panorama de soluciones*

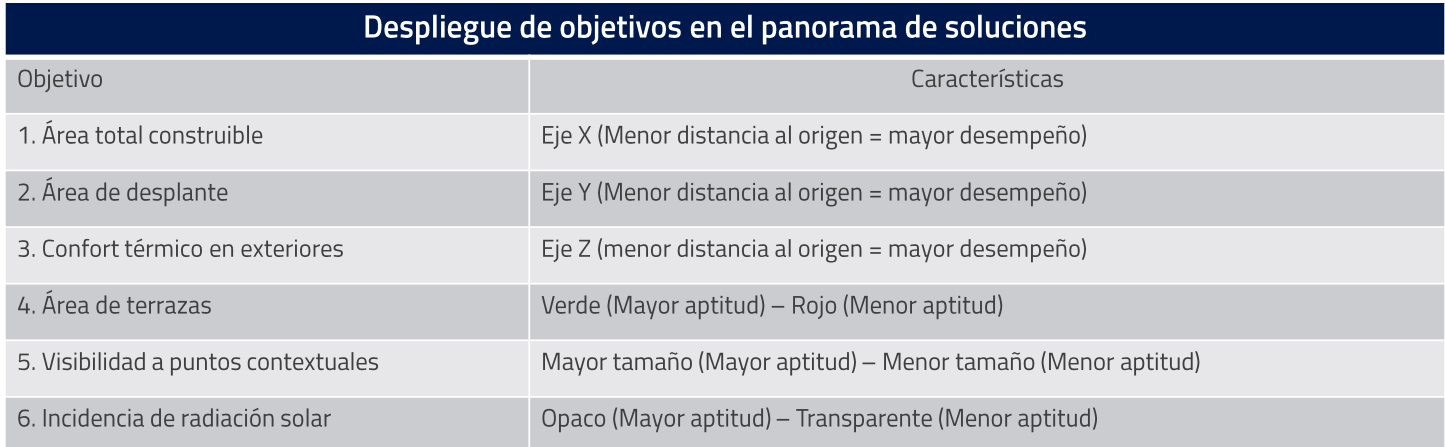

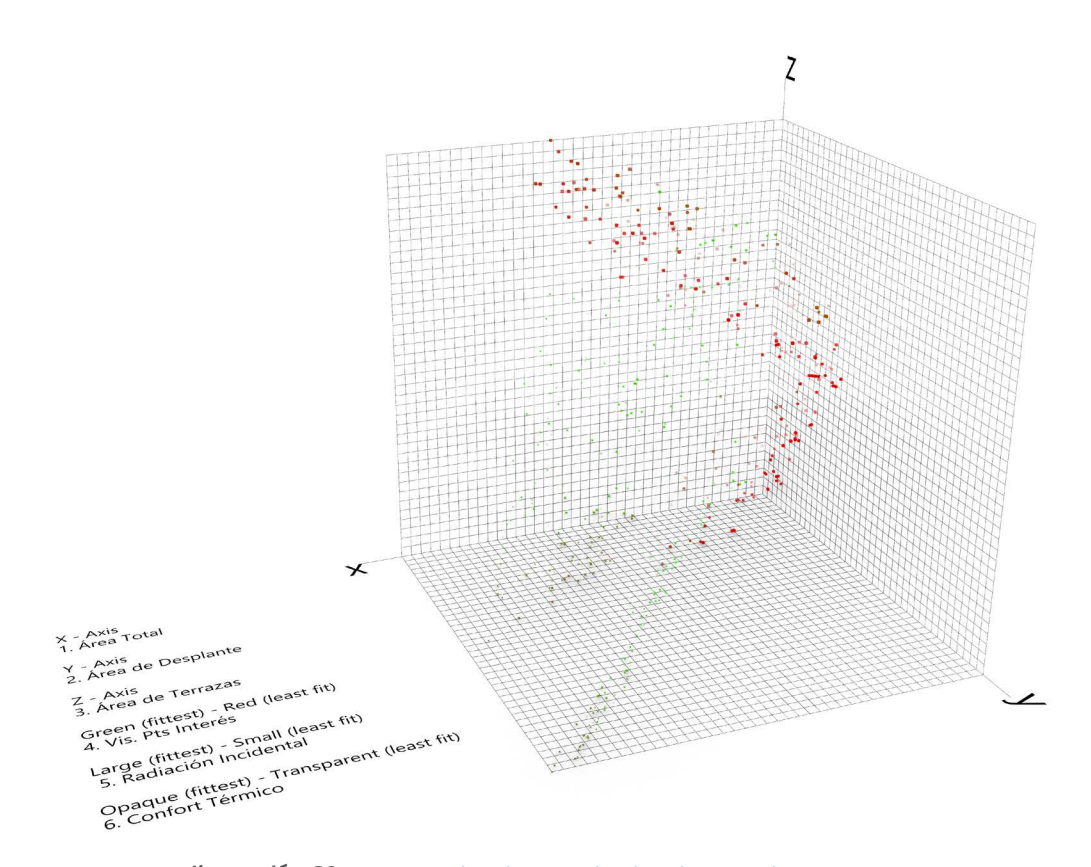

*Ilustración 60: Panorama de Soluciones desplegado en un plano cartesiano*
Teniendo el panorama de soluciones en el espacio de trabajo de Rhino posibilita el análisis de los datos con mayor flexibilidad, ya que están representados tridimensionalmente (**Ilustración 60**). Utilizando componentes estándar de Grasshopper, se hizo un análisis de todos los volúmenes presentes, extrayendo sus centroides y comparando las distancias entre estos y el punto de origen. Al comparar y ordenar las distancias de menor a mayor, se encontró la solución con el mejor balance en los 3 objetivos prioritarios (**Ilustración 61**).

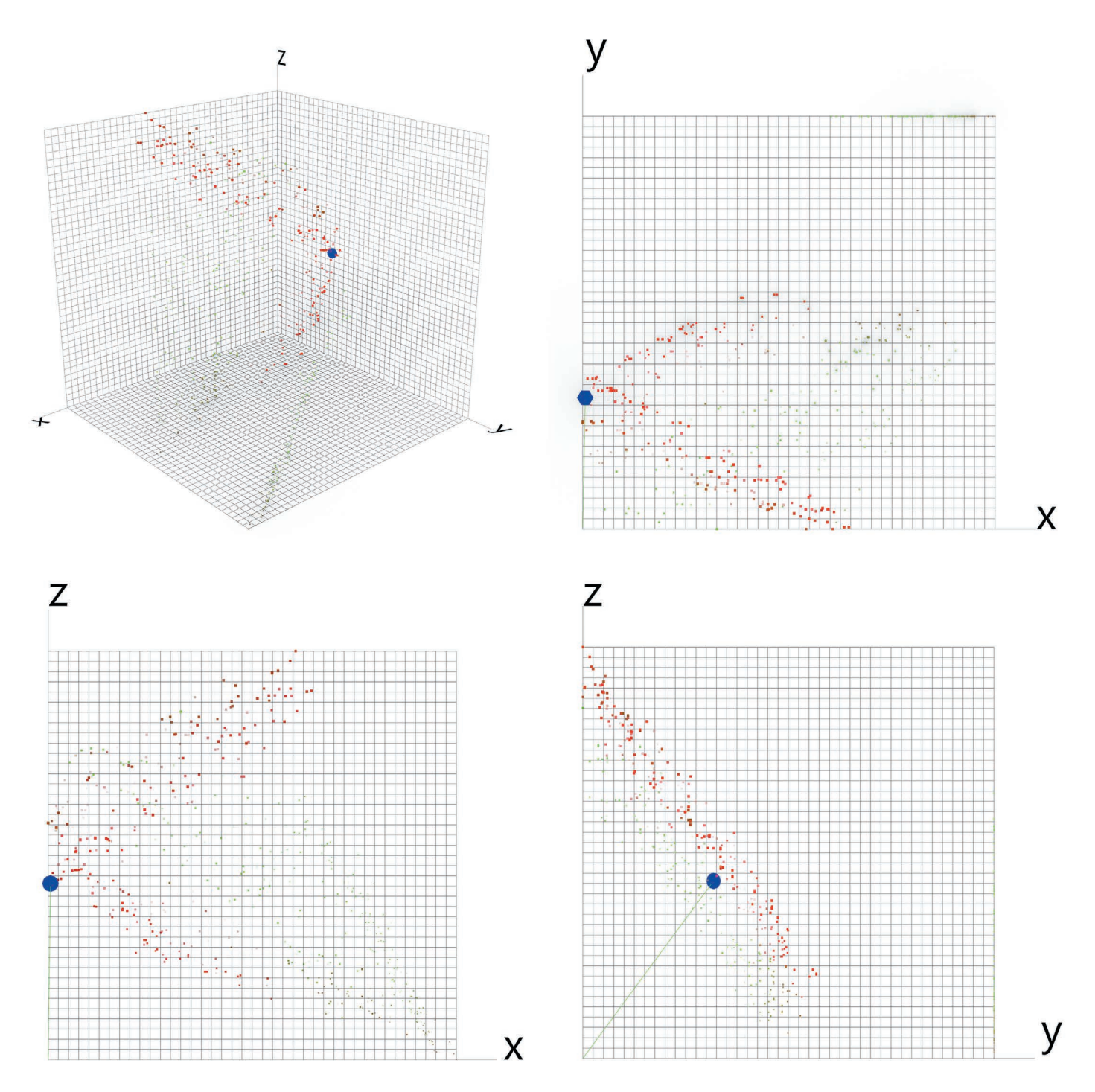

*Ilustración 61: Solución más cercana al origen*

La solución encontrada corresponde al primer individuo de la 16ª generación, como se puede observar en la **Ilustración 62**. Esta no es necesariamente el óptimo, pero es aquella iteración que más se acerca al origen.

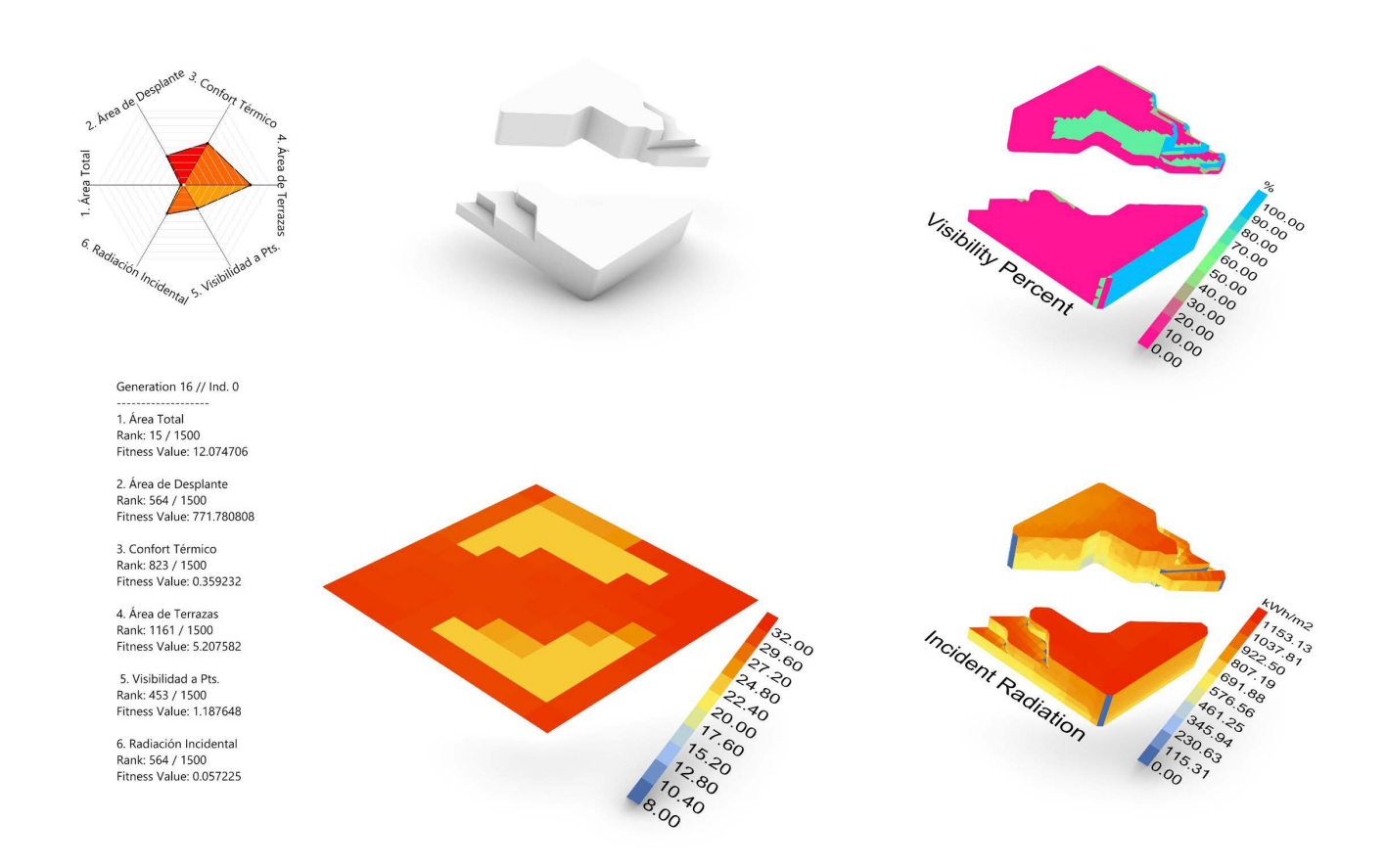

*Ilustración 62: Solución balanceada en los 3 objetivos prioritarios*

Al extraer el fenotipo, podemos examinar detenidamente las características de la solución y hacer comparaciones con las soluciones destacadas en análisis previos. Si bien, el individuo 16;0 no es mejor en todos los objetivos respecto a las soluciones anteriores, este si destaca por su alto desempeño en el uso de área total y confort térmico en exteriores. Adicionalmente su uniformidad geométrica y morfología consolidada le permitirá generar una propuesta arquitectónica que integre áreas interiores con vistas y accesos a exteriores. La apertura del patio y la orientación de la circulación corresponden mejor a las características del sitio y por lo tanto pueden mejorar la comunicación física y visual entre elementos existentes. Es importante destacar que, a pesar de la inmensidad de soluciones analizables, las herramientas de estudio permitieron hacer observaciones precisas y eficaces para los objetivos establecidos. La solución seleccionada no solamente corresponde a una iteración de diseño adecuada sino también a una propuesta que corresponde a las características deseables para la planificación de un volumen arquitectónico efectivo.

Una vez hecha la selección, únicamente se toman los datos geométricos relacionados a las celdas iniciales del proceso de generación geométrica. Estos datos relacionados a las celdas se utilizarán para volver a generar los sólidos, pero también apoyarán en el diseño de la propuesta del sistema estructural.

## 6.3 Modificaciones previas al predio de intervención

#### 6.3.1 Diseño y adaptaciones al terreno.

Se ha establecido anteriormente que uno de los imperativos de diseño es la integración adecuada entre la propuesta y el nivel de calle (Objetivo Particular 5: Integrar al centro de manera coherente con las banquetas), con esto en mente, se opta por diseñar transiciones en el terreno para facilitar el tránsito considerando todo tipo de peatón.

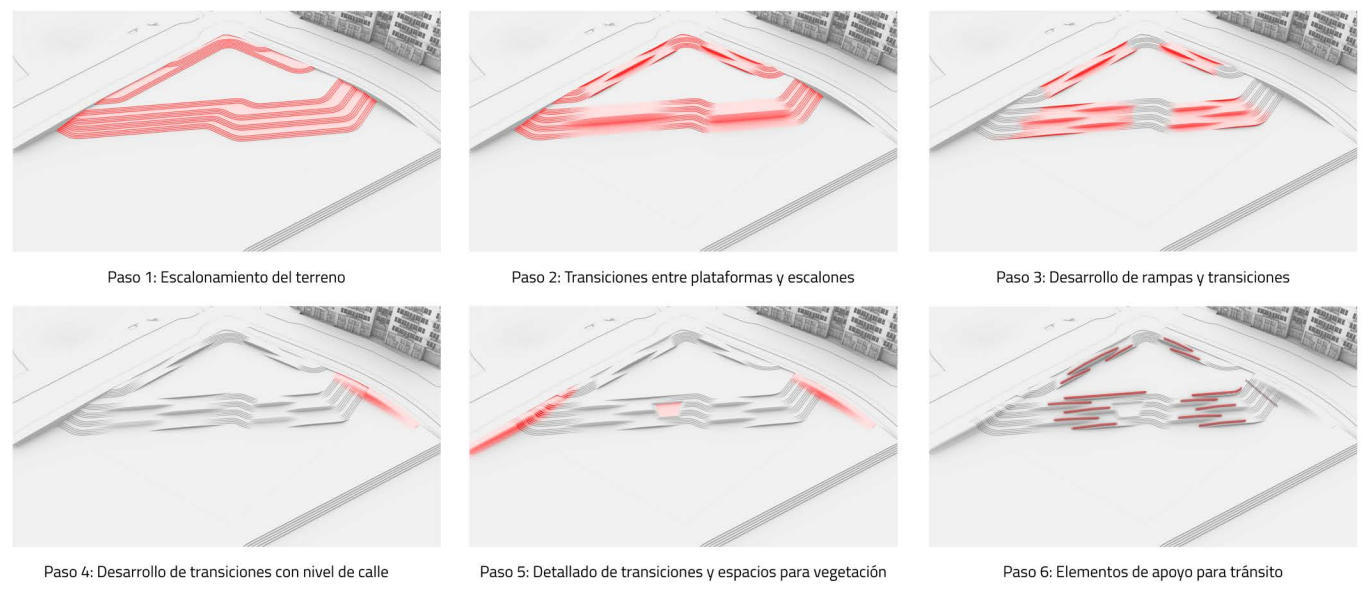

*Ilustración 63: Iteraciones de diseño para adaptación de terreno*

El proceso comienza con una serie de escalones rectos con esquinas redondeadas para el tránsito desde el nivel de calle hacia la primera plataforma de desplante; seguido de esto, arranca la segunda serie de escalones que baja aproximadamente 1.5m hacia la segunda plataforma y que coincide con los niveles inferiores de los edificios aledaños.

La siguiente iteración de diseño considera la implementación de rampas para tránsito accesible desde el nivel de calle hacia la primera plataforma de desplante, estas rampas se conforman de las mismas superficies que generan los escalones, por lo cual se generan curvas transitorias entre los métodos de circulación. Esta técnica de superficies integrales se utiliza en la segunda serie de escalones, pero aquí se crean plataformas que incrementan el espacio utilizable del terreno.

La siguiente configuración toma en cuenta la exploración de plataformas de la distribución anterior y continúa con el concepto de superficies integrales para generar rampas y escalones, permitiendo así el paso ininterrumpido y accesible para peatones de todo tipo.

La cuarta iteración se lleva a cabo como consecuencia de la diferencia todavía existente entre el nivel de calle y la segunda plataforma de desplante, las superficies de los escalones suroeste se modifican para tener mejor integración con el nivel de calle y adicionalmente se propone una extensión del último perfil para su integración con el borde de la banqueta. Esta tendencia se continúa en la siguiente iteración en las superficies de los escalones este y se hacen modificaciones en las superficies para integrar un espacio para vegetación. La última iteración no sufre cambios morfológicos significativos, pero se añaden elementos de seguridad para el tránsito seguro de peatones.

### 6.4 Coordinación de elementos CAD con BIM

**Modificaciones morfológicas previas a la geometría primitiva**

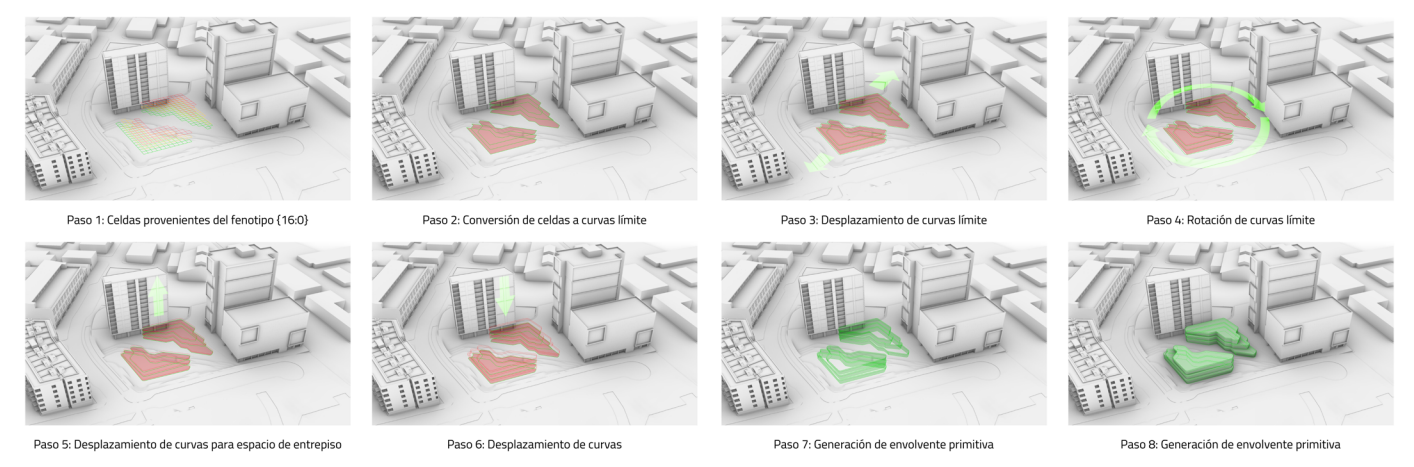

*Ilustración 64: Modificaciones morfológicas a la geometría primitiva*

Con el objetivo de añadir mayor complejidad geométrica y alocar espacio adicional para vegetación dentro del volumen, se opta por hacer ligeras modificaciones al volumen inicial. El proceso se puede observar en la **Ilustración 64** y corresponde al siguiente procedimiento:

- 1. Se extraen las celdas derivadas del fenotipo {16:0} del proceso de optimización.
- 2. Utilizando estas celdas, se forman las curvas límite.
- 3. Se realiza un desplazamiento de las curvas límite y se redondean los vértices.
- 4. Se realiza una ligera rotación de las curvas límite.
- 5. Las curvas límite superiores son desplazadas verticalmente para definir el espacio de entrepiso
- 6. Se realiza un desplazamiento vertical adicional de las curvas límite primarias para crear las curvas límite inferiores.
- 7. Utilizando las curvas límite superiores, las curvas desplazadas para el espacio de entrepiso y las curvas límite inferiores, se genera una envolvente.
- 8. La envolvente se convierte en un sólido y se genera la propuesta volumétrica modificada.

Una vez obtenido el resultado de la modificación geométrica, estos elementos se convertirán en la información geométrica referencial para generar un modelo BIM por medio de Rhino.Inside.Revit.

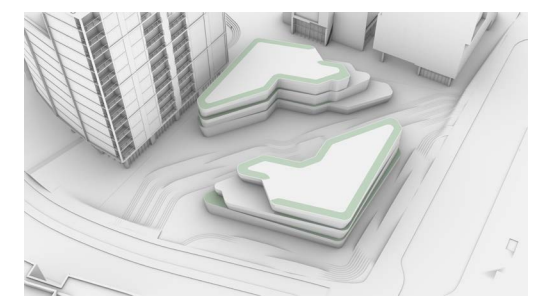

*Ilustración 65: Resultado de modificaciones morfológicas con énfasis en la adición de espacios para vegetación dentro del volumen*

### **Definición paramétrica integrada con BIM**

La definición paramétrica detallada en la **Ilustración 67** permite la generación de elementos tridimensionales detallados con metadatos específicos para el modelo BIM. La integración de la estructura de datos de Grasshopper con Revit de manera inmediata permite la comunicación entre dos interfaces, lo cual elimina ciertos procesos de exportación de un *software* e importación desde otro.

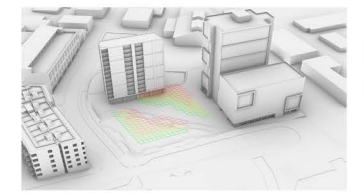

Paso 1: Celdas provenientes del fenotipo {16:0}

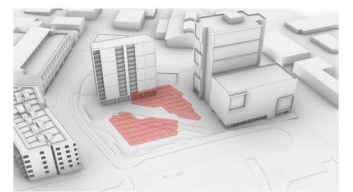

Paso 5: Intersecciones de líneas norte-sur y este-oeste

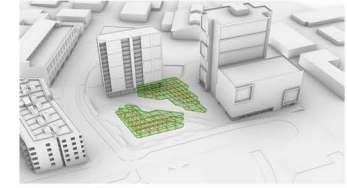

Paso 9: Losas derivadas de curvas límite

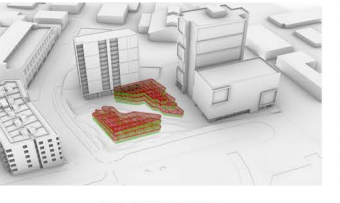

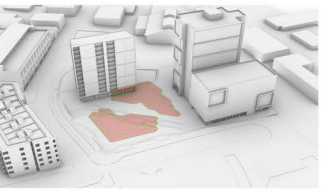

Paso 2: Curvas límite provenientes del fenotipo {16:0}

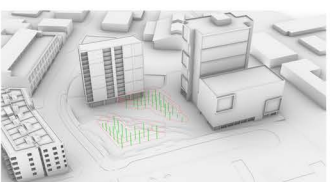

Paso 6: Ubicación de columnas en intersecciones

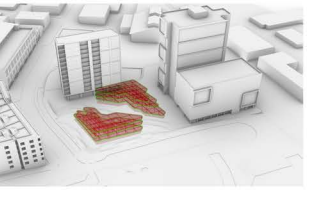

Paso 10: Espacio de entrepiso

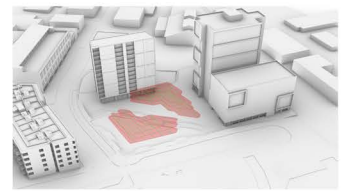

Paso 3: Celdas descompuestas en líneas este-oeste

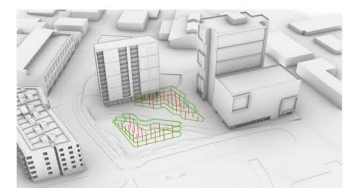

Paso 7: Estructura perimetral derivada de curvas límite

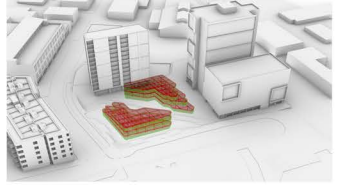

Paso 11: Envolvente primitiva

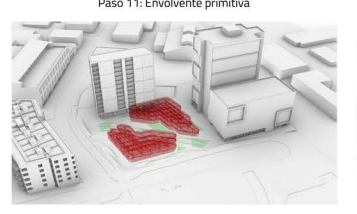

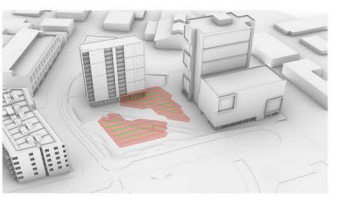

Paso 4: Celdas descompuestas en líneas norte-su

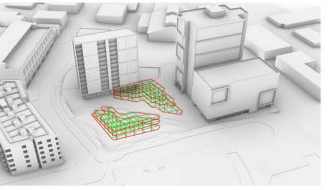

Paso 8: Vigas internas derivadas de líneas N-S / E-O

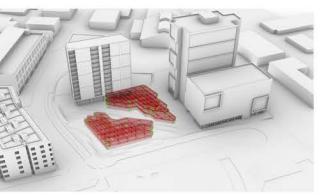

Paso 12: Muros sólidos

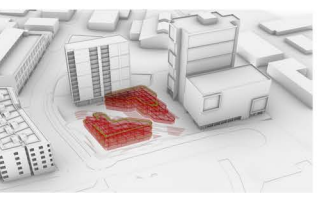

Paso 13: Muros cortina

Paso 14: Barandales externos

非

Paso 15: Áreas verdes externas

Paso 16: Áreas verdes internas

#### *Ilustración 66: Conversión de geometría primitiva en Rhino y Grasshopper a elementos BIM de Revit*

La **Ilustración 66** detalla el proceso de manera concordante a un proceso constructivo convencional:

- 1. Se extraen las celdas del fenotipo {16:0} derivado del proceso de optimización.
- 2. Se generan las curvas límite desplazadas y se sobreponen con las celdas.
- 3. Las celdas se descomponen y los elementos lineales se clasifican en torno a su orientación del este al oeste.
- 4. Se clasifican elementos lineales perpendiculares con dirección norte a sur.
- 5. Los elementos lineales se comparan y se generan los puntos de intersección.
- 6. Los puntos de intersección se utilizan como las ubicaciones para las columnas.
- 7. Utilizando las curvas límite desplazadas, se genera la estructura perimetral.
- 8. Las líneas internas derivadas de los elementos lineales norte sur y este-oeste se convierten en las vigas primarias que conectan la estructura perimetral con las columnas.
- 9. Utilizando las curvas límite desplazadas, se generan las losas de acero con recubrimiento de concreto.
- 10. Utilizando las curvas límite con desplazamiento vertical, se genera el espacio de entrepiso el cual se cubre con un plafón.
- 11. Utilizando las curvas límite inferiores y las curvas límite con desplazamiento vertical, se define la envolvente primitiva.
- 12. La envolvente primitiva se divide en elementos que representaran muros sólidos y muros cortina, se seleccionan los muros sólidos primero.
- 13. Los elementos restantes se convierten en muros cortina.
- 14. Utilizando las curvas límite, se generan los barandales externos.
- 15. Elementos modelados en Rhino se importan a Revit por medio de Grasshopper para definir las áreas verdes.
- 16. Finalmente, las áreas de vegetación internas modeladas en Rhino son importadas a Revit por medio de Grasshopper.

El funcionamiento de la definición paramétrica a detalle se puede entender con ayuda de la **Ilustración 68**, la cual destaca los componentes con integración directa a Revit por medio de números y su demarcación con color rojo:

- 1. Proceso para la generación del espacio de entrepiso y plafones: Este proceso es el primero en generarse con la definición, ya que depende únicamente de los *outputs* generados por el procedimiento de rotación de las curvas límite desplazadas verticalmente.
- 2. Método para la generación de losas: Este requiere de los outputs generados por el proceso de conversión de las celdas a curvas límite y el desplazamiento de la última curva al nivel de suelo.
- 3. Procedimiento para la creación de barandales externos: Al igual que el proceso #1, este utiliza las curvas límite rotadas, sin embargo, también requiere de un proceso adicional para seccionar la curva y crear espacio para una plataforma y una escalera de acceso.
- 4. Proceso para la generación de vigas estructurales: Este procedimiento utiliza las celdas derivadas del fenotipo {16:0}, descompone las celdas, las clasifica por su orientación (norte-sur y este-oeste), analiza los puntos de intersección y convierte las curvas en elementos estructurales horizontales. Posteriormente, los puntos de intersección se utilizan como las ubicaciones de las columnas, se trazan líneas rectas y se convierten en elementos estructurales verticales.
- 5. Finalmente, los elementos modelados directamente en Rhino son importados a Revit por medio de Grasshopper con datos relacionados a sus materiales y su categoría. Estos corresponden a la geometría resultante del proceso de adaptaciones del terreno y las delimitaciones de áreas verdes internas y externas.

Los elementos de color naranja, visibles en la **Ilustración 68** corresponden a geometría que no pudo ser transferida de manera inmediata a Revit. Esta geometría corresponde a los muros sólidos y muros cortina de la propuesta. A diferencia de los elementos previos, estos tuvieron que ser exportados de manera tradicional como archivos .sat y definidos en Rhino como muros o como muros cortina derivados de una masa.

Una vez finalizado el proceso, se obtienen los elementos base para un modelo de Revit. A partir de este punto, se hace una transición de flujo de trabajo para modelar exclusivamente con el *software* BIM.

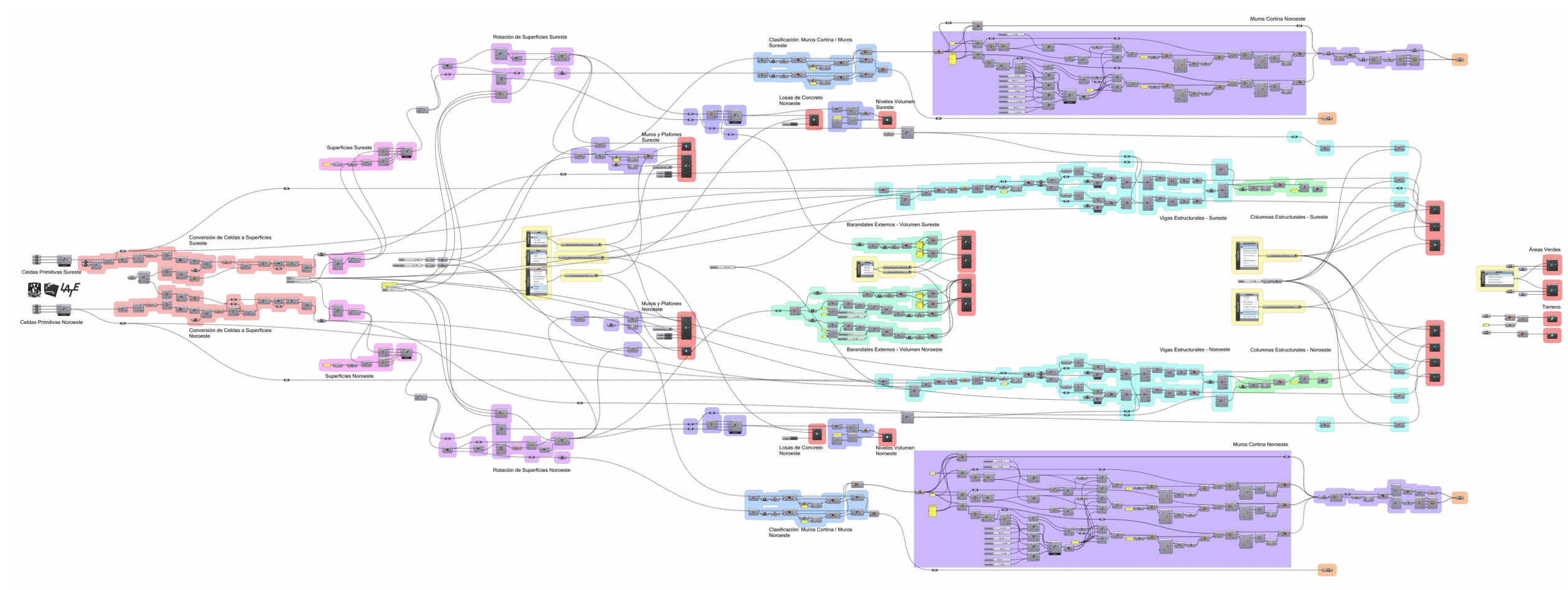

*Ilustración 67: Definición de Grasshopper en Rhino.Inside.Revit*

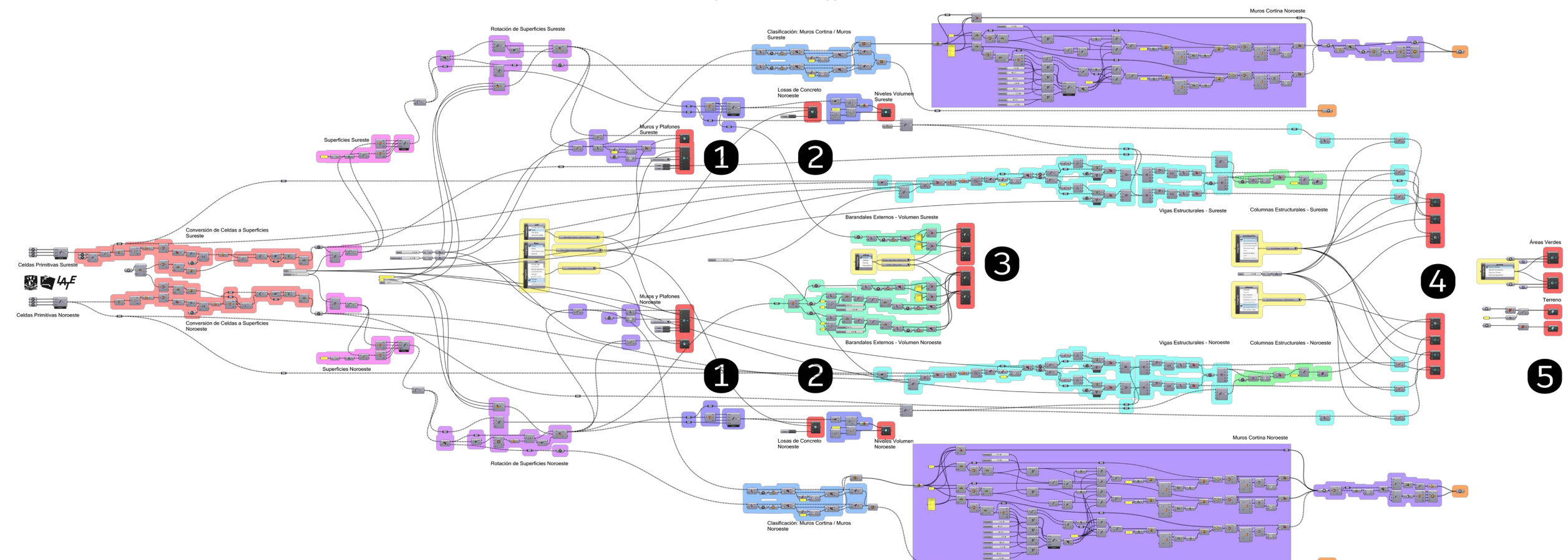

*Ilustración 68: Definición de Grasshopper en Rhino.Inside.Revit con objetos clave del modelo*

### 6.5 Modelado en BIM

Una vez finalizado el proceso de generación esquemática del modelo por medio de la integración de Rhino y Grasshopper con Revit, se realiza el modelado detallado de la propuesta.

Considerando las determinaciones del programa, se comienza por los niveles inferiores en ambos edificios, insertando accesos, vestíbulos y espacios para la convivencia. Adicionalmente, se establece la ubicación de los núcleos centrales de instalaciones y circulaciones verticales. Estos núcleos están constituidos por 2 sanitarios, espacio para la instalación eléctrica, hidráulica y elevadores de cabina, posteriormente se ubican las escaleras para el acceso a niveles superiores. En el caso del edificio sureste, la planta baja aloja el vestíbulo, módulos de información, accesos verticales, sanitarios y el elevador, por otra parte, en el edificio noroeste, se aloja un pequeño vestíbulo, locales comerciales, accesos verticales, sanitarios y el elevador.

El nivel superior o primer piso del edificio noroeste cuenta con espacios sociales, sanitarios y acceso al elevador, en este nivel es donde se opta por alojar la cafetería, este fue elegido para diseñar este espacio, ya que la terraza generada por el modelo paramétrico crea un espacio con visibilidad a todo el conjunto y permite la inserción de mobiliario para la convivencia en exteriores. Por otra parte, en el edificio sureste, es donde se encuentra la biblioteca digital y mediateca, al igual que sanitarios y acceso al elevador.

El último nivel en el edificio noroeste contiene espacios para el trabajo interdisciplinario, cuenta con escritorios modulares que permiten el trabajo individual o colaborativo entre miembros de la comunidad, al tener una planta libre, este espacio se beneficia de vistas amplias al complejo y la vegetación endémica. Adicionalmente, este nivel cuenta con el acceso al elevador y se puede acceder a la azotea por medio de una escalera en exteriores. El último nivel del edificio sureste cuenta con la oficina administrativa, un espacio comercial y espacios de convivencia. Al igual que su edificio aledaño, cuenta con un acceso a la azotea por medio de una escalera en exteriores.

Finalmente, los dos edificios cuentan con terrazas, las cuales integran espacios para la convivencia, al igual que espacios flexibles en exteriores. Estos espacios cuentan vistas al contexto inmediato, los edificios aledaños y el conjunto.

El mobiliario utilizado en esta propuesta proviene principalmente de la empresa Teknion, la cual se especializa en mobiliario modular con enfoque en el trabajo colaborativo. Una de las ventajas de elegir esta empresa fue su gran catálogo de mobiliario que estaba disponible en formatos compatibles con Revit.

Estos catálogos de la compañía no solamente contenían imágenes y descripciones del mobiliario, sino también archivos de familias de Revit y sistemas de familias que pueden ser cargados al *software* de manera inmediata. Esta integración de modelos representativos de productos a catálogos en línea no es una tendencia nueva, a pesar de eso, es importante destacar las posibilidades que esto presenta. Los diseñadores no solamente pueden contemplar espacios con mobiliario específico en mente, sino que pueden descargar estos productos directamente del fabricante con especificaciones precisas para tener un modelo arquitectónico altamente fiel a la realidad. Esto aplica también para la familia del elevador Schindler, el cual puede ser configurado desde su catálogo en línea en torno a las necesidades del proyecto y genera un archivo de Revit correspondiente a las especificaciones del cliente.

Finalmente, al terminar el modelo arquitectónico se continúa con la integración al motor de visualización arquitectónica Lumion para generar capturas de alta calidad.

#### **Integración del modelo BIM con motor de imágenes generadas por computadora**

Utilizando el *plugin* de Lumion "Livesync", se sincroniza el modelo BIM a la escena contextual generada previamente. Esta sincronización permite la integración inmediata del proyecto de Revit con la escena sin la necesidad de un proceso de exportación e importación. Una vez cargado el proyecto, se pueden hacer modificaciones sobre él e integrar objetos adicionales para añadir detalle:

- Intercambio de materiales de Revit por materiales PBR
- Inserción de objetos de iluminación.
- Adición de elementos de detalle como vegetación, escalas humanas y vehículos
- Establecimiento de posiciones para captura de medios.

Después del establecimiento de las tomas para la captura de medios, se hace un proceso de refinación. Cada captura representa una perspectiva única del proyecto y genera oportunidades para su exploración en diferentes condiciones, ya sea de día, de noche, con alta o baja nubosidad, entre otras características. Cada captura tiene configuraciones específicas que añaden detalles adicionales a la escena y apoyan en la creación de imágenes fotorrealistas.

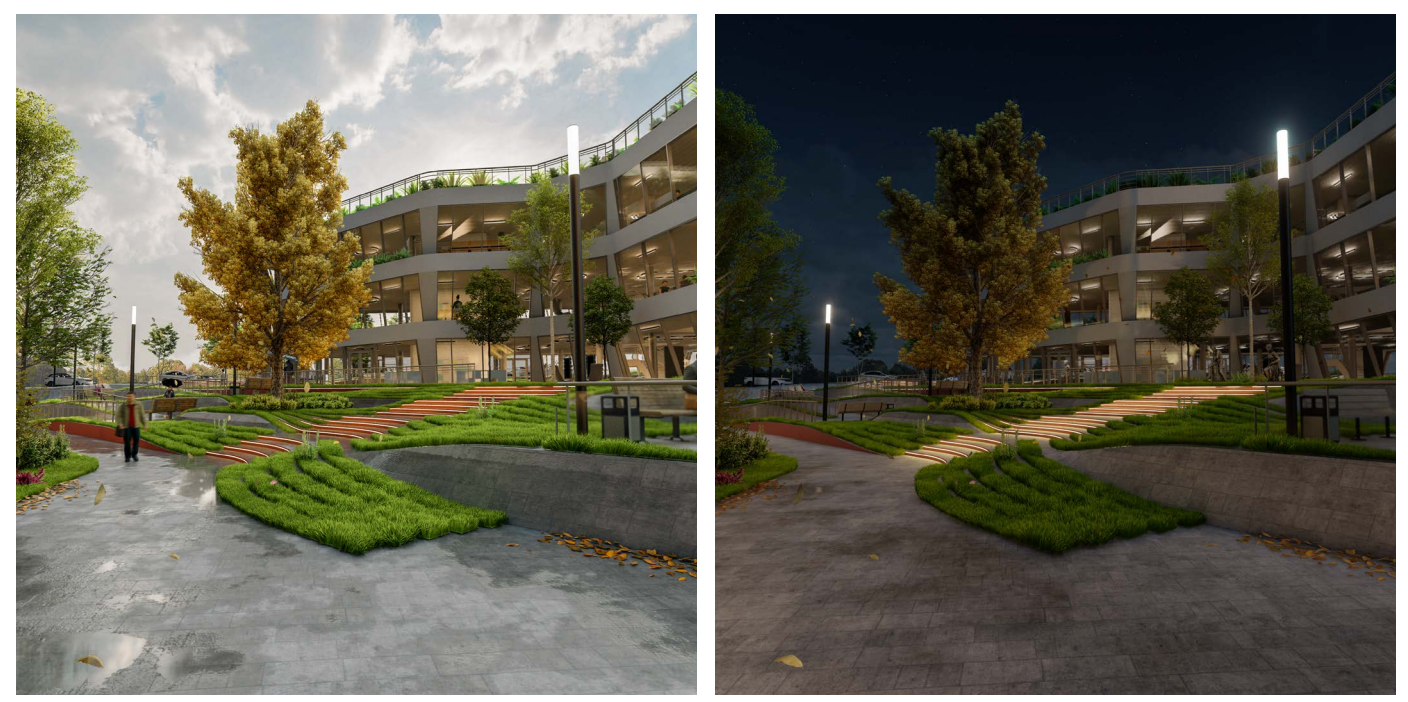

*Ilustración 69: Comparativo de iluminación de la misma toma bajo diferentes simulaciones de características físicas*

# 7.Resultados

La propuesta resultante es un complejo compuesto por dos volúmenes primarios que generan un patio interior. Puede ser accedido por el Sureste en la esquina de East 1st Avennue y Thornton Street. Cuenta con escaleras y rampas peatonales que dirigen a las entradas principales del edificio sureste. A partir de esta primera plataforma, se puede continuar hacia la parte interna del complejo, que cuenta con recorridos amplios y accesibles que integran vegetación, mobiliario y artes plásticas al ámbito urbano. Estos recorridos dirigen al usuario a las entradas principales del edificio Noroeste, el cual está rodeado por jardineras que delimitan al predio y permiten aislar parcialmente al complejo de la gran densidad urbana a su alrededor.

Los edificios sureste y noroeste están integrados por 3 volúmenes irregulares apilados y ligeramente rotados, los espacios derivados de estas rotaciones permiten la integración de vegetación en los bordes de cada volumen. Su reducción de área en relación con su altura produce terrazas que permiten la transición de interiores a exteriores y generan espacios que pueden alojar vegetación, espacios de convivencia o accesos a espacios superiores.

El edificio sureste, en la planta baja, cuenta con espacios para la convivencia y módulos de información en una configuración abierta que permita una integración orgánica en la comunidad. La planta superior aloja una biblioteca digital que integra piezas de arte de manera funcional con el espacio, permitiendo su contemplación en espacios de uso cotidiano. La planta subsecuente integra una oficina administrativa y un espacio comercial, rodeado de mobiliario flexible, es aquí por donde se puede acceder a las terrazas. La terraza en el nivel más alto del edificio sureste está totalmente descubierta y rodeada por vegetación, ofrece vistas panorámicas del sitio y la localidad, dada su alta flexibilidad, esta terraza puede ser modificada dependiendo de las necesidades de los usuarios.

El edificio noroeste, en la planta baja, aloja principalmente espacios comerciales y espacios transitorios que permiten la integración de la comunidad con el comercio local en espacios mixtos. La planta superior cuenta con una cafetería que integra un acceso a una terraza con vistas hacia la Universidad de arte y diseño Emily Carr, al igual que al interior del complejo y los edificios aledaños. El nivel superior cuenta con acceso a las terrazas y espacios para el trabajo interdisciplinario, los cuales facilitan la colaboración laboral en la comunidad. La terraza, ubicada en la parte más alta de este edificio funciona de manera similar a la del edificio sureste, está rodeado de vegetación y permite diversas configuraciones del espacio para responder a las necesidades de la comunidad.

Esta propuesta arquitectónica busca la conjugación de usuarios heterogéneos en un espacio integral, con el objetivo de generar vínculos sociales en la población y dotar a la comunidad un punto de encuentro, la fluidez plástica del conjunto invita al usuario a explorar las fachadas en un recorrido caracterizado por la presencia de vegetación y arte plástico, el cual va dotando al usuario de una experiencia ajena a la que se tiene cotidianamente en el entorno urbano. El diseño de interiores incorpora materiales cálidos como la madera para generar una atmósfera de placidez y holgura, mientras que el mobiliario flexible propicia la convivencia. Finalmente, las terrazas conectan al conjunto con el contexto urbano física y visualmente, enlazando espacios educativos, vivienda y espacios culturales a un espacio central.

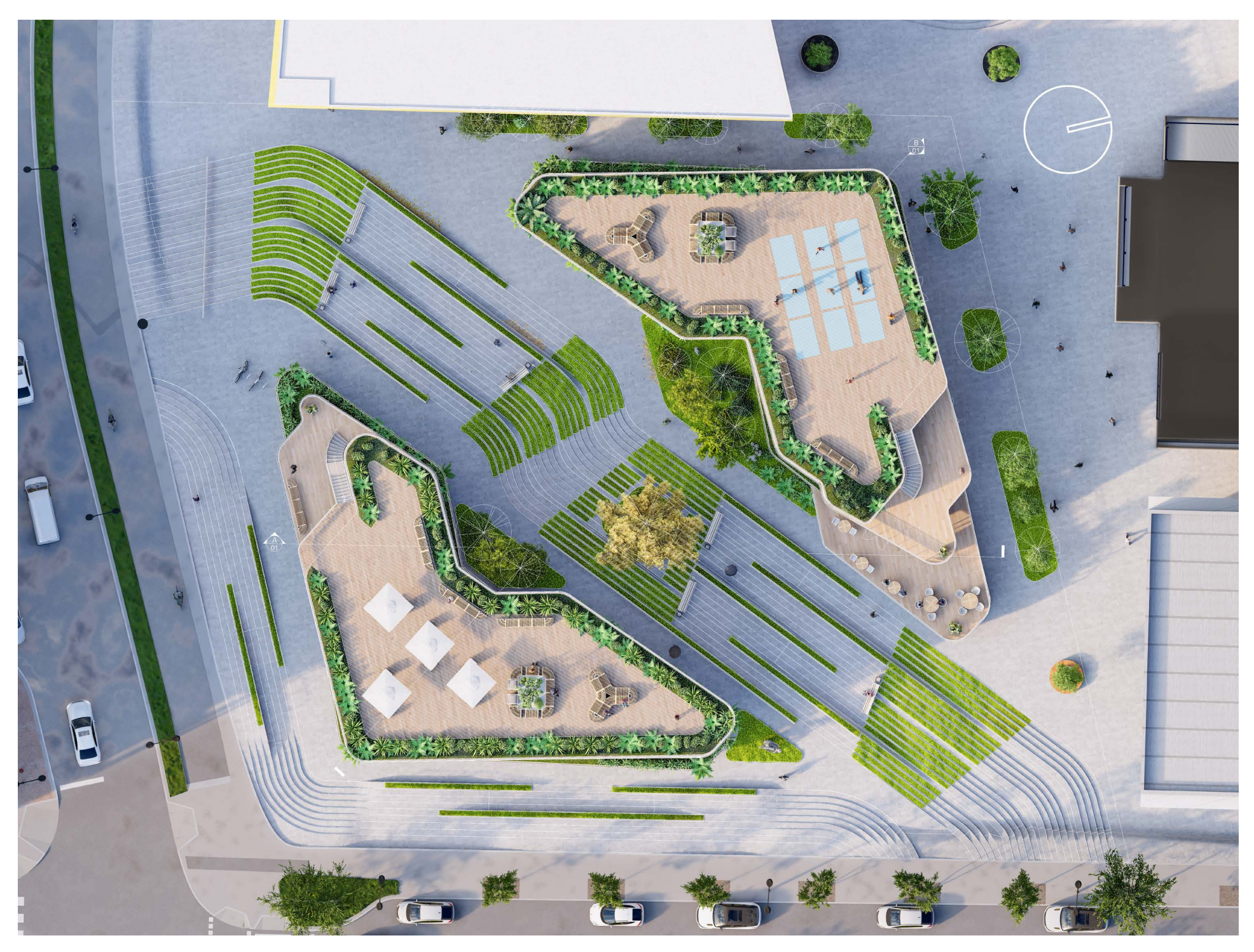

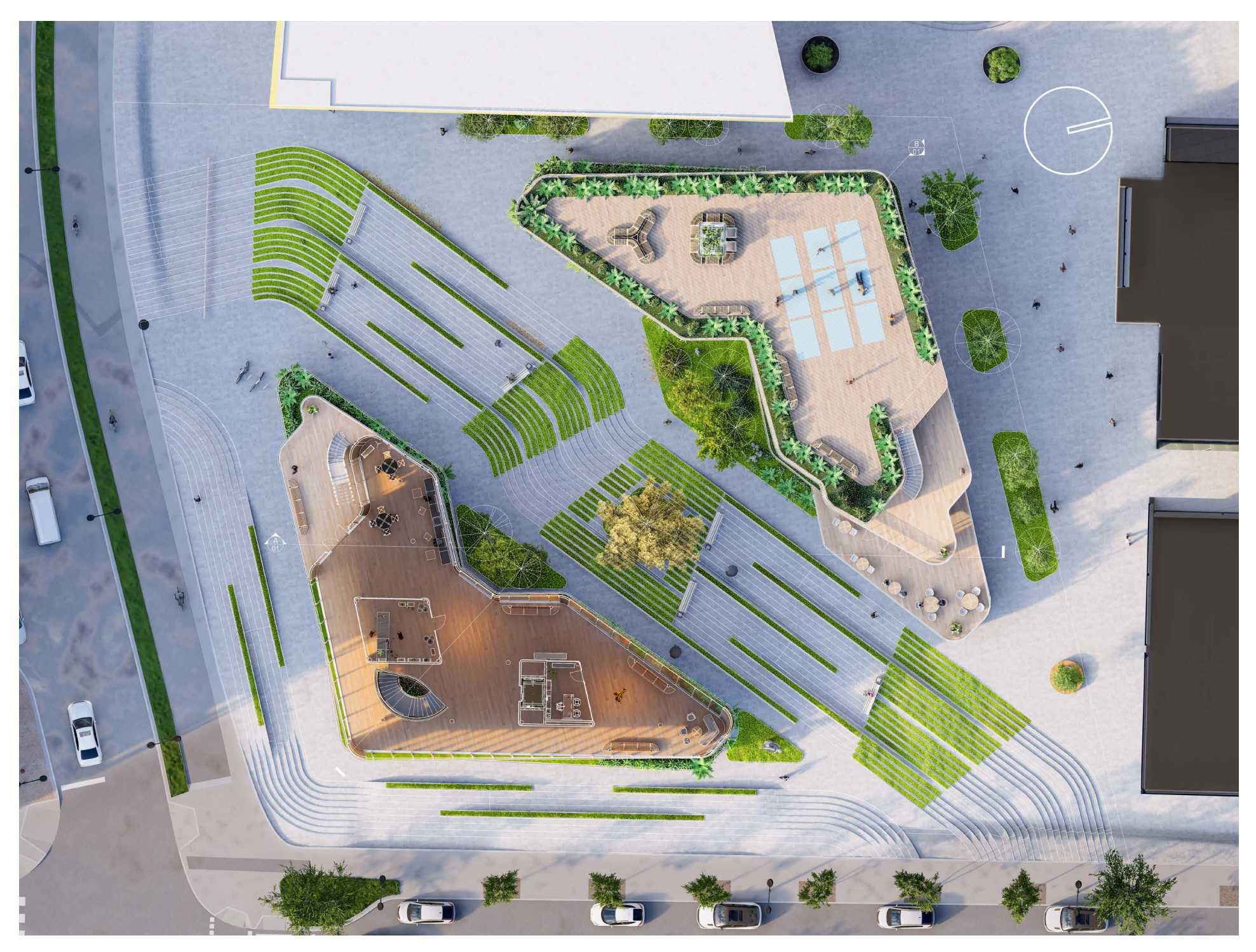

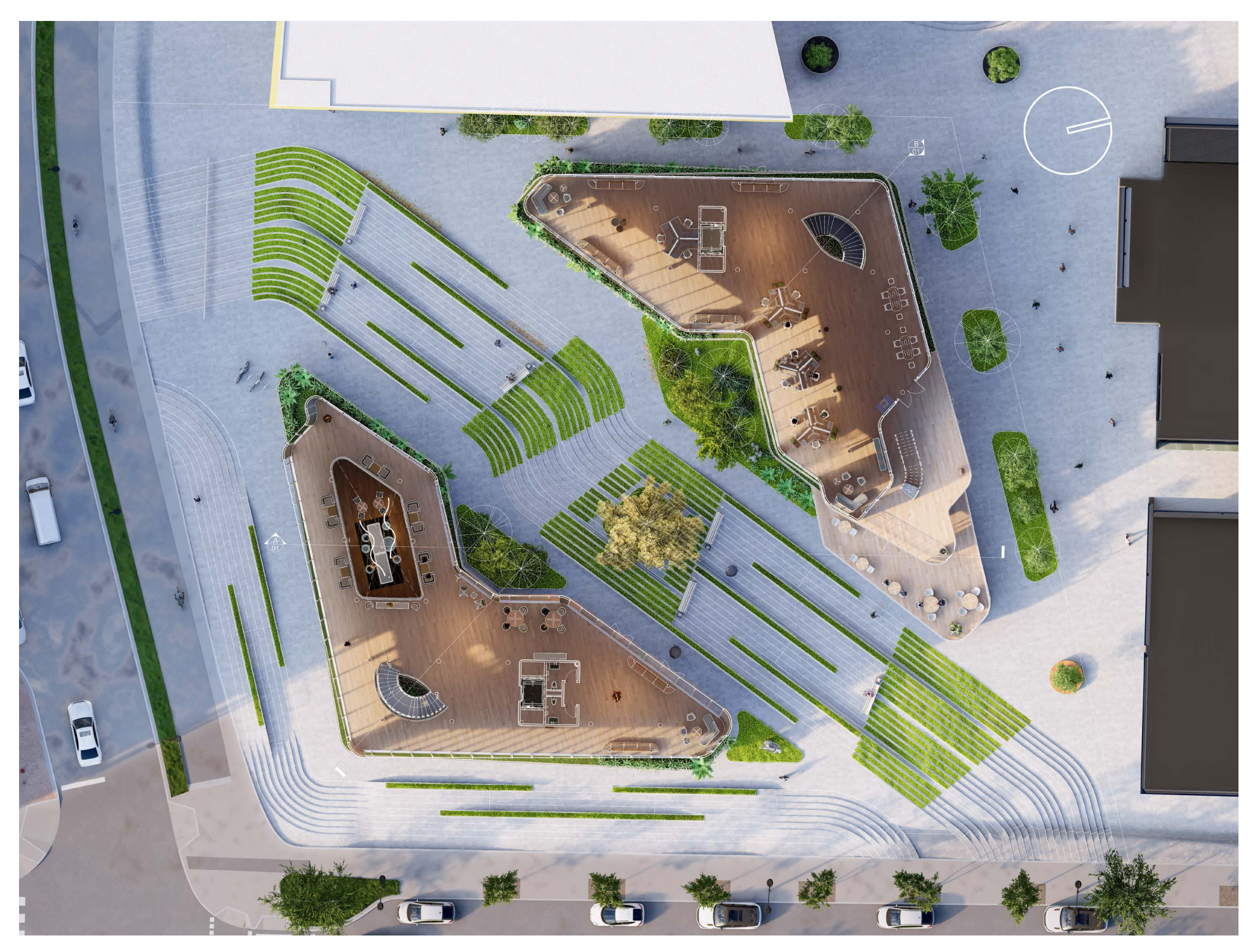

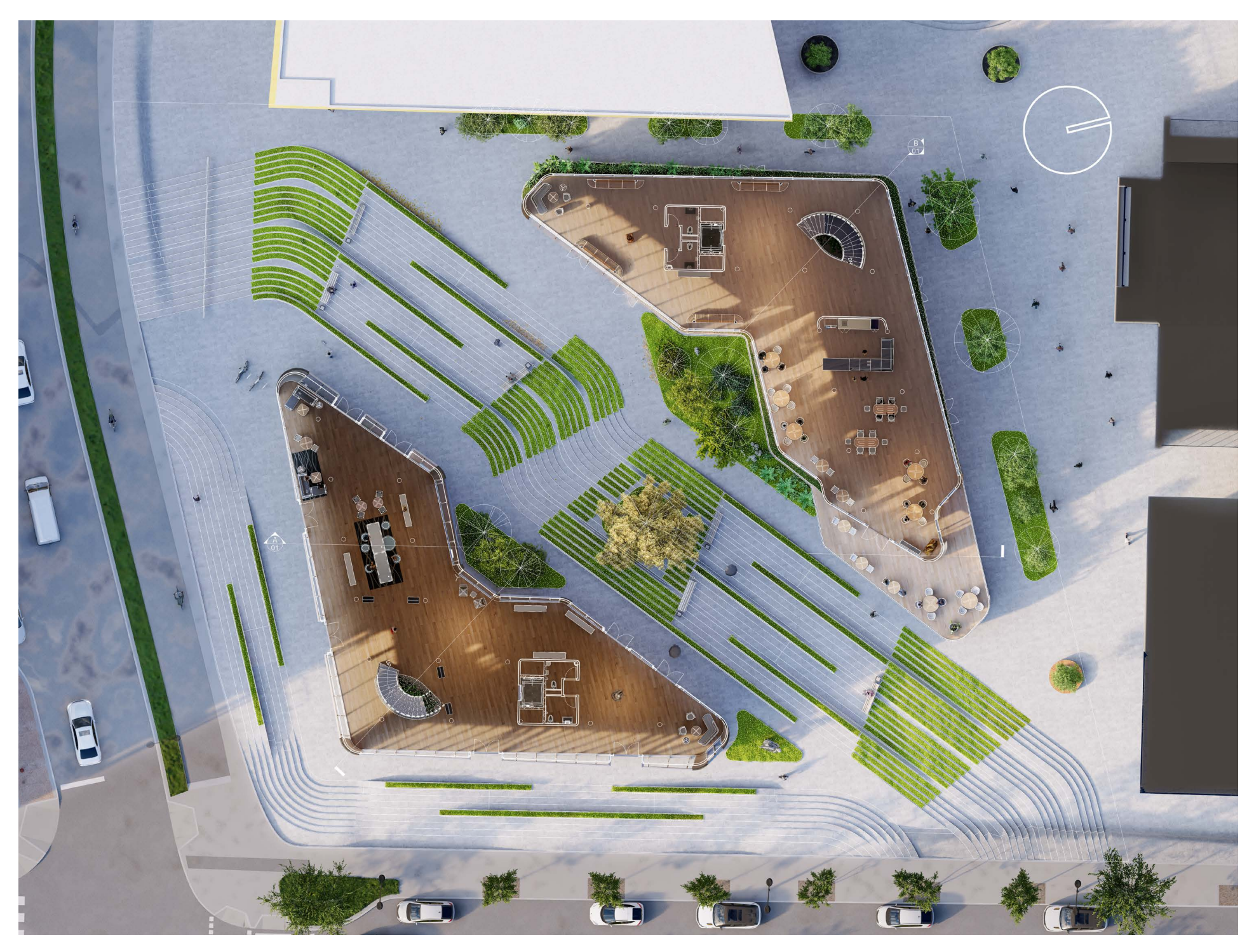

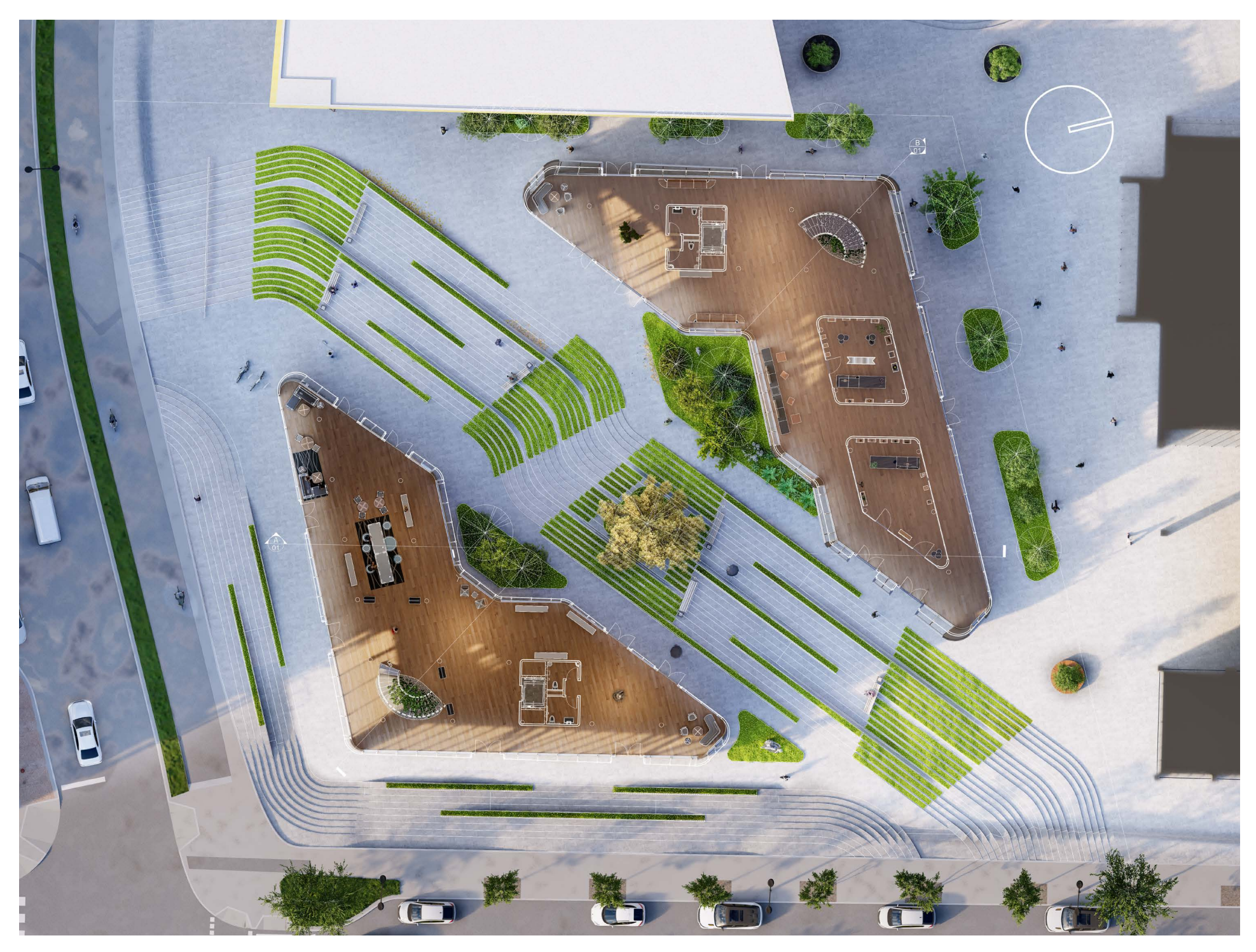

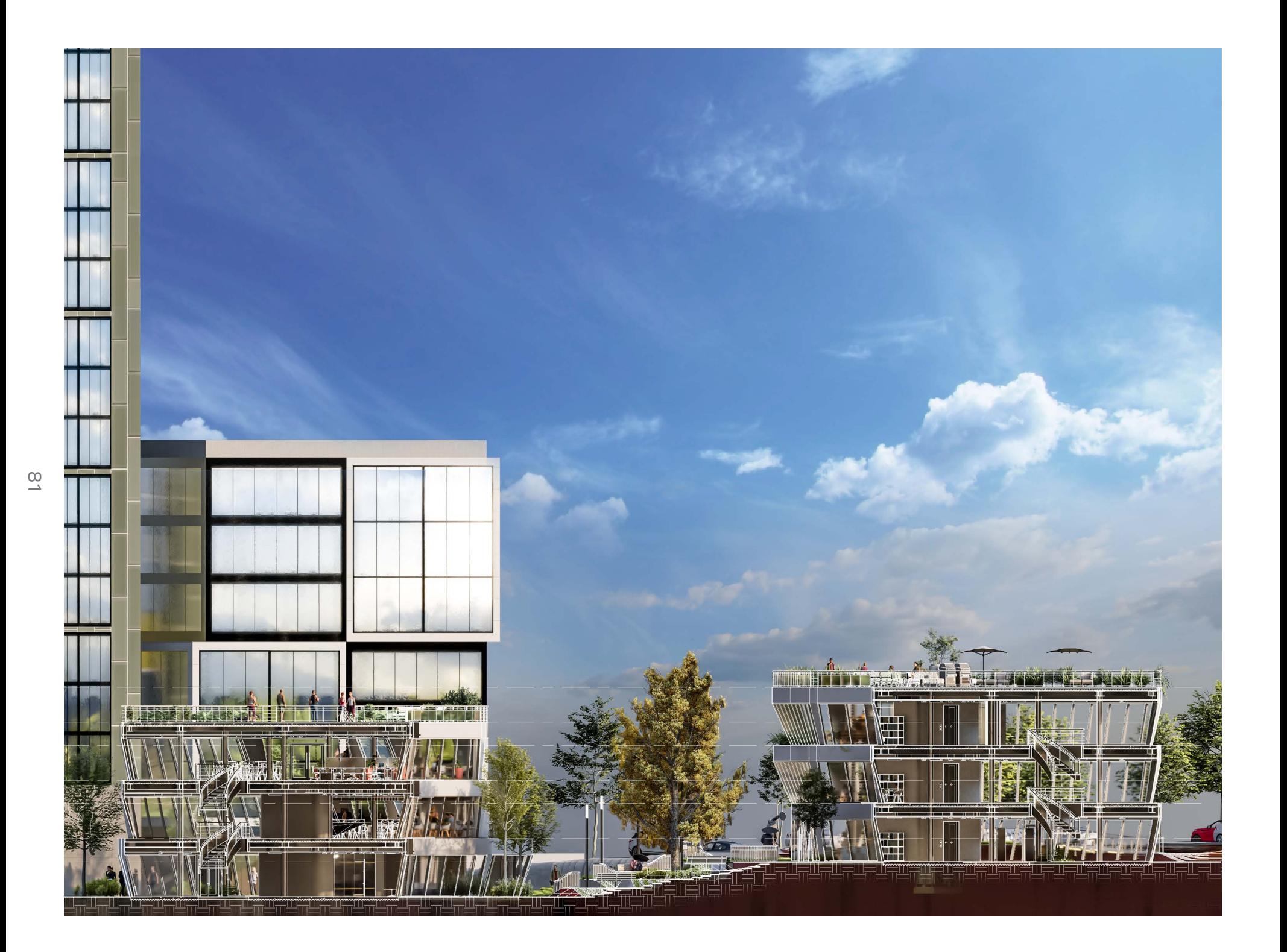

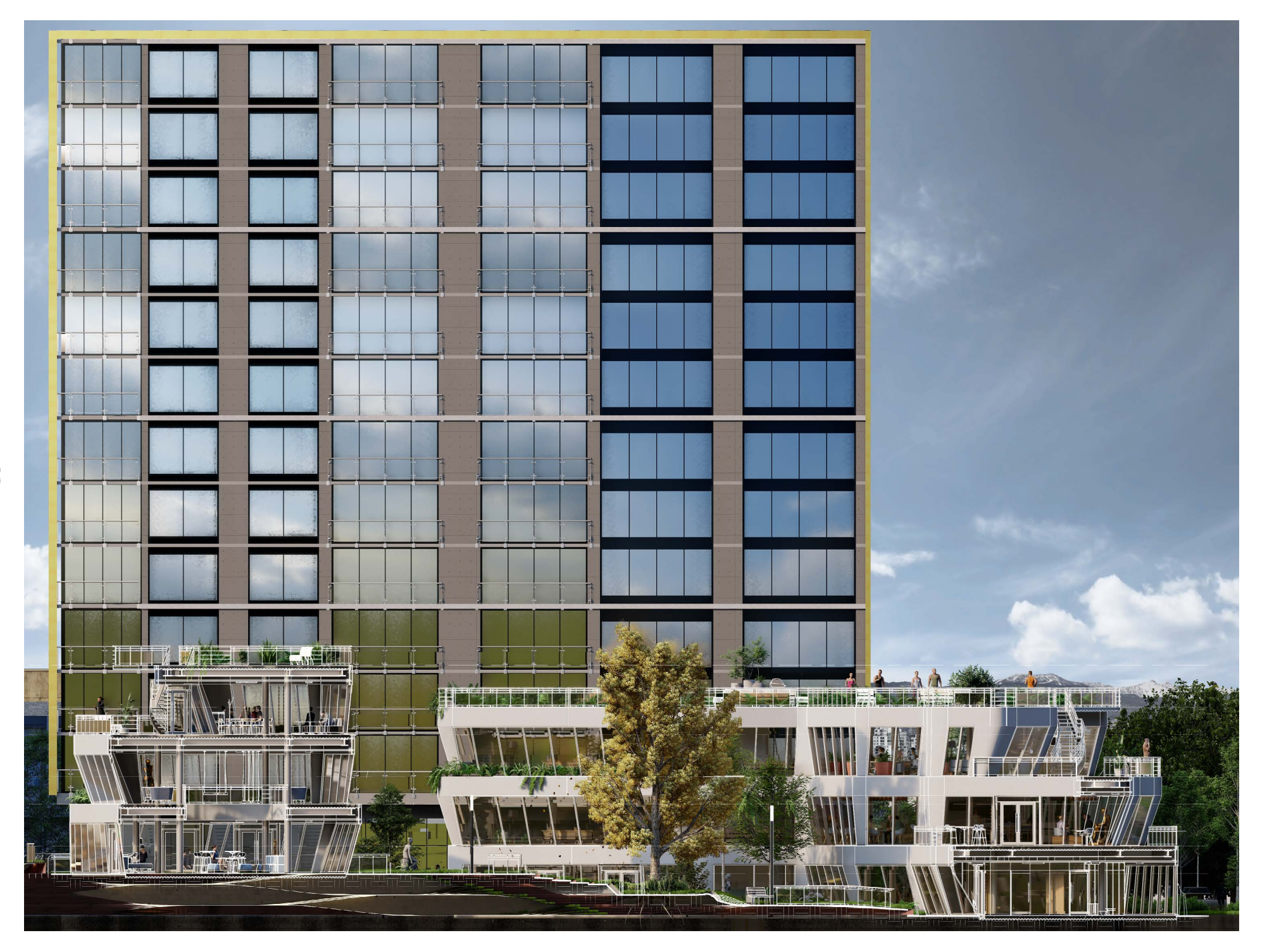

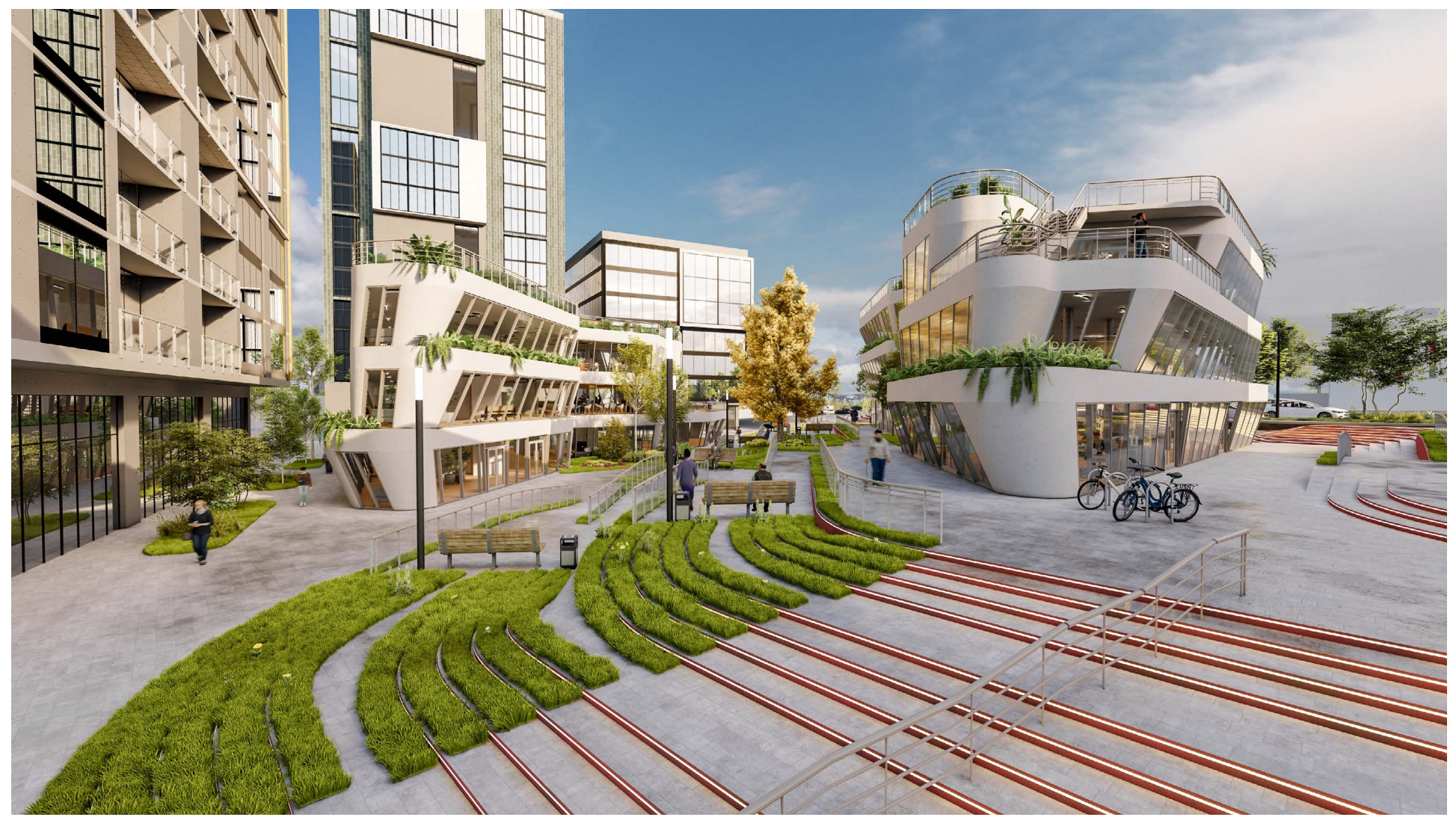

*Ilustración 70: Perspectiva a nivel de calle*

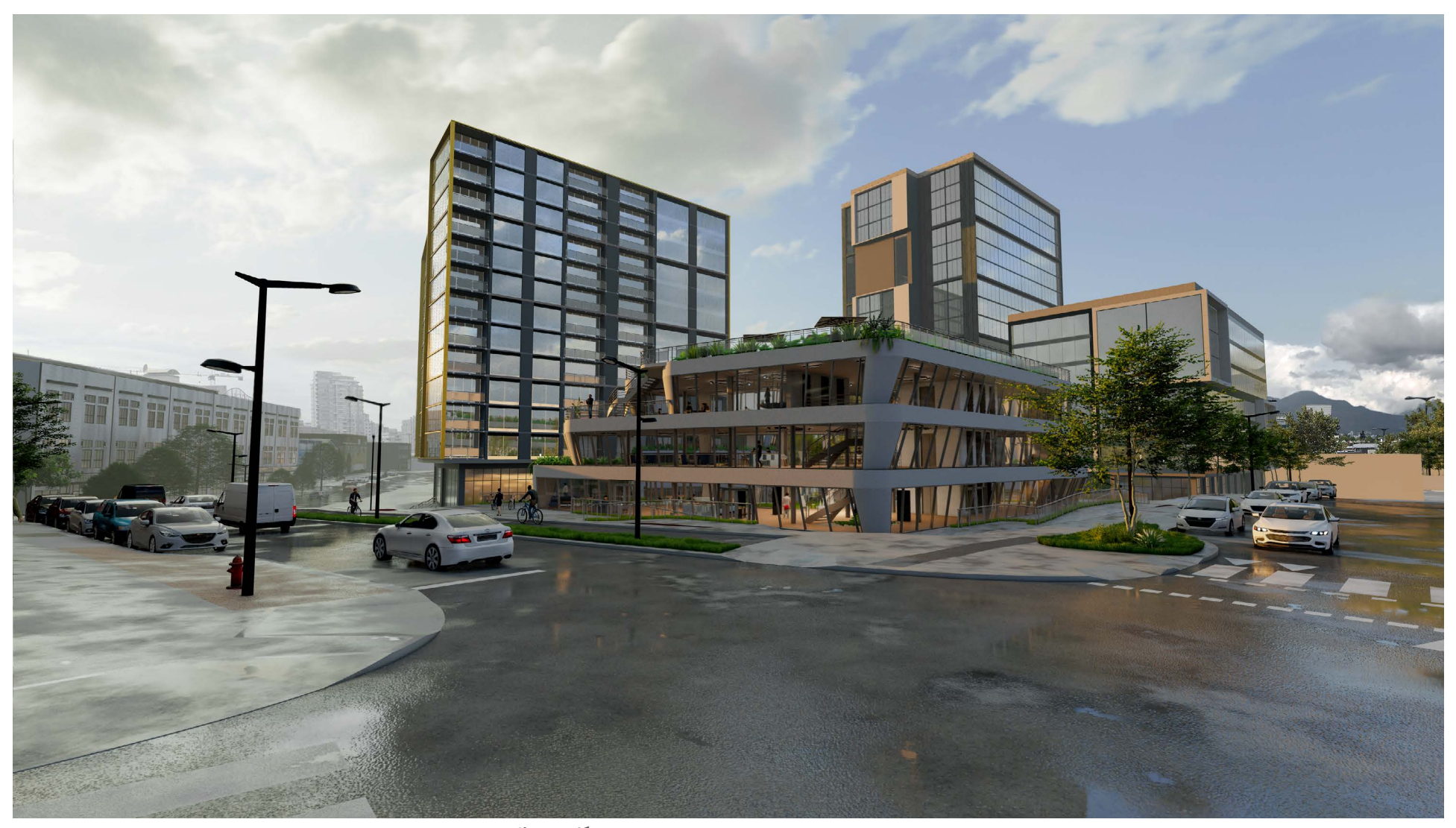

*Ilustración 71: Perspectiva a nivel de 375 East1st Avennue*

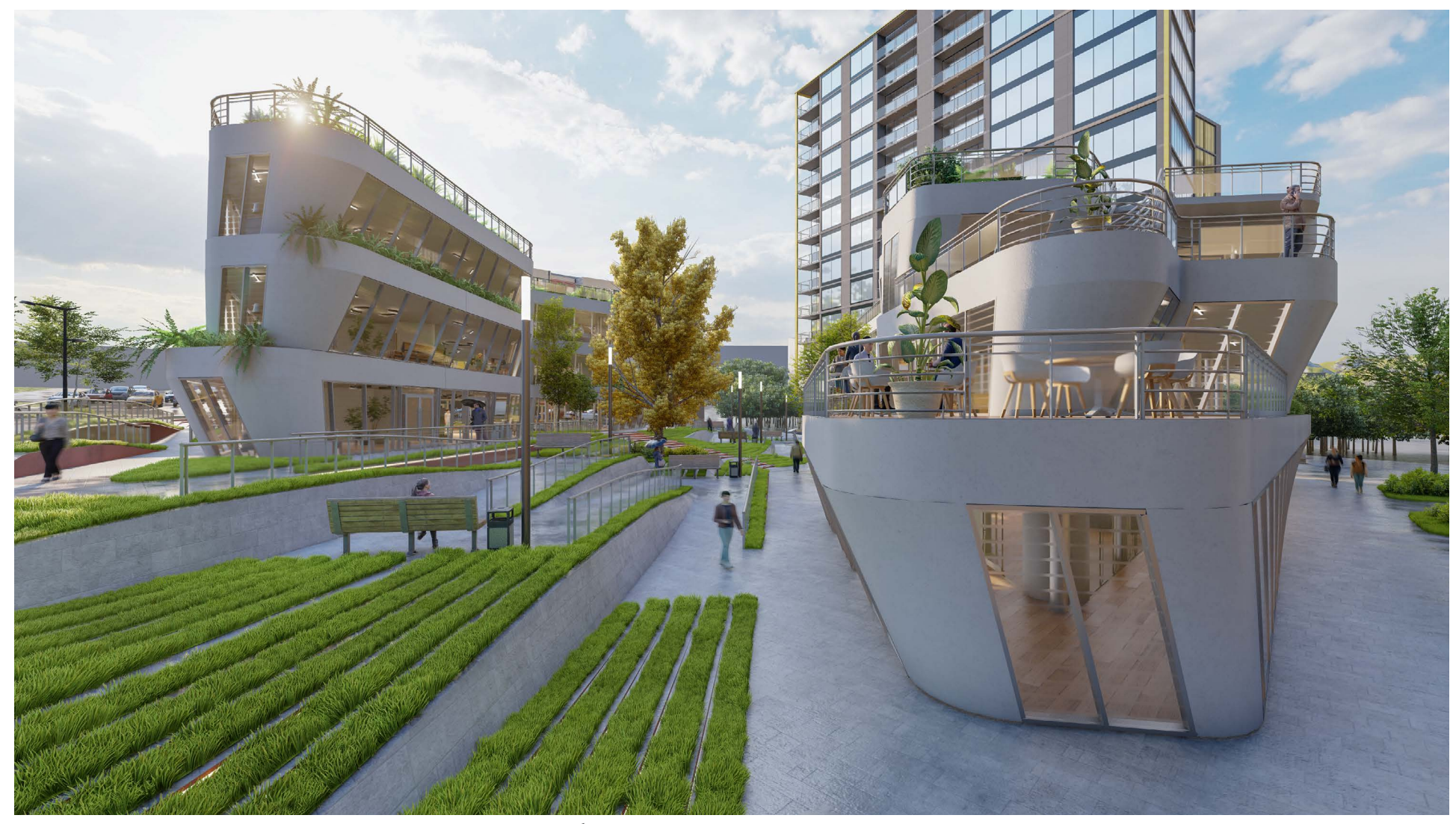

*Ilustración 72: Perspectiva a nivel de suelo en el patio interno*

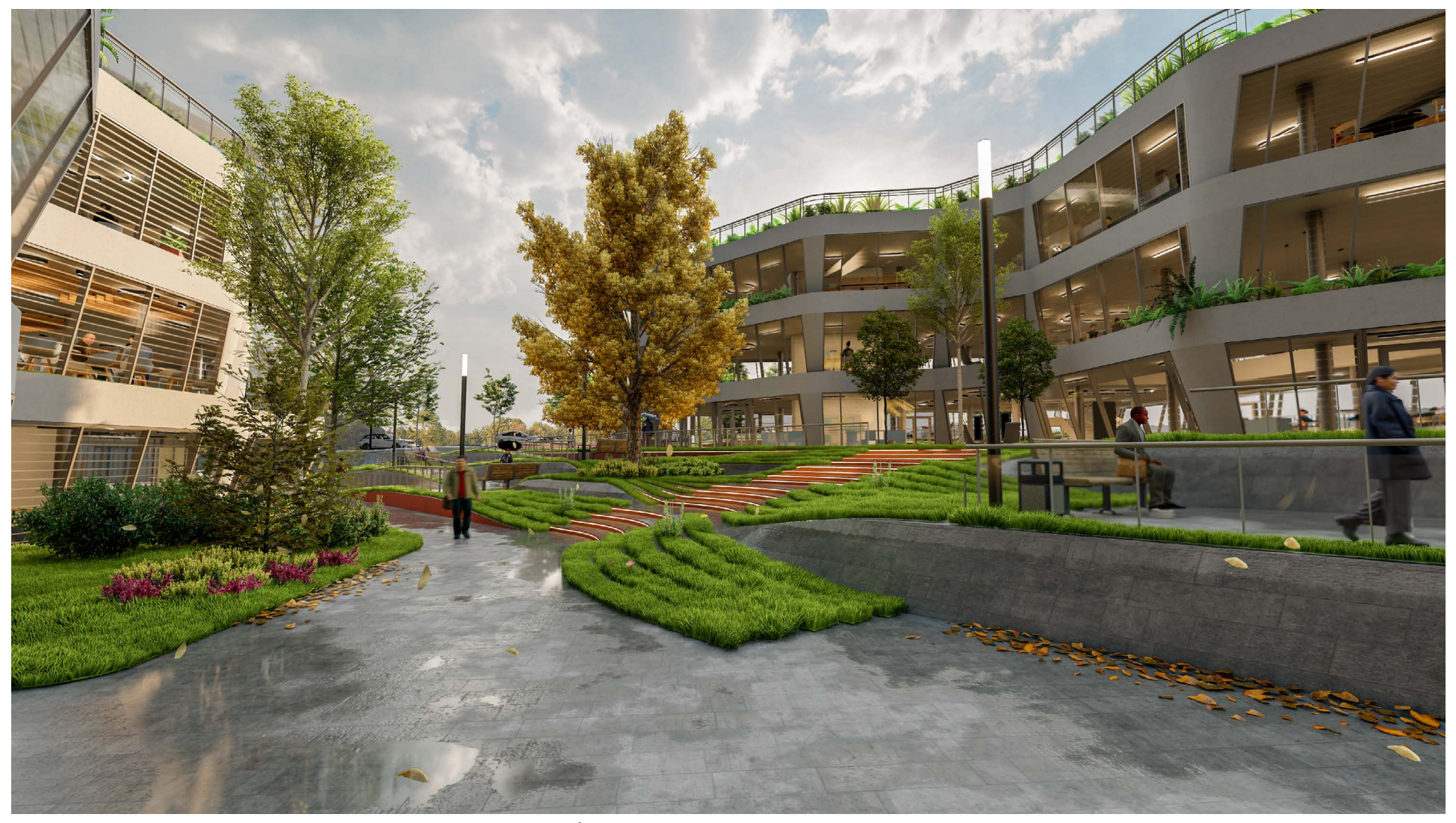

*Ilustración 73: Perspectiva a nivel de suelo en el patio interior* 

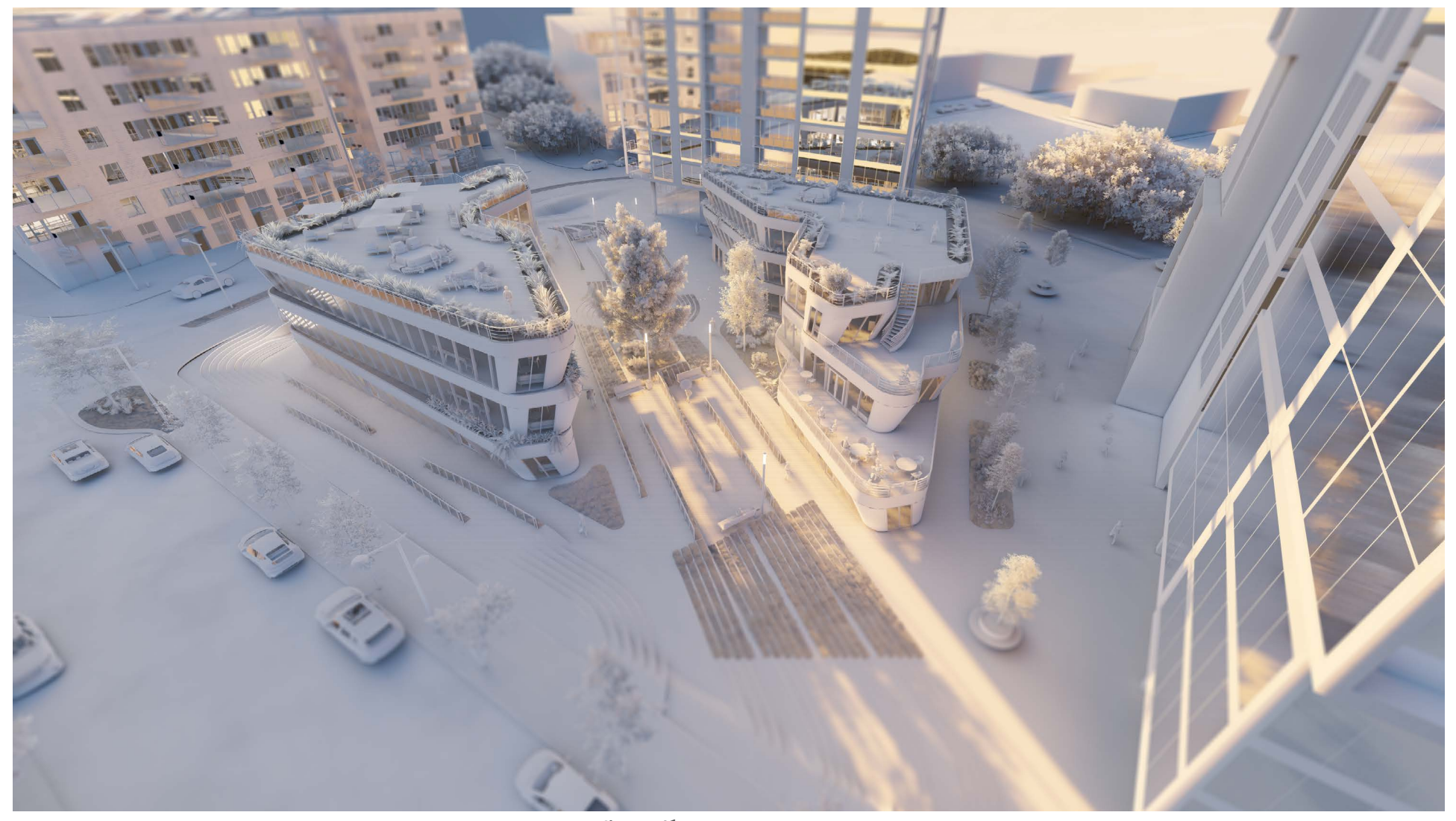

*Ilustración 74: Perspectiva general*

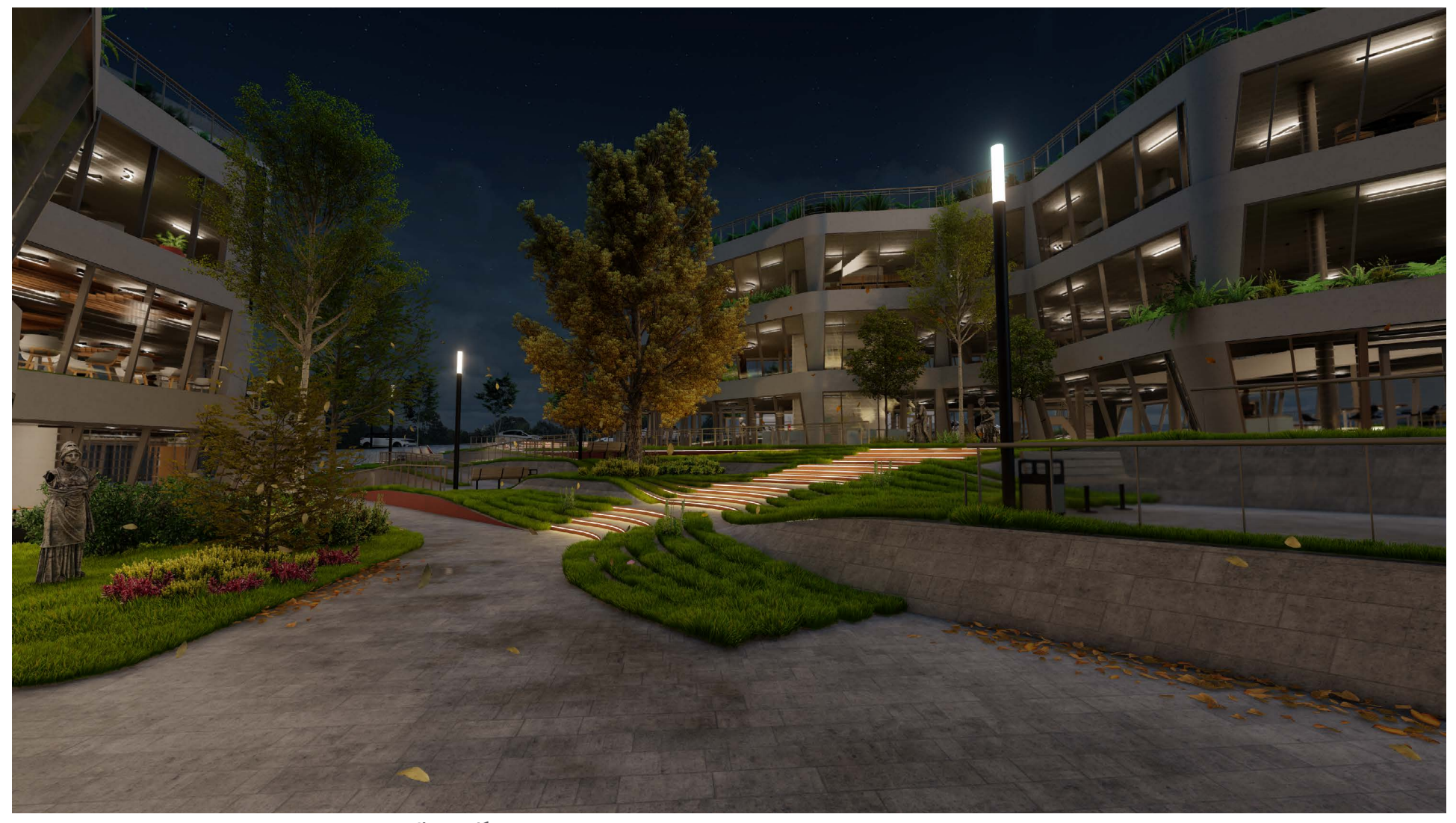

*Ilustración 75: Perspectiva a nivel de suelo en el patio interior en condiciones nocturnas*

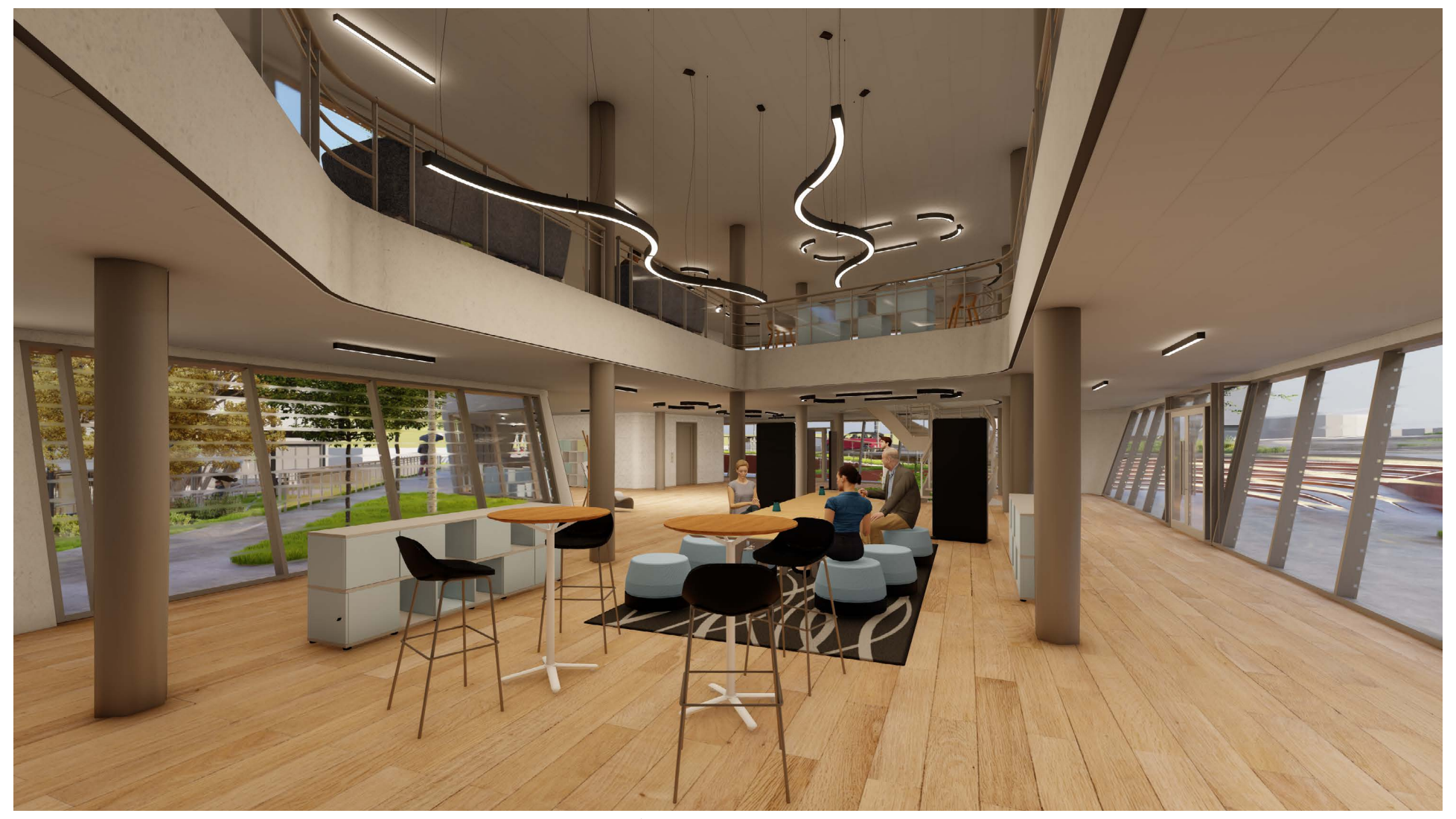

*Ilustración 76: Perspectiva - Lounge Sureste*

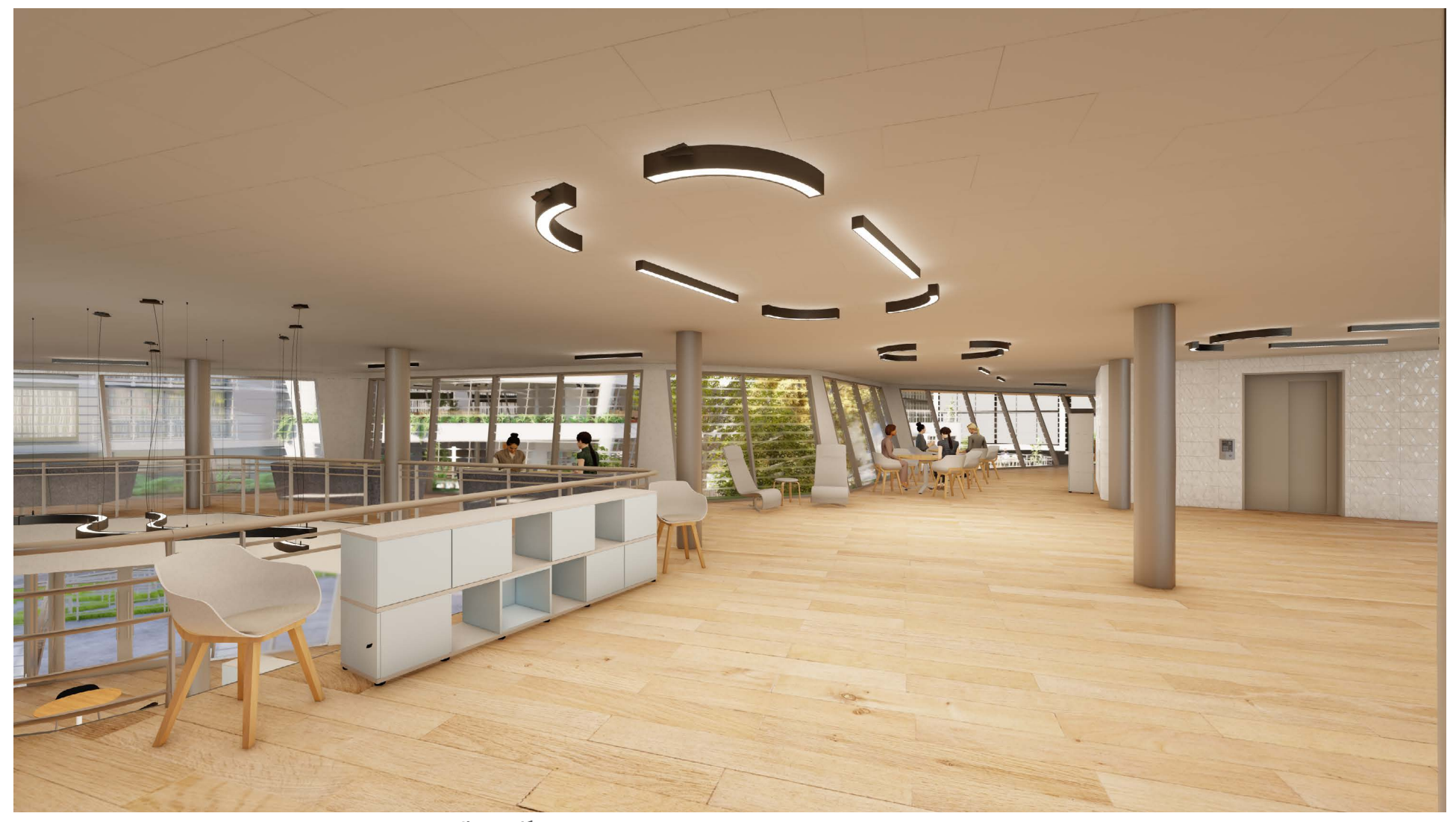

*Ilustración 77: Perspectiva - Biblioteca de medios y espacios de convivencia*

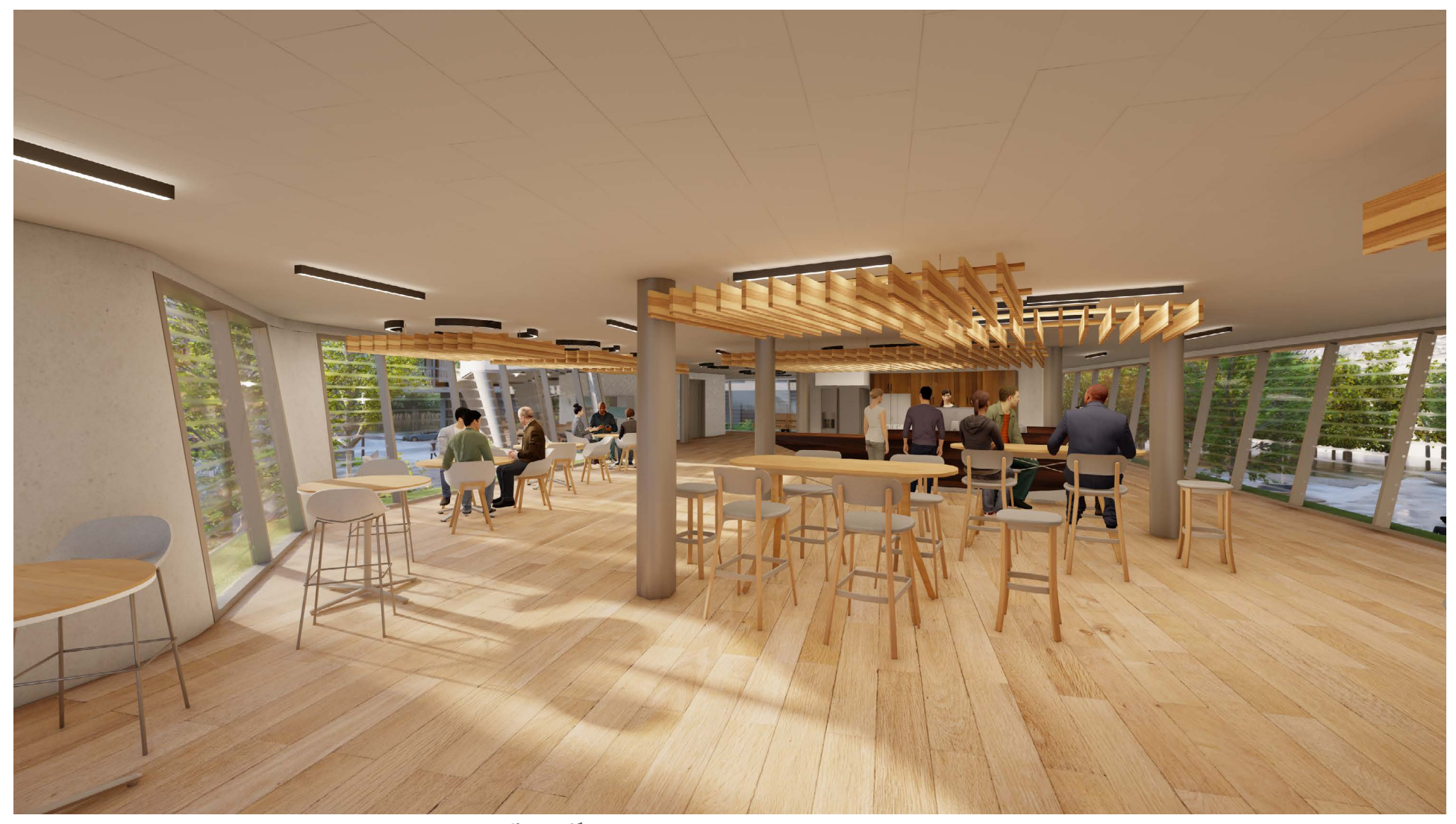

*Ilustración 78: Perspectiva - Cafetería con acceso a exteriores*

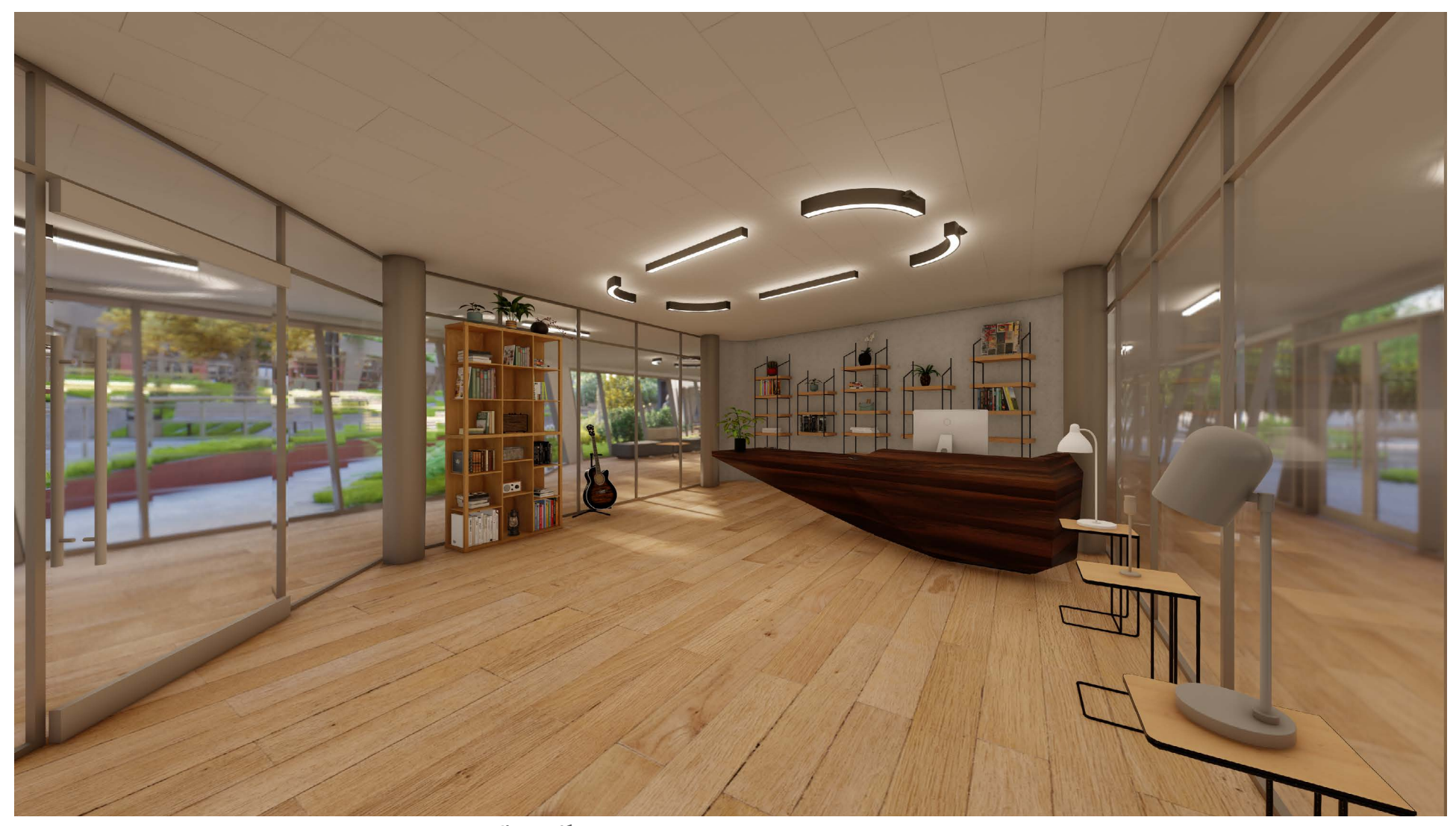

*Ilustración 79: Perspectiva - Espacio comercial, edificio noroeste*

# 8.Conclusiones

El propósito de este estudio fue detallar y explorar un flujo de trabajo que integre los beneficios del diseño paramétrico, la optimización por medio de algoritmos genéticos y la coordinación desde el espacio de la programación visual con la metodología BIM. Esta exploración del flujo de trabajo se realizó a partir de las bases definidas por el desafío "The Invisible Hub" (revista Arc Ace) y se generó una propuesta de diseño correspondiente.

Analizando cada parte de este proceso, podemos entender los beneficios que cada fragmento le añade al mismo. Por medio de la conceptualización a partir del uso de una definición paramétrica, el diseño se considera como una serie de procesos, a diferencia de una finalidad. Esto permite una exploración amplia de los conceptos y los lineamientos de diseño, además de su exploración morfológica. Adicionalmente, el análisis de una propuesta a partir del impacto ambiental que esta sufre, da una perspectiva informada acerca de cómo ciertos enfoques y decisiones afectan el desempeño de una propuesta. Por otra parte, el proceso de optimización permite una exploración objetiva que busca la mayor eficiencia en torno a objetivos establecidos. Considerando el gran número de resultados posibles derivados de una definición paramétrica, el algoritmo genético puede hacer un reconocimiento del diseño, buscando las mejores opciones y creando un panorama de soluciones amplio, pero con clasificaciones claras que permiten su estrechamiento. Esta exploración de diseño y su subsecuente clasificación permiten que un diseñador elija la opción que mejor se adhiera a sus intenciones con un criterio claro y validado.

Una vez establecida y elegida una opción, esta puede ser detallada y modelada con una metodología de información constructiva (en este caso, en el *software* Revit) que permita la generación de un modelo integral con alta compatibilidad, interoperabilidad y, sobre todo, interdisciplinariedad. A partir de la creación de un modelo BIM (en Revit), el flujo de trabajo se puede diversificar con otras disciplinas que pueden operar dentro de un mismo proyecto y en muchos casos, el mismo archivo. Esta gran flexibilidad del *software* permite que el modelo BIM se coordine con diversos formatos bidimensionales y tridimensionales. Para el caso de este estudio, se exploran las capacidades de compatibilidad entre el modelo tridimensional y un motor de representación física para la exploración y representación de una propuesta con detalle y precisión.

El resultado de este flujo de trabajo es una propuesta arquitectónica derivada de una exploración de diseño y optimizada en torno a objetivos de desempeño, que está integrada a una plataforma de información constructiva, la cual puede ser el punto de partida para una profundización de diseño y cuya representación gráfica está generada con la finalidad de imitar condiciones reales a partir de principios físicos.

Esta propuesta de diseño no es un proyecto estático sino un repositorio de información que puede seguir siendo modificado y mejorado. El valor derivado de esta implementación de datos digitales representa una oportunidad para generar arquitectura mucho más consciente de su entorno y más receptiva a información adicional. El modelo resultante de este proceso puede ser utilizado en etapas futuras de su desarrollo, incluso en etapas posteriores a su ejecución. La concepción del modelado constructivo como un repositorio de información puede brindar beneficios para todos los actores involucrados en la industria de la construcción, desde los diseñadores en las etapas tempranas del proyecto, hasta los clientes, que reciben un producto terminado con una representación digital rica en información, la cual puede ser aprovechada durante la vida útil de una edificación.

### 8.1 Limitaciones del estudio y áreas de oportunidades

Considerando la profundidad de los elementos que conforman este flujo de trabajo, es necesario entender las limitaciones que destaca cada uno individualmente a lo largo de esta investigación.

### Programación visual

La profundidad de un programa tan extenso como Grasshopper permite una gran aplicabilidad en diversos campos de estudio. En el caso de la arquitectura, existen diversos métodos para la generación morfológica de una propuesta de diseño volumétrica, para efectos de este estudio, se quiso hacer el enfoque en solo procedimiento. La aplicación de este elemento en estudios futuros puede incluir: la adición de un procedimiento adicional de generación morfológica, comparación entre diferentes propuestas con diferentes procesos de generación morfológica o, la integración de *plugins* para la diversificación morfológica o para eficientar procesos.

#### 8.1.1 Análisis por medio de simulación energética

**1. Análisis de incidencia de radiación solar:** Este tipo de estudio es uno de los más intensivos en cuanto a tiempo de cálculo. Con estas consideraciones, la prioridad era tener la mayor precisión posible dentro de un periodo de tiempo razonable. Esto implicó la simplificación de elementos geométricos contextuales, la omisión de obstrucciones a un radio mayor de 100m a partir del centro del predio y la definición de la malla sustituto a 1.5m. Estudios futuros podrían incrementar la precisión del análisis considerando un incremento en el tiempo de cálculo por iteración.

**2. Análisis de visibilidad desde puntos contextuales:** Este estudio se enfocó en el establecimiento de 3 puntos contextuales para entender las relaciones visuales entre la propuesta y el observador. Al igual que el análisis de incidencia solar, la definición de la malla sustituto aumentaba el tiempo de procesamiento del estudio, por lo cual, se optó por definir su precisión a 1m. Estudios futuros pueden incorporar un análisis más detallado al incorporar mayores puntos contextuales y mejorar la precisión de la malla sustituto considerando un incremento en el tiempo de cálculo por iteración.

**3. Análisis de Confort térmico:** Este estudio requiere de información precisa, específicamente para la temperatura radiante media, la cual modifica significativamente la percepción térmica. Este valor puede ser modificado por la reflectancia de la superficie sobre la cual se encuentra un individuo. Para efectos de esta investigación, se asumieron los valores por defecto que asemejan las propiedades de la tierra o el pasto. Al igual que los análisis anteriores, el tiempo de procesamiento fue una prioridad, por lo cual se estableció una malla de análisis con solo 100 puntos de prueba y se realizó en un periodo de tiempo de 1 hora específica del año. Estudios futuros pueden profundizar en esto al aumentar los puntos de prueba de la malla de análisis y estudiar periodos de tiempo más extensos considerando un aumento en el tiempo de cálculo por iteración.

### 8.1.2 Optimización por medio de un algoritmo genético

1. Inviabilidad de la exploración completa del panorama de soluciones: Como se ha visto anteriormente, las posibles combinaciones de valores de los parámetros modificables de una definición de Grasshopper son significativas. Una exploración de todas estas combinaciones de valores es altamente ineficiente por cuestiones de tiempo, pero resultaría en la determinación del óptimo absoluto. Estudios futuros podrían ejercer una exploración más profunda del panorama de soluciones o una exploración absoluta en modelos con menor complejidad.

2. Naturaleza estocástica de los AG: Uno de los conceptos básicos de los algoritmos genéticos es la selección aleatoria de poblaciones al comienzo de un proceso de optimización. Esto implica que cada simulación (aun teniendo las mismas características que la anterior) tendrá un punto de partida y soluciones óptimas completamente distintas. Esta particularidad evita reproducibilidad y convierte a cada proceso de optimización en una instancia única, evitando la posibilidad de comparación directa entre simulaciones.

3. Eficiencia de la definición de Grasshopper: La definición generada en el *software* de programación visual se creó con velocidad de procesamiento en mente. A pesar de esto, existe la posibilidad de que, por medio de modificaciones a la definición, se pueda generar un procedimiento más eficiente y rápido. Análisis futuros pueden explorar esto por medio de la inclusión de diferentes métodos de generación morfológica.

4. Limitaciones de hardware: Las características del sistema determinan parte de la eficiencia del proceso de optimización. La configuración de hardware definida anteriormente es competente para la exploración con el algoritmo genético. A pesar de ello, este proceso se podría hacer con mayor eficiencia utilizando una mejor configuración o hardware más avanzado. Al tener mayor eficiencia en hardware, se puede tener exploraciones más rápidas, más profundas, o más rápidas y profundas al mismo tiempo. Esto implica, que una configuración de sistema óptima podría generar soluciones de mayor calidad en menor tiempo.

5. Exploración de diferentes algoritmos genéticos: Además de la exploración de algoritmos genéticos con Wallacei, esto se puede hacer por medio de otros *plugins* disponibles para Grasshopper. Estudios futuros pueden incluir la comparación entre el *plugin* Wallacei con Octopus, Optimus u Opposum.

### 8.1.3 Interoperabilidad entre CAD y BIM

Si bien este estudio explora las posibilidades de integración entre dos programas distintos, no es un análisis exhaustivo. El enfoque de este estudio fue la exploración de la interacción entre Rhino y Grasshopper con Revit por medio del proyecto del centro comunitario, por lo que muchas herramientas y procedimientos se volvieron irrelevantes en esta ocasión. Estudios futuros se pueden enfocar en una exploración completa de la coordinación entre Rhino y Grasshopper con Revit y todos sus posibles aplicaciones.

#### 8.1.4 BIM

La metodología BIM y en específico el *software* Revit es sumamente extenso. El enfoque del estudio fue la exploración de las herramientas y procesos relativos a la arquitectura y específicamente al desarrollo de un anteproyecto arquitectónico. Estudios futuros pueden explorar la integración de equipos interdisciplinarios y sus intervenciones en un modelo, el trabajo interdisciplinario coordinado en modelos BIM y la factibilidad de proyectos con esta metodología de trabajo.

### **9. Referencias**

**Arhinova.** 2020. Revit Project in Twinmotion Virtual Reality. 8 de agosto. Último acceso: 2 de abril de 2022. www.cadtobim.com/revit-pro/revit-project-in-twinmotion-virtual-reality.

**Aubin, Paul.** 2018. Revit Families: A Step-By-Step Introduction. 16 de Noviembre. Último acceso: 04 de agosto de 2022. www.autodesk.com/autodesk-university/article/Revit-Families-Step-Step-Introduction-2018.

**Barber, Bill.** 2018. What are the different texture maps for? 15 de mayo. Último acceso: 18 de agosto de 2022. https://help.poliigon.com/en/articles/1712652-what-are-the-different-texture-maps-for.

**Błażejczyk, Krzysztof, Gerd Jendritzky, Peter Bröde, Dusan Fiala, George Havenith, Yoram Epstein, Agnieszka Psikuta, y Bernhard Kampmann.** 2013. «*An Introduction to the Thermal Climate Index.*» Geographia Polonica 86 (1): 5-10. doi:10.7163/GPol.2013.1.

**Boiko, Artem.** 2020. Lobbyist Wars and the Development of BIM. Part 2: open BIM VS closed BIM. Revit vs ArchiCAD and Europe VS the Rest of the World. 17 de diciembre. Último acceso: 03 de agosto de 2022. www.linkedin.com/pulse/lobbyist-wars-development-bim-part-2-open-vs-closed-revit-boiko-artem/.

**Bucci, Federico, Luigi Moretti, y Marco Mulazzani.** 2000. Luigi Moretti: Works and writings. New York: Princeton Architectural Press.

**Caruso, Gianpiero, y Jérôme Henri Kämpf.** 2015. «*Building shape optimisation to reduce air-conditioning needs using constrained evolutionary algorithms.*» Solar Energy 118: 186-196. doi:10.1016/j.solener.2015.04.046.

**Castán Broto, Vanesa, Winston Chow, Eric Chu, Richard Dawson, Luna Khrifan, Timon McPhearson, Anjal Prakash, Yan Zheng, y Gin Ziervogel.** 2022. Climate Change 2022: Impacts, Adaptation, and Vulnerability. Contribution of Working Group II to the Sixth Assessment Report of the Intergovernmental Panel on Climate Change. Intergovernmental Panel on Climate Change.

**Choi, Jason, Phat Chi Thanh Nguyen, y Mohammed Makki.** 2021. «*The design of social and cultural orientated urban tissues through evolutionary processes.*» International Journal of Architectural Computing 19 (3): 331- 359. doi:10.1177/1478077120951948.

**Crawley, Drury B.**, Linda K. Lawrie, Curtis O. Pedersen, Richard J. Liesen, Fisher E. Daniel, Richard K. Strand, Strand Taylor, y otros. 1998. «*Beyond BLAST and DOE-2: EnergyPlus, a New-Generation Energy Simulation Program.*» ACEEE summer study on energy efficiency in buildings: Proceedings. Pacific Grove: Dept. of Energy, Washington, DC (US). 89-90.

**Dennis, Natalie.** 2017. Open Data Commons Open Database License. 18 de abril. Último acceso: 15 de julio de 2022. www.blog.google/products/earth/google-earths-incredible-3d-imagery-explained/.

**Edwards, L.**, y P. Torcellini. 2002. Literature Review of the Effects of Natural Light on Building Occupants. US Department of Energy. doi:10.2172/15000841.

**Erenalp, Saltik.** 2021. «*Generating Optimal High-rise Building Suggestions According to Solar Radiation and Shade Using Genetic Algorithms.*» Journal of Computational Design 25-50.

**European Environment Agency.** 2017. Final energy consumption - outlook from IEA. 23 de febrero. Último acceso: 11 de marzo de 2022. www.eea.europa.eu/data-and-maps/indicators/final-energy-consumptionoutlook-from-iea.

**Evins, Ralph.** 2013. «*A review of computational optimisation methods applied to sustainable building design.*» Renewable and Sustainable Energy Reviews 22: 241-242. doi:10.1016/j.rser.2013.02.004.

**Gero, John S.**, Neville D'Cruz, y Antony Radford. 1983. «*Energy in context: A multicriteria model for building design.*» Building and Environment 18 (3): 99 - 107. doi:10.1016/0360-1323(83)90001-X.

**Grilo, António, y Ricardo Jardim-Goncalves.** 2010. «*Value proposition on interoperability of BIM and collaborative.*» Automation in Construction 19 (5): 522-530. doi:10.1016/j.autcon.2009.11.003.

**Ilunga, Guilherme.** 2019. Single-Objective Optimization for Architecture. Lisboa: Instituto Superior Técnico, Lisboa.

**International Energy Agency and the United Nations Environment Programme.** 2018. 2018 Global Status. International Energy Agency and the United Nations Environment Programme.

**Issit, Micah.** 2022. Building Information Modeling (BIM). 1 de Enero. Último acceso: 02 de agosto de 2022. https://search-ebscohost-com.pbidi.unam.mx:2443/login.aspx?direct=true&db=ers&AN=100259545&la ng=es&site=eds-live.

**Jabi, Wassim.** 2013. Parametric Design. Londres: Laurence King Publishin.

**Jetté, M.**, K. Sidney, y G. Blümchen. 1990. «*Metabolic equivalents (METS) in exercise testing, exercise prescription, and evaluation of functional capacity.*» Clinical Cardiology 13 (8): 555-565. doi:10.1002/clc.4960130809.

**Kongsgaard, Christian.** 2021. UTCI Parameter Sensitivity. 12 de julio. Último acceso: 13 de agosto de 2022. https://compute.procedural.build/docs/comfort/utci\_sensitivity.

**Kottek, Markus, Jürgen Grieser, Christoph Beck, Bruno Rudolf, y Franz Rubel.** 2006. «*World Map of the Köppen-Geiger climate classification.*» Meteorologische Zeitschrift 15 (3): 259-263. doi:10.1127/0941- 2948/2006/0130.

**Koziel, Slawomir, y Yang Xin-She.** 2011. Computational Optimization, Methods and Algorithms. Springer.

**Lai, Huahui, y Xueyuan Deng.** 2018. «*Interoperability Analysis of IFC-Based Data Exchange Between Heterogeneous BIM software.*» Journal of Civil Engineering and Management 24 (7): 538-555.

**Lumion.** 2016. About Lumion. 2 de junio. Último acceso: 14 de agosto de 2022. www.lumion.com/aboutlumion.html.

**Machairas, Vasileios, Aris Tsangrassoulis, y Kleo Axarli.** 2014. «*Algorithms for optimization of building design: A review.*» Renewable and Sustainable Energy Reviews 31: 101-112. doi:10.1016/j.rser.2013.02.004.

**Makki, Mohammed, Milad Showkatbakhsh, Aiman Tabony, y Michael Weinstock.** 2019. «*Evolutionary algorithms for generating urban morphology: Variations and multiple objectives.*» Journal of Architectural Computing 17 (1): 5-35. doi:10.1177/1478077118777236.

**Makki, Mohammed, Milad Showkatbakhsh, y Yutao Song.** 2019. Wallacei Primer 2.0. 17 de noviembre. Último acceso: 8 de abril de 2022. www.wallacei.com.

**Merriam-Webster.** 2022. Parameter. 7 de abril. Último acceso: 2022 de abril de 2022. www.merriamwebster.com/dictionary/parameter.

**Michel, Élie.** 2019. Importing Actual 3D Models From Google Maps. 29 de marzo. Último acceso: 15 de julio de 2022. www.blog.exppad.com/article/importing-actual-3d-models-from-google-maps.

**Miles, John C.**, G. M. Sisk, y Carolynne J. Moore. 2001. «*The conceptual design of commercial buildings using a genetic algorithm.*» Computers and Structures 79 (17): 1583-1592.

**Mostapha Sadeghipour, Roudsan, y Michell Pak.** 2013. «*Ladybug: A parametric environmental plugin for Grasshopper.*» 13th Conference of international Building Performance Simulation Association. Paris: Adrian Smith + Gordon Gill Architecture. 3128-3135.

**Nah Sze, San, y Wei King Tiong.** 2007. «*A Comparison between Heuristic and Meta-Heuristic Methods for Solving the Multiple Traveling Salesman Problem.*» International Journal of Mathematical and Computational Sciences 1 (1): 13-16. doi:10.5281/zenodo.1059677.

**Navarro-Mateu, Diego, Mohammed Makki, y Ana Cocho-Bermejo.** 2018. «*Urban-Tissue Optimization through Evolutionary Computation.*» Mathematics 6 (10): 1-16. doi:10.3390/math6100189.

**Nguyen, Anh-Tuan, Sigrid Reiter, y Philippe Rigo.** 2014. «*A review on simulation-based optimization methods applied to building performance analysis.*» Applied Energy 113: 1043-1058. doi:10.1016/j. apenergy.2013.08.061.

**Nikolopoulou, Marialena, y Koen Steemers.** 2003. «*Thermal comfort and psychological adaptation.*» Energy and Buildings 35 (1): 95-101. doi:10.1016/S0378-7788(02)00084-1.

**Pharr, Matt, Wenzel Jakob, y Greg Humphreys.** 2016. Physically Based Rendering: From Theory to Implementation. San Francisco: Morgan Kaufmann Publishers Inc.

**Piercy & Company.** 2018. Drayton Green Church International Presbyterian Church. Londres, 1 de noviembre. www.piercyandco.com/projects/view/drayton-green-church.

**Pineda Cortés, Luis Alberto, Carlos Artemio Coello Coello, Pilar Gómez-Gil, y Hanna Otakaba.** 2017. La Computación en México por especialidades académicas. Ciudad de México: Academia Mexicana de Computación, A. C.

**Psikuta, Agnes, Dusan Fiala, Gudrun Laschewski, Gerd Jendritzky, Mark Richards, Krzysztof Błażejczyk, Igor Mekjavič, Hannu Rintamäki, Richard de Dear, y George Havenith.** 2012. «*Validation of the Fiala multi-node thermophysiological model for UTCI application.*» International Journal of Biometeorology 56 (3): 443-460. doi:10.1007/s00484-011-0450-5.

**Real Academia Española.** 2014. Diccionario de la Real Academia Española, 23.ª ed. 1 de octubre. Último acceso: 24 de febrero de 2022. https://dle.rae.es/parámetro.

**Rutten, David.** 2011. «*Evolutionary Principles applied to Problem Solving.*» Advances in Architectural Geometry 2010. Vienna.

**Schumacher, Patrick.** 2009. «*Parametricism: A new global style for architecture and urban design.*» AD Architectural Design, 1 de Julio: 14-23. doi:10.1002/ad.912.

**Statistics Canada.** 2016. Strathcona Community Statistics. Vancouver, 1 de Enero.

**Tuhus-Dubrow, Daniel, y Moncef Krarti.** 2010. «*Genetic-algorithm based approach to optimize building envelope design for residential buildings.*» Building and Environment 45 (7): 1574-1581. doi:10.1016/j. buildenv.2010.01.005.

**Valdes, George.** 2019. Guide to Architectural Design Phases. 5 de July. Último acceso: 10 de 03 de 2022. https://monograph.com/blog/guide-to-design-phases.

**Yildirim, Tayfun, y Arzu Ozen Yavuz.** 2012. «*Comparison of traditional and digital visualization technologies in Architectural Design Education.*» Procedia - Social and Behavioral Sciences 51 51: 69-73. doi:10.1016/j. sbspro.2012.08.120.

**Yuan, Fang.** 2017. Optimization of Daylighting and Energy Performance Using Parametric Design, Simulation Modeling, and Genetic Algorithms. Raleigh: North Carolina State University. https://escholarship.org/uc/ item/2zs2h81m.

**Zhang, Longwei, Lingling Zhang, y Yuetao Wang.** 2016. «*Shape optimization of free-form buildings based on solar radiation gain and space efficiency using a multi-objective genetic algorithm in the severe cold zones of China.*» Solar Energy 132: 38-50. doi:10.1016/j.solener.2016.02.053.

# 10. Tabla de Ilustraciones

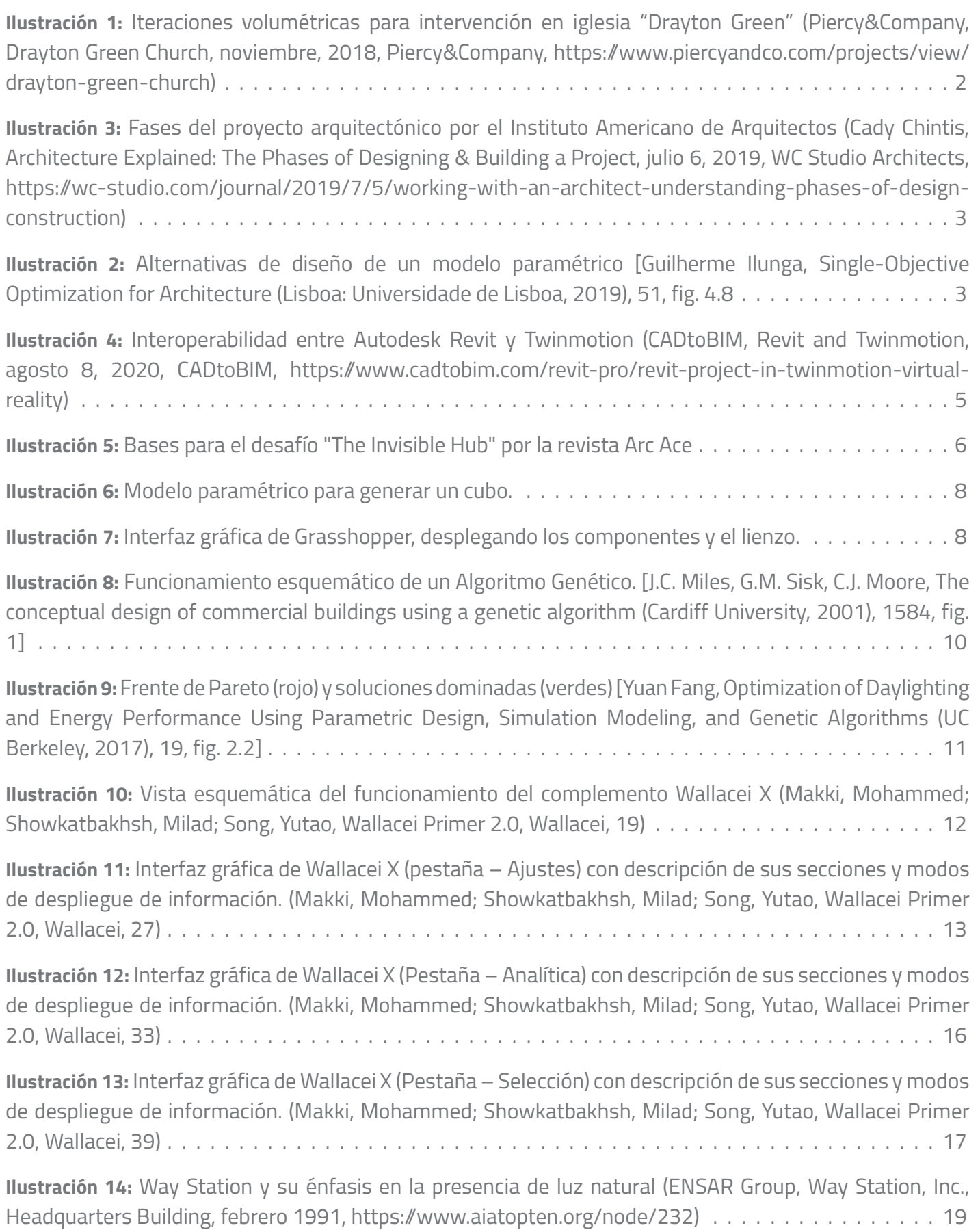

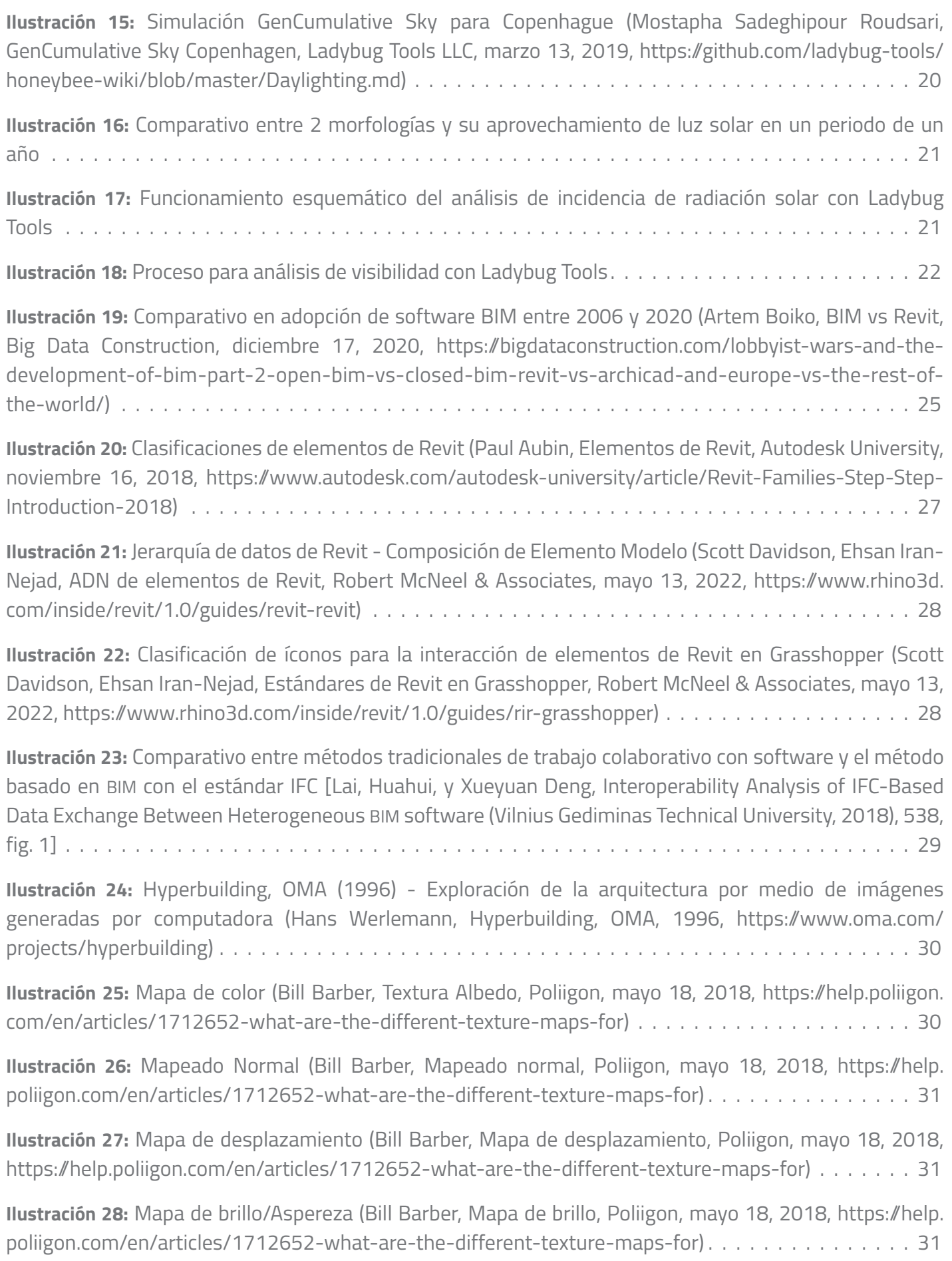
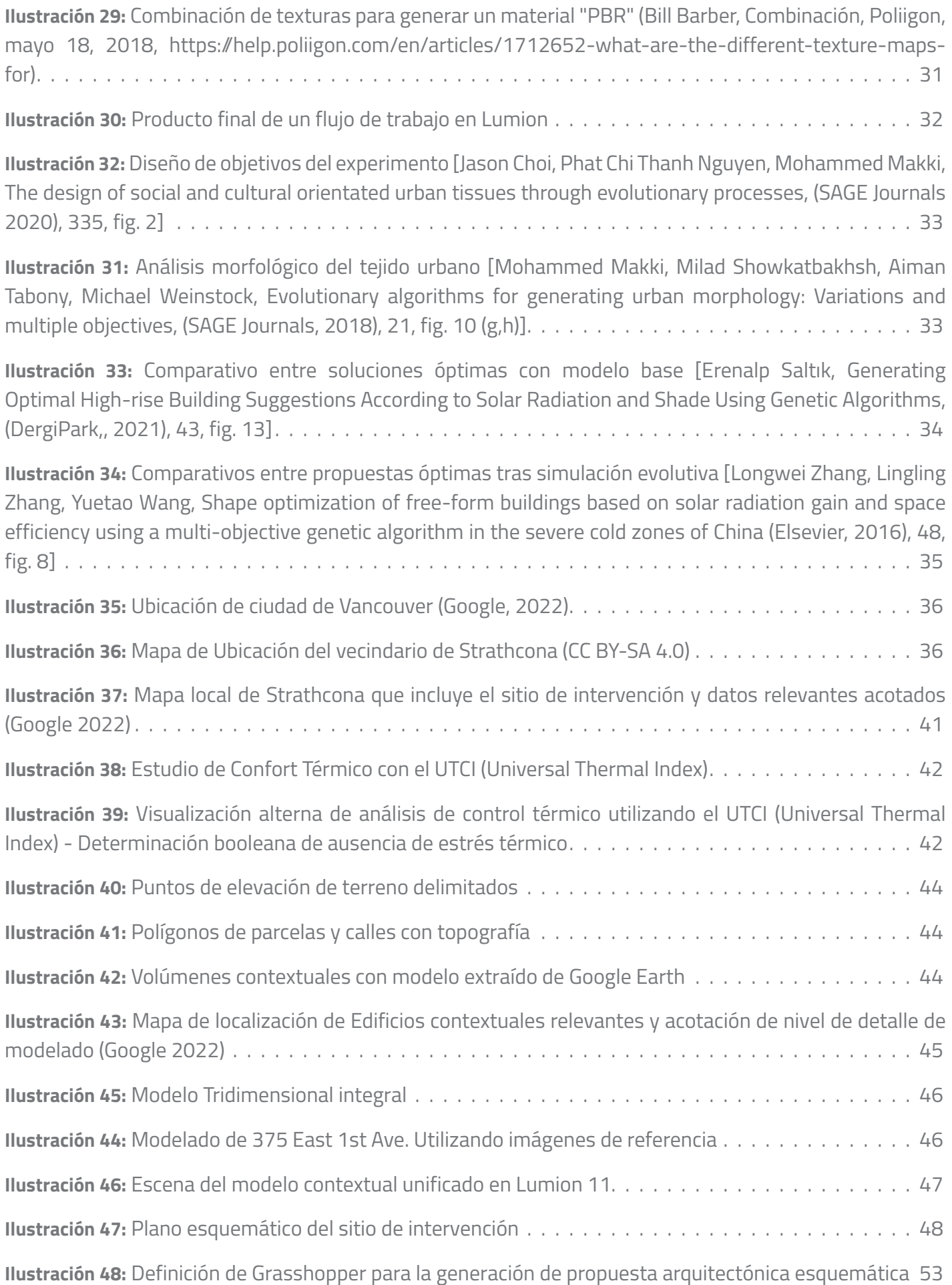

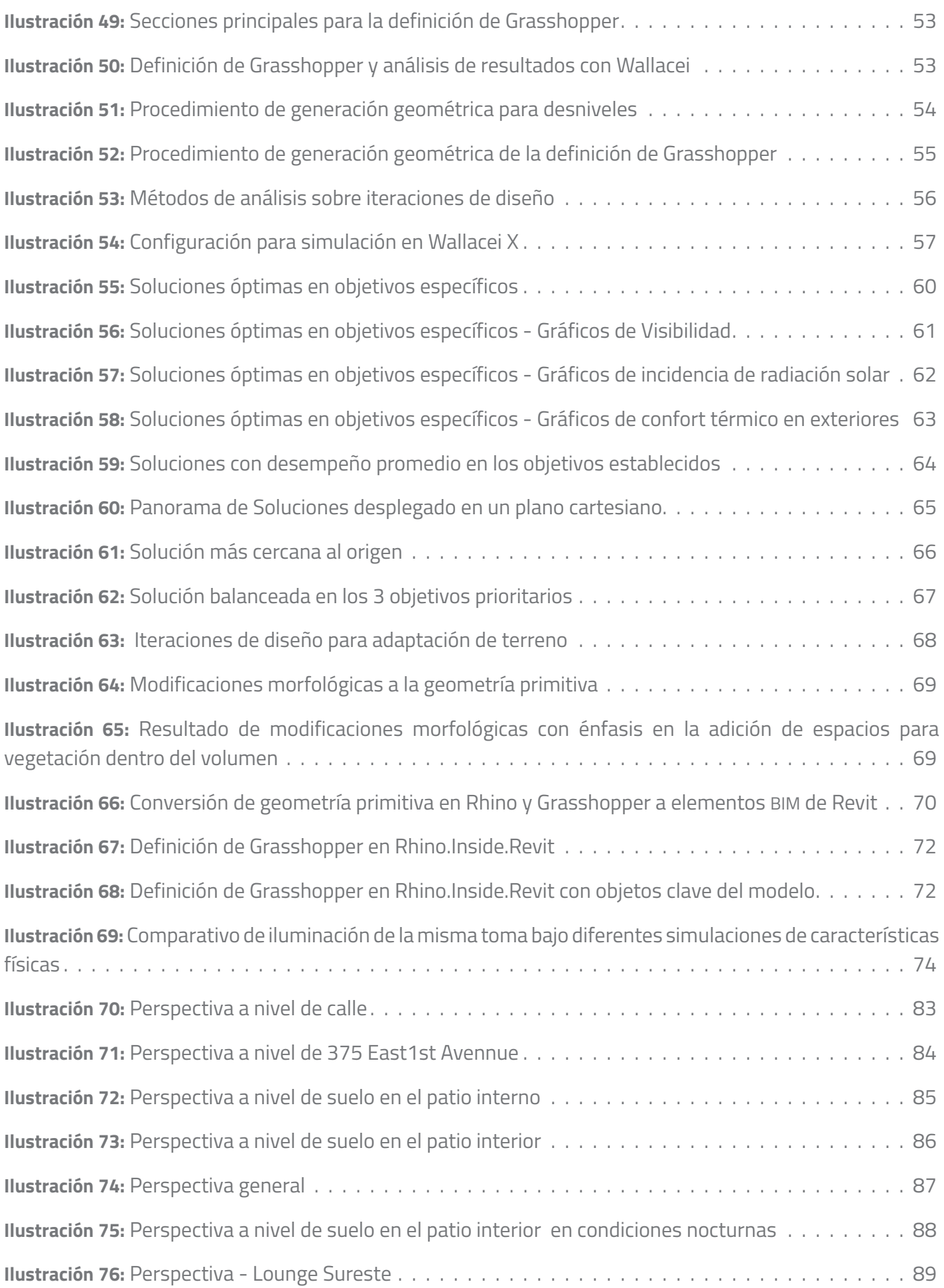

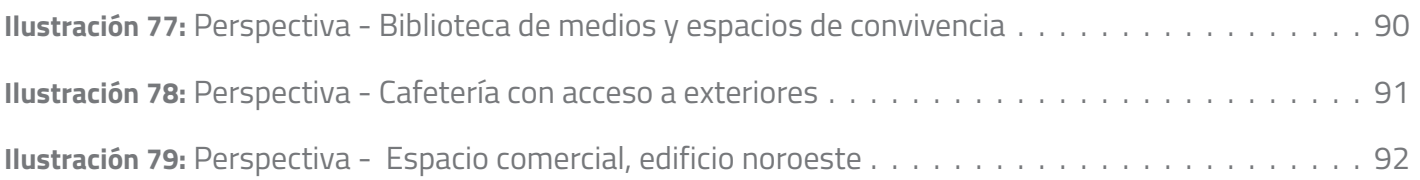

## 11. Tablas

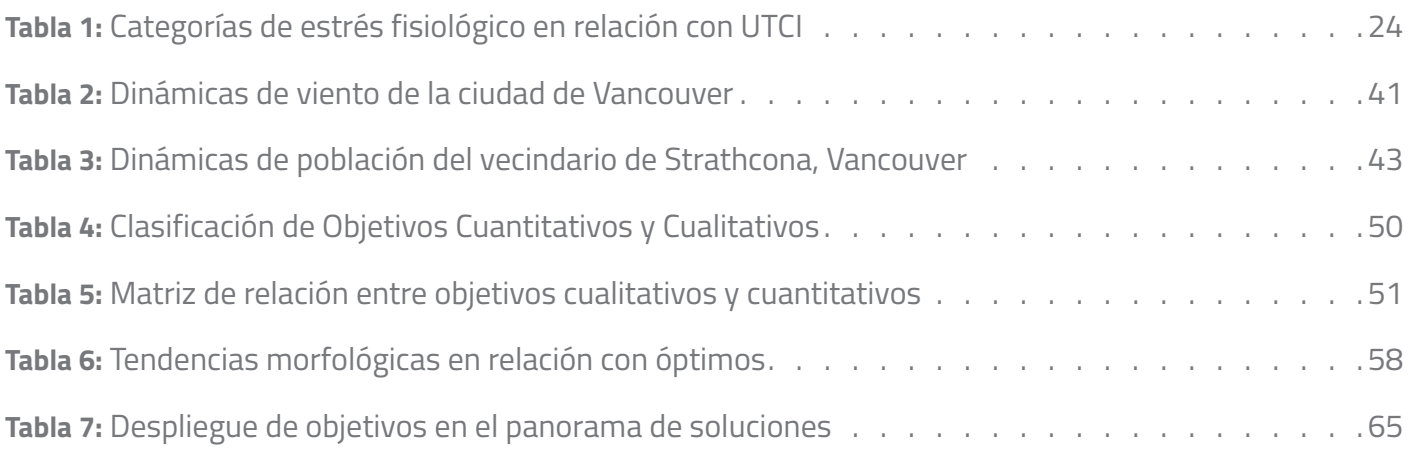

## 12. Gráficas

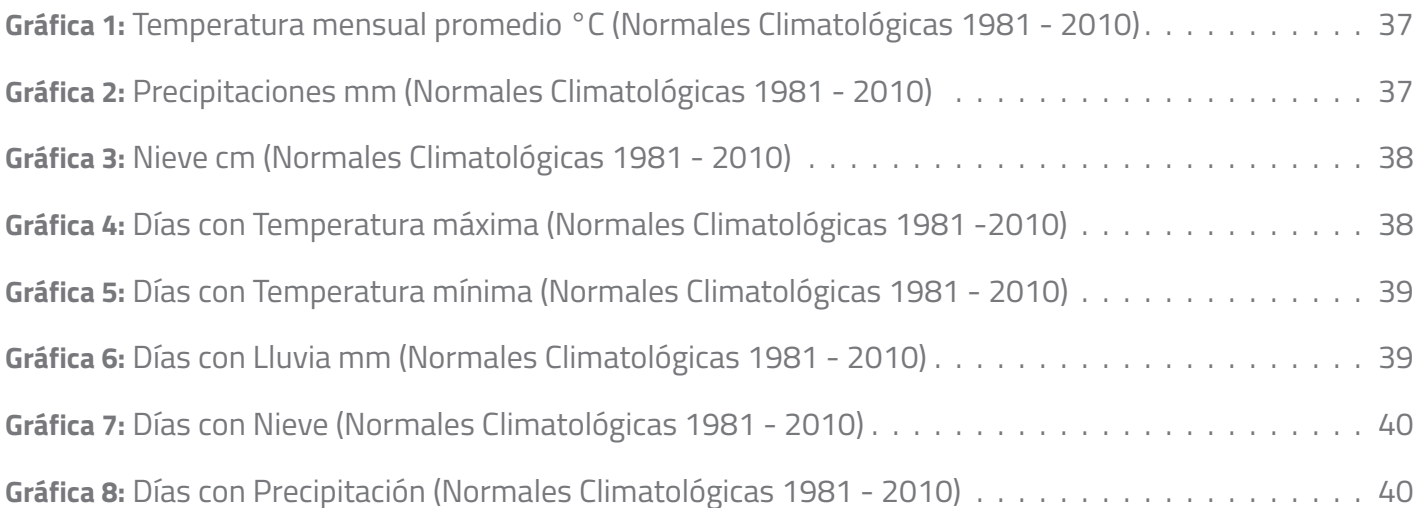